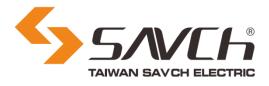

# **S3100 Series Inverter**

# Multi Function Open-loop Vector Control (IM) User manual

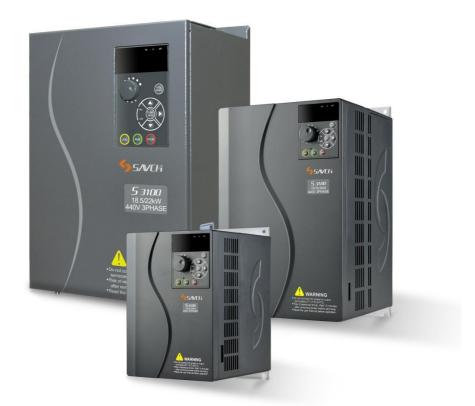

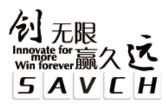

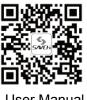

User Manual

# **S3100 Series Inverter** Multi Function Open-loop Vector Control (IM) User Manual

File No. 520010310106 Vision No. V1.6 Filing time 2020-12-18

SAVCH electric provide a full range of technical support for our customers. All users could contact with the nearest SAVCH office or service center, also could contact with our headquarters directly.

SAVCH Electric reserves the copyrights and all rights, Subject to change without further notice.

# CONTENTS

| PREFACE                                                                  | 1   |
|--------------------------------------------------------------------------|-----|
| 1 Safety Instructions                                                    | 2   |
| 2 Hardware Description and Installation                                  | 5   |
| 2.1 Operational Environment                                              | 5   |
| 2.2 Model Description                                                    | 6   |
| 2.3 Inverter Specifications                                              | 7   |
| 2.4 Inverter using and the main circurt wiring, the basic wiring diagram |     |
| 2.5 Multi-functions operation keypad                                     | 26  |
| 2.6 External Dimensions                                                  |     |
| 3 Keypad Description                                                     |     |
| 3.1 Overview of Keypad Functions                                         |     |
| 3.2 Overview of Operation Modes                                          |     |
| 3.3 Running Mode                                                         |     |
| 3.4 Programming Mode                                                     |     |
| 3.5 Alarm Mode                                                           |     |
| 4 Running                                                                | 50  |
| 4.1 Test Run                                                             | 50  |
| 4.2 Special Operations                                                   |     |
| 5 Function Parameters List                                               | 59  |
| 6 Function Parameters Description                                        |     |
| 00 Basic Functional Parameters                                           |     |
| 01 External Terminal Function Parameters                                 |     |
| 02 Control Function Parameters                                           |     |
| 03 Motor 1 Parameters                                                    |     |
| 04 High Performance Functions Parameters                                 |     |
| 05 Motor 2 Parameters, 06 Motor 3 Parameters, 07 Motor 4 Parameters      |     |
| 08 Application Function 1 Parameters                                     |     |
| 09 Application Function 2 Parameters                                     |     |
| 10 Application Function 3 Parameters                                     | 204 |
| 11 Serial Communication Parameters                                       | 213 |
| 7 Failure Indication and Countermeasures                                 | 224 |
| 7.1 Problems and Troubleshooting procedure                               | 226 |

| 8 Maintenance And Inspection                                                  | .36 |
|-------------------------------------------------------------------------------|-----|
| 8.1 Daily Inspection2                                                         | .36 |
| 8.2 Periodic Inspection2                                                      | .36 |
| 8.3 Measurement of Electrical Amounts in Main Circuit2                        | 38  |
| 8.4 Insulation Test2                                                          | 39  |
| 9 Options2                                                                    | 40  |
| 9.1 Braking resistor selection guide2                                         | 40  |
| 9.2 Braking resistor list2                                                    | .41 |
| 9.3 Input/output AC/DC reactor specifications list for S3100 series inverter2 | 43  |
| Appendix A User Manual Upgrade Record2                                        | 44  |

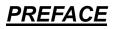

Thank you for choosing SAVCH inverter! This instruction manual, which includes operation descriptions and notes for maintenance, shall be delivered to the end-user.

For safety running and effective operation, this instruction manual shall be read thoroughly prior to use, which shall also be preserved for later use. Provided problems occur and solution is not provided in this instruction manual, contact your SAVCH ELECTRIC representative or contact with our company directly. Our professional technicians will serve for you actively. And please continue to adopt products of SAVCH, give valuable opinion and advice.

# 1. Reading Instructions

Symbols of "DANGER" and "CAUTION" in the manual indicates that, for safety running or maintenance of inverters or other electrical products, attention shall be attached during delivering, installation, operation and checks for the inverter. And these notes shall be applied for a better and safer operation.

ADANGER If not used correctly, personnel damage even death may be caused.

▲CAUTION If not used correctly, serious damage to inverter or machine may be resulted.

## 

•Never connect wires while power on. Do not check components or signal for circuit board during operation.

•Do not dismantle or change inner wire, circuit or components unnecessarily.

•Make sure grounding terminals are correctly grounded. 220V level:Grounding III; 440V level:Special Grounding

# 

•Do not perform a withstand voltage test for components of inverter, it can cause semi-conductor components to be damaged by high voltage.

•Never connect the output terminals U,V,W to AC power supply.

•IC of CMOS on control circuit of the inverter shall be damaged by electrostatic influence. Do not touch main circuit board.

# 2. Products receiving

All products have been performed with strict test and inspection. After receiving the inverters, the following checks shall be performed.

- •To check that SAVCH inverter, an instruction manual is inside of the package.
- •To check whether model number correspond with model and capacity your purchase order.
- •To check whether there are damaged parts during transportation and delivering. If there are, do not connect with power supply.

If any of the above checkpoints are not satisfactory, contact your SAVCH ELECTRIC representative for a quick resolution.

# **1.1 Notes for Operation**

# Before wiring

# ${\rm \ \ } h \text{ CAUTION}$

Specification of applying power supply shall correspond to input voltage of the inverter.

# 

Main circuit terminals must be correct, R/L1, S/L2 and T/L3 is input terminals and it's forbidden to use mixing with U/T1, V/T2 and W/T3. Failure to observe this may cause the inverter damaged.

# Installation

# 

- •When handling the inverter, do not draw front cover directly but handle it by the heat sink to prevent the cover from falling off and to avoid the falling of the inverter and causing personal injury or damage to the inverter.
- Install the inverter on a base made of metal or other non-flammable material, Do not place flammable object nearby to prevent fires.
- If several inverters are installed in a electric cabinet, add extra cooling fan to keep the temperature lower than 40 °C to prevent over-heating or fire.
- Operator shall be dismantled or refitted after power supply is off. Fixed operator shall be processed as diagram shows.
- •Confirm whether the input voltage is identical with the voltage in the nameplate on the right side of the inverter, Otherwise the malfunction could happen.

# Operation

# 

- Never put in or take off the motor during operation, otherwise over-current even over burning the main circuit of the inverter may happen.
- Do not remove the cover while current is flowing. Failure to observe this may result in electrical shock to personnel.
- When auto-restart function is set, do not approach the machine since motor can be reset suddenly after being stopped.
- Since STOP button can be selected by function set, which is different from usage of emergency stop/on switch, attention shall be given to the usage.

### 

- Never touch heat sink or discharging resistor since temperature may be very high.
- Pay attention to relative settings before using the brake.
- Do not check signals during running.
- Turn off the power and check that the charging resistance lamp "CHARGE" goes out before reassembling or checking.

## Check and maintenance

## ${\rm \ensuremath{\underline{}}}$ Caution

- Ambient temperature for operating the inverter shall be -10  $^\circ$ C to + 40  $^\circ$ C and 90%RH non condensation.
- After removing the dust-cover, ambient temperature for operating the inverter shall be -10°C to + 50°C and 95%RH non condensation. However under this condition, the ambient environment must be without drips of water or metal dust. If there are, the dust cover shall be refitted and check whether ambient temperature is with in -10°C to + 40°C simultaneously.

### **Disposal precaution**

## ${\rm \ \ } h \text{ CAUTION}$

• Explosion may occur when burning the electrolytic capacitor of the main circuit and printing plate. Toxic gas may be generated when burning control panel and other plastic fittings.

It shall be treated as Industrial waste when disposing of it.

# **1.2 Notes for Operation Environment**

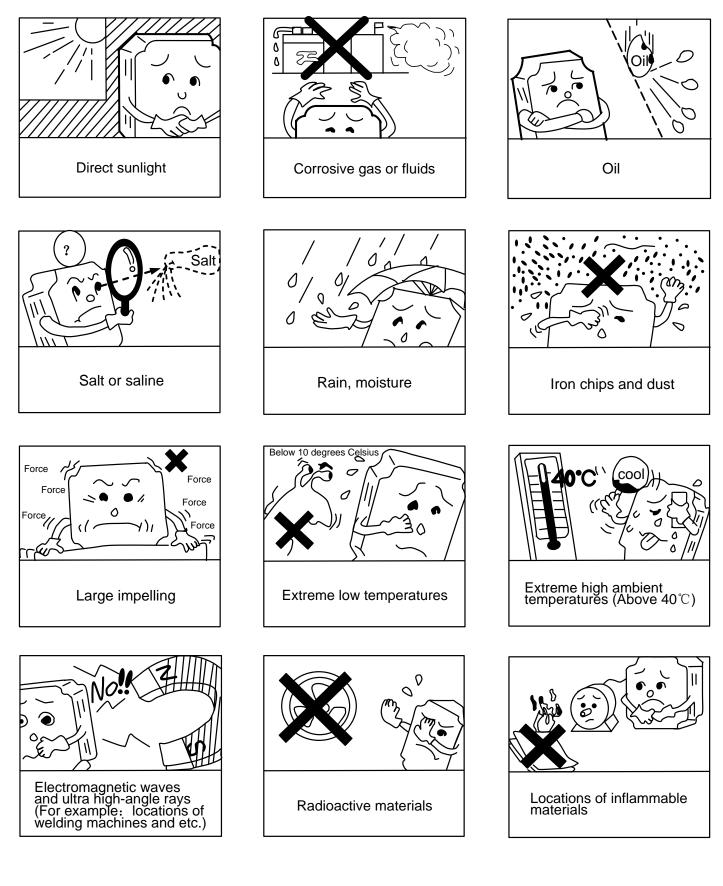

# 2.1 Operational Environment

Since operation environment can directly influence functions and operation life, to ensure proper performance and long operation, follow the recommendations below when choosing allocation for installing the inverter:

- ●Use only with the ambient temperature range: -10°C to + 40°C; -10°C to + 50°C applicable when dust cover is removed.
- ●Rain, moisture
- Direct sunlight.(Avoid using outdoors)
- Corrosion of oil sprays or salt
- Corrosive fluid and methane
- Dust or batting and metallic particles in the air
- •Radioactive materials and inflammable materials
- Electromagnetic interference (Avoid using together with welding machine or dynamic machines.)
- •Vibration. (If inverter must be used in this environment, an anti vibration pad is necessary).

Attention shall be attached to clearance of inverters allocated closely. A fan shall be installed to make sure temperature is lower than 40  $^\circ\!C$ 

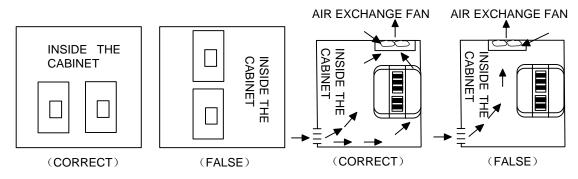

For cooling off, face shall be toward front and upper parts shall be upwards.

Clearance shall meet the following specifications: (If the inverter is installed inside the cabinet or environment is allowable, dust cover shall be available to be removed for ventilating.)

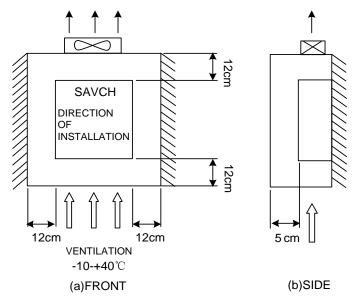

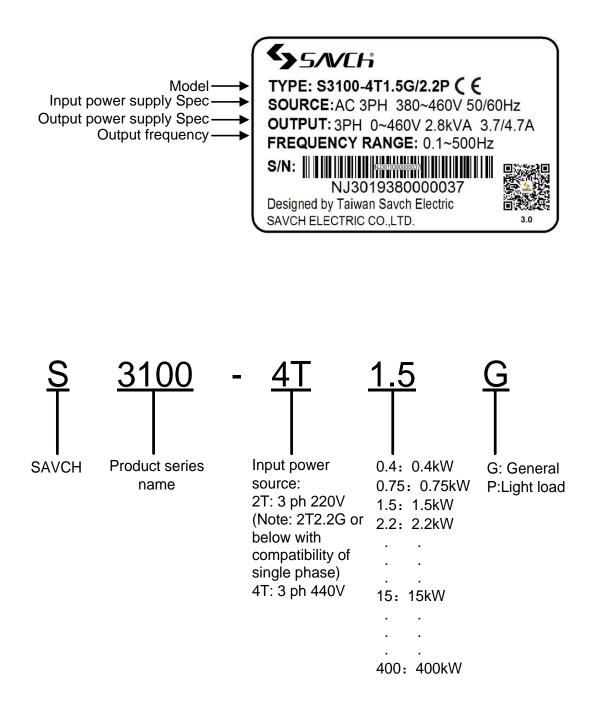

# 2.3 Inverter Specifications

# 2.3.1 Standard Specifications

220V single phase/Three phase Series

|                        | Item                                |                         |                    |      | S                      | pecificatio | ns            |                         |          |  |  |
|------------------------|-------------------------------------|-------------------------|--------------------|------|------------------------|-------------|---------------|-------------------------|----------|--|--|
| Type (S3               | Type (S3100-2T***G) <sup>(*1)</sup> |                         |                    | 0.75 | 1.5                    | 2.2         | 4.0           | 5.5                     | 7.5      |  |  |
| Nominal                | applied motor[k                     | W](rated output)        | 0.4                | 0.75 | 1.5                    | 2.2         | 3.7           | 5.5                     | 7.5      |  |  |
|                        | Rated power [I                      | <va] <sup="">(*2)</va]> | 1.1                | 1.9  | 3.0                    | 4.1         | 6.4           | 9.5                     | 12       |  |  |
| Rated                  | Voltage [V]                         |                         |                    | 3    | oh 200 $\sim$ 2        | 40V(With /  | AVR functi    | on)                     |          |  |  |
| output Rated current [ |                                     | [A]                     | 3                  | 5    | 8                      | 11          | 17            | 25                      | 33       |  |  |
|                        | Overload capability                 |                         | 150%-1min          |      |                        |             |               |                         |          |  |  |
|                        | Voltage, frequency                  |                         | 200~240V,50Hz/60Hz |      |                        |             |               |                         |          |  |  |
| Input                  | Voltage, freque                     | Vol                     | tage: ±1           | · ·  | hase unba<br>uency:+5~ |             | e is within 2 | 2%,                     |          |  |  |
| power                  | Rated input                         | Three phase             | 3.1                | 5.3  | 9.5                    | 13.2        | 22.2          | 31.5                    | 42.7     |  |  |
|                        | current [A] single phase            |                         | 5.4                | 9.7  | 16.4                   | 24.8        |               | bhase inpu<br>supported | t is not |  |  |
| Braking                | Braking Braking transistor          |                         |                    |      | Sta                    | andard bui  | lt-in         |                         |          |  |  |
|                        | Enclosure                           |                         |                    |      | IP2                    | 20 closed t | ype           |                         |          |  |  |
|                        | Cooling me                          | thod                    |                    |      |                        | Fan coolin  | g             |                         |          |  |  |

|                                     | Item                       |                               |                     |                                                                               |           | Specifi   | cations     |           |     |     |  |
|-------------------------------------|----------------------------|-------------------------------|---------------------|-------------------------------------------------------------------------------|-----------|-----------|-------------|-----------|-----|-----|--|
| Type (S3100-2T***G) <sup>(*1)</sup> |                            |                               | 11                  | 15                                                                            | 18.5      | 22        | 30          | 37        | 45  | 55  |  |
| Nominal                             | applied motor[k            | W](rated output)              | 11                  | 15                                                                            | 18.5      | 22        | 30          | 37        | 45  | 55  |  |
|                                     | Rated power [l             | «VA] <sup>(*2)</sup>          | 18                  | 24                                                                            | 28        | 34        | 45          | 55        | 68  | 81  |  |
| Rated                               | Voltage [V]                |                               |                     |                                                                               | 3 ph 200  | ~240V(\   | With AVR    | function  | )   | •   |  |
| output                              | Rated current [A]          |                               | 49                  | 63                                                                            | 76        | 90        | 119         | 146       | 180 | 215 |  |
|                                     | Overload capability        |                               | 150%-1min           |                                                                               |           |           |             |           |     |     |  |
|                                     | Voltage, freque            | ency                          | 200~240V,50Hz/60Hz  |                                                                               |           |           |             |           |     |     |  |
| Input                               | Voltage, freque            | Voltage, frequency variations |                     | Voltage: $\pm$ 10% (Interphase unbalance rate is within 2%, frequency:+5~-5%) |           |           |             |           |     | 2%, |  |
| power                               | Rated input                | Three phase                   | 60.7                | 80.1                                                                          | 97        | 112       | 151         | 185       | 225 | 270 |  |
|                                     | current [A]                | single phase                  |                     |                                                                               | Single ph | iase inpu | it is not s | supported | t   | •   |  |
| Braking                             | Braking Braking transistor |                               | Standard built-in — |                                                                               |           |           |             |           |     |     |  |
|                                     | Enclosure                  |                               |                     |                                                                               |           | IP        | 00          |           |     |     |  |
|                                     | Cooling me                 | thod                          |                     |                                                                               |           | Fan c     | ooling      |           |     |     |  |

(\*1) 2T2.2G and below the power can be compatible single, select any two power as input terminal.

(\*2) Rated capacity is calculated by assuming the output rated voltage as 220V.

# 440V Three phase Series

|             | Item                                                |                                                                               |              |              | Sp            | ecificatio   | ons          |              |              |            |
|-------------|-----------------------------------------------------|-------------------------------------------------------------------------------|--------------|--------------|---------------|--------------|--------------|--------------|--------------|------------|
| Тур         | pe(S3100-4T***G)                                    | 0.75                                                                          | 1.5          | 2.2          | 4.0           | 5.5          | 7.5          | 11           | 15           | 18.5       |
|             | minal applied motor[kW](rated<br>put)               | 0.75                                                                          | 1.5          | 2.2          | 3.7           | 5.5          | 7.5          | 11           | 15           | 18.5       |
| rt          | Rated power [k]/A1 (*1)                             |                                                                               | 2.8          | 4.1          | 6.8           | 9.9          | 13           | 18           | 22           | 29         |
| outpr       | Voltage [V]                                         |                                                                               |              | 3 ph         | 380~460       | )V(With      | AVR fund     | ction)       |              |            |
| ated o      | Voltage [V]<br>Rated current [A] (*4)               |                                                                               | 3.7<br>(4.7) | 5.5<br>(6.5) | 9.0<br>(11.8) | 13<br>(15.0) | 18<br>(21.7) | 24<br>(28.5) | 30<br>(35.4) | 39<br>(42) |
| 2           | Overload capability (*4)                            | G Sp                                                                          | ecificatio   | ons:150%     | %(120%)       | -%-1min      | n(P Spec     | ification    | s:120%-′     | 1min)      |
|             | Voltage, frequency                                  | 380~460V,50Hz /60Hz                                                           |              |              |               |              |              |              |              |            |
| ver         | Voltage, frequency variations                       | Voltage: $\pm$ 10% (Interphase unbalance rate is within 2%, frequency:+5~-5%) |              |              |               |              |              |              |              |            |
| Input power | Required power supply capacity(with DCR) [kVA] (*2) |                                                                               |              |              |               |              |              |              |              |            |
| Inpu        | Rated input current (without DCR) [A]               | 3.1                                                                           | 5.9          | 8.2          | 13            | 17.3         | 23.2         | 33           | 43.8         | 52.3       |
|             | Rated input current (with DCR) [A]                  |                                                                               |              |              |               | _            |              |              |              |            |
|             | Braking transistor                                  | Standard built-in                                                             |              |              |               |              |              |              |              |            |
|             | DC reactor(DCR)                                     |                                                                               |              |              |               |              |              |              |              |            |
|             | Enclosure                                           | IP20 closed type                                                              |              |              |               |              |              |              |              |            |
|             | Cooling method                                      |                                                                               |              |              | Fa            | an coolir    | ng           |              |              |            |

|              | Item                                                |                                                                               |                     |            | Specifi     | cations      |              |              |                              |  |
|--------------|-----------------------------------------------------|-------------------------------------------------------------------------------|---------------------|------------|-------------|--------------|--------------|--------------|------------------------------|--|
| Тур          | be(S3100-4T***G)                                    | 22                                                                            | 30                  | 37         | 45          | 55           | 75           | 90           | 110                          |  |
|              | minal applied motor[kW](rated<br>put)               | 22                                                                            | 30                  | 37         | 45          | 55           | 75           | 90           | 110                          |  |
| ıt           | Rated power [kVA] (*1)                              | 34                                                                            | 45.7                | 57.1       | 69          | 85           | 114          | 134          | 160                          |  |
| outpr        | Voltage [V]                                         |                                                                               |                     | 3 ph 380   | D~460V(V    | vith AVR f   | function)    |              |                              |  |
| Rated output | Rated current [A] (*4)                              | 45<br>(60)                                                                    | 60<br>(75)          | 75<br>(91) | 91<br>(112) | 112<br>(150) | 150<br>(176) | 176<br>(210) | 210<br>(253)                 |  |
| R            | Overload capability (*4)                            | G Spe                                                                         | cification          | s:150%(1   | 20%)-%-     | 1min(P Sp    | pecificatio  | ons:120%     | -1min)                       |  |
|              | Voltage, frequency                                  |                                                                               | 380~460V,50Hz /60Hz |            |             |              |              |              |                              |  |
| ver          | Voltage, frequency variations                       | Voltage: $\pm$ 10% (Interphase unbalance rate is within 2%, frequency:+5~-5%) |                     |            |             |              |              |              |                              |  |
| Input power  | Required power supply capacity(with DCR) [kVA] (*2) |                                                                               | 40                  | 48         | 58          | 71           | 96           | 114          | 140                          |  |
| lnp          | Rated input current (without DCR) [A]               | 60.6                                                                          |                     |            |             | -            |              |              |                              |  |
|              | Rated input current (with DCR) [A]                  | -                                                                             | 62                  | 76         | 90          | 105          | 140          | 160          | 210                          |  |
|              | Braking transistor                                  | Sta                                                                           | ndard bui           | lt-in      |             |              | -            |              |                              |  |
|              | DC reactor(DCR)                                     | -                                                                             |                     | Ν          | Aodel cus   | tomizatio    | n            |              | Option<br>al <sup>(*3)</sup> |  |
|              | Enclosure                                           | IP20<br>closed<br>type                                                        |                     |            |             | IP00         |              |              |                              |  |
|              | Cooling method                                      |                                                                               |                     |            | Fan c       | ooling       |              |              |                              |  |

#### 440V Three phase Series

|                   | Item                                                           |                                                                               | Specifications                                                                                                    |              |              |                     |           |     |     |  |  |
|-------------------|----------------------------------------------------------------|-------------------------------------------------------------------------------|----------------------------------------------------------------------------------------------------|--------------|--------------|---------------------|-----------|-----|-----|--|--|
| Type (S           | G3100-4T***G)                                                  | 132                                                                           | 160                                                                                                    | 200          | 220          | 280                 | 315       | 355 | 400 |  |  |
| Nomina<br>output) | al applied motor[kW](rated                                     | 132                                                                           | 160                                                                                                    | 200          | 220          | 280                 | 315       | 355 | 400 |  |  |
|                   | Rated power [kVA] (*1)                                         | 192                                                                           | 231                                                                                                    | 287          | 316          | 396                 | 445       | 495 | 563 |  |  |
|                   | Voltage [V]                                                    |                                                                               |                                                                                                    | 3 ph 380     | D~460V(V     | Vith AVR 1          | function) |     |     |  |  |
| Rated output      | Rated current [A] <sup>(*4)</sup>                              | 253<br>(304)                                                                  | 132       160       200       220       280       315       355         132       160       200       220       280       315       355         192       231       287       316       396       445       495         3 ph 380~460V(With AVR function)         253       304       377       415       520       585       650         304)       (377)       (415)       (520)       (585)       (650)       (740)         G Specifications:150%(120%)-%-1min<br>(P Specifications:120%-1min)         380~460V,50Hz /60Hz         Voltage: $\pm 10\%$ (Interphase unbalance rate is within 2<br>frequency:+5~-5%)         165       199       248       271       347       388       436 | 650<br>(740) | 740<br>(820) |                     |           |     |     |  |  |
|                   | Overload capability (*4)                                       |                                                                               | G Specifications:150%(120%)-%-1min                                                                                                    |              |              |                     |           |     |     |  |  |
|                   | Voltage, frequency                                             | 380~460V,50Hz /60Hz                                                           |                                                                                                    |              |              |                     |           |     |     |  |  |
|                   | Voltage, frequency variations                                  | Voltage: $\pm$ 10% (Interphase unbalance rate is within 2%, frequency:+5~-5%) |                                                                                                    |              |              |                     |           |     |     |  |  |
| Input<br>power    | Required power supply capacity(with DCR) [kVA] <sup>(*2)</sup> | 165                                                                           | 199                                                                                                    | 248          | 271          | 347                 | 388       | 436 | 489 |  |  |
|                   | Rated input current (without DCR) [A]                          |                                                                               |                                                                                                    |              | _            | _                   |           |     |     |  |  |
|                   | Rated input current (with DCR) [A]                             | 240                                                                           | 290                                                                                                    | 370          | 410          | 500                 | 559       | 665 | 785 |  |  |
|                   | Braking transistor                                             |                                                                               |                                                                                                    |              | _            | _                   |           |     |     |  |  |
|                   | DC reactor (DCR)                                               |                                                                               |                                                                                                    |              | Optio        | nal <sup>(*3)</sup> |           |     |     |  |  |
|                   | Enclosure                                                      |                                                                               |                                                                                                    |              | IP           | 00                  |           |     |     |  |  |
|                   | Cooling method                                                 |                                                                               |                                                                                                    |              | Fan c        | ooling              |           |     |     |  |  |

(\*1) Rated capacity is calculated by assuming the output rated voltage as 440V.

(\*2) Obtained when a DC reactor (DCR) is used.

(\*3)DC reactor (DCR) is optional part, inverter of 110KW or above must use together with the DC reactor (DCR).

(\*4)Brackets"(\*\*\*\*)"in the table is the content for the P-type machine rated current and overload capacity.

# 2.3.2 Common specifications

|                  | It                      | em                            | Explanation                                                                                                    |  |  |  |  |  |
|------------------|-------------------------|-------------------------------|----------------------------------------------------------------------------------------------------|--|--|--|--|--|
|                  |                         | Max. frequency                | 25 to 500 Hz (changeable setting, Vector control maximum output frequency of 200Hz)                                                                                                    |  |  |  |  |  |
|                  |                         | Base frequency                | 25 to 500 Hz (changeable setting)                                                                                                    |  |  |  |  |  |
| Outp             | Setting                 | Starting<br>frequency         | 0.1 to 60.0 Hz (changeable setting)                                                                                                    |  |  |  |  |  |
| Output frequency | range                   | Carrier<br>frequency          | <ul> <li>·0.75~12kHz</li> <li>Note:The carrier frequency may automatically drop depending upon the surrounding temperature or output current to protect the inverter. (The automatic drop function can be disabled)</li> </ul>                                                                                                    |  |  |  |  |  |
|                  | Setting re              | esolution                     | •Keypad setting:0.01 Hz (99.99 Hz or less), 0.1 Hz (100.0 to 500.0 Hz)<br>•Communication operation setting:1/20000 of maximum frequency or 0.01<br>Hz (fixed)                                                                                                    |  |  |  |  |  |
|                  | Control m               | nethod                        | <ul> <li>·V/f control</li> <li>·Dynamic torque vector control</li> </ul>                                                                                                    |  |  |  |  |  |
|                  | Voltage/fr<br>character |                               | <ul> <li>Possible to set output voltage at base frequency and at maximum frequency</li> <li>AVR control ON/OFF selectable. Non-linear V/F pattern with three arbitrary points</li> </ul>                                                                                                    |  |  |  |  |  |
|                  | Torque boost            |                               | <ul> <li>Auto torque boost (for constant torque load)</li> <li>Manual torque boost:Desired torque boost (0.0 to 20.0%) can be set</li> <li>Select application load with function (Constant torque load or variable torque load)</li> </ul>                                                                                                    |  |  |  |  |  |
|                  | Starting torque         |                               | ·When the slip compensation and torque boost occurs, the torque can exceed 150%.                                                                                                    |  |  |  |  |  |
|                  | Start/stop operation    |                               | <ul> <li>Keypad (RUN/STOP keys), external signals (run forward (run reverse)<br/>run/stop command etc.), Communications link (RS485).</li> </ul>                                                                                                    |  |  |  |  |  |
| Control          | Frequency Setting       |                               | <ul> <li>Keypad (Potentiometer adjustment, or by UP / DOWN button to set.)</li> <li>Analog input:DC0 to +10V/0 to +100%( terminal AVI,AUI)<br/>:DC 4 to 20mA/0 to 100% (terminal ACI)</li> <li>UP/DOWN operation:Multi-frequency (16 steps)</li> <li>Pulse train input:Pulse input = MI7 terminal, Rotational direction = general terminals</li> <li>Reference frequency switching, Auxiliary frequency setting, and Inverse operation.</li> </ul> |  |  |  |  |  |
|                  | Accelerat<br>time       | ion/ deceleration             | ·0.00 to 3600 s,Linear/S-curve/curvilinear                                                                                                    |  |  |  |  |  |
|                  | Stop cont               | trol                          | •Running continued at the stop frequency, coast-to-stop, or force to stop<br>•DC braking:Braking starting frequency (up to 60 Hz), time (up to 30.0 s),<br>and operation level (up to 100%).                                                                                                    |  |  |  |  |  |
|                  | Auto-rest<br>momenta    | art after<br>ry power failure | •Alarm at power failure, alarm when power on again.<br>•Restart at the frequency at which the power failure occurred, restart at the starting frequency                                                                                                    |  |  |  |  |  |
|                  | Hardware                | e current limiter             | <ul> <li>Settable Current limiting action value</li> <li>Over current limiting by hardware (it can be canceled)</li> </ul>                                                                                                    |  |  |  |  |  |
|                  | Torque lir              | niter                         | <ul> <li>Torque limit value (200%)</li> <li>Torque limiter 1/2, torque limiter enabled/disabled, analog torque limit value.</li> </ul>                                                                                                    |  |  |  |  |  |

|            | Item                                       | Explanation                                                                                                    |
|------------|--------------------------------------------|----------------------------------------------------------------------------------------------------|
|            | Control functions                          | <ul> <li>Analog input adjustment (gain/offset/filter time constant), frequency limiter<br/>(high and low), bias frequency, jump frequency, 2nd, motor setting,<br/>universal DI, universal DO, universal AO, rotational direction limitation.</li> <li>Overload prevention control, slip compensation, over voltage stall<br/>prevention,droop control, PID process control, PID dancer control, auto<br/>energy saving function.</li> <li>Auto-tuning (Operating modes: Motor load, do not connect the mechanical<br/>transmission parts.)</li> <li>Fault restart, command loss detection.</li> </ul> |
| Control    | Digital input                              | Run/stop forward and reverse command, select multi-frequency , select<br>ACC/DEC time, Enable 3-wire operation , Coast-to-stop command,reset<br>alarm, enable external alarm trip, ready for jogging, select frequency<br>command 2/1, select motor, enable DC braking, select torque limiter level,<br>UP/DOWN command, enable data change with keypad, cancel PID control,<br>switch forward/reverse operation, universal DI, force to stop, reset PID<br>integral and differential components, hold PID integral component, pulse<br>train input, pulse train sign, select droop control            |
| <u>o</u>   | Transistor output                          | Inverter running, frequency arrival signal, frequency detected, under<br>voltage detected (inverter stopped), inverter output limiting, auto-restarting<br>after momentary power failure, motor overload early warning, keypad<br>operation, inverter ready to run, inverter output limiting with delay,-auto-<br>resetting, universal DO, heat sink overheat early warning, reference loss<br>detected, inverter operating, overload prevention control, current detected,<br>PID alarm, Motor switch, brake signal, alarm relay contact output (for any<br>fault)                                    |
|            | Analog output                              | <ul> <li>•AFM:Output a selected signal with DC voltage (0 to +10 V)</li> <li>•DFM: output the selected signal by the way of pulse(the pulse of the highest frequency is 25~6000p/s).</li> <li>(FM terminal switches AFM/DFM by switch).</li> <li>Output frequency (before slip compensation, after slip compensation), output current, output voltage, output torque, load factor, input power, PID feedback amount, speed (PG feedback value), DC link bus voltage, universal AO, motor output, PID command, PID output.</li> </ul>                                                                   |
| Indication | Running /stopping                          | Speed monitor (reference frequency (Hz), output frequency, motor speed,<br>load shaft speed). Output current, output voltage, torque calculation value,<br>input power, PID command value, PID feedback amount, PID output, load<br>factor, motor output                                                                                                    |
| n          | Alarm information                          | Alarm history:Saves and displays the last 4 alarm code and their detailed description                                                                                                    |
|            | Communications                             | RS485 COM port 1 (for keypad connection),<br>RS485 COM port 2 (on terminal block)                                                                                                    |
| Others     | Protection against momentary power failure | Upon detection of a momentary power failure lasting more than 15 ms, this function stops the inverter output. If restart after momentary power failure is selected, this function invokes a restart process if power is restored within a predetermined period (allowable momentary power failure time).                                                                                                    |

# 2.4 Inverter using and the main circurt wiring, the basic wiring diagram

# 2.4.1 Peripheral equipment application and precautions

# Power supply No fuse Breaker Magnetic Contactor Power Improving AC Electric Reactor Input side Noise Filter S3100 series Zero Phase Noise Filter Three Phase Squirrel Cage Motor Grounding

#### Power:

•Use the power supply in the permissible specifications of the inverter model to avoid damaging the drive.

#### No fuse circuit breaker(MCCB):

• A non-fuse circuit breaker (MCCB) must be installed between the AC power supply and the inverter, but do not use it as inverter's operation / stop switching function.

• Use a non-fuse circuit breaker (MCCB) that complies with the rated voltage and current rating of the inverter. When the capacity is selected, it is at least 2 times the sum of the rated output current of the inverter (mainly considering 150% of the inverter overload, 1min).

#### Leakage circuit breaker(RCD/ELCB):

- Please install the leakage circuit breaker, to prevent leakage caused by the malfunction and to protect the safety of the use of personnel;
- Each inverter should use a dedicated circuit breaker whose sensitive current is more than 30mA;
- When using an ordinary circuit breaker, the current sensitivity must be more than 200mA, operation Time must be more than 0.1s.

#### **Electromagnetic contactor:**

- Normally, there is no need to add electromagnetic contactor, but it can be used as an external control protection, automatic restart after power failure and other functions, must install electromagnetic contactor.
- When using the brake unit, please connect to the thermal relay contact of the brake unit, close the electromagnetic contactor when overheating;
- Do not use the electromagnetic contactor as the inverter's operation / stop switching function, which will shorten the life of the inverter.

#### **Power Improvement AC Reactor:**

•If a large capacity (500KVA or more) is used for the inverter, an excessive peak current may flow into the input side of the inverter, and the rectifier element may be damaged. In this case, the AC reactor can also improve the power factor on the power supply side.

#### Input side noise filter:

- It is possible to remove the noise from the power supply line into the inverter and to reduce the noise from the inverter to the power supply line.
- When there is an inductive load around the inverter, please ensure to install it.

#### Inverter:

- Input power terminals R / L1, S / L2, T / L3 are connected without any phase sequence.
- •The output terminals U / T1, V / T2, W / T3 are connected to the U / T1, V / T2, W / T3 terminals of the motor. If the inverter is running forward, the motor is reversed. / T2, W / T3 terminal in any two can be adjusted.
- •Do not connect output terminals U, V, W to AC power to avoid damage to the inverter.
- •Ground terminal should be properly grounded, 220V level: grounding resistance should be below 100  $\Omega$ , 440V class: grounding resistance should be10  $\Omega$  or less.

#### Zero phase filter:

• When you want to reduce the electromagnetic interference caused by the inverter, it is effective in the range of 1MHz ~ 10MHz. The more the number of the motor wires are bypassed, the better.

Install as close to the inverter as possible, suitable for either the input side or output side of the inverter.

Wiring shall be checked whether correct or not. Peripheral wiring shall fulfill the following requirements.

(Warning:Do not use a buzzer of control circuit to check wiring)

# (A)Wiring for control circuit Power supply must be isolated or far from other high voltage wirings or high current power lines, thus electromagnetic interference can be avoided. See diagrams below:

•Individual power supply bridge for inverter

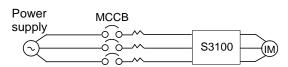

•If inverter power supply circuit is used commonly with other machines, inverter-specialized noise filter or isolating transformer shall be added.

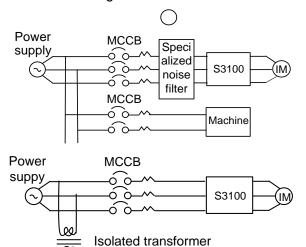

Machine

ത

•Good effect may not be received if general use noise filters are applied

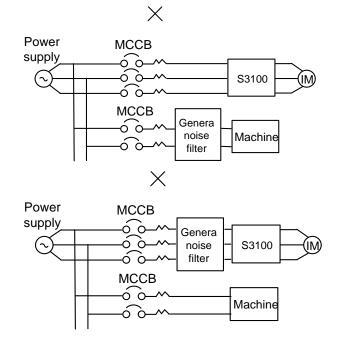

•Interference during transmission can be prohibited by adding an inverter-specialized noise filter at main circuit output side. For preventing electromagnetic radiation, a metal tube shall be installed, and distance from signal wiring of other control machines shall be 30cm at least

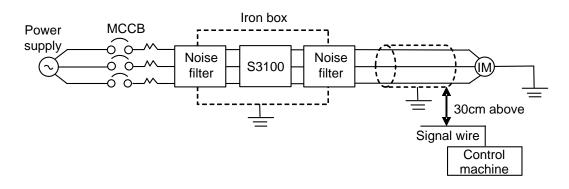

•Voltage drop of wiring shall be considered providing that inverter and motor are with an excessive distance.Voltage drop (V) =  $\sqrt{3}$  × wiring resistance ( $\Omega$ /km) × wire length (m) × current × 10-3, load wave frequency shall be modified according to wiring prepared.

| Distance between inverter and motor wiring | Below 50M   | Below 100M | Above 100M |
|--------------------------------------------|-------------|------------|------------|
| Allowable load wave no.                    | Below 12kHz | Below 9kHz | Below 6kHz |
| Set value for parameter 00.26              | 12          | 9          | 6          |

(B)Wiring for control circuit shall be isolated or far from main circuit wiring or other high voltage/current power lines, thus electromagnetic interference shall be avoided.

•For preventing electromagnetic interference and false sequence, shielding wiring shall be used for control circuit. Shielding wiring shall connect grounding terminals.

#### Distance for wiring shall be 50m or less.

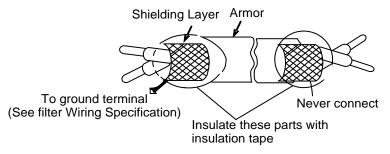

- **(C) Grounding terminal for inverters shall be grounded properly.** 220V: Ground resistance below 100Ω, 440V: ground resistance below 10Ω.
  - •AWG shall be taken as electrical equipment technical standard for ground wire. Ground wire shall be as short as possible.
  - •Never ground simultaneously for Inverter ground wire with other large current load (such as welding machine or large Power motors). They shall be grounded separately.
  - •Ground circuit shall be avoided when several inverters are grounded simultaneously.

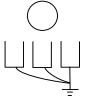

(a) CORRECT

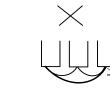

(c) FALSE

(D)Cable line width for main circuit and control circuit shall be selected according to power line standard.

(b) CORRECT

(E) After completing of grounding and wiring, check for the following items: wiring is proper; wire is not broken and screws are securely tightened.

# 2.4.2 The Selection of Peripheral Devices

Moulded Case Circuit Breaker (MCCB) / Earth Leakage Circuit Breaker (ELCB)

| Supplyvoltage       | Applicable standard<br>motor(kW) | Type of inverter   | Rated Current (A) of MCCB, ELCB |
|---------------------|----------------------------------|--------------------|---------------------------------|
|                     | 0.4                              | S3100-2T0.4G       | 5                               |
| -                   | 0.75                             | S3100-2T0.75G      | 15                              |
| -                   | 1.5                              | S3100-2T1.5G       | 20                              |
| -                   | 2.2                              | S3100-2T2.2G       | 30                              |
|                     | 3.7                              | S3100-2T4.0G       | 40                              |
|                     | 5.5                              | S3100-2T5.5G       | 63                              |
|                     | 7.5                              | S3100-2T7.5G       | 100                             |
| Three phase<br>220V | 11                               | S3100-2T11G        | 125                             |
| 2200                | 15                               | S3100-2T15G        | 160                             |
| -                   | 18.5                             | S3100-2T18.5G      | 160                             |
| -                   | 22                               | S3100-2T22G        | 175                             |
| -                   | 30                               | S3100-2T30G        | 200                             |
| -                   | 37                               | S3100-2T37G        | 250                             |
| -                   | 45                               | S3100-2T45G        | 315                             |
| -                   | 55                               | S3100-2T55G        | 400                             |
|                     | 0.75                             | S3100-4T0.75G/1.5P | 5                               |
|                     | 1.5                              | S3100-4T1.5G/2.2P  | 10                              |
| -                   | 2.2                              | S3100-4T2.2G/4.0P  | 15                              |
| -                   | 3.7                              | S3100-4T4.0G/5.5P  | 20                              |
| -                   | 5.5                              | S3100-4T5.5G/7.5P  | 30                              |
| -                   | 7.5                              | S3100-4T7.5G/11P   | 40                              |
|                     | 11                               | S3100-4T11G/15P    | 50                              |
| -                   | 15                               | S3100-4T15G/18.5P  | 63                              |
|                     | 18.5                             | S3100-4T18.5G/22P  | 100                             |
|                     | 22                               | S3100-4T22G/30P    | 125                             |
|                     | 30                               | S3100-4T30G/37P    | 150                             |
|                     | 37                               | S3100-4T37G/45P    | 150                             |
| Three phase<br>440V | 45                               | S3100-4T45G/55P    | 175                             |
| 440 V               | 55                               | S3100-4T55G/75P    | 200                             |
|                     | 75                               | S3100-4T75G/90P    | 250                             |
|                     | 90                               | S3100-4T90G/110P   | 315                             |
|                     | 110                              | S3100-4T110G/132P  | 400                             |
|                     | 132                              | S3100-4T132G/160P  | 500                             |
| -                   | 160                              | S3100-4T160G/200P  | 630                             |
|                     | 200                              | S3100-4T200G/220P  | 630                             |
|                     | 220                              | S3100-4T220G/280P  | 800                             |
| ľ                   | 280                              | S3100-4T280G/315P  | 1000                            |
|                     | 315                              | S3100-4T315G/355P  | 1200                            |
|                     | 355                              | S3100-4T355G/400P  | 1200                            |
| -                   | 400                              | S3100-4T400G/450P  | 1200                            |

Note: (1) In order to avoid the residual current circuit-breaker error, Please select current sensitivity above 200mA, and operation time with 0.1s or above.

(2) Breaker rated current must be  $2 \sim 4$  times the rated input current of frequency inverter.

### Recommended wire specification

| Supply voltage | Applicable standard | Type of inverter   | Recommend<br>Input | ed wire specificatio | on (mm²)<br>Ground |  |
|----------------|---------------------|--------------------|--------------------|----------------------|--------------------|--|
| voltage        | motor(kW) (kW)      |                    | [L1/R,L2/S,L3/T]   | Output [U,V,W]       | terminal [G]       |  |
|                | 0.4                 | S3100-2T0.4G       | 2.5                | 5                    |                    |  |
|                | 0.75                | S3100-2T0.75G      | 4                  |                      | 2.5                |  |
|                | 1.5                 | S3100-2T1.5G       | 4                  |                      |                    |  |
|                | 2.2                 | S3100-2T2.2G       | 6                  |                      |                    |  |
|                | 3.7                 | S3100-2T4.0G       | 6                  |                      |                    |  |
|                | 5.5                 | S3100-2T5.5G       | 6                  |                      | 3.5                |  |
| Three          | 7.5                 | S3100-2T7.5G       | 10                 | )                    |                    |  |
| phase          | 11                  | S3100-2T11G        | 25                 |                      |                    |  |
| 220V           | 15                  | S3100-2T15G        | 25                 |                      | 8                  |  |
|                | 18.5                | S3100-2T18.5G      | 25                 |                      | 0                  |  |
|                | 22                  | S3100-2T22G        | 38                 |                      |                    |  |
|                | 30                  | S3100-2T30G        | 38                 |                      |                    |  |
|                | 37                  | S3100-2T37G        | 60                 |                      | 14                 |  |
|                | 45                  | S3100-2T45G        | 70                 |                      |                    |  |
|                | 55                  | S3100-2T55G        | 110                | 0                    | 22                 |  |
|                | 0.75                | S3100-4T0.75G/1.5P | 2.5                | 5                    |                    |  |
|                | 1.5                 | S3100-4T1.5G/2.2P  | 2.5                |                      |                    |  |
|                | 2.2                 | S3100-4T2.2G/4.0P  | 2.5                | 5                    | 2.5                |  |
|                | 3.7                 | S3100-4T4.0G/5.5P  | 100-4T4.0G/5.5P 4  |                      |                    |  |
|                | 5.5                 | S3100-4T5.5G/7.5P  | 4                  |                      |                    |  |
|                | 7.5                 | S3100-4T7.5G/11P   |                    |                      |                    |  |
|                | 11                  | S3100-4T11G/15P    | 6                  |                      | 3.5                |  |
|                | 15                  | S3100-4T15G/18.5P  | 6                  |                      |                    |  |
|                | 18.5                | S3100-4T18.5G/22P  | 10                 | I                    |                    |  |
|                | 22                  | S3100-4T22G/30P    | 16                 |                      | 5.5                |  |
|                | 30                  | S3100-4T30G/37P    | 25                 |                      |                    |  |
| Three          | 37                  | S3100-4T37G/45P    | 25                 |                      | 8                  |  |
| phase          | 45                  | S3100-4T45G/55P    | 38                 |                      |                    |  |
| 440V           | 55                  | S3100-4T55G/75P    | 38                 |                      |                    |  |
|                | 75                  | S3100-4T75G/90P    | 60                 |                      | 14                 |  |
|                | 90                  | S3100-4T90G/110P   | 70                 |                      |                    |  |
|                | 110                 | S3100-4T110G/132P  | 100                | 0                    |                    |  |
|                | 132                 | S3100-4T132G/160P  | 150                | )                    | 22                 |  |
|                | 160                 | S3100-4T160G/200P  | 185                | 5                    |                    |  |
|                | 200                 | S3100-4T200G/220P  | 240                | )                    | 38                 |  |
|                | 220                 | S3100-4T220G/280P  | 150'               |                      |                    |  |
|                | 280                 | S3100-4T280G/315P  | 185*2              |                      |                    |  |
|                | 315                 | S3100-4T315G/355P  | 240*               |                      | 60                 |  |
|                | 355                 | S3100-4T355G/400P  | 185'               |                      |                    |  |
|                | 400                 | S3100-4T400G/450P  | 240*               |                      | 100                |  |

# 2.4.3 Wiring of main circuit terminal and grounding terminal

Wiring dianram (below 18.5kW (include 18.5kW))

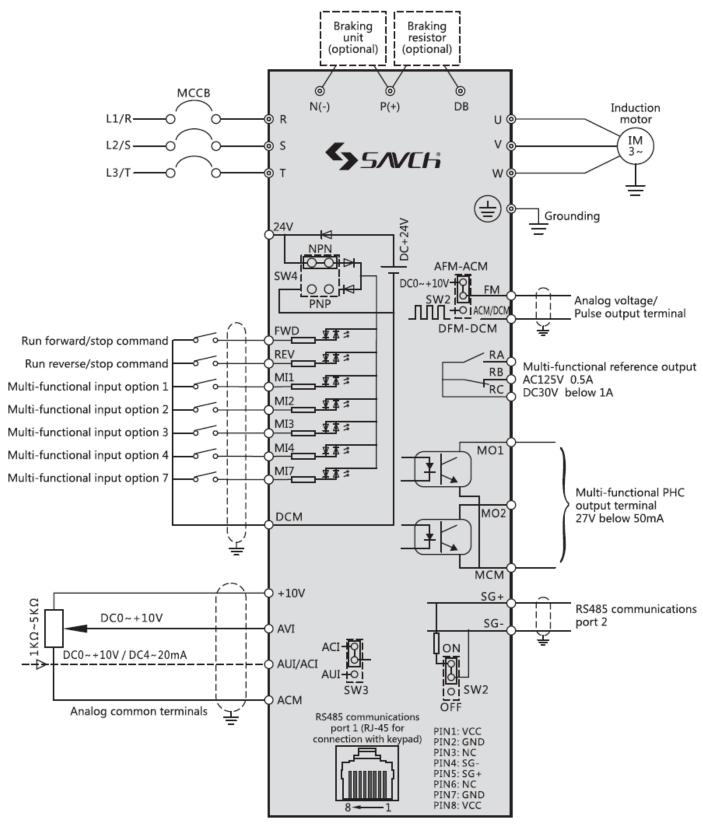

Main circuit terminal OControl circuit terminal

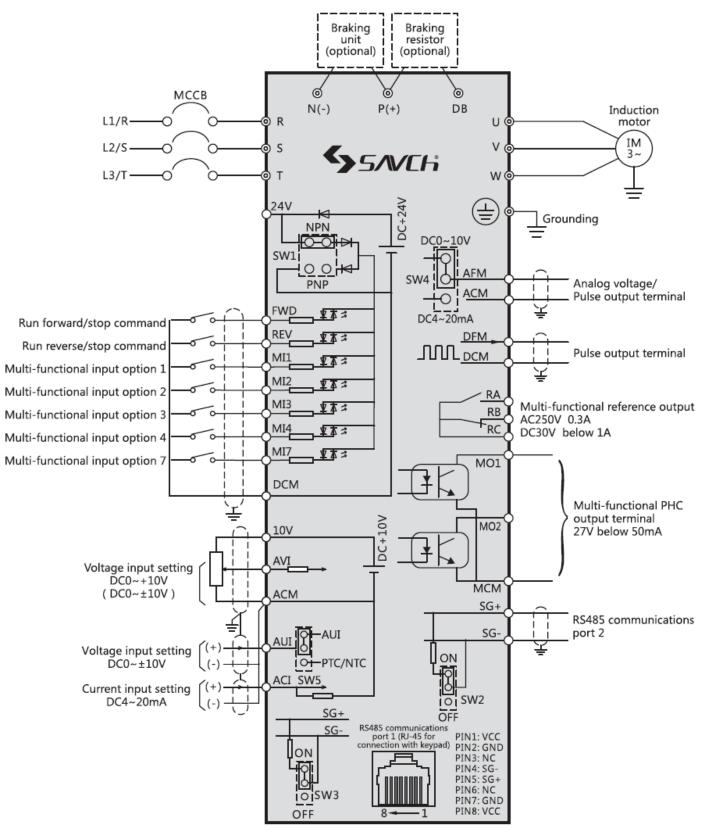

Main circuit terminal OControl circuit terminal

- (Note 1) Remove the shorting chip between terminal P1 P(+) before connecting if it's used to connect DC reactor (DCR) (accessories). Inverter of 110kW or above must use DC reactor (DCR).
- (Note 2) In the inverter below 37kW (include37kW) built-in with brake unit. Make sure to remove the connection to the built-in braking unit when connecting external braking resistor (accessories). Please must select modes according to user manual.
- (Note 3) The motor operations are set by a variety of transfer switches on the electric panel. For details, see "Transfer of various switches.

(1)The inverter's ground terminal [G]

It's the inverter's ground terminal. Please make ground terminal properly grounded for safety and noise prevention. It's obligatory construct the metal frame ground of electrical equipment in electrical equipment technical standard to prevent electric shock or fire accidents.

Connect the ground terminal in one side of the power supply as follows.

- 1) According to the electrical equipment technical standards, 440V series uses special grounding,220V series uses the third grounding.
- 2) Ground wiring should connect the coarse wire with large surface area as short as possible.

| Supply voltage | Types of ground         | Ground resistance |
|----------------|-------------------------|-------------------|
| 440V           | Special ground way      | Below 10Ω         |
| 220V           | Category III ground way | Below 100Ω        |

(2)Inverter output terminals U, V, W and motor ground terminal (\$G).

1) Connect the terminals U, V, W of 3-phase motor in the phase sequence.

2) Connect the ground wire of the output wires (U, V, W) to the ground terminal (GG).

Note: When there is more than one combination of an inverter and motor, do not use a multiconductor cable for the purpose of running the leads together.

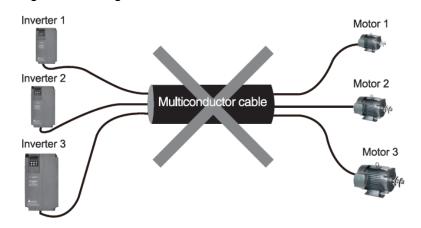

(3) DC reactor connection terminals P1, P (+).

Connect DC reactor (DCR) used for improving power factor.

1) Remove shorting chip from the terminal P1 - P (+).

2) Connect terminals P1, P (+) of DC reactor (option).

NOTE • Keep the length of wiring below 10m.

• Do not remove the shorting chip with no use of DC reactor.

### A Danger

Be sure to connect an optional DC reactor (DCR) when the capacity of the power supply transformer exceeds 500 kVA and is 10 times more than the inverter rated capacity (accessories).

Otherwise fire could happen.

#### (4)Connect the brake resistor terminals P(+),DB(37kW or below)

1) Connect the braking resistor terminals P (+), DB.

2) Keep the wiring distance between the inverter and braking resistor below 5m and two lines twisted or paralleled.

| A | Danger |
|---|--------|
|---|--------|

Do not connect to terminals other than terminals P (+) and DB when connecting the DC brake resistor. **Otherwise fire could happen.** 

# 2.4.4 Control terminal wiring

Functions of control terminals are listed in the following table. Control terminal connection methods are different due to different function parameter settings in line with use purpose of the inverter.

Perform wiring properly to reduce the noise caused by the main circuit wiring.

| Cate<br>gory | Terminal<br>symbol | Terminal name                   | Functions                                                                                                    |
|--------------|--------------------|---------------------------------|----------------------------------------------------------------------------------------------------|
|              | 10V                | Power for speed setting         | Power for external frequency setting (DC +10 V)                                                                                                    |
| Analog input | AVI                | Analog voltage<br>input setting | <ul> <li>(1) Analog voltage inputs the command value for frequency setting DC0~10V/0~100 (%)(positive running),DC10~0V/0~100 (%)(reverse running)</li> <li>(2) Analog input for the PID instruction, PID control feedback signal, the frequency auxiliary setting.</li> <li>(3) Hardware Specifications <ul> <li>Input Impedance:22 (kΩ)</li> <li>The maximum possible input DC + 15V. Apply DC +10V when it exceeds DC +10V.</li> <li>set the function parameter 02.35 as "0" when inputting the analog voltage of positive and negative (DC0 ~ ± 10V) via terminal AVI.</li> <li>(ps: only above 22kW (include 22kW) support negative polarity analog, selecting DC~±10V)</li> </ul> </li> </ul> |
|              | ACI                | Analog current<br>input setting | <ul> <li>(1) Analog current inputs the command value for frequency setting<br/>DC4~20mA/0~100 (%) (positive running),DC20~4mA/0~100 (%)<br/>(reverse running)</li> <li>(2) Analog input for the PID instruction, PID control feedback signal, the<br/>frequency auxiliary setting, ratio setting, torque limit setting, and analog<br/>input monitor allocation.</li> <li>(3) Hardware Specifications</li> <li>* Input Impedance:250 (kΩ)</li> </ul>                                                                                                    |

#### Function of Control Terminals

## Function of Control Terminals (continued)

| Cate          | Terminal | Terminal name                              | Functions                                                                                                    |                                                                                                    |                  |                  |  |  |  |  |
|---------------|----------|--------------------------------------------|----------------------------------------------------------------------------------------------------|----------------------------------------------------------------------------------------------------|------------------|------------------|--|--|--|--|
| gory          | symbol   |                                            | Functions                                                                                                    |                                                                                                    |                  |                  |  |  |  |  |
|               |          |                                            | <ul> <li>(1) Analog voltage inputs the command value for frequency setting<br/>DC0~10V/0~100 (%)(positive running),DC10~0V/0~100 (%)(reverse<br/>running)</li> </ul>                                                                                                    |                                                                                                    |                  |                  |  |  |  |  |
|               |          |                                            | (2) Analog input for the PID                                                                                                    | running)<br>(2) Analog input for the PID instruction, PID control feedback signal, the<br>frequency auxiliary setting, ratio setting, torque limit setting, and analog<br>input monitor allocation |                  |                  |  |  |  |  |
| Ъ             | AUI      | Analog voltage                             | (2) Hardware Specifications                                                                                                    | ;                                                                                                    |                  |                  |  |  |  |  |
| nal           | AUI      | input setting                              | * Input Impedance:22 (kΩ)                                                                                                    |                                                                                                    |                  |                  |  |  |  |  |
| Analog input  |          |                                            | * The maximum possible inp<br>exceeds DC + 10V.                                                                                                    | out DC +15V. Ap                                                                                                    | oply DC + 10V    | when it          |  |  |  |  |
| ut            |          |                                            | * set the function parameter voltage of positive and                                                                                                    |                                                                                                    |                  | •                |  |  |  |  |
|               |          |                                            | (ps: only above 22kW (inclu selecting DC~±10V)                                                                                                    | de 22kW) suppo                                                                                                    | ort negative po  | larity analog,   |  |  |  |  |
|               | ACM      | Analog<br>common<br>terminals              | Common terminals for the analog input and output signals (terminals 10V, AVI, ACI, AUI, AFM) are insulated for terminals DCM, MCM.                                                                                                    |                                                                                                    |                  |                  |  |  |  |  |
|               | MI1      | Digital input 1                            | (1) Set various signals towards function parameters                                                                                                    |                                                                                                    |                  |                  |  |  |  |  |
|               | MI2      | Digital input 2                            | 01. 01~01. 07,01. 98,01. 99.<br>(2) Input modes of trigger: Drain / source switching.                                                                                                    |                                                                                                    |                  |                  |  |  |  |  |
|               | MI3      | Digital input 3                            |                                                                                                    |                                                                                                    |                  |                  |  |  |  |  |
|               | MI4      | Digital input 4                            | (3) Switch from [short circu<br>mode between each digi                                                                                                    |                                                                                                    |                  |                  |  |  |  |  |
|               | MI7      | Digital input 7                            | <ul> <li>(4) Digital input terminals MI7 is set to be pulse input terminal by modifying the function parameter.</li> <li>Maximum wiring length is 20m</li> <li>Maximum input pulse is 30kHz: Pull the resistor up and down when connecting to a pulse generator of or</li> </ul> |                                                                                                    |                  |                  |  |  |  |  |
|               | FWD      | Forward<br>running • Stop<br>command input | 100k                                                                                                    | collector out<br>precautions<br>Hz: When conne                                                                                                    | tput. Refer to t | he digital input |  |  |  |  |
| D             |          | •                                          | <ul> <li>&gt; Digital input circuit specific</li> </ul>                                                                                                    | •                                                                                                    |                  |                  |  |  |  |  |
| Digital input |          |                                            | ltem                                                                                                    |                                                                                                    | Minimum          | Maximum          |  |  |  |  |
| l inp         |          |                                            | Operating voltage                                                                                                    | ON Value                                                                                                    | 0V               | 2V               |  |  |  |  |
| out           |          |                                            | (NPN)                                                                                                    | OFF Value                                                                                                    | 22V              | 27V              |  |  |  |  |
|               | REV      | Reverse<br>running • Stop                  | Operating voltage                                                                                                    | ON Value                                                                                                    | 22V              | 27V              |  |  |  |  |
|               | KL V     | command input                              | (PNP)                                                                                                    | OFF Value                                                                                                    | 0V               | 2V               |  |  |  |  |
|               |          |                                            | Operating current when ON<br>(Input voltage 0V)<br>(Input terminal MI7)                                                                                                    |                                                                                                    | 2.5mA<br>(4.8mA) | 5mA<br>(8mA)     |  |  |  |  |
|               |          |                                            | Allowable leakage current when OFF — 0.5mA                                                                                                    |                                                                                                    |                  |                  |  |  |  |  |
|               |          |                                            | (1) Connect output signal po                                                                                                    | ower of program                                                                                                    | mable controll   | er.              |  |  |  |  |
|               | 24V      | Auxiliary control power                    | (Rated voltage DC +24 V (supply voltage range:DC +22 ~ +27 V)<br>Maximum 100mA)                                                                                                    |                                                                                                    |                  |                  |  |  |  |  |
|               |          |                                            | (2) Use as load power for tra                                                                                                    | ansistor output.                                                                                                    |                  |                  |  |  |  |  |
|               | DCM      | Digital common<br>terminal                 | Common terminals for digital input signal are absolutely insulated for ACM terminals.                                                                                                    |                                                                                                    |                  |                  |  |  |  |  |

## Function of Control Terminals (continued)

| Cate<br>gory  | Terminal<br>symbol | Terminal name                 | Functions                                                                                                    |  |  |  |  |
|---------------|--------------------|-------------------------------|----------------------------------------------------------------------------------------------------|--|--|--|--|
| Analog output | AFM                | Analog monitor                | Output the monitor signal of current voltage DC0 ~ 10V or current voltage DC4 ~ 20mA. Output specification (VO / IO) switches above 22kW (include 22kW) through SW4 and functional parameters 00.29 (0: AFM,1:4~20mA output) on circuit board.<br>Output specification (VO / DFM) switches the power under 18.5kW (include 18.5kW) through SW2 and functional parameters 00.29(0:AFM,2: DFM pulse output) on circuit board.<br>Content of the signal can be chosen from the following through the setting of function parameter 00.31.<br>• Output frequency • Output current • Output Voltage<br>• Output torque •Load factor • Consumption power<br>• PID feedback value • DC bus voltage • Universal AO<br>• Motor output • PID command value • PID output value<br>* Impedance can be connected:Minimum 5k $\Omega$ (DC0 ~ 10V output)<br>(Up to two analog voltmeter can be connected (DC0 ~ 10V, the input impedance is 10k $\Omega$ ).)<br>* Impedance can be connected:Maximum 500 $\Omega$ (DC4 ~ 20mA output)<br>* Gain adjustment range:0 to 300% |  |  |  |  |
|               | ACM                | Analog<br>common<br>terminals | Common terminals of analog input and output signals are insulated for DCM, MCM terminals.                                                                                                    |  |  |  |  |
| Pulse output  | DFM                | Pulse monitor<br>DFM function | Content of the signal can be chosen from the same function as the AFM through the setting of function parameters 00.31. * Impedance can be connected:Min 5kΩ (Up to two analog voltmeter (DC0 ~ 10V can be connected, the input impedance is 10kΩ). * Pulse working state:about 50% Pulse rate:25 ~ 6000p/s (full scale) • Pulse output waveform                                                                                                    |  |  |  |  |
|               | DCM                | Digital common<br>terminals   | Common terminals for analog input signals and terminal DFM output are insulated for ACM, MCM terminals.                                                                                                    |  |  |  |  |

## Function of Control Terminals (continued)

| Cate<br>gory       | Terminal<br>symbol                                          | Terminal name                                                        | Functions                                                                                                    |  |  |  |  |  |
|--------------------|-------------------------------------------------------------|----------------------------------------------------------------------|----------------------------------------------------------------------------------------------------|--|--|--|--|--|
|                    | MO1                                                         | Transistors<br>Output 1                                              | <ul> <li>(1) Output various signals set by 01.20 - 01.21 parameters</li> <li>(2) Switch from "signal output ON" to "signal output OFF" of the operation mode between the transistor output terminal MO1 ~ MO2 and the terminal MCM.</li> <li><transistor circuit="" output="" specifications=""></transistor></li> <li>Items</li> </ul>                                                                                                    |  |  |  |  |  |
| Transistors Output |                                                             |                                                                      | Operating<br>voltageON Value2VOFF Value27V                                                                                                    |  |  |  |  |  |
| stors              |                                                             |                                                                      | Maximum load current when ON 50mA                                                                                                    |  |  |  |  |  |
| O<br>C             |                                                             | Transistors                                                          | Leakage current when OFF 0.1mA                                                                                                    |  |  |  |  |  |
| ıtput              | MO2                                                         | Output 2                                                             | Note:Connect a surge-absorbing diode at both ends of the field coil<br>when connecting control relay.<br>Use terminal 24V as power supply terminal (DC24V (supply<br>voltage range:DC22~27V), maximum 100mA) when turning the<br>circuit on. Perform short-circuit between the terminals MCM-<br>DCM.                                                                                                    |  |  |  |  |  |
|                    | МСМ                                                         | Transistor<br>outputs common<br>terminal                             | Common terminals output by the transistor are relatively insulated to the terminals DCM, ACM.                                                                                                    |  |  |  |  |  |
| Contact output     | RA-RB-<br>RC                                                | Relay contact<br>output                                              | <ul> <li>(1) Perform output through relay contacts (1C) when the inverter alarm stops.<br/>Contact capacity:<br/>below 18.5kW (include 18.5kW): AC125V 0.5A, DC30V 1A<br/>above 22kW (include 22kW): AC250V 0.3A, DC30V 1A</li> <li>(2) Select and output various signals the same as terminals MO1 ~<br/>MO2.</li> <li>(3) Switch from "ON signal output" when turned on between terminals<br/>RA-RC to "ON signal output" when turned off between terminals<br/>RA-RC</li> </ul>        |  |  |  |  |  |
|                    | SG+/ SG-                                                    | RS485<br>communication<br>terminal                                   | Connect input and output terminals of computers and programmable controllers via RS485 communication.                                                                                                    |  |  |  |  |  |
| Communication      | RJ-45<br>connecto<br>r for<br>connectio<br>n with<br>keypad | RS485<br>communications<br>port 1 (for<br>connection with<br>keypad) | <ul> <li>(1) Connect keypad use.</li> <li>(2) Remove keypad and connectors used for communication between RS485, computers and programmable controllers.</li> <li>1 Vcc</li> <li>2 GND</li> <li>3 NC</li> <li>4 SG-</li> <li>5 SG+</li> <li>6 NC</li> <li>7 GND</li> <li>8 Vcc</li> <li>RJ-45 connector</li> </ul> Pin definition of RJ-45 connector • Use 1, 2, 7, 8 pins for the power supply for the keypad. Connect the RJ-45 connector to other equipment and do not use these pins. |  |  |  |  |  |

# 2.4.5 Transfer of various switches

# A Danger

When the control panel finger switch or jumper switch,, turn OFF the power and wait at least five minutes for inverters of 22kW or below, or at least ten minutes for inverters of 30kW or above. Make sure that the LED monitor and charging lamp are turned OFF. Further, make sure, using a multimeter or a similar instrument, that the DC link bus voltage between the terminals P(+) and N(-) has dropped to the safe level (+25 VDC or below)

#### Otherwise an electric shock could happen.

#### Functions of various switches (below 18.5kW (include 18.5kW))

| Switch<br>symbol | Functions                                                                                                    |                      |                       |                       |  |  |
|------------------|----------------------------------------------------------------------------------------------------|----------------------|-----------------------|-----------------------|--|--|
| SW1              | < RS485 Communication terminati block)) >                                                                                                    | ion resistors switcl | h (RS485 Communic     | ate Port 2 (Terminal  |  |  |
|                  | Set shorted cap to ON for RS485 c                                                                                                    | communication whe    | n connecting the inve | rter to the terminal. |  |  |
| SW2              | < Voltage / current output switch of S3100 terminal AFM/DFM ><br>Select the AFM output specification switch. Change the function parameters 00.29 when switching short circuit jumper.<br>Output specifications       SW2       00. 29 data         Voltage output (factory state)       AFM side       0         Frequency output       DFM side       2 |                      |                       |                       |  |  |
| SW3              | < The input switch of AUI/ACI terminal ><br>Select analog voltage input setting or analog current input setting.                                                                                                    |                      |                       |                       |  |  |
| SW4              | <ul> <li>&lt; Digital input terminals drain / source switch &gt;</li> <li>&lt; For the digital input terminals MI1 ~ MI4,MI7, FWD, REV drain / source switches for jumper selection.</li> <li>The factory state is NPN side .</li> </ul>                                                                                                    |                      |                       |                       |  |  |

# Functions of various switches (above 22kW (include 22kW))

| Switch<br>symbol | Functions                                                                                                    |              |        |              |      |                        |     |
|------------------|----------------------------------------------------------------------------------------------------|--------------|--------|--------------|------|------------------------|-----|
| SW1              | <ul> <li>&lt; Digital input terminals drain / source switch &gt;</li> <li>• For the digital input terminals MI1 ~ MI7, FWD, REV drain / source switches for jumper selection.</li> <li>• The factory state is NPN side .</li> </ul> |              |        |              |      |                        |     |
| SW2              | <rs485 communication="" termination<br="">block))&gt;<br/>• Set shorted cap to ON for RS485 c</rs485>                                                                                                    |              |        |              |      |                        |     |
| SW3              | < RS485 Communication termination<br>with the keypad)) ><br>Set it to OFF (Factory state) when co<br>•Set shorted cap to ON for RS485 co                                                                                            | onnecting ke | eypad, |              |      |                        | ion |
|                  | < Voltage / current output switch of terminal AFM ><br>Select the AFM output specification switch. Change the function parameters 00.29 when switching<br>short circuit jumper.                                                     |              |        |              |      |                        |     |
| SW4              | Output specifications                                                                                                    | SW4          |        | 00. 29 c     | lata |                        |     |
|                  | Voltage output (factory state)                                                                                                    | VO sic       | le     | 0            |      |                        |     |
|                  | Current output                                                                                                    | IO sid       | е      | 1            |      |                        |     |
|                  | < Function switch of terminal AUI ><br>Select the analog voltage input setting or PTC / NTC thermistor input. Change function<br>parameters 04.26 when switching short circuit jumper.                                              |              |        |              |      |                        |     |
| SW5              | Input specifications SW5 04.26 data                                                                                                    |              |        |              | data |                        |     |
|                  | Analog voltage input setting (factor                                                                                                    | V2 side      |        | 0            |      |                        |     |
|                  | PTC thermistor input                                                                                                    |              |        | PTC/NTC side |      | 1 (alarm) or 2 (alarm) |     |
|                  | NTC thermistor input                                                                                                    |              | PTC/N  | NTC side     | 3    |                        |     |

# 2.5 Multi-functions operation keypad

# S3100 special operator external dimensions and mounting hole size

(can use ordinary cable for extension)

# Below 18.5kW (include 18.5kW)

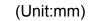

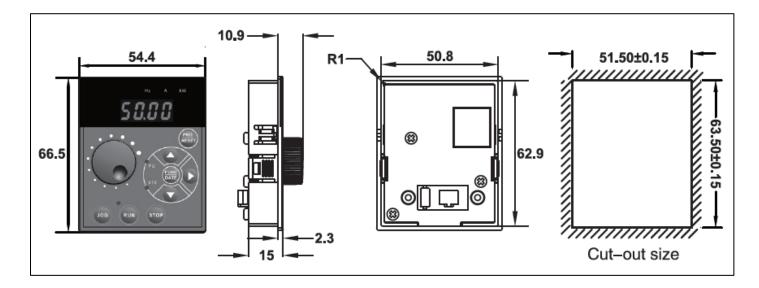

# Above 22kW (include 22kW)

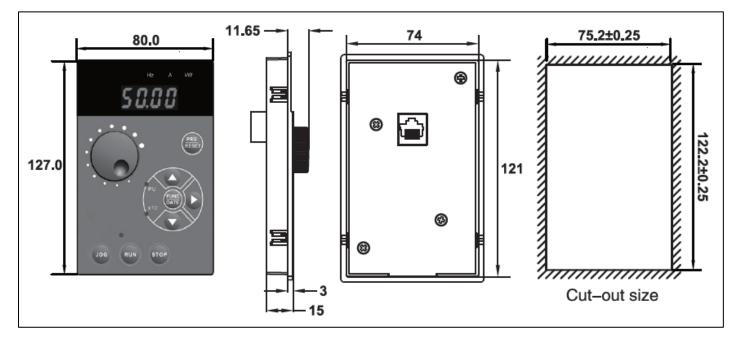

# S3100 operator epitaxial receptacle external dimensions description

Below 4T18 5G & 2T7 5G ( include 4T18 5G & 2T7 5G )

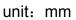

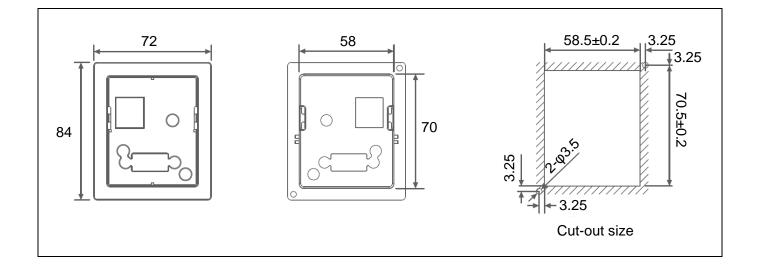

# Above 4T22G&2T11G ( include 4T22G&2T11G)

unit: mm

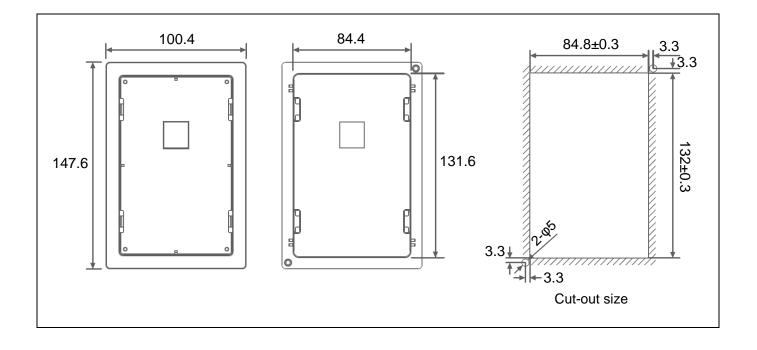

# 2.6 External Dimensions

# 2.6.1 Inverter size

(Unit: mm)

| Inverter type      | W     | W1  | W2  | Н     | H1    | D     | М    | N    | Fig.   |
|--------------------|-------|-----|-----|-------|-------|-------|------|------|--------|
| S3100-2T0.4G       |       |     |     |       |       |       |      |      |        |
| S3100-2T0.75G      | -     |     |     |       |       |       | _    | _    |        |
| S3100-2T1.5G       |       |     |     |       |       |       |      |      |        |
| S3100-4T0.75G/1.5P | - 108 | 94  | 94  | 138.1 | 118   | 159.5 | 5    | 5    | Size 1 |
| S3100-4T1.5G/2.2P  |       |     |     |       |       |       |      |      |        |
| S3100-4T2.2G/4.0P  |       |     |     |       |       |       |      |      |        |
| S3100-2T2.2G       |       |     |     |       |       |       |      |      |        |
| S3100-2T4.0G       |       | 100 | 400 |       | 400   | 100.0 | _    | _    | 0.0    |
| S3100-4T4.0G/5.5P  | - 130 | 108 | 108 | 209   | 198   | 169.8 | 5    | 5    | Size 2 |
| S3100-4T5.5G/7.5P  | 1     |     |     |       |       |       |      |      |        |
| S3100 -2T5.5G      |       |     |     |       |       |       |      |      |        |
| S3100 -2T7.5G      | 1     |     |     |       |       |       |      |      |        |
| S3100-4T7.5G/11P   |       | 100 | 400 |       |       | 400   |      |      |        |
| S3100-4T11G/15P    | - 180 | 160 | 160 | 298   | 284   | 180   | 6.5  | 6.5  | Size 3 |
| S3100-4T15G/18.5P  | 1     |     |     |       |       |       |      |      |        |
| S3100-4T18.5G/22P  |       |     |     |       |       |       |      |      |        |
| S3100-2T11G        |       |     | 176 | 412   | 397.5 | 203   | 6.5  | 13   | Size 4 |
| S3100-2T15G        | 1     | 176 |     |       |       |       |      |      |        |
| S3100-2T18.5G      |       |     |     |       |       |       |      |      |        |
| S3100-4T22G/30P    | - 260 |     |     |       |       |       |      |      |        |
| S3100-4T30G/37P    |       |     |     |       |       |       |      |      |        |
| S3100-4T37G/45P    | 1     |     |     |       |       |       |      |      |        |
| S3100-2T22G        |       |     |     |       |       |       |      |      |        |
| S3100-2T30G        | 1     |     | 115 | 580   | 564   | 280   | 10.5 | 10.5 | Size 5 |
| S3100-2T37G        | 1     |     |     |       |       |       |      |      |        |
| S3100-4T45G/55P    | - 383 | 115 |     |       |       |       |      |      |        |
| S3100-4T55G/75P    | 1     |     |     |       |       |       |      |      |        |
| S3100-4T75G/90P    | 1     |     |     |       |       |       |      |      |        |
| S3100-2T45G        | 1     |     |     |       |       |       |      |      |        |
| S3100-2T55G        | 1     |     |     |       |       |       |      |      |        |
| S3100-4T90G/110P   |       | 100 | 400 |       |       |       |      | 46 - |        |
| S3100-4T110G/132P  | 460   | 160 | 160 | 778   | 745   | 340   | 12.5 | 12.5 | Size 6 |
| S3100-4T132G/160P  | -     |     |     |       |       |       |      |      |        |
| S3100-4T160G/200P  | 1     |     |     |       |       |       |      |      |        |
| S3100-4T200G/220P  | 1     |     |     |       |       |       |      |      |        |
| S3100-4T220G/280P  | 1     |     |     |       |       |       |      |      |        |
| S3100-4T280G/315P  | - 500 | 190 | 190 | 882   | 849   | 414   | 13   | 25   | Size 7 |
| S3100-4T315G/355P  | -     |     |     |       |       |       |      |      |        |

# 2.6.2 External Dimensions of inverter

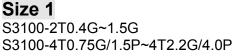

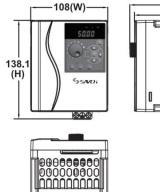

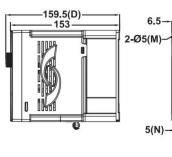

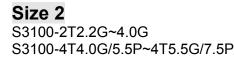

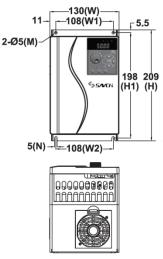

5

-94(W1)-

94(W2)

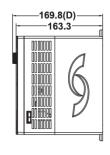

Size 3

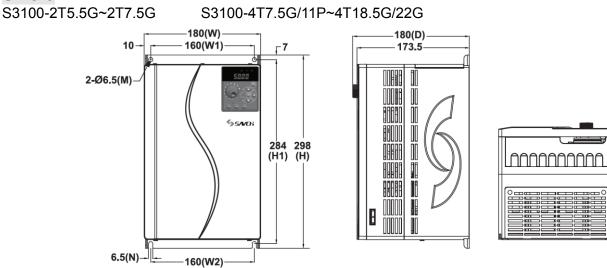

# Size 4

S3100-2T11G~2T18.5G

S3100-4T22G/30P~4T37G/45P

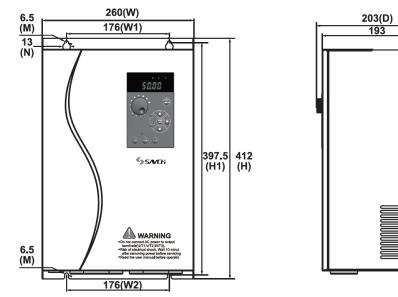

## Size 5 S3100-2T22G~2T37G

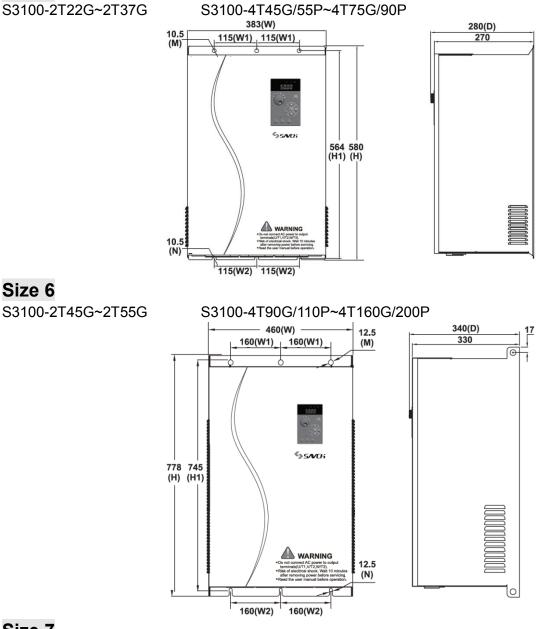

# Size 7

Size 6

S3100-4T200G/220P~4T315G/355P

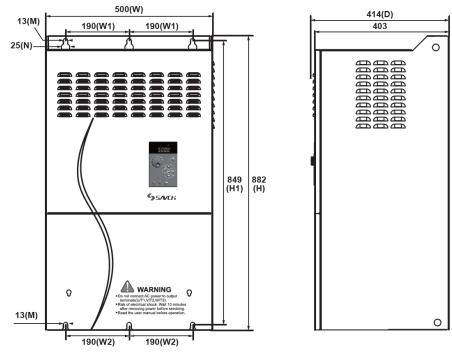

# **3 Keypad Description**

# 3.1 Overview of Keypad Functions

The keypad could be divided into two parts, i.e. display area and key control area. Display area displays parameter settings and indicates different operation status. Key control area is convenient for the user to take operation for the inverter.

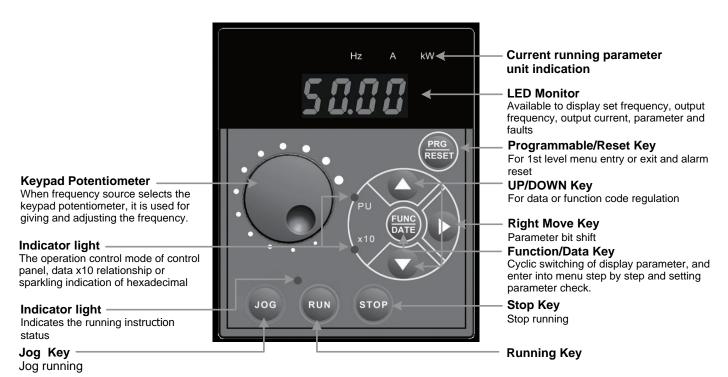

#### Overview of Keypad Functions

| Monitors and Key               | Functions Overview                                                                                                    |
|--------------------------------|----------------------------------------------------------------------------------------------------|
| 58.88                          | Displays output frequency, current, voltage and other Running status information<br>Function parameters and data, Alarm codes                                                |
| (PRG)<br>RESET                 | Switches the operation modes of inverter :Running mode, Programming mode and<br>Alarm mode<br>When alarm codes appears, pressing this key to clear the alarming information. |
| FUNC                           | Switches the monitoring item of running status.<br>Displays the functional parameter and establishes the newly entered data<br>Switches to display the alarm information.    |
| JOG                            | Jog mode switching                                                                                                    |
| FUN                            | Run key                                                                                                    |
| STOP                           | Stop Key                                                                                                    |
| $\otimes_{\backslash} \otimes$ | Selects the setting items or change the function parameter data.                                                                                                    |
| $\bigcirc$                     | Shift right key(select data shift right to next number).                                                                                                    |
| RUNNING LED lamp               | The indicator lamp is on when it has run command status.                                                                                                    |

| Monitors and Key     | Functions Overview                                                                                                    |
|----------------------|----------------------------------------------------------------------------------------------------|
| PU LED               | When the $\mathbb{R}^{(M)}$ key of keypad as run command is valid, the indicator is on. In the programming mode and alarming mode, it cannot take $\mathbb{R}^{(M)}$ key operation when the indicator is on. |
| Unit of LED lamp (3) | Hz,A,kW<br>It means these indexes show the unit of the number displayed and the running<br>status by the combination of 3 LED lamps. Refer to "3.1 Monitoring Item Under<br>Run Mode" on detailed contents.  |
| ×10 LED              | If the displayed data is exceeding 9999, ×10 LED lamp is on, and the "displayed data ×10" is actual data. When the data is hexadecimal, the indicator light of "x10" flickers.                               |

# **Operation using the Keypad**

**Operation Modes Selection** 

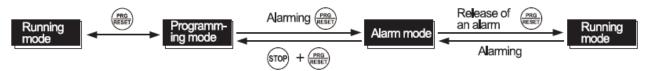

Tips: Double key operation means:operation by pressing 2 keys simultaneously and the sign is "+".

#### Menu switching under programming mode

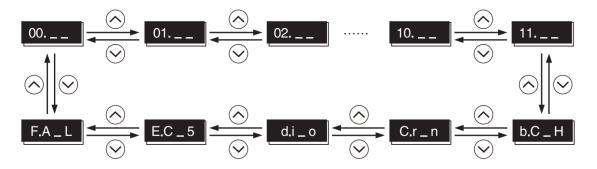

#### Functional parameter setting or modification

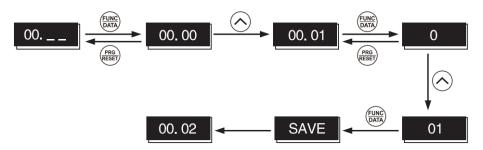

Tips: Cursor moving:When functional parameter data is changed, press key for more than 1s continuously. It enables move the flashing position and the data on the position could be changed.

## Alarming information query

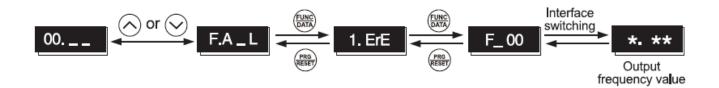

Run information query

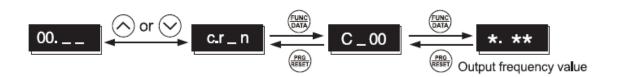

I/O Signal Checking

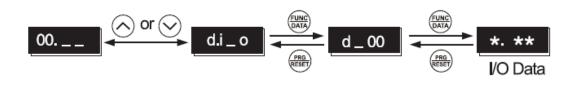

# 3.2 Overview of Operation Modes

The S3100 features the following three operation modes

## **Operation Modes**

| Operation Mode      | Description                                                                                                    |  |  |  |  |  |  |
|---------------------|----------------------------------------------------------------------------------------------------|--|--|--|--|--|--|
|                     | It is the mode enters into automatically after power on.                                                                                                    |  |  |  |  |  |  |
|                     | It could take frequency setting, PID setting, specify run/stop commands in regular operation.                                                                  |  |  |  |  |  |  |
| Running Mode        | It could monitor the running status in real time.                                                                                                    |  |  |  |  |  |  |
|                     | If a light alarm occurs, the "L-AL" appears on the LED monitor. ( Above 22kW (include 22kW))                                                                   |  |  |  |  |  |  |
| Programming<br>Mode | It could allow you to configure function parameter data and check a variety of information relating to the inverter status and maintenance.                    |  |  |  |  |  |  |
| Alarm Mode          | If an alarm condition arises, the inverter automatically enters the Alarm mode in which you can view the corresponding alarm code and its related information. |  |  |  |  |  |  |

# 3.3 Running Mode

# 3.3.1 Monitoring Item under Run Mode

Under run mode, it could monitor 14 items which listed in the following table. Immediately after the power is turned ON, the monitor item specified by function code 01.43 is displayed. Pressing the B key in Running mode switches between monitor items in the sequence shown in Table 3.3

| Monitored Items Exan ple |                                                          |       | LED Display                                                                                               | Unit      | Description of Display Value                                                       | 01.43<br>Function<br>parameter |  |  |
|--------------------------|----------------------------------------------------------|-------|----------------------------------------------------------------------------------------------------|-----------|------------------------------------------------------------------------------------|--------------------------------|--|--|
|                          | Function parameter 01.48 specifies what to be displayed. |       |                                                                                                    |           |                                                                                    |                                |  |  |
|                          | Output<br>Frequency<br>before Slip<br>Compensation       | 50.00 | ∎Hz □A □kW                                                                                                | Hz        | Display value = Output frequency (Hz)                                              | (01. 48=0)                     |  |  |
|                          | Output<br>Frequency after<br>Slip<br>Compensation        | 50.00 | ∎Hz □A □kW                                                                                                | Hz        | Display value = Output frequency (Hz)                                              | (01. 48=1)                     |  |  |
| Spe                      | Setting<br>Frequency                                     | 50.00 | ∎Hz □A □kW                                                                                                | Hz        | Display value = Setting frequency (Hz)                                             | (01. 48=2)                     |  |  |
| Speed Monitor            | Motor Speed                                              | 1500  | <b>Hz</b> $\blacksquare$ A $\square$ kW r/min Display value = Output frequency $\times \frac{120}{03.01}$ |           |                                                                                    | (01. 48=3)                     |  |  |
|                          | Load shaft<br>speed                                      | 200.0 | ∎Hz ∎A □kW                                                                                                | r/min     | Display value = Output frequency (Hz) × 01. 50                                     | (01. 48=4)                     |  |  |
|                          | Line Speed                                               | 200.0 | ⊡Hz ∎A ∎kW                                                                                                | m/mi<br>n | Display value = Output frequency (Hz) × 01. 50                                     | (01. 48=5)                     |  |  |
|                          | Speed (%)(*1)                                            | 60.0  | □Hz □A □kW                                                                                                | %         | Display value = $\frac{\text{Output frequency}}{\text{Max. frequency}} \times 100$ | (01. 48=7)                     |  |  |

Monitored Items

(\*1) Adapt to above 22kW (include 22kW).

∎ON □OFF

| Monitored Items              | Exam<br>ple     | LED Display | Unit                                                                                                    | Description of Display Value                                                                                                    | 01.43<br>Function<br>parameter |
|------------------------------|-----------------|-------------|----------------------------------------------------------------------------------------------------|----------------------------------------------------------------------------------------------------|--------------------------------|
| Output Current               | 13.50           | □Hz ∎A □kW  | Α                                                                                                    | A Current output from the inverter in RMS                                                                                                    |                                |
| Output Voltage               | 380U            | □Hz □A □kW  | V                                                                                                    | Voltage output from the inverter in RMS                                                                                                    | 4                              |
| Output Torque                | 50              | □Hz □A □kW  | %                                                                                                    | Calculated output torque                                                                                                    | 8                              |
| Input power                  | 8.60            | □Hz □A ∎kW  | kW                                                                                                    | Input power to the inverter                                                                                                    | 9                              |
| PID command                  | 10.00.          | □Hz □A □kW  | _                                                                                                    | PID command/feedback amount<br>transformed to that of physical value of the<br>object to be controlled, refer to function<br>parameters 01.40 and 01.41 for details.                                                                                                    | 10                             |
| PID Feedback<br>amount       | 9.00.           | □Hz □A □kW  | _                                                                                                    | When a PID command is displayed, the dot<br>at the lowest digit on the LED monitor<br>blinks.                                                                                                    |                                |
| PID Output                   | 100.0.          | □Hz □A □kW  | Display the PID value in max output<br>frequency (00. 03) as percentage of<br>100%.<br>When PID is output, the dot at the lowest<br>digit on the LED monitor blinks. |                                                                                                    | 14                             |
| Load factor                  | 50 <sub>L</sub> | □Hz □A □kW  | % Load factor of the motor in % as the rated output being at 100%                                                                                                    |                                                                                                    | 15                             |
| Motor output power           | 9.85            | □Hz □A ∎kW  | kW                                                                                                    | kW Motor output in kW, LED blinks                                                                                                    |                                |
| Analog Input(*1)             | 90.00           | □Hz □A □kW  | _                                                                                                    | Analog input to the inverter in a format<br>suitable for a desired scale, refer to<br>function parameters 01.40 and 01.41 for<br>details.<br>The analog input monitor appears only<br>when the analog input monitor is enabled<br>by any of function parameters 01. 61 to<br>01. 63. (Select terminal function). | 17                             |
| Torque Current(*1)           | 48              | □Hz □A □kW  | %                                                                                                    | Torque current command value                                                                                                    | 23                             |
| Magnetic flux<br>command(*1) | 50              | □Hz □A □kW  | %                                                                                                    | Magnetic flux command value (Available<br>only under vector control)<br>When it is V/f control, it displays 0 (zero).                                                                                                    | 24                             |
| Input watt-hour(*1)          | 100.0           | □Hz □A □kW  | kWh                                                                                                    | Display value = $\frac{\text{Input watt hour (kWh)}}{100}$                                                                                                    | 25                             |

■ON □OFF

## 3.3.2 Monitoring light alarms on keypad (above 22kW (include 22kW))

Inverter failure is divided into Alarm, and Light alarm. If the former occurs, which appears the inverter immediately trips, if the latter occurs, which the *L-AL* appears and PU LED blinks on the LED monitor, but the inverter continues to run. The Light alarm object should defined with function codes 04.81 and 04.82 beforehand. If the Light alarm [mLALM](data = 98) is distributed to general output terminal (function parameters 01. 20~01. 24,01. 27), enables the inverter to output the *LALM* signal on that terminal upon occurrence of a light alarm.

Please refer to "Chapter 7 Failure Indication and Countermeasures" on the causes of minor failure.

#### Check a light alarm

If a light alarm appears, it displays *L-AL* on the LED monitor. If the light alarm would be required to check, enter programming mode by pressing expressing key and check on "Maintenance Information" E\_36.

Additionally, to check the past light alarm, it's also possible to check on E\_37 (light alarm (previous)) ~E\_39(light alarm (previous 3)) simultaneously. Refer to "4.4 Maintainance Information".

#### Remove the current light alarm

After checking the current light alarm, to switch the keypad from the L-AL indication back to the running status display, press the exercise key in Running mode

If the light alarm has been removed, the PU LED doesn't blink, and general output signal[mLALM] turns OFF. If not, PU LED and general output [mLALM] will keep showing "Light alarm" status.

#### 3.3.3 Preliminary operation-not-connected with motor

## About the setting method of keypad giving the frequency

The frequency setting is made via the operation panel(00. 01=0(factory default)

(1) Parameter 00. 01 data is set to "0". that is to use the keyboard  $\bigotimes / \bigotimes$  to set the frequency (if there is integrated potentiometer, the potentiometer is priority).

(2) After pressing the button  $\bigotimes / \bigotimes$ , the frequency is displayed , and the last bit of the set frequency flashes.

(3) You can chang the setting frequency by pressing  $\otimes$  /  $\otimes$  again.

(4) If you want to save the setting frequency, please press the FUNC/DATA within 3s after the frequency adjustment is feed, it will display "SAUE" means being saved.

Note: If the operation panel is an integrated potentiometer and it is necessary to switch to the feed method of the keyboard 
✓ 
✓. It needs to set the function parameter 11. 50 function switch bit (hexadecimal display) 1: Potentiometer panel switch to key reference (0: Potentiometer; 1: function up and down key). The last factory default bit of parameter 11. 50 is changed from 0 to 2, that is switched to the operation panel to feed frequency mode via up and down keys. The saving of up and down keys operation, please refer to the description of above (4) point.

■ On the three wire operation controlled by an external signa

The external signal of the terminal [mFWD], [mREV] is a two-wire operation in the initial state, but by assigning "[mHLD]", it can be used as a Self-looking holding signal when the three-wire operation controlled by [mFWD], [mREV], [mHLD].When [mHLD] is ON, the self-locking holding [mFWD] or [mREV] signa, when OFF, is released. There is no assigning to [mHLD] function, only there are [mFWD], [mREV] two-wire operation.

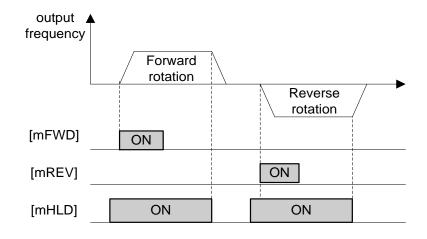

The wiring of the external signal control operation is as below

Two-wire operation control "forward rotation/stop" and "reverse rotation/stop" (00.02=1)

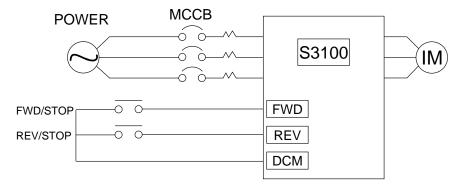

Three-wire operation control mode (00.02=1,01.07=6 self-locking hold [mHLD])

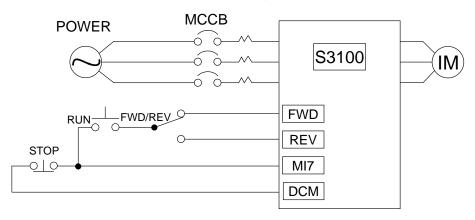

# 3.4 Programming Mode

Programming mode provides you with these functions--setting and checking function code data, monitoring maintenance information and checking input/output (I/O) signal status. These functions can be easily selected with a menu-driven system. The following table lists menus available in Programming mode.

When the inverter enters Programming mode from the second time on, the menu selected last in Programming mode will be displayed.

| No. | Menu                       | LED Display<br>on keypad | Main Functions                                                                                                    |                               |  |  |  |  |  |
|-----|----------------------------|--------------------------|----------------------------------------------------------------------------------------------------|-------------------------------|--|--|--|--|--|
|     |                            | 00                       | 00 Group Parameters (Basic Function)                                                                                                    |                               |  |  |  |  |  |
|     |                            | 01                       | 01 Group Parameters(External Terminal Function)                                                                                                    |                               |  |  |  |  |  |
|     |                            | 02                       | 02 Group Parameters(Control Function)                                                                                                    |                               |  |  |  |  |  |
|     |                            | 03                       | 03 Group Parameters(Motor 1 Parameter)                                                                                                    |                               |  |  |  |  |  |
|     |                            | 04                       | 04 Group Parameters(Advanced Function)                                                                                                    | Display/chang                 |  |  |  |  |  |
| 1   | Data Setting               | 05                       | 05 Group Parameters(Motor 2 Parameter)                                                                                                    | e the data of                 |  |  |  |  |  |
|     | Data Setting               | 06                       | 06 Group Parameters(Motor 3 Parameter) (*1)                                                                                                    | the selectable function code. |  |  |  |  |  |
|     |                            | 07                       | 07 Group Parameters(Motor 4 Parameter) (*1)                                                                                                    |                               |  |  |  |  |  |
|     |                            | 08                       | 08 Group Parameters(Application Function 1)                                                                                                    |                               |  |  |  |  |  |
|     |                            | 09                       | 09 Group Parameters(Application Function 2) (*1)                                                                                                    |                               |  |  |  |  |  |
|     |                            | 10                       | 10 Group Parameters(Application Function 3) (*1)                                                                                                    |                               |  |  |  |  |  |
|     |                            | 11                       | 11 Group Parameters(Serial Communication Function)                                                                                                    |                               |  |  |  |  |  |
| 2   | Data<br>Checking           | b.C_H                    | Displays the function code selected and its data on the same screen.<br>Also this menu is used to change the function code data or check<br>whether the data has been changed from the factory default. |                               |  |  |  |  |  |
| 3   | Run<br>Monitoring          | C.r_n                    | Displays the running information required for maintenance or test running.                                                                                                    |                               |  |  |  |  |  |
| 4   | I/O Checking               | d.i_o                    | Displays external interface information.                                                                                                    |                               |  |  |  |  |  |
| 5   | Maintenance<br>Information | E.C_S                    | Displays maintenance information including cumulative run time.                                                                                                    |                               |  |  |  |  |  |
| 6   | Alarm<br>Information       | F.A_L                    | Displays the recent four alarm codes. Also this menu is used to view the information on the running status at the time the alarm occurred.                                                              |                               |  |  |  |  |  |

Program Mode Menu

(\*1) Adapt to above 22kW (include 22kW).

## 3.4.1 Checking changed function codes

Changed Function codes could be checked by menu code "b" in programming mode: "b.C\_H" shall be check. The keypad monitor shows the function codes whose data has been changed from the factory defaults, in Programming mode allows you to check function codes and their data that has been changed.

## 3.4.2 Monitoring the running status

Menu C.r\_n "Drive Monitoring" in Programming mode allows you to monitor the running status during maintenance and test running. The display content of "Drive Monitoring" is listed in Table below.

| Keypad<br>Display                                     | ltem              | Unit                                                                                                    | Description                                                                                                    |  |  |
|-------------------------------------------------------|-------------------|----------------------------------------------------------------------------------------------------|----------------------------------------------------------------------------------------------------|--|--|
| C_00                                                  | Output Frequency  | Hz                                                                                                    | Output frequency before slip compensation                                                                                                    |  |  |
| C_01                                                  | Output Frequency  | Hz                                                                                                    | Output frequency after slip compensation                                                                                                    |  |  |
| C_02                                                  | Output Current    | А                                                                                                    | Output Current                                                                                                    |  |  |
| C_03                                                  | Output Voltage    | V                                                                                                    | Output Voltage                                                                                                    |  |  |
| C_04                                                  | Output Torque     | %                                                                                                    | Output Torque                                                                                                    |  |  |
| C_05                                                  | Setting Frequency | Hz                                                                                                    | Setting Frequency                                                                                                    |  |  |
| C_06                                                  | Running Direction | None                                                                                                    | Display the output run direction.<br><i>F</i> :Forward, r: Reverse,: Stopped                                                                                                    |  |  |
| C_07                                                  | Running Status    | None                                                                                                    | Display the run status with 4-bit in hexadecimal. Refer to $\underline{\blacksquare}Run$<br>Status (C_07) and Display Method of Run Status 2(C_23) on<br>the following page on detailed information. |  |  |
| C_08                                                  | Motor Speed       | r/min                                                                                                    | Display Value =Output Frequency(Hz)× 120/ P01(motor pole)<br>When display value is more than 10000, ×10 LED is on ,and<br>motor speed= display value × 10.                                           |  |  |
| C_09                                                  | Load shaft Speed  | r/min                                                                                                    | Display Value =(Output Frequency Hz) × Functional Parameter<br>01. 50 (Speed display factor)<br>When display value is more than 10000, ×10 LED is on .and<br>load speed= display value × 10.         |  |  |
| C_10 PID command<br>Value None None Display value = ( |                   | The PID command value is displayed after conversion to the virtual physical values (e.g., temperature or pressure) of the object to be controlled using function parameter 01. 40 and 01. 41 data (PID display coefficients A and B).<br>Display value = (PID command value) ×(Coefficient A - B) + B When PID control is set as no action, it displays "". |                                                                                                    |  |  |

Drive Monitoring Items

| Keypad<br>Display | ltem                                      | Unit      | Description                                                                                                    |
|-------------------|-------------------------------------------|-----------|----------------------------------------------------------------------------------------------------|
| C_11              | PID Feedback<br>amount                    |           | The PID feedback amount is displayed after conversion to the virtual physical values (e.g., temperature or pressure) of the object to be controlled using function parameter 01. 40 and 01. 41 data (PID display coefficients A and B).<br>Display value = (PID feedback amount) ×(Coefficient A - B) + B When PID control is set as no action, it displays "". |
| C_12              | Torque Limit Value                        | %         | Driving torque limit value A (based on motor rated torque)                                                                                                    |
| C_13              | Torque Limit Value                        | %         | Braking torque limit value B (based on motor rated torque)                                                                                                    |
| C_14              | Ratio setting(*1)                         |           | When this setting is 100%, the LED monitor shows 1.00 time of the value to be displayed.<br>When no rate setting value is selected, it displays "".                                                                                                    |
| C_15              | Line Speed(*1)                            | m/mi<br>n | Display Value=(Output Frequency Hz) × Functional Parameter<br>01.50 (speed display coefficient)<br>When display value is more than 10000, ×10 LED is on and line<br>speed= display value × 10.                                                                                                    |
| C_16~C_20         | Reserved(*1)                              | -         | _                                                                                                    |
| C_21              |                                           |           | Display PID output value, displayed in % (assuming the maximum frequency as 100%).<br>When PID control is set as no action, it displays "".                                                                                                    |
| C_22              | C_22 Magnetic flux<br>command value(*1) % |           | It displays Flux command value in %.                                                                                                    |
| C_23              | C_23 Running Status None                  |           | Display the run status 2 in 4-bit in hexadecimal. Refer to <u>Run</u><br>Status (C 07) and Display Method of Run Status 2(C 23) on<br>the following page on detailed information.                                                                                                    |
| C_24              | Motor<br>Temperature(*1)                  | Ĉ         | Temperature detected by the NTC thermistor built in the motor.<br>When it is not connected NTC thermistor setting, it displays "".                                                                                                    |
| C_25~C_28         | Reserved(*1)                              | -         | _                                                                                                    |

## ■ Run Status (C\_07) and Display Method of Run Status 2(C\_23)

To display the run status /run status 2 in 4-bit in hexadecimal, as shows in table below.

| Bit | Mark     | Content                                                               | Bit | Mark | Content                                |
|-----|----------|-----------------------------------------------------------------------|-----|------|----------------------------------------|
| 15  | mBUSY    | Writing functional parameter data is 1.                               | 7   | mVL  | Voltage in limiting is 1.              |
| 14  |          | 0                                                                     | 6   | mTL  | Torque in limiting is 1                |
| 13  | Reserved | 0                                                                     |     | mNUV | DC bus voltage> Low voltage level is 1 |
| 12  | mRL      | Valid communication (run instruction, setting frequency status) is 1. |     | mBRK | Braking is 1.                          |
| 11  | mALM     | Alarming is 1.                                                        | 3   | mINT | Output open circuit of inverter is 1.  |
| 10  | mDEC     | Speed reducing is 1.                                                  | 2   | mEXT | DC in braking is 1.                    |
| 9   | mACC     | Speed accelerating is 1.                                              | 1   | mREV | Reverse rotation is 1.                 |
| 8   | mIL      | Current in limiting is 1.                                             | 0   | mFWD | Forward rotation is 1.                 |

## Bit Distribution of Run Status (C\_23)

| Bit | Mark | Content  | Bit | Mark | Content                                        |   |                                                     |  |  |  |     |   |                |
|-----|------|----------|-----|------|------------------------------------------------|---|-----------------------------------------------------|--|--|--|-----|---|----------------|
| 15  |      |          | 7   | -    | Speed in Limiting (in Torque Control)          |   |                                                     |  |  |  |     |   |                |
| 14  |      |          | 6   | -    | Reserved                                       |   |                                                     |  |  |  |     |   |                |
| 13  |      |          | 5   | -    | Motor Selection                                |   |                                                     |  |  |  |     |   |                |
|     |      |          |     |      | 00: Motor 1                                    |   |                                                     |  |  |  |     |   |                |
| 12  |      | Reserved | 4   |      | 01: Motor 2                                    |   |                                                     |  |  |  |     |   |                |
| 12  | -    |          | 4   | -    | 10: Motor 3                                    |   |                                                     |  |  |  |     |   |                |
|     |      |          |     |      | 11: Motor 4                                    |   |                                                     |  |  |  |     |   |                |
| 11  |      |          |     |      |                                                |   |                                                     |  |  |  | 3 - | - | Control Method |
| 10  |      |          |     |      | 2                                              | - | 0000: V / f control with slip compensation inactive |  |  |  |     |   |                |
| 9   |      |          | 1   | -    | 0001: Dynamic torque vector control            |   |                                                     |  |  |  |     |   |                |
| 8   |      |          | 0   | -    | 0010:V/f Control with Slip Compensation active |   |                                                     |  |  |  |     |   |                |

## Display Example of Run Status

| LED No.                 |                                     |                    | LED4     |          |          |          | LED3 |         |         |          | LED2     |          |          |          | LED1     |   |   |  |
|-------------------------|-------------------------------------|--------------------|----------|----------|----------|----------|------|---------|---------|----------|----------|----------|----------|----------|----------|---|---|--|
| Bit                     |                                     | 15                 | 14       | 13       | 12       | 11       | 10   | 9       | 8       | 7        | 6        | 5        | 4        | 3        | 2        | 1 | 0 |  |
|                         | Mark                                | mB mW<br>USY R mRL |          | mA<br>LM | mD<br>EC | mA<br>CC | mIL  | mV<br>L | mT<br>L | mN<br>UV | mB<br>RK | mIN<br>T | mE<br>XT | mR<br>EV | mF<br>WD |   |   |  |
| Dis                     | Binary<br>System                    | 1                  | 0        | 0        | 0        | 1        | 0    | 0       | 0       | 0        | 0        | 1        | 1        | 0        | 0        | 0 | 1 |  |
| play<br>Exa<br>mpl<br>e | LED<br>keypad In<br>hexadeci<br>mal |                    | <u>.</u> | <u>.</u> |          |          |      |         |         |          |          |          |          |          |          |   |   |  |

## Hexadecimal conversion table

Use binary system 4 bit unit to be converted into hexadecimal. The conversion table is as the following.

|   | Bin | ary |   | Hexadecimal | Binary |   |   | Hexadecimal |   |
|---|-----|-----|---|-------------|--------|---|---|-------------|---|
| 0 | 0   | 0   | 0 | 0           | 1      | 0 | 0 | 0           | 8 |
| 0 | 0   | 0   | 1 | 1           | 1      | 0 | 0 | 1           | 9 |
| 0 | 0   | 1   | 0 | 2           | 1      | 0 | 1 | 0           | A |
| 0 | 0   | 1   | 1 | 3           | 1      | 0 | 1 | 1           | b |
| 0 | 1   | 0   | 0 | 4           | 1      | 1 | 0 | 0           | с |
| 0 | 1   | 0   | 1 | 5           | 1      | 1 | 0 | 1           | d |
| 0 | 1   | 1   | 0 | 6           | 1      | 1 | 1 | 0           | E |
| 0 | 1   | 1   | 1 | 7           | 1      | 1 | 1 | 1           | F |

Conversion of Binary and Hexadecimal

## 3.4.3 Checking I/O signal status

Menu d.i\_o "I/O Checking" in Programming mode allows you to check the I/O states of digital and analog signals. It is used to check the running status during maintenance or test running.

| "I/O | Checking" | Items |
|------|-----------|-------|
|------|-----------|-------|

| Keypad<br>Display | Item                                                          | Description                                                                                                    |
|-------------------|---------------------------------------------------------------|----------------------------------------------------------------------------------------------------|
| d_00              | Input signals on the control circuit terminals (Input/output) | Display ON/OFF status of I/O signals on the control circuit terminal block. refer to the next page" <u>I/O Display of</u><br><u>Control Terminal</u> " for related details. |
| d_01              | Reserved                                                      | —                                                                                                    |
| d_02              | Terminal AVI Input Voltage                                    | Display terminal AVI input voltage. Unit:V                                                                                                    |
| d_03              | Terminal ACI Input Current                                    | Display terminal AVI input current. Unit:mA                                                                                                    |
| d_04              | Terminal AFM Output Voltage                                   | Display terminal AFM output voltage. Unit:V                                                                                                    |

| Keypad<br>Display | ltem                                         | Description                                                                           |
|-------------------|----------------------------------------------|---------------------------------------------------------------------------------------|
| d_05              | Terminal DFM Output Voltage(*1)              | Display terminal DFM output voltage. Unit:V                                           |
| d_06              | Terminal DFM Output Frequency                | Display terminal DFM output pulse count in unit time.<br>Unit:p/s                     |
| d_07              | Terminal AUI Input Voltage                   | Display terminal AUI input voltage. Unit:V                                            |
| d_08              | Terminal AFM Output Current(*1)              | Display terminal AFM output current. Unit:mA                                          |
| d_10              | Reserved                                     | —                                                                                     |
| d_11              | Terminal MI7 Pulse Input Monitor             | Display pulse count of input terminal MI7 pulse train signal.                         |
| d_15~d_23         | Reserved                                     | —                                                                                     |
| d_24              | User Timing Sequence Timer<br>Monitoring(*1) | Monitor functional parameter 10.91 set user timing sequence timer and counter values. |

## I/O Display of Control Terminal

I/O signal status of control terminal displays the I/O status of terminal block in two ways, "LED Each Segment On/Off "Display in Hexadecimal".

## •LED Each Segment On/Off Display

As in following table and the following Fig, the segments a~dp of LED1 and LED2 are on when the digital output terminals (FWD,REV,MI1~MI9) are on, and off when OFF. The segments a~e of LED 3 are on when output terminals MO1~MO4-MCM and MRA-MRC are closed, and off when disconnected. The segment a of LED 4 is used to represent terminal RA/RB/RC. When terminal RC and terminal RA appear short circuit, segment a of LED 4 is on and is off when it is disconnected.

Tips:When all signals are disconnected, all segments g of (LED1~LED4) are on("----").

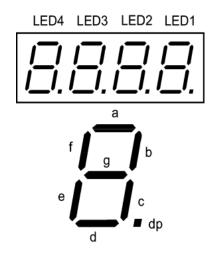

Segment Displays of External Signal Information

| Segment | LED4     | LED3    | LED2 | LED1 |
|---------|----------|---------|------|------|
| а       | RA/RB/RC | MO1-MCM | MI7  | FWD  |
| b       | —        | MO2-MCM | —    | REV  |
| с       | —        | _       | —    | MI1  |
| d       | —        | —       | —    | MI2  |
| е       | —        | _       | —    | MI3  |
| f       | —        | _       | —    | MI4  |
| g       | _        |         | _    |      |
| dp      | _        |         | _    |      |

• Display in Hexadecimal

Distribute all I/O terminals as 16-bit binary system from 0 bit to 15-bit. It is viewed as "0" when there is no distribution. Distributed data is displayed as 4-bit hexadecimal number system number in keypad ( $0 \sim F$ ).

Digital input terminals FWD and REV are distributed to bit 0 and bit 1. MI1~MI7 are distributed to bits 2~8. In all bits, when all input terminals are ON, it I set as "1", and it is set as '0" when OFF. E.g., when terminals FWD and MI1 are ON and the rest are OFF, the display of LED4~LED1 is 0005.

Digital output terminals MO1~MO2 are distributed to 0-1. When output terminals MO1~MO2-MCM are ON (short circuit), it is set as "1". When OFF (disconnected), it is set as "0".

The status of contact output terminals RA/RB/RC is distributed to bit 8. When the output terminals RA-RC are closed, it is set as "1". When RA-RC is disconnected, it is set as "0". E.g. when the terminal MO1 is ON, MO2 is OFF, RA-RC is closed, the display of LED4~LED1 is 0101.

Terminals distributed as 0-15 bits and 7-segment LED hexadecimal display examples are as the following.

Hexadecimal Display of 7-segment LED (Examples)

| LED No. LED4                                                                     |                  |    |    | LED3 LED2 |    |    | LED1                      |   |                  |   |   |     |     |     |     |     |     |
|----------------------------------------------------------------------------------|------------------|----|----|-----------|----|----|---------------------------|---|------------------|---|---|-----|-----|-----|-----|-----|-----|
| E                                                                                | Bit              | 15 | 14 | 13        | 12 | 11 | 10                        | 9 | 8                | 7 | 6 | 5   | 4   | 3   | 2   | 1   | 0   |
| Input terminal                                                                   |                  | -  | -  | -         | -  | -  | -                         | - | MI7              | - | - | MI4 | MI3 | MI2 | MI1 | REV | FWD |
| Output                                                                           | terminal         | -  | -  | -         | -  | -  | -                         | - | RA/<br>RB/<br>RC | - | - | -   | -   | -   | -   | MO2 | MO1 |
| Diamlary                                                                         | Binary<br>System | 0  | 0  | 0         | 0  | 0  | 0                         | 0 | 0                | 0 | 0 | 0   | 0   | 0   | 1   | 0   | 1   |
| Display<br>Example<br>(Input<br>terminal)<br>LED<br>keypad In<br>hexadeci<br>mal |                  |    |    |           |    |    | D4 LEI<br>1 1<br>1 1<br>1 |   |                  |   |   |     |     |     |     |     |     |

# 3.4.4 Reading maintenance Information

Menu E.C\_S" Maintenance Information" of program mode displays necessary information in inverter

maintenance.

| Keypad<br>Display | ltem                                       | Display Contents                                                                                                    |
|-------------------|--------------------------------------------|----------------------------------------------------------------------------------------------------|
|                   |                                            | Displays the content of the accumulative power-on time counter of the inverter.                                                                     |
|                   |                                            | Measurement Range:0~65,535 h                                                                                                    |
| E_00              |                                            | Display: Divided the accumulative run time into interactive display of front 2 bits and back 3 bits.                                                |
|                   | Cumulative run time                        | E.g. 0 ⇔ 535h (535 h)                                                                                                    |
|                   |                                            | 65 ⇔ 535h (65,535 h)                                                                                                    |
|                   |                                            | When the back 3 bits are displayed, it displays h (hour) at the final bit.                                                                          |
|                   |                                            | When the count exceeds 65,535 hours, the counter will be reset to "0" and start over again.                                                         |
| E_01              | DC link bus voltage                        | Displays the DC link bus voltage of main circuit of inverter. Unit:V                                                                                |
| E_02              | Max. Temperature inside the Inverter(*1)   | Displays the max temperature –inside of the inverter for per hour. Unit: $^\circ\!C$ (it displays 20 $^\circ\!C$ when it is below 20 $^\circ\!C$ .) |
| E_03              | Max. Temperature of cooler                 | Displays the max temperature of –cooler for per hour. Unit: $^{\circ}\!\!\!\!\!\!\!\!\!\!\!\!\!\!\!\!\!\!\!\!\!\!\!\!\!\!\!\!\!\!\!\!\!\!\!\!$      |
| E_04              | Max. effective current                     | Displays the maximum current in RMS for per hour. Unit:A                                                                                            |
| E_05              | Reserved                                   | _                                                                                                    |
| E_06              | Reserved                                   | _                                                                                                    |
|                   |                                            | Displays the content of the cumulative running time of the cooling fan.                                                                             |
| E_07              | Cumulative running time of the cooling fan | When the cooling fan ON-OFF control (functioncode 04.06) is valid and the fan stops, the counter does not work.                                     |
|                   |                                            | Displays method is the same with E_06.                                                                                                    |
|                   |                                            | Cumulative starting times of the 1 <sup>st</sup> motor and display value                                                                            |
|                   |                                            | Measurement Range: 0~65,530 times                                                                                                    |
| E_08              | Number of startups for                     | Display:0 ~9999                                                                                                    |
|                   | the 1 <sup>st</sup> motor                  | If it is beyond 10,000 times, ×10 LED is on. It displays by dividing the times by 10.                                                               |
|                   |                                            | When it is beyond 65,530 times, it will be reset to"0" and start over again.                                                                        |
|                   |                                            | Displays Input watt hour                                                                                                    |
|                   |                                            | Displays:0.001 ~9999                                                                                                    |
| E_09              | Input watt hour                            | Input watt hour= "Display" × 100kWh                                                                                                    |
|                   |                                            | It can reset Input watt hour and accumulative power data through setting functional parameter 01. 51 as "0.000"                                     |
|                   |                                            | When it is beyond 999,900kWh, it will be reset to"0" and start over again.                                                                          |

Maintenance Information items

| Keypad<br>Display                                   | ltem                                          | Display Contents                                                                                                    |
|-----------------------------------------------------|-----------------------------------------------|----------------------------------------------------------------------------------------------------|
|                                                     |                                               | Cumulative power data means the data of Input watt hour(kWh)×functional parameter 01. 51.                                                                                                    |
|                                                     |                                               | The setting range of functional parameter 01. 51 is 0.000~9999.                                                                                                    |
| E_10                                                | Cumulative power data                         | Displays Unit:None                                                                                                    |
| L_10                                                |                                               | (Display:0.001 ~9999. it will be reset to"0" when it is more than 9999. (fixed at 9999))                                                                                                    |
|                                                     |                                               | According to the accumulative power data, move the decimal point, and change the display resolution. It can reset accumulative power data through setting functional parameter 01. 51 as "0.000". |
| E_11                                                | RS485 error times                             | Cumulated error times in RS485 communication (communication port 1:connection of keypad).                                                                                                    |
| <sup>►</sup> _ <sup>11</sup> (communication port 1) |                                               | When it is beyond 9,999 times, it will be reset to"0" and start over again.                                                                                                    |
| E_12                                                | RS485 error content<br>(communication port 1) | Latest error appears in RS485 communication (communication port 1). It displays in decimal system code form.                                                                                      |
| E_13                                                | Reserved                                      | _                                                                                                    |
| E_14                                                | Inverter ROM version                          | The ROM version of inverter is displayed in 4 bits form.                                                                                                    |
| E_16                                                | Keypad ROM version                            | The ROM version of keypad is displayed in 4 bits form.                                                                                                    |
| E_17                                                | RS485 error times<br>(communication port 2)   | Accumulated error times in RS485 communication (communication port 2:terminal block).                                                                                                    |
|                                                     |                                               | When it is beyond 9,999 times, it will be reset to"0" and start over again.                                                                                                    |
| E_18                                                | RS485 error content<br>(communication port 2) | Latest error appears in RS485 communication (communication port 2:terminal block). It displays in decimal system code form.                                                                       |
| E_19                                                | Reserved                                      | _                                                                                                    |
| E_20                                                | Reserved                                      | _                                                                                                    |
| E_21                                                | Reserved                                      | _                                                                                                    |
|                                                     |                                               | Displays cumulative power-ON time counter of the 1 <sup>st</sup> motor.                                                                                                    |
|                                                     | Cumulative surginis                           | Measurement Range: 0~99,990 h                                                                                                    |
| E_23                                                | Cumulative running time of motor 1            | Display:0~9999 ×10 LED on                                                                                                    |
|                                                     |                                               | (Accumulative running time of motor = display value $\times$ 10 h)                                                                                                    |
|                                                     | Tomporatura valua                             | If it is beyond 99,990 hours, it will be reset to"0" and start over again                                                                                                    |
| E_24                                                | Temperature value<br>inside the inverter(*1)  | Displays the -current temperature inside the inverter. Unit: ${}^{\!\!\!\!\!\!\!\!\!\!\!\!\!\!\!\!\!\!\!\!\!\!\!\!\!\!\!\!\!\!\!\!\!\!\!$                                                         |
| E_25                                                | Temperature value of the cooler(*1)           | Displays the current temperature of cooler inside the inverter. Unit: $\ensuremath{^\circ}\ensuremath{\mathbb{C}}$                                                                                |
| E_26                                                | Reserved(*1)                                  | _                                                                                                    |
| E_27                                                | Reserved(*1)                                  | _                                                                                                    |
|                                                     |                                               |                                                                                                    |

| Keypad<br>Display | ltem                                                                               | Display Contents                                                                                                    |
|-------------------|------------------------------------------------------------------------------------|----------------------------------------------------------------------------------------------------|
| E_28              | Cumulative running time of motor 2(*1)                                             | Displays cumulative power-ON time counter of the 2nd motor. Display method is the same with E_23.                                                                                                    |
| E_29              | Cumulative running time of motor 3(*1)                                             | Displays cumulative power-ON time counter of the 3rd motor. Display method is the same with E_23.                                                                                                    |
| E_30              | Cumulative running time of motor 4(*1)                                             | Displays cumulative power-ON time counter of the 4th motor. Display method is the same with E_23.                                                                                                    |
| E_31              | Remaining time before<br>the next maintenance<br>for motor 1(*1)                   | Displays the time remaining before the next maintenance, which is<br>estimated by subtracting the cumulative run time of motor 1 from the<br>maintenance interval specified by 04. 78<br>Display:0~9999 ×10 LED on (remaining time for maintenance = display<br>value × 10 h/) |
| E_32              | Number of startups for the 2nd motor(*1)                                           | Displays cumulative starting times of the 2nd motor. Display method is the same with E_08                                                                                                    |
| E_33              | Number of startups for the 3rd motor(*1)                                           | Displays cumulative starting times of the 3rd motor. Display method is the same with E_08                                                                                                    |
| E_34              | Number of startups for the 4th motor(*1)                                           | Displays cumulative starting times of the 4th motor. Display method is the same with E_08                                                                                                    |
| E_35              | Remaining startup<br>times before the next<br>maintenance for the<br>1st motor(*1) | Displays the startup times remaining before the next maintenance, which<br>is estimated by subtracting the number of startups from the preset startup<br>count for maintenance specified by 04. 79<br>Display method is the same with E_08                                     |
| E_36              | Latest Light alarm(*1)                                                             | Displays Latest Light alarm content as an alarm code.                                                                                                    |
| E_37              | Last Light alarm(*1)                                                               | Displays the last light alarm as an alarm code. For the details, refer to<br>"Chapter 7 Failure Indication and Countermeasures"                                                                                                    |
| E_38              | 2 <sup>nd</sup> Last Light alarm(*1)                                               | Displays the 2 <sup>nd</sup> last light alarm as an alarm code. For the details, refer to<br>"Chapter 7 Failure Indication and Countermeasures"                                                                                                    |
| E_39              | 3 <sup>rd</sup> Last Light alarm(*1)                                               | Displays the 3 <sup>rd</sup> last light alarm as an alarm code. For the details, refer to<br>"Chapter 7 Failure Indication and Countermeasures"                                                                                                    |
| E_40              | Reserved(*1)                                                                       | —                                                                                                    |
| E_41              | Reserved(*1)                                                                       | _                                                                                                    |
| E_42              | Reserved(*1)                                                                       | _                                                                                                    |
| E_43              | Reserved(*1)                                                                       | —                                                                                                    |
| E_44              | Reserved(*1)                                                                       |                                                                                                    |

## 3.4.5 Reading Alarm Information

Menu code F "Alarm Information" in programming mode displays cause of the past 4 alarms information as an alarm code, It is also possible to display the related alarm information on the current inverter conditions detected when the alarm happened. The display content of "Alarm Information" is listed in Table below.

|  | Alarm | Information | items |
|--|-------|-------------|-------|
|--|-------|-------------|-------|

| Keypad<br>Display | Display Content                                              | Description                                                                                                    |
|-------------------|--------------------------------------------------------------|----------------------------------------------------------------------------------------------------|
| F_00              | Output frequency                                             | Output frequency before slip compensation                                                                                                    |
| F_01              | Output current                                               | Output current                                                                                                    |
| F_02              | Output voltage                                               | Output voltage                                                                                                    |
| F_03              | Calculated torque                                            | Calculated motor output torque                                                                                                    |
| F_04              | Setting frequency                                            | Setting frequency                                                                                                    |
| F_05              | Rotational direction                                         | Displays the output run direction. <i>F</i> ::Forward  r: Reverse,: Stopped                                                                                                    |
| F_06              | Running status                                               | Displays the running status with 4-bit in hexadecimal. Refer to<br>■Running Status (C_07) (C_23) of "3.4.2 Run Status Monitoring<br>Item" on detailed information.                                                                                                    |
| F_07              | Cumulative running time                                      | <ul> <li>Displays the cumulative time of power-ON time counter of the inverter.</li> <li>Measurement Range:0~65,535 h</li> <li>Display:Divided the accumulative run time into interactive display of front 2 bits and back 3 bits.</li> <li>E.g. 0 ⇔ 535h (535 h)</li> <li>65 ⇔ 535h (65,535 h)</li> <li>When the back 3 bits are displayed, it displays h (hour) at the final bit.</li> <li>If it is beyond 65,535 hs, it will be reset to "0" and start over again.</li> </ul> |
| F_08              | Number of startups                                           | Displays the content of the motor startup counter.<br>Measurement range:0~65,530 times<br>Display:0 ~9999<br>When the count is more than 10,000 times, the ×10 LED is on. It<br>displays the times value of divided by 10.<br>When the count is beyond 65,530 times, it will be reset to "0" and<br>start over again.                                                                                                    |
| F_09              | DC link bus voltage                                          | Displays the DC link bus voltage of main circuit of inverter. Unit:V                                                                                                    |
| F_10              | Temperature inside the<br>Inverter(*1)                       | Displays the temperature inside inverter. Unit: ${}^{\circ}\!\!\!\!\!\!\!\!\!\!\!\!\!\!\!\!\!\!\!\!\!\!\!\!\!\!\!\!\!\!\!\!\!\!$                                                                                                    |
| F_11              | Max. temperature of cooler                                   | Displays the max. temperature of the cooler. Unit: ${}^{\circ}\!\!\!{}^{\circ}\!\!\!{}^{\circ}$                                                                                                    |
| F_12              | Terminal I/O signal status                                   |                                                                                                    |
| F_13              | Terminal input signal status<br>(Display in Hexadecimal)     | Displays ON/OFF status of digital I/O terminal. refer to " <u>■ I/O Display</u><br>of Control Terminal" of "3.4.3 Detection I/O Signal Status" on related                                                                                                    |
| F_14              | Terminal output signal<br>status (Display in<br>Hexadecimal) | display contents.                                                                                                    |

| Keypad<br>Display | Display Content             | Description                                                                                                    |  |  |
|-------------------|-----------------------------|----------------------------------------------------------------------------------------------------|--|--|
| F_15              | Continuous appearance times | The continuous appearance time of the same alarm.                                                                                                    |  |  |
| F_16              | Multiple alarm 1            | Appear the 1 <sup>st</sup> alarm codes simultaneously (it displays " " when there is no alarm has appeared.)                                                             |  |  |
| F_17              | Multiple alarm 2            | Appear the 2 <sup>nd</sup> alarm codes simultaneously (it displays " " when there is no alarm has appeared .)                                                            |  |  |
| F_18              | Reserved                    |                                                                                                    |  |  |
| F_19              | Reserved                    | ]—                                                                                                    |  |  |
| F_20              | Reserved                    |                                                                                                    |  |  |
| F_21              | Error sub code              | Secondary error code for alarms.                                                                                                    |  |  |
| F_22              | Run status 2(*1)            | Displays the run status 2 in 4-bit in hexadecimal. Refer to <u>■Run</u><br><u>Status (C_07) (C_23)</u> of "3.4.2 Run Status Monitoring Item" on<br>detailed information. |  |  |
| F_23              | Speed detection value(*1)   | Displays speed detection value.                                                                                                    |  |  |

# 3.5 Alarm Mode

When an alarm appears, then is the inverter switches to alarm mode automatically, and it displays the alarm code in the keypad.

Resetting alarm

After the alarm cause is removed and key is pressed, the alarm condition will be reset, and the inverter will go back to the Running mode

■Displays alarm history

In addition to the current (latest) alarm, we can view past 3 alarms and multiple alarms, press Keyswhen the current(latest) one is dispalyed.

Display of running status information at the time of alarm

When displaying alarm code, press ekey and you can confirm the output frequency, output current and all kinds of running information. The item No. and data of all kinds of running information can be displayed alternatively.

Note:After the alarm cause is removed and key is pressed, the alarm condition will be reset, the motor will be operated immediately if there is running instruction. Be careful!

Transition to Programming mode

If double key operation of region key + region key is executed under alarm information is displayed, it is switched to programming mode and it can take modification for function-code data.

# 4.1 Test Run

## 4.1.1 Confirmation before power-ON

Before power- ON, check the following items.

(1) Check that the wiring is correct.

Especially check the wiring to the inverter input terminals L1/R, L2/S and L3/T and output terminals U, V, and W. Also check that the grounding wires are connected to the grounding terminals (G) correctly.

Danger
 Never connect power supply wires to the inverter output terminals U, V, and W. Doing so and turning the power ON breaks the inverter.
 Make sure to conetct the grounding wires of the inverter and motor to the ground electrodes.
 Otherwise, it may cause electric shock!

(2) Check the control circuit terminals and main

- (2) Check the control circuit terminals and main circuit terminals for short circuits or ground faults.
- (3) Check for loose terminals, connectors and screws.
- (4) Check that the motor is separated from mechanical equipment.
- (5) Make sure that all switches of devices connected to the inverter are turned OFF. Power-ON the inverter with any of those switches being ON may cause an unexpected motor operation.

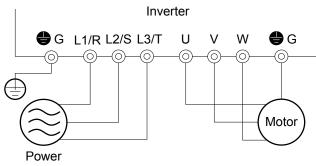

Connection Diagram of Main Circuit Terminals

## 4.1.2 Selection for a desired Motor drived Control

| 00. 42*<br>Data | Control Method                                 | Basic<br>Control  | Speed<br>Feedback  | Control<br>Method           | Speed Control                                            | Other Restriction              |
|-----------------|------------------------------------------------|-------------------|--------------------|-----------------------------|----------------------------------------------------------|--------------------------------|
| 0               | V/f Control with slip<br>compensation inactive |                   |                    |                             | Frequency Control                                        | —                              |
| 1               | Dynamic torque vector<br>control               | V/f Disable V/f   |                    | Frequency Control with Slip | —                                                        |                                |
| 2               | V/f Control with Slip<br>Compensation active   |                   |                    |                             | Compensation                                             | —                              |
| 5               | Vector control without speed sensor            | Vector<br>Control | Estimated<br>speed | Without<br>PG               | Speed control with<br>automatic speed<br>regulator (ASR) | Max. output<br>frequency:120Hz |

■V/f Control with slip compensation inactive

Under this control, the inverter controls a motor with the voltage and frequency according to the V/f pattern specified by function parameters. Because the transfer compensations disabled, causes the output to have the slip fluctuation.

■V/f Control with Slip Compensation active

Applying any load to an induction motor causes a rotational slip due to the motor characteristics, decreasing the motor rotation. The inverter's slip compensation function first presumes the slip value of the motor based on the motor torque generated and raises the output frequency to compensate for the decrease in motor rotation. This prevents the motor from decreasing the rotation due to the slip. That is, this function is effective for improving the

motor speed control accuracy.

Related function parameters of compensation amount:03. 12(rated slip frequency),03. 09(Slip compensation gain for driving,03. 11(Slip compensation gain for braking).

Furthermore, through functional parameter 04. 68, it can set valid/invalid slip compensation according to all status of motor.

| 04. 68                            | Motor driv | ing conditions          | Motor driving Frequency range |         |  |  |  |
|-----------------------------------|------------|-------------------------|-------------------------------|---------|--|--|--|
| Data Accel./Decel. Constant speed |            | Base frequency or below | Above the base frequency      |         |  |  |  |
| 0                                 | Valid      | Valid                   | Valid                         | Valid   |  |  |  |
| 1                                 | Invalid    | Valid                   | Valid                         | Valid   |  |  |  |
| 2                                 | Valid      | Valid                   | Valid                         | Invalid |  |  |  |
| 3                                 | Invalid    | Valid                   | Valid                         | Invalid |  |  |  |

#### Dynamic torque vector control

To get the maximal torque out of a motor, this control calculates the motor torque for the load applied and uses it to optimize the voltage and current vector output. Selecting this control automatically enables the auto torque boost and slip compensation function.

This control is effective for improving the system response to external disturbances such as load fluctuations, and the motor speed control accuracy.

Note that the inverter may not respond to a rapid load fluctuation since this control is an open-loop V/f control that does not perform the current control, unlike the vector control. The advantages of this control include larger maximum torque per output current than that the vector control.

Vector control without speed sensor

This control estimates the motor speed based on the inverter's output voltage and current to use the estimated speed for speed control. It also decomposes the motor drive current into the exciting and torque current components, and controls each of those components in vector. No PG (pulse generator) interface card is required. It is possible to obtain the desired response by adjusting the control constants (PI constants) using the speed regulator (PI controller).

The control regulating the motor current requires some voltage margin between the voltage that the inverter can output and the induced voltage of the motor. Usually a general-purpose motor is so designed that the voltage matches the commercial power. Under the control, therefore, it is necessary to suppress the motor terminal voltage to the lower level in order to secure the voltage margin required. However, driving the motor with the motor terminal voltage suppressed to the lower level cannot generate the rated torque even if the rated current originally specified for the motor is applied. To ensure the rated torque, it is necessary to increase the rated current. (This also applies to vector control with speed sensor.)

Note:Since slip compensation, dynamic torque vector control, and vector control without speed sensor use motor

parameters, the following conditions should be satisfied; otherwise, full control performance may not be obtained..

#### ·1 control motor

•Motor parameters 03. 02, 03. 03, 03. 06~03, 23, 03. 55 and 03. 56 should be properly configured or autotuning should be performed. •The capacity of the motor to be controlled should be two or more ranks lower than that of the inverter under the dynamic torque vector control; it should be the same as that of the inverter under the vector control with/without speed sensor. the inverter may not control the motor due to decrease of the current detection resolution.

The wiring distance between the inverter and motor should be 50 m (or164ft) or less. If it is longer, the inverter may not control the motor due to leakage current flowing through stray capacitance to the ground or between wires. Especially, small capacity inverters whose rated current is also small may be unable to control the motor correctly even when the wiring is less than 50 m (or164 ft). In that case, make the wiring length as short as possible or use a wire with small stray capacitance to minimize the stray capacitance.

# 4.1.3 Function parameters basic Settings and auto-tuning <1> of V/f Control / Common Dynamic Torque Vector Control

When under "V/f control (00. 42 = 0,2)" or "Common Dynamic Torque Vector Control (00. 42 = 1)", it is adopted to drive general motor and the wiring between the motor and inverter is too long or reactor is connected, it requires configuring the basic function parameters or implement auto-tuning for motor controlling before starting operation. Set the function parameters data in the following table according to the motor ratings on the motor's nameplate

| Function parameter | Function                             | Data                                                                                                    | Factory default                        |
|--------------------|--------------------------------------|----------------------------------------------------------------------------------------------------|----------------------------------------|
| 00. 04 *           | Base frequency 1                     |                                                                                                    | 50Hz                                   |
| 00. 05 *           | Rated voltage at base<br>frequency 1 | Motor ratings (printed on the nameplate of                                                                           | 380V                                   |
| 03. 02 *           | Motor 1 (Rated capacity)             | the motor)                                                                                                    | Nominal applied motor<br>capacity      |
| 03. 03 *           | Motor 1 (Rated current)              |                                                                                                    | Rated current of nominal applied motor |
| 00. 03 *           | Max. output frequency 1              | Machinery design values                                                                                              | 50Hz                                   |
| 00. 07             | Acceleration time 1                  | Note:For a test-driving of the motor,<br>increase values so that they are longer                                     |                                        |
| 00. 08             | Deceleration time 1                  | than your machinery design values. If the<br>specified time is short, the inverter may not<br>run the motor properly | Below 22kW:6.00s<br>Above 30kW:20.00s  |

Note: When configuring the function parameter 03. 02, take into account that changing the data automatically updates the data of the function parameters 03. 03, 03. 06~03. 23, 03. 53~03, 56 and 04. 46.

Auto-tuning procedure

(1) Selection of auto-tuning type

Select "auto-tuning under motor stopped status (03.  $04^* = 1$ )" or "auto-tuning under motor running status (03.  $04^* = 2$ )". For the latter tuning, set appropriate acceleration and deceleration (00. 07, 00. 08) times. and specify the rotation direction that matches the actual rotation direction of the machinery.

| 03. 04<br>Data | Auto-Tuning<br>type              | Motor parameters subjected to tuning                                                                                                    | Tuning Action                 | Select under the following conditions |
|----------------|----------------------------------|----------------------------------------------------------------------------------------------------|-------------------------------|---------------------------------------|
| 1              | Tune while<br>the motor<br>stops | Primary resistance %R1 (03. 07*)<br>Leakage reactance %X (03. 08*)<br>Rated Slip (03. 12*)<br>% X correction factor 1 (03. 53,<br>03. 54) | Tuning with the motor stopped | Cannot rotate the motor.              |

| 03. 04<br>Data | Auto-Tuning<br>type                                            | Motor parameters subjected to tuning                                                                                                    | Tuning Action                                                                                                    | Select under the following conditions                                                                                                    |
|----------------|----------------------------------------------------------------|----------------------------------------------------------------------------------------------------|----------------------------------------------------------------------------------------------------|----------------------------------------------------------------------------------------------------|
| 2              | Tune while<br>the motor is<br>rotating<br>under V/f<br>control | No-load current (03. 06 *)<br>Primary resistance% R1 (03. 07 *)<br>Leakage reactance% X (03. 08 *)<br>Rated Slip frequency (03. 12 *)<br>Magnetic saturation factors $1 - 5$<br>Magnetic saturation expansion<br>factors a ~ c (03. 16 * ~ 03. 23 *)<br>% X correction factor 1, 2 (03. 53 *<br>03. 54 *) | Tuning the %R1<br>and %X, with the motor<br>stopped.Tuning the no-<br>load current and<br>magnetic saturation<br>factor, with the motor<br>running at 50% of the<br>base frequency. Tuning<br>the rated slip frequency,<br>with the motor stopped. | Under no-load<br>status (motor idling,<br>not connect to the<br>mechanical<br>transmission part)<br>Tuning with load<br>applied decreases<br>the tuning accuracy. |

When taking auto-tuning for 03. 04, auto-tuning data is saved in the function parameter of motor 1\*.

(2) Mechanical System Preparation

Take dismantling for motor gearing.

- (3) Auto-tuning execution procedures
- ① Set "1" or "2"in function code 03. 04 and press 📟 key.
- ② Enter a run command. (Press en keypad as forward running. If it takes reverse running, change the data of function parameter 00. 02).
- ③ After enter a run command, Tuning starts with the motor stopped . Auto-tuning time:max. 40 to 80 s.
- When function parameter 03. 04\* = 2, after the tuning in ③ above, the motor is accelerated to around 50% of base frequency and then tuning starts Upon completion of measurements, the motor decelerates to a stop. (Estimated tuning time:Acceleration time + 20 to 75 s + Deceleration time)
- (5) When function parameter 03.  $04^* = 2$ , after the motor deceleration to a stop in (4) above, tuning continues with the motor stopped..

(Max. tuning time:40 to 80 s.)

(6) Automatically turn the run command OFF to complete tuning.

## ■Auto-tuning errors

Improper tuning would negatively affect the operation performance and, in the worst case, could even cause hunting or deteriorate precision. Therefore, if the inverter finds any abnormality in the tuning results or any error in the tuning process, it displays er7 and discards the tuning data.

| Main tuning error causes | Content                                                                      |
|--------------------------|------------------------------------------------------------------------------|
|                          | When it has been detected that interphase voltage unbalance or output phase  |
| Error in tuning results  | loss, or Tuning has resulted in an abnormally high or low value of a paramet |

Listed below are possible causes that trigger tuning errors.

| Error in tuning results | loss, or Tuning has resulted in an abnormally high or low value of a parameter due to the output circuit opened.                                                                                                   |
|-------------------------|----------------------------------------------------------------------------------------------------|
| Output current error    | An abnormally high current has flown during tuning.                                                                                                    |
| Sequence error          | During tuning, when a run command has been turned OFF, or force to stop [mSTOP], or Coast to a stop [mBX], to Protect from dew condensation , [mDWP] or other similar terminal command has been received as so on. |
| Error due to limitation | During tuning, any of the operation limiters has been activated.                                                                                                    |
| Errors appears.         | An undervoltage or any other alarm has occurred.                                                                                                    |

Note: Do not execute motor tuning with output filter unless the filter is a reactor type only. A tuning error may result if any other type filter is in use.please set the primary resistance% R1, leakage reactance% X, no-load current, and rated slip frequency of the inverter in function parameters before replacement. Vibration that may occur when the motor's coupling is elastic can be regarded as normal vibration due to the output voltage pattern applied in tuning. The tuning does not always result in an error; however, run the motor and check its running state.

# 4.1.4 Basic Function parameters Setting and Auto-tuning of Vector Control without Sensor <2>

If no sensor control (00. 42 = 5) is adopted, No matter what kind of motor need to be auto-tuning. set the function parameters data in the following table according to the motor ratings on the motor's nameplate

| Function parameter         | Function                             | Data                                                                                                 | Factory default                        |
|----------------------------|--------------------------------------|----------------------------------------------------------------------------------------------------|----------------------------------------|
| 00. 04 *                   | Base frequency 1                     |                                                                                                    | 50Hz                                   |
| 00. 05 *                   | Rated voltage<br>at base frequency 1 |                                                                                                    | 380V                                   |
| 03. 02 *                   | Motor 1 (Rated capacity)             | Motor ratings (printed on the nameplate of the motor)                                                | Nominal applied motor capacity         |
| 03. 03 *                   | Motor 1 (Rated current)              |                                                                                                    | Rated current of nominal applied motor |
| 00. 03 *                   | Max. output frequency                | Machinery design values                                                                              | 50Hz                                   |
| 00. 07                     | Acceleration time 1                  | Note:For a test-driving of the motor, increase values so that they are longer than your              |                                        |
| 00. 08 Deceleration time 1 |                                      | machinery design values. If the specified time is short, the inverter may not run the motor properly | Below 22kW:6.00s<br>Above 30kW:20.00s  |

Note:When 03. 02 is changed, 03. 03, 03. 06~03. 23, 03. 53~03, 56,04. 46 will be modified automatically. When it is no sensor torque control, to reduce motor rated voltage (reference frequency voltage) control, please ser regulated value for the reference frequency. After self-learning, it takes control automatically values lower than reference frequency voltage.

## ■Auto-tuning procedure

## (1) Selection of tuning type

Select "auto-tuning" under motor running status (03.  $04^* = 3$ )". As the running of motor, please set appropriate acceleration and deceleration (00. 07, 00. 08) time value. Furthermore, set running direction with combination o actual running direction of mechanical equipments.

Note:For "auto-tuning under motor running status (03. 04\* = 3)" cannot be selected due to the equipments, please refer to "■Countermeasures when auto-tuning under Motor Running status cannot be executed".

All types of control methods are displayed in "V/f:V/f control", "No PG:vector control without sensor".

|                  | Auto-                                                                |                                                                                                    |                                                                                                    | Selection                                                                                                    | Contro | l Method      |
|------------------|----------------------------------------------------------------------|----------------------------------------------------------------------------------------------------|----------------------------------------------------------------------------------------------------|----------------------------------------------------------------------------------------------------|--------|---------------|
| 03. 04<br>* Data | Tuning<br>type                                                       | uning Motor parameters Tuning Action                                                                                                    |                                                                                                    | Condition of<br>Auto-tuning<br>type                                                                                                    | V/f    | without<br>PG |
| 1                | Tune while<br>the motor<br>stops                                     | Primary resistance %R1<br>(03. 07*)<br>Leakage reactance %X<br>(03. 08*)<br>Rated Slip (03. 12*)<br>% X correction factor 1<br>(03. 53, 03. 54)                                                                                                    | Tuning with the motor stopped                                                                                                    | Cannot<br>rotate the<br>motor.                                                                                                    | 0      | Δ             |
| 2                | Tune while<br>the motor<br>is rotating<br>under V/f<br>control       | No-load current (03. 06 *)<br>Primary resistance% R1<br>(03. 07 *)<br>Leakage reactance% X<br>(03. 08 *)<br>Rated Slip frequency<br>(03. 12 *)<br>Magnetic saturation factors<br>1-5<br>Magnetic saturation<br>expansion factors a ~ c<br>(03. 16 * ~ 03. 23 *)<br>% X correction factor 1, 2<br>(03. 53 * 03. 54 *) | Tuning the %R1 and %X,<br>with the motor<br>stopped.Tuning the no-<br>load current and magnetic<br>saturation factor, with the<br>motor running at 50% of<br>the base frequency.<br>Tuning the rated slip<br>frequency, with the motor<br>stopped. | Under no-<br>load status<br>(motor<br>idling, not<br>connect to<br>the<br>mechanical<br>transmission<br>part) Tuning<br>with load<br>applied<br>decreases<br>the tuning<br>accuracy. | 0      | ×             |
| 3                | Tune while<br>the motor<br>is rotating<br>under<br>Vector<br>control |                                                                                                    | Tuning the %R1<br>and %X, ,the rated slip<br>Frequency with the motor<br>stopped,Tuning the no-<br>load current and magnetic<br>saturation factor, with the<br>motor running(at 50% of<br>the base frequency.)                                     |                                                                                                    | ×      | 0             |

○:Auto-tuning available △:Using with additional conditions ×:Auto-tuning unavailable

Motor constants after Auto-tuning will be saved in corresponding function parameters automatically.

(2) Preparation Mechanical System

Take dismantling for motor gearing

- (3) Auto-tuningn procedures for vector control running
  - ① Set "3"in function parameter 03. 04 and press 🛞 key.
  - 2 Enter a run command. (Set we key on keypad as forward running. If it takes reverse running, Change the data of function parameter 00. 02).
  - ③ Enter a run command, Tuning starts with the motor stopped. (Tuning time:max. 40~75 s.)
  - ④ The motor is accelerated to approximately 50% of the base frequency and then tuning starts. Upon completion of auto-tuning, the motor decelerates to a stop.(Estimated tuning time:acceleration time +20~75s + deceleration time)
  - (5) After the motor decelerates to a stop, tuning continues with the motor stopped. (Tuning time:max. 20~35s.)
  - (6) The motor is again accelerated to approximately 50% of the base frequency and then tuning starts. Upon completion of auto-tuning, the motor decelerates to a stop. (Estimated tuning time:acceleration time +20~160 + deceleration time)
  - After the motor decelerates to a stop, tuning continues with the motor stopped. (Tuning time:max. 20~30s.)

⑧ After auto-tuning is completed, a run command is changed into OFF automatically. Tuning is ended.

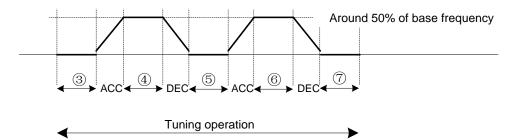

Note:The default value of the speed regulator is set low to prevent your system from oscillation (hunting). However, hunting may occur during tuning due to machinery-related conditions, causing a tuning error(Er7)or a speed mismatch error(ErE). If a tuning error (Er7) happens, reduce the gain for the speed regulator; if a speed mismatch error (ere) occurs, cancel the speed mismatch detection function (09.23=0). After that, perform tuning again.

If tuning while the motor is rotating cannot be selected

If the "tuning while the motor is rotating under vector control (03.04\*=3)" cannot be selected due to restrictions on the machinery, perform the "tuning with the motor stops (03.04\*=1)" by following the procedure below. Compared to the former tuning, the latter may show rather inferior performance in the speed control accuracy or stability, perform sufficient tests beforehand by connecting the motor with the machinery.

(1) Under the condition of motor parameters are not clear.

- ①Specify the 00.04\*, 00.05\*, 03.02\*, and 03.03\* data according to the motor rated values printed on the motor's nameplate.
- ②Specify motor parameters by obtaining the appropriate values on the datasheet issued from the motor manufacturer. (03. 06\*, 03. 16\*~03. 23\*).

③Execute "the "tuning with the motor stops" (03.  $04^* = 1$ )"

(2) Execution procedures to stop auto-tuning

- (1)Set "1" in function code 03. 04 and press  $\stackrel{\text{lag}}{\longrightarrow}$  key.
- ②Enter a run command. (Set <sup>™</sup> key on keypad as forward running. If it takes reverse running, please modify function code 00. 02).
- ③Enter a run command, it starts tuning with the motor stopped (Tuning time:max. 40s)

④Automatically turns the run command OFF to complete tuning.

Auto-tuning errors

Remove the error cause, Refer to the basic function parameters of V/f Control / Common Dynamic Torque Vector Control to set and auto-tuning. ■ <1> Auto-tuning errors

#### 4.1.5 Running the inverter for motor operation check

After completion of preparations for a test run as described above, start running the inverter for motor operation check using the following procedure.

(1) S Set a low reference frequency such as 5 Hz, using  $\bigcirc \bigcirc \bigcirc$  keys on keypad.

(2) After pressing Rev key, the inverter starts forward running.

(3) Press <sup>ee</sup>key, and the inverter is decelerated and stopped.

(4) Check that the motor is running in the forward direction. and Check for smooth rotation without motor humming or excessive vibration. Check for smooth acceleration and deceleration.

When no abnormality is found, then increase the reference frequency to start driving the motor. After test run is passed and it is confirmed there is not any problems, it can be running.

Modification of motor control function parameter data

Modification at "Common V/f Control", "Common dynamic torque vector control" and "Vector control without sensor"

Modifying the current function parameter data sometimes can solve an insufficient torque or overcurrent incident. Main function parameters are as the following. See Chapter 5 "Function Parameters List" or Chapter 7 "Failure Indication and Countermeasures" on detailed contents.

| Function  |                                                             |                                                                                                    |     | Control Method |  |
|-----------|-------------------------------------------------------------|----------------------------------------------------------------------------------------------------|-----|----------------|--|
| parameter | Name Regulation Points                                      |                                                                                                    | V/f | without<br>PG  |  |
| 00.07     | Acceleration time 1                                         | If the current limiter is activated due to a short<br>acceleration time and large drive current, prolong the<br>acceleration time.            | 0   | 0              |  |
| 00. 08    | Deceleration time 1                                         | If an overvoltage alarm occurs due to a short deceleration time, prolong the deceleration time                                                | 0   | 0              |  |
| 00. 09*   | Torque boost 1                                              | If the starting motor torque is deficient, increase the torque boost.<br>If the motor with no load is overexcited, decrease the torque boost. | 0   | ×              |  |
| 00.44     | Current limiter (Mode selection)                            | If the stall prevention function is activated by the current<br>limiter during acceleration or deceleration, increase the<br>operation level. | 0   | ×              |  |
| 03. 09 *  | Motor 1 Slip<br>compensation gain for<br>driving            | For excessive slip compensation during driving, decrease the gain; for insufficient one, increase the gain.                                   | 0   | 0              |  |
| 03. 11 *  | Motor 1 Slip<br>compensation gain for<br>braking            | For excessive slip compensation during braking, decrease the gain; for insufficient one, increase the gain.                                   | 0   | 0              |  |
| 04. 80 *  | Output current<br>fluctuation damping gain<br>1 for motor 1 | If the motor vibrates due to current fluctuation, increase the suppression gain.                                                              | 0   | ×              |  |

o: Valid x: Invalid

If any problem persists under "vector control without speed sensor," when the problems can not be eliminated even function parameters in above table are modified, then modify the following function parameter data .

The drive controls mentioned above use a PI controller for speed control. The PI constants are sometimes required to be modified because of the load inertia. The table below lists the main modification items.

See Chapter 5 "Function Parameters List" or Chapter 7 "Failure Indication and Countermeasures" on detailed contents.

| Function parameter | Function                                | Modification key points                                                                                                    |
|--------------------|-----------------------------------------|----------------------------------------------------------------------------------------------------|
| 09. 01 *           | Speed control 1 Speed<br>command filter | If an excessive overshoot occurs for a speed command change, increase the filter constant.                                                                                |
| 09. 02*            | Speed control 1 Speed detection filter  | If ripples are superimposed on the speed detection signal so<br>that the speed control gain cannot be increased, increase the<br>filter constant to obtain a larger gain. |
| 09. 03 *           | Speed control 1 P (Gain)                | If hunting is caused in the motor speed control, decrease the gain. If the motor response is slow, increase the gain.                                                     |

| Function parameter | Function                        | Modification key points                                    |  |
|--------------------|---------------------------------|------------------------------------------------------------|--|
| 09.04*             | Speed control 1 I integral time | If the motor response is slow, decrease the integral time. |  |

## 4.1.6 Preparation for practical operation

After verifying normal motor running with the inverter in a test run, connect the motor with the machinery and perform wiring for practical operation.

- (1) Configure the application related function parameters that operate the machinery.
- (2) Check interfacing with the peripheral circuits.
  - 1) Mock alarm

Generate a mock alarm by pressing the " key + key and the keypad for 5 s or more and check the alarm sequence. The inverter should stop and issue an alarm output signal (for any fault).

2) I/O checking

Check interfacing with peripherals using Menu d "I/O Checking" on the keypad in Programming mode.

3) Analog input adjustment

Adjust the analog inputs on terminals AVI, ACI, AUI using the function parameters related to the offset, filter and gain that minimize analog input errors. For details, See Chapter 5 "Function Parameters List"

4) Calibrating the [AFM] output

Calibrate the full scale of the analog meter connected to the terminal AFM. Using the reference voltage equivalent to +10 VDC. To output the reference voltage, it is necessary to select the analog output test with the unction code 00. 31 Calibrate full range of the meter.

5) Clearing the alarm history

Clear the alarm history saved during the system setup with the function parameter (04.97 = 1).

# 4.2 Special Operations

## 4.2.1 Jogging (inching) the motor

It shall take the following procedure for jogging

- (1) Enter into jogging status. (Displays JoG in keypad)
  - $\cdot$  Switch the inverter to Running mode.
  - Press the "
     ew key + 
     key" simultaneously. After displaying jogging frequency for 1 s in the keypad, it
     returns to display JoG.

Tips:Function parameter 02.20 specifies the jogging frequency.. specify the acceleration and deceleration times for jogging respectively by function parameters 04. 54 and 04. 55.

It can also switch between the "Normal operation Status "and "ready-to-Jog Status" by using the input terminal command [mJOG].

Switching ( key + 🔿 key) between the "Normal operation Status " and "ready-to-Jog Status" is valid only when it is stopped.

- (2) Starting jogging
  - Hold down the 
     <sup>™</sup> on keypad to continue jogging the motor. decelerate the motor to a stop after release the
     <sup>™</sup> key.
- (3) Exiting the inverter from the ready-to-jog status and returning to the normal operation status.
  - $\cdot$  Press "🞰 key +  $\odot$  key" simultaneously

# 5.1 Function Parameters List

Users can set the function parameter values to control and apply various functions of S3100 series inverter. Before starting to narrate this chapter, first describe function parameter format as follows:

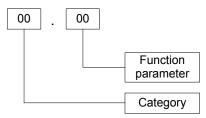

Then function parameters are classified as follows:

| Parameters         | Function                    | Parameters | Function                      |
|--------------------|-----------------------------|------------|-------------------------------|
| 00 Basic functions |                             | 06         | Motor 3 parameters(*1)        |
| 01                 | External terminal functions | 07         | Motor 4 parameters(*1)        |
| 02                 | Control functions           | 08         | Application function 1        |
| 03                 | Motor 1 parameters          | 09         | Application function 2(*1)    |
| 04                 | Advanced functions          | 10         | Application function 3(*1)    |
| 05                 | Motor 2 parameters          | 11         | Serial communication function |

(\*1) Adapt to above 22kW (include 22kW).

Changing, validating, and saving function parameters data when the inverter is running

Function parameters are indicated by the following based on whether they can be changed or not when the inverter is running: The parameters that can be changed during operation are further divided into whether they are reflected in real time. The meanings are as described in the following table.

| Mark | Change when<br>running         | Validating and saving function parameters data                                                                                                    |
|------|--------------------------------|----------------------------------------------------------------------------------------------------|
| ۲    | possible (current<br>state)    | If the data of the parameters marked with $\bigotimes$ is changed with $\bigotimes$ and $\bigotimes$ keys, the change will immediately take effect; however, the change is not saved into the inverter's memory. To save the change, press the FUNC/DATA key. If you press the RESET key without pressing the FUNC/DATA key to exit the current state, then the changed data will be discarded and the previous data will take effect for the inverter operation. |
| N    | possible ( after confirmation) | Even if the data of the parameters marked with $\checkmark$ is changed with $\odot$ and $\odot$ keys, the change will not take effect. Pressing the FUNC/DATA key will make the change take effect and save it into the inverter's memory.                                                                                                    |

■Using negative logic for programmable I/O terminals

To set the negative logic system for an input or output terminal, enter data of 1000s (by +1000 to the data for the normal logic) in the corresponding function parameters.

For example, in the case of selecting Jogging command [mJOG] through function parameter 01.01, the relationship between the setting parameter and the corresponding action is as follows:

| Function parameter data | Action                                                                             |
|-------------------------|------------------------------------------------------------------------------------|
| 10                      | When [mJOG] is ON, select Jog (physical ON $\Leftrightarrow$ timing sequence OFF)  |
| 1010                    | When [mJOG] is OFF, select Jog (physical OFF $\Leftrightarrow$ timing sequence ON) |

|   | Param  |                                       |                                                                                                    | Factory         | Мос     | del   |  |  |
|---|--------|---------------------------------------|----------------------------------------------------------------------------------------------------|-----------------|---------|-------|--|--|
|   | eter   | Parameter Functions                   | Setting Range                                                                                                    | Default         | ~18.5kW | 22kW~ |  |  |
|   |        |                                       | 0:Disable both keypad parameter protection and digital reference protection.                                                                  |                 |         |       |  |  |
| * | 00.00  | Setting Data protection               | 1:Enable keypad parameter and disable digital reference protection.                                                                           | 0               | 0       | 0     |  |  |
| ~ | 00. 00 | Setting Data protection               | 2:Disable keypad parameter protection and enable digital reference protection.                                                                | 0               |         | 0     |  |  |
|   |        |                                       | 3:Enable both keypad parameter and digital reference protection.                                                                              |                 |         |       |  |  |
|   |        |                                       | 0: The keypad potentiometer (Note: keypad UP/DOWN key, please set the 11.50 end digit number to 2).                                           |                 |         |       |  |  |
|   |        |                                       | 1:Analog voltage input (terminal AVI) (DC0<br>~+10V)                                                                                          |                 |         |       |  |  |
|   |        |                                       | 2:Analog current input (terminal ACI) (DC4<br>~ 20mA)                                                                                         |                 |         |       |  |  |
|   | 00. 01 | Dominant frequency 1 source selection | 3:Analog voltage input (terminal AVI) +<br>analog current input (terminal ACI)                                                                | 0               | 0       | 0     |  |  |
|   |        |                                       | 5:Analog voltage input (terminal AUI) (DC0<br>~+10V)                                                                                          |                 |         |       |  |  |
|   |        |                                       | 7:UP / DOWN control input                                                                                                    |                 |         |       |  |  |
|   |        |                                       | 10:Simple PLC input                                                                                                    |                 |         |       |  |  |
|   |        |                                       | 12:Pulse train input                                                                                                    |                 |         |       |  |  |
|   |        |                                       | Note: Refer to 04.30 Parameters for Communication Settings.                                                                                   |                 |         |       |  |  |
|   |        | Operation command                     | 1:External terminal command mode                                                                                                    |                 |         |       |  |  |
|   | 00. 02 | source selection                      | 2:keypad forward command mode                                                                                                    | 2               | 0       | 0     |  |  |
|   |        |                                       | 3:keypad reverse command mode                                                                                                    |                 |         |       |  |  |
|   | 00.03  | Maximum output<br>frequency 1         | 25.0~500.0Hz                                                                                                    | 50.0            | 0       | 0     |  |  |
|   | 00.04  | Base frequency 1                      | 25.0~500.0Hz                                                                                                    | 50.0            | 0       | 0     |  |  |
|   | 00. 05 | Rated Voltage at Base<br>Frequency 1  | 0:AVR invalid (Output a voltage in<br>proportion to input voltage)<br>80~240V:AVR action (220V series)<br>160 ~ 500V:AVR action (440V series) | 220/380         | 0       | 0     |  |  |
|   | 00.06  | Maximum output voltage<br>1           | 80~240V:AVR action (220V series)<br>160 ~ 500V:AVR action (440V series)                                                                       | 220/380         | 0       | 0     |  |  |
| * | 00. 07 | Acceleration time 1                   | 0.00 ~ 3600s ※ 0.00 Entering 0.00 cancels the acceleration time, requiring external                                                           |                 | 0       | 0     |  |  |
| × | 00. 08 | Deceleration time 1                   | soft-start.                                                                                                    | Type<br>Setting | 0       | 0     |  |  |
| * | 00.09  | Torque boost 1                        | 0.0~20.0% (percentage with respect to "Rated Voltage at Base Frequency 1")                                                                    |                 | 0       | 0     |  |  |

| 00 | :Basic f | unctions parameters                                                                       |                                                                                                    |                 |         |       |
|----|----------|-------------------------------------------------------------------------------------------|----------------------------------------------------------------------------------------------------|-----------------|---------|-------|
|    | Param    |                                                                                           |                                                                                                    | Factory         | Мос     | lel   |
|    | eter     | Parameter Functions                                                                       | Setting Range                                                                                                    | Default         | ~18.5kW | 22kW~ |
| *  | 00. 10   | Electronic Thermal<br>Overload (Protection for<br>Motor)1 Select motor<br>characteristics | 1:action (For a general-purpose motor with<br>shaft-driven cooling fan)<br>2:action (For non-ventilated motor or motor<br>with separately powered cooling fan, an<br>inverter-driven motor,)                                                                                                    | 2               | 0       | 0     |
| ~  | 00. 11   | Electronic Thermal<br>Overload (Protection for<br>Motor)1 Detection level                 | 0.00 (invalid); The 1 ~ 135% current value<br>of the rated current of the inverter (Unit A)                                                                                                    | _               | 0       | 0     |
| ~  | 00. 12   | Electronic Thermal<br>Overload (Protection for<br>Motor)1<br>Thermal time constant        | 0.5~75.0min                                                                                                    | Type<br>Setting | 0       | 0     |
| ×  | 00. 14   | Restart Mode after<br>Momentary Power Failure<br>(Mode selection)                         | <ul> <li>0:Alarm LU immediately</li> <li>1:Alarm LU after recovery from power failure</li> <li>2:Alarm LU after decelerate-to-stop(*1)</li> <li>3:Continue to run (for heavy inertia or general loads) (*1)</li> <li>4:Restart at the frequency at which the power failure occurred (for general load)</li> <li>5:Restart at the starting frequency</li> </ul> | 1               | 0       | 0     |
| ×  | 00. 15   | Upper limit of output<br>frequency                                                        | 0.0~500.0Hz                                                                                                    | 70.0            | 0       | 0     |
| ×  | 00. 16   | Lower limit of output frequency                                                           | 0.0~500.0Hz                                                                                                    | 0.0             | 0       | 0     |
|    | 00. 18   | Dominant frequency 1<br>bias setting                                                      | -100.00~100.00%                                                                                                    | 0.00            | 0       | 0     |
| *  | 00. 20   | DC braking 1 starting<br>frequency                                                        | 0.0~60.0Hz                                                                                                    | 0.0             | 0       | 0     |
| *  | 00. 21   | DC braking 1 braking action level                                                         | 0~80%                                                                                                    | 0               | 0       | 0     |
| *  | 00. 22   | DC braking 1 braking time                                                                 | 0.00(invalid); 0.01~30.00s                                                                                                    | 0.00            | 0       | 0     |
| ×  | 00. 23   | Starting frequency 1                                                                      | 0.0~60.0Hz                                                                                                    | 0.5             | 0       | 0     |
| ~  | 00. 24   | Starting frequency 1<br>holding time                                                      | 0.00~10.00s                                                                                                    | 0.00            | 0       | 0     |
| ×  | 00. 25   | Stop frequency                                                                            | 0.0~60.0Hz                                                                                                    | 0.2             | 0       | 0     |
| ~  | 00. 26   | Carrier frequency setting (Motor Sound)                                                   | 0.75~12kHz                                                                                                    | 2               | 0       | 0     |
| *  | 00. 27   | Motor running tone                                                                        | 0:Tone level 0 (invalid)<br>1:Tone level 1<br>2:Tone level 2<br>3:Tone level 3                                                                                                    | 0               | 0       | 0     |
| ~  | 00. 29   | AFM(FM) terminal action selection                                                         | 0:Voltage output (DC0 ~ +10 V)<br>1:Current output (DC4 ~ 20mA) (*1)<br>2: DFM output(*2)                                                                                                    | 0               | 0       | 0     |

|   | Param  |                                                                                    |                                                                                                    | Factory | Mod     | lel   |
|---|--------|------------------------------------------------------------------------------------|----------------------------------------------------------------------------------------------------|---------|---------|-------|
|   | eter   | Parameter Functions                                                                | Setting Range                                                                                                    | Default | ~18.5kW | 22kW~ |
| Ø | 00.30  | AFM terminal output gain (Voltage adjustment)                                      | 0~300%                                                                                                    | 100     | 0       | 0     |
| × | 00. 31 | AFM(FM) terminal<br>function selection(*2)                                         | 0:Output frequency before slip<br>compensation<br>1:Output frequency after slip compensation<br>2:Output Current<br>3:Output Voltage<br>4:Output torque<br>5:Load factor<br>6:Input power<br>7:PID feedback amount<br>9:DC link bus voltage<br>10:Universal AO<br>13:Motor output power<br>15:PID command value (SV)<br>16:PID output value (MV)                                                                                 | 0       | 0       | 0     |
| Ø | 00.33  | DFM(FM) terminal<br>pulse rate                                                     | 25 ~ 6000p/s (100% of pulse count)                                                                                                    | 1440    | 0       | 0     |
| ۲ | 00. 34 | DFM terminal output gain<br>(*1)                                                   | 0%:Pulse frequency output (50% of fixed<br>amplitude);<br>1 ~ 300%:Output voltage adjustment<br>(2000p/s fixed pulse amplitude adjustment)                                                                                                    | 0       | ×       | 0     |
| N | 00. 35 | DFM terminal function selection (*1)                                               | 0:Output frequency before slip<br>compensation<br>1:Output frequency after slip compensation<br>2:Output Current<br>3:Output Voltage<br>4:Output torque<br>5:Load factor<br>6:Input power<br>7:PID feedback amount<br>9:DC link bus voltage<br>10:Universal AO<br>13:Motor output power<br>15:PID command value (SV)<br>16:PID output value (MV)                                                                                 | 0       | ×       | 0     |
|   | 00. 37 | Load Selection<br>Automatic torque boost<br>Automatic energy saving<br>operation 1 | <ul> <li>0 :Variable torque load (general fan and water pump loads)</li> <li>1 :Constant torque load</li> <li>2 :Auto torque boost</li> <li>3 :Auto energy saving :Variable torque load during ACC/DEC (general fan and water pump loads)</li> <li>4 :Auto energy saving :Constant torque load during ACC/DEC (constant torque load)</li> <li>5 :Auto energy saving operation (automatic torque boost during ACC/DEC)</li> </ul> | 1       | 0       | 0     |
| × | 00.39  | Stop frequency holding time                                                        | 0.00~10.00s                                                                                                    | 0.00    | 0       | 0     |
| N | 00.40  | Torque limiter level 1-1                                                           | 20~200%; 999(invalid)                                                                                                    | 999     | 0       | 0     |

| 00 | Basic f | unctions parameters                                                                            |                                                                                                    |                 |         |       |
|----|---------|------------------------------------------------------------------------------------------------|----------------------------------------------------------------------------------------------------|-----------------|---------|-------|
|    | Param   | Parameter Functions                                                                            | Setting Range                                                                                                    | Factory         | Мос     | lel   |
|    | eter    |                                                                                                |                                                                                                    | Default         | ~18.5kW | 22kW~ |
| ∢  | 00. 41  | Torque limiter level 1-2                                                                       | 20~200%; 999(invalid)                                                                                                    | 999             | 0       | 0     |
|    | 00. 42  | Drive Control mode selection 1                                                                 | <ul> <li>0: V / f control with slip compensation<br/>inactive</li> <li>1:dynamic torque vector control</li> <li>2:V / f control with slip compensation active</li> <li>5:Vector control without speed sensor(*2)</li> </ul> | 0               | 0       | 0     |
| ×  | 00. 43  | Current limiter action selection                                                               | <ul> <li>0:Invalid (No current limiter works)</li> <li>1:Constant speed (invalid in acceleration<br/>and deceleration)</li> <li>2:Acceleration and constant speed (invalid<br/>in deceleration)</li> </ul>                  | 2               | 0       | 0     |
| ×  | 00.44   | Current limiter action level                                                                   | 20~200% (level:rated output current of inverter for 100%)                                                                                                    | 160             | 0       | 0     |
| ×  | 00. 50  | Electronic Thermal<br>Overload Discharging<br>capability(Protection for<br>Braking Resistor)   | 1 ~ 9000kWs, OFF (canceled)                                                                                                    | Type<br>Setting | 0       | 0     |
| ×  | 00. 51  | Electronic Thermal<br>Overload Allowable<br>average loss (protection<br>for braking resistor)  | 0.001~50.00kW                                                                                                    | 0.001           | 0       | 0     |
| ×  | 00. 52  | Electronic Thermal<br>Overload braking<br>resistance (protection for<br>braking resistor) (*1) | 0.01~999Ω                                                                                                    | 0.01            | ×       | 0     |
|    | 00.80   | G/P switch                                                                                     | 0:G specification<br>1: P specification                                                                                                    | 0               | ×       | 0     |

(\*2) The mode function selection of AFM/DFM under 18.5kW (include 18.5kW).

| Param  | Parameter Functions             | Setting Range                                           | Factory | Мос     | lel  |
|--------|---------------------------------|---------------------------------------------------------|---------|---------|------|
| eter   | Farameter Functions             | Setting Kange                                           | default | ~18.5kW | 22kW |
| 01.01  | MI1 terminal function selection | 0(1000):Multi-step speed command 1 ( 0-1 step) [mSS1]   | 0       | 0       | 0    |
| 01. 02 | MI2 terminal function selection | 1(1001):Multi-step speed command 2 ( 0- 3 steps) [mSS2] | 1       | 0       | 0    |
| 01. 03 | MI3 terminal function selection | 2(1002):Multi-step speed command 3 ( 0-7 steps) [mSS4]  | 2       | 0       | 0    |
| 01.04  | MI4 terminal function selection | 3(1003):Multi-step speed command 4 ( 0-15 steps) [mSS8] | 3       | 0       | 0    |
| 01.07  | MI7 terminal function selection | 4(1004):Select ACC/DEC time (2 steps)<br>[mRT1]         | 6       | 0       | 0    |
|        |                                 | 5(1005):Select ACC/DEC time (4 steps)<br>[mRT2]         |         | ×       | 0    |
|        |                                 | 6(1006):Enable 3-wire operation [mHLD]                  |         | 0       | 0    |
|        |                                 | 7(1007):Coast to a stop [mBX]                           |         | 0       | 0    |

| Param | Parameter Functions | Setting Range                                                                              | Factory | Мос     | del  |
|-------|---------------------|--------------------------------------------------------------------------------------------|---------|---------|------|
| eter  | Falameter Functions | Setting Kange                                                                              | default | ~18.5kW | 22kW |
|       |                     | 8(1008):Reset alarm ( abnormal) [mRST]                                                     |         | 0       | 0    |
|       |                     | 9(1009):Enable External alarm trip [mTHR](9<br>=Active OFF,1009=Active ON)                 |         | 0       | 0    |
|       |                     | 10(1010):Ready for Jogging [mJOG]                                                          |         | 0       | 0    |
|       |                     | 11(1011):Select frequency command 2/1<br>[mHz2/mHz1]                                       |         | 0       | 0    |
|       |                     | 12(1012):Motor 2 selection [mM2]                                                           |         | 0       | 0    |
|       |                     | 13 : DC braking command [mDCBRK]                                                           |         | 0       | 0    |
|       |                     | 14(1014):Torque limiter level2 / torque limiter<br>level 1[mTL2/mTL1]                      |         | 0       | 0    |
|       |                     | 17(1017):UP command (Increase output frequency) [mUP]                                      |         | 0       | 0    |
|       |                     | 18(1018):DOWN command (Decrease output frequency) [mDOWN]                                  |         | 0       | 0    |
|       |                     | 19(1019) :Enable data change with keypad<br>(data can be changed) [mWE-KP]                 |         | 0       | 0    |
|       |                     | 20(1020):Cancel PID control [mHz/PID]                                                      |         | 0       | 0    |
|       |                     | 21(1021):Switch Forward&reverse [mIVS]                                                     |         | 0       | 0    |
|       |                     | 24(1024):Communication link via selection<br>(RS485) [mLE]                                 |         | 0       | 0    |
|       |                     | 25(1025):Universal DI [mU-DI]                                                              |         | 0       | 0    |
|       |                     | 26(1026):Enable auto search for idling motor speed at starting [mSTM]                      |         | 0       | 0    |
|       |                     | 30(1030):Force to stop [mSTOP]                                                             |         | 0       | 0    |
|       |                     | (30=Active OFF,1030=Active ON)                                                             |         |         |      |
|       |                     | 33(1033):Reset PID integral and differential components [mPID-RST]                         |         | 0       | 0    |
|       |                     | 34(1034):Hold PID integral component<br>[mPID-HLD]                                         |         | 0       | 0    |
|       |                     | 36(1036):Motor 3 selection [mM3]                                                           |         | ×       | 0    |
|       |                     | 37(1037):Motor 4 selection [mM4]                                                           |         | ×       | 0    |
|       |                     | 39: Prevent condensation [mDWP]                                                            |         | ×       | 0    |
|       |                     | 48:Pulse train input (available only for terminal MI7 (01. 07)) [mPIN]                     |         | 0       | 0    |
|       |                     | 49(1049):Pulse train symbol [mSIGN]<br>(The terminals except of MI7 have this<br>function) |         | 0       | 0    |
|       |                     | 52: Forward JOG [mFJOG]                                                                    |         | 0       | 0    |
|       |                     | 53: Reverse JOG [mRJOG]                                                                    |         | 0       | 0    |
|       |                     | 59(1059):Battery operation valid command<br>[mBATRY]                                       |         | ×       | 0    |
|       |                     | 76(1076):Droop control [mDROOP]                                                            |         | ×       | 0    |
|       |                     | 80(1080):Cancel customizable logic timers<br>[mCLC]                                        |         | ×       | 0    |

|   | Param  |                                         |                                                                                                    | Factory | Мос     | lel   |
|---|--------|-----------------------------------------|----------------------------------------------------------------------------------------------------|---------|---------|-------|
|   | eter   | Parameter Functions                     | Setting Range                                                                                                    | default | ~18.5kW | 22kW- |
|   |        |                                         | 81(1081):Clear all customizable logic timers<br>[mCLTC]                                                                                    |         | ×       | 0     |
|   |        |                                         | 100:No function assigned [mNONE]                                                                                                    |         | 0       | 0     |
|   |        |                                         | <ul> <li>※ Setting the value in parentheses</li> <li>( )shown above assigns a negative logic output to a terminal.(True if OFF)</li> </ul> |         |         |       |
| × | 01. 10 | Acceleration time 2                     |                                                                                                    |         | 0       | 0     |
| × | 01. 11 | Deceleration time 2                     |                                                                                                    |         | 0       | 0     |
| * | 01. 12 | Acceleration time 3                     | 0.00~3600s                                                                                                    | Туре    | ×       | 0     |
| × | 01. 13 | Deceleration time 3                     | <ul> <li>※ Enter 0.00 cancels the ACC/DEC. time<br/>(requiring external soft-start and -stop)</li> </ul>                                   | Setting | ×       | 0     |
| × | 01. 14 | Acceleration time 4                     |                                                                                                    |         | ×       | 0     |
| × | 01. 15 | Deceleration time 4                     |                                                                                                    |         | ×       | 0     |
| × | 01. 16 | Torque limiter level 2-1                | 20~200% ; 999(invalid)                                                                                                    | 999     | 0       | 0     |
| × | 01. 17 | Torque limiter level 2-2                | 20~200% ; 999(invalid)                                                                                                    | 999     | 0       | 0     |
|   | 01. 20 | MO1 terminal function selection         | 0(1000):Inverter running [mRUN]                                                                                                    | 0       | 0       | 0     |
|   | 01. 21 | MO2 terminal function selection         | 1(1001):Frequency (speed) arrival signal<br>[mFAR]                                                                                         | 1       | 0       | 0     |
|   | 01. 27 | RA/RB/RC terminal<br>function selection | 2(1002):Frequency (speed) detection<br>[mFDT]                                                                                              | 99      | 0       | 0     |
|   |        |                                         | 3(1003):Undervoltage detected (When<br>Inverter stopped)[mLU]                                                                              |         | 0       | 0     |
|   |        |                                         | 4(1004):Torque polarity detection[mB/D]                                                                                                    |         | 0       | 0     |
|   |        |                                         | 5(1005):Inverter output limiting[mIOL]                                                                                                    |         | 0       | 0     |
|   |        |                                         | 6(1006):Auto-restarting after momentary<br>power failure[mIPF]                                                                             |         | 0       | 0     |
|   |        |                                         | 7(1007):Motor overload early warning [mOL]                                                                                                 |         | 0       | 0     |
|   |        |                                         | 8(1008):Keypad operation enabled[mKP]                                                                                                    |         | ×       | 0     |
|   |        |                                         | 10(1010):Inverter ready to run[mRDY]                                                                                                    |         | 0       | 0     |
|   |        |                                         | 15(1015):AX terminal function[mAX]                                                                                                    |         | 0       | 0     |
|   |        |                                         | 21(1021): Frequency (speed) arrival signal<br>2 [mFAR2]                                                                                    |         | 0       | ×     |
|   |        |                                         | 22(1022):Inverter output limiting ( with delay)<br>[mIOL2]                                                                                 |         | 0       | 0     |
|   |        |                                         | 25(1025):Cooling fan ON-OFF in operation<br>[mFAN]                                                                                         |         | ×       | 0     |
|   |        |                                         | 26(1026):Auto-resetting [mTRY]                                                                                                    |         | 0       | 0     |
|   |        |                                         | 27(1027):Universal DO [mU-DO]                                                                                                    |         | 0       | 0     |
|   |        |                                         | 28(1028):Cooler overheat early warning<br>[mOH]                                                                                            |         | 0       | 0     |
|   |        |                                         | 30(1030):Lifetime alarm [mLIFE]                                                                                                    |         | 0       | 0     |
|   |        |                                         | 31(1031):Frequency (speed) detection 2<br>[mFDT2]                                                                                          |         | ×       | 0     |

| I.EXterna     | I terminal function p | arameters                                                                     |                 |              |      |
|---------------|-----------------------|-------------------------------------------------------------------------------|-----------------|--------------|------|
| Param<br>eter | Parameter Functions   | Setting Range                                                                 | Factory default | Moc          |      |
|               |                       | 33(1033):Reference loss detected [mREF                                        |                 | ~18.5kW<br>o | 22kW |
|               |                       | OFF]                                                                          |                 |              |      |
|               |                       | 35(1035):Inverter output on[mRUN2]<br>36(1036):In overload prevention control | -               | 0            | 0    |
|               |                       | [mOLP]                                                                        |                 | 0            | 0    |
|               |                       | 37(1037):Current detected [mID]                                               |                 | 0            | 0    |
|               |                       | 38(1038):Current detected 2 [mID2]                                            |                 | 0            | 0    |
|               |                       | 39(1039):Current detected [mID3]                                              |                 | ×            | 0    |
|               |                       | 41(1041):Low current detected [mIDL]                                          |                 | ×            | 0    |
|               |                       | 42(1042):PID alarm output [mPID-ALM]                                          |                 | 0            | 0    |
|               |                       | 43(1043):In PID control [mPID-CTL]                                            |                 | ×            | 0    |
|               |                       | 44(1044):Motor stopped due to slow flowrate<br>under PID control[mPID-STP]    |                 | ×            | 0    |
|               |                       | 45(1045):Low output torque detection [mU-<br>TL]                              |                 | ×            | 0    |
|               |                       | 46(1046):Torque detection 1 [mTD1]                                            |                 | ×            | 0    |
|               |                       | 47(1047):Torque detection 2 [mTD2]                                            |                 | ×            | 0    |
|               |                       | 48(1048):Motor 1 selected [mSWM1]                                             |                 | ×            | 0    |
|               |                       | 49(1049):Motor 2 selected [mSWM2]                                             |                 | 0            | 0    |
|               |                       | 50(1050):Motor 3selected [mSWM3]                                              |                 | ×            | 0    |
|               |                       | 51(1051):Motor 4 selected [mSWM4]                                             |                 | ×            | 0    |
|               |                       | 52(1052):Running Forward Signal [mFRUN]                                       |                 | 0            | 0    |
|               |                       | 53(1053):Running Reversal signal[mRRUN]                                       |                 | 0            | 0    |
|               |                       | 54(1054):In Remote operation [mRMT]                                           |                 | ×            | 0    |
|               |                       | 56(1056):Motor overheat detected by thermistor [mTHM]                         |                 | ×            | 0    |
|               |                       | 57(1057):Brake signal [mBRKS]                                                 |                 | 0            | 0    |
|               |                       | 58(1058):Frequency ( speed) detection 3<br>[mFDT3]                            |                 | ×            | 0    |
|               |                       | 59(1059):ACI terminal wire break detected<br>[mACIOFF]                        |                 | ×            | 0    |
|               |                       | 67(1067):DC braking [mDCBRKO]                                                 |                 | 0            | ×    |
|               |                       | 70(1070):Speed valid [mDNZS]                                                  |                 | ×            | 0    |
|               |                       | 71(1071):Speed agreement [mDSAG]                                              |                 | ×            | 0    |
|               |                       | 72(1072):Frequency (speed) arrival signal 3<br>[mFAR3]                        |                 | ×            | 0    |
|               |                       | 76(1076):Speed error detected[mPG-ERR]                                        |                 | ×            | 0    |
|               |                       | 84(1084):Maintenance timer[mMNT]                                              |                 | ×            | 0    |
|               |                       | 90(1090):Alarm contents 1 [mAL1]                                              | 1               | ×            | 0    |
|               |                       | 91(1091):Alarm contents 2 [mAL2]                                              |                 | ×            | 0    |
|               |                       | 92(1094):Alarm contents 4 [mAL4]                                              |                 | ×            | 0    |

| 01 | Externa       | I terminal function pa                                  | arameters                                                                                                    |                 |         |       |
|----|---------------|---------------------------------------------------------|----------------------------------------------------------------------------------------------------|-----------------|---------|-------|
|    | Param<br>eter | Parameter Functions                                     | Setting Range                                                                                                    | Factory default |         | -     |
|    | 0101          |                                                         |                                                                                                    | doladit         | ~18.5kW | 22kW~ |
|    |               |                                                         | 93(1093):Alarm contents 8 [mAL8]                                                                                                    |                 | ×       | 0     |
|    |               |                                                         | 98(1098):Light alarm [mL-ALM]                                                                                                    |                 | ×       | 0     |
|    |               |                                                         | 99(1099):Alarm output (for any alarm)<br>[mALM]                                                                                             |                 | 0       | 0     |
|    |               |                                                         | 105(1105):Braking transistor broken<br>[mDBAL]                                                                                              |                 | ×       | 0     |
|    |               |                                                         | 111 (1111) :Customizable logic output signal<br>1 [mCLO1]                                                                                   |                 | ×       | 0     |
|    |               |                                                         | 112 (1112) :Customizable logic output signal<br>2 [mCLO2]                                                                                   |                 | ×       | 0     |
|    |               |                                                         | 113 (1113) :Customizable logic output signal 3 [mCLO3]                                                                                      |                 | ×       | 0     |
|    |               |                                                         | 114 (1114) :Customizable logic output signal<br>4 [mCLO4]                                                                                   |                 | ×       | 0     |
|    |               |                                                         | 115 (1115) :Customizable logic output signal<br>5 [mCLO5]                                                                                   |                 | ×       | 0     |
|    |               |                                                         | <ul> <li>Setting the value in parentheses()</li> <li>shown above assigns a negative logic output<br/>to a terminal.(True if OFF)</li> </ul> |                 |         |       |
| ×  | 01. 29        | Frequency arrival delay                                 | 0.01~10.0s                                                                                                    | 0.10            | 0       | ×     |
| ~  | 01. 30        | Frequency Arrival<br>(Hysteresis width)                 | 0.0~10.0Hz                                                                                                    | 2.5             | 0       | 0     |
| ×  | 01. 31        | Frequency detection value                               | 0.0~500.0Hz                                                                                                    | 50.0            | 0       | 0     |
| *  | 01. 32        | Frequency detection<br>hysteresis width                 | 0.0~500.0Hz                                                                                                    | 1.0             | 0       | 0     |
| ~  | 01. 34        | Overload Early Warning<br>/ current detection level     | 0.00 (invalid); Current value of 1% to 200% of the inverter rated current                                                                   | Type<br>Setting | 0       | 0     |
| *  | 01. 35        | Overload Early Warning<br>/ current detection timer     | 0.01~600.00s                                                                                                    | 10.00           | 0       | 0     |
| ×  | 01.36         | Frequency detection 2 value                             | 0.0~500.0Hz                                                                                                    | 50.0            | ×       | 0     |
| ~  | 01. 37        | Current detection 2 /<br>Low current detection<br>level | 0.00 (invalid); Current value of 1% to 200% of the inverter rated current                                                                   | Type<br>Setting | 0       | 0     |
| *  | 01. 38        | Current detection 2 /<br>Low current detection<br>timer | 0.01~600.00s                                                                                                    | 10.00           | 0       | 0     |
| ×  | 01. 40        | PID display coefficient A                               | -999~0.00~9990                                                                                                    | 100             | 0       | 0     |
| ×  | 01. 41        | PID display coefficient B                               | -999~0.00~9990                                                                                                    | 0.00            | 0       | 0     |
| *  | 01. 42        | Display filter time<br>constant                         | 0.0~5.0s                                                                                                    | 0.5             | 0       | 0     |

| Param Factory Mode |                                                                                                    |                                                                                                    |                                                                                                    |                                                                                                    |                                                                                                    |
|--------------------|----------------------------------------------------------------------------------------------------|----------------------------------------------------------------------------------------------------|----------------------------------------------------------------------------------------------------|----------------------------------------------------------------------------------------------------|----------------------------------------------------------------------------------------------------|
| Param<br>eter      | Parameter Functions                                                                                                  | Setting Range                                                                                                    | Factory default                                                                                                    | ~18.5kW                                                                                                    |                                                                                                    |
| 01. 43             | Keypad display<br>selection                                                                                          | 0:Speed monitor (selected by 01.48)<br>3:Output current<br>4:Output voltage<br>8:Calculated torque<br>9:Input power<br>10:PID command value<br>12:PID feedback amount<br>14:PID output<br>15:Load factor<br>16:Motor output power<br>17:Analog input monitor (*1)<br>23:Torque current (%)(*1)<br>24:Magnetic flux command (%)(*1)<br>25:Input watt-hour (*1)                                                                                                    | 0                                                                                                    | 0                                                                                                    | 0                                                                                                    |
| 01.44              | Display when stopped                                                                                                 | 0:Specified value<br>1:Display output value                                                                                                    | 0                                                                                                    | ×                                                                                                    | 0                                                                                                    |
| 01. 48             | Speed monitoring selection                                                                                           | 0:Output frequency before slip compensation<br>1:Output frequency after slip compensation<br>2:Reference frequency<br>3:Motor speed<br>4:Load shaft speed<br>5:Line speed<br>7:Display speed (%) (*1)                                                                                                    | 0                                                                                                    | 0                                                                                                    | 0                                                                                                    |
| 01. 50             | Coefficient for Speed<br>Indication                                                                                  | 0.01~200.00                                                                                                    | 30.00                                                                                                    | 0                                                                                                    | 0                                                                                                    |
| 01.51              | Display Coefficient for<br>Input Watt-hour Data                                                                      | 0.000(cancel and reset),0.001~9999                                                                                                    | 0.010                                                                                                    | 0                                                                                                    | 0                                                                                                    |
| 01.52              | Reserved                                                                                                    | Reserved                                                                                                    | 0                                                                                                    | 0                                                                                                    | 0                                                                                                    |
| 01.54              | Frequency detection 3 value                                                                                          | 0.0~500.0Hz                                                                                                    | 50.0                                                                                                    | ×                                                                                                    | 0                                                                                                    |
| 01. 55             | Current detection 3 level                                                                                            | 0.00 (invalid); Current value of 1% to 200% of the inverter rated current                                                                                                    | Type<br>Setting                                                                                                    | ×                                                                                                    | 0                                                                                                    |
| 01.56              | Current detection 3 timer                                                                                            | 0.01~600.00s                                                                                                    | 10.00                                                                                                    | ×                                                                                                    | 0                                                                                                    |
| 01. 61             | Terminal AVI extension function selection                                                                            | 0:None<br>1:Auxiliary frequency 1<br>2:Auxiliary frequency 2<br>3:PID command 1                                                                                                    | 0                                                                                                    | 0                                                                                                    | 0                                                                                                    |
| 01. 62             | Terminal ACI extension<br>function selection                                                                         | 5:PID feedback amount<br>6:Ratio setting (*1)<br>7:Analog torque limit value A (*1)<br>8:Analog torque limit value B (*1)<br>10:Torque command (*1)                                                                                                    | 0                                                                                                    | 0                                                                                                    | 0                                                                                                    |
| 01. 63             | Terminal AUlextension function selection                                                                             | 11:Torque current command (*1)<br>17:Forward (FWD) speed limit value (*1)<br>18:Reverse (REV) speed limit value (*1)<br>20:Analog input monitor (*1)                                                                                                    | 0                                                                                                    | 0                                                                                                    | 0                                                                                                    |
| 01.65              | Reference loss detection ( continue                                                                                  | 0:Decelerate to stop, 20 to 120% ,<br>999 :Cancel                                                                                                    | 999                                                                                                    | 0                                                                                                    | 0                                                                                                    |
|                    | 01. 43<br>01. 43<br>01. 44<br>01. 44<br>01. 50<br>01. 51<br>01. 52<br>01. 54<br>01. 55<br>01. 55<br>01. 56<br>01. 63 | eterParameter Functions01. 43Keypad display<br>selection01. 43Speed monitoring<br>selection01. 44Display when stopped01. 48Speed monitoring<br>selection01. 50Coefficient for Speed<br>Indication01. 51Display Coefficient for<br>Input Watt-hour Data01. 52Reserved01. 54Frequency detection 3<br>value01. 55Current detection 3 level01. 56Current detection 3 level01. 57Terminal AVI extension<br>function selection01. 61Terminal AVI extension<br>function selection01. 62Terminal AUIextension<br>function selection01. 63Terminal AUIextension<br>function selection | eterParameter FunctionsSetting Range01. 43Keypad display<br>selection0:Speed monitor (selected by 01.48)<br>3:Output voltage<br>8:Calculated torque<br>9:Input power<br>10:PID command value<br>12:PID feedback amount<br>14:PID output<br>15:Load factor<br>15:Motor output power<br>17:Analog input monitor (*1)<br>23:Torque current (%)(*1)<br>25:Input watt-hour (*1)<br>25:Input watt-hour (*1)<br>25:Input watt-hour (*1)01. 44Display when stopped0:Specified value<br>1:Display output value01. 48Speed monitoring<br>selection0:Output frequency after sip compensation<br>1:Output frequency after sip compensation<br>2:Reference frequency<br>3:Motor speed<br>7:Display speed (%) (*1)01. 50Coefficient for Speed<br>Indication0.000(cancel and reset),0.001-999901. 52ReservedReserved01. 54Frequency detection 3<br>value0.0-500.0Hz01. 61Terminal AVI extension<br>function selection0:None<br>1:Auxiliary frequency 1<br>2:Availiary frequency 2<br>3:PID command (*1)<br>7:Analog torque limit value A (*1)<br>8:Analog torque limit value A (*1)<br>8:Analog torque limit value A (*1)<br>8:Analog torque limit value A (*1)<br>8:Analog torque limit value A (*1)<br>8:Analog torque limit value A (*1)<br>8:Analog torque limit value A (*1)<br>8:Analog torque limit value (*1)<br>10:Reverse (REV) speed limit value (*1)<br>18:Reverse (REV) speed limit value (*1)<br>18:Reverse (REV) speed limit value (*1)<br>18:Reverse (REV) speed limit value (*1)<br>18:Reverse (REV) speed limit value (*1)<br>18:Reverse (REV) speed limit value (*1)<br>18:Reverse (REV) speed limit value (*1)<br>18:Reverse (REV) speed limit value (*1)<br>18:Reverse (REV) speed limit value (*1)<br>18:Reverse (REV) speed limit value (*1)<br>18:Reverse (REV) speed limi | eterParameter FunctionsSetting Kangedefauit0:Speed monitor (selected by 01.48)<br>3:Output voltage<br>8:Calculated torque<br>9:Input power<br>10:PID command value<br>12:PID feedback amount<br>14:PID output<br>15:Load factor<br>16:Motor output power<br>10:PID command value<br>12:PID feedback amount<br>14:PID output<br>15:Load factor<br>16:Motor output power<br>10:PID command (%)(*1)<br>25:Input math-hour (*1)<br>25:Input math-hour (*1)<br>25:Input math-hour (*1)<br>25:Input math-hour (*1)001. 44Display when stopped0:Output frequency before slip compensation<br>1:Output frequency before slip compensation<br>2:Reference frequency<br>3:Motor speed<br>4:Load shaft speed<br>5:Line speed<br>7:Display speed (%) (*1)001. 48Speed monitoring<br>selection0:01-200.0030.0001. 50Coefficient for Speed<br>Indication0.01-200.0030.0001. 51Display Coefficient for<br>Input Watt-hour Data0.000(cancel and reset),0.001-99990.01001. 52Reserved00.000(invalid); Current value of 1% to 200%<br>3:Autor speed<br>4:Load shaft speed<br>5:Line speed<br>7:Display speed (%) (*1)50.0001. 52Current detection 3<br>value0.001(invalid); Current value of 1% to 200%<br>3:Autor speed<br>4:DoubType01. 61Terminal AVI extension<br>function selection0.01-600.00s10.0001. 62Terminal AVI extension<br>function selection0.01e00.00s10.0001. 63Terminal AVI extension<br>function selection0.01e00.00s10.0001. 64Terminal AVI extension<br>function selection0.01e00.00s10.0001. 63Terminal | Parameter FunctionsSetting RangeParameter (Packow)<br>(effault)etter0:Speed monitor (selected by 01.48)<br>3:Output current<br>4:Output voltage<br>8:Calculated torque<br>9:Input power<br>10:PID command value<br>12:PID feedback amount<br>14:PID output<br>15:Load factor<br>17:Analog input monitor (*1)<br>23:Torque current (%)(*1)<br>24:Magnetic flux command (%)(*1)<br>25:Input watt-hour (*1)0×01. 44Display when stopped0:Specified value<br>1:Display output vature<br>1:Display output vature<br>0:OUD frequency after silp compensation<br>2:Reference frequency<br>3:Motor speed<br>3:Motor speed<br>5:Display speed (%) (*1)0×01. 48Speed monitoring<br>selection0:Output frequency after silp compensation<br>2:Reference frequency<br>3:Motor speed<br>3:Motor speed<br>3:Motor speed<br>3:Motor speed<br>3:Motor speed<br>3:Display coefficient for<br>3:Motor Data0.0×01. 50Coefficient for Speed<br>Indication0.000(cancel and reset).0.001-99990.010001. 52ReservedReserved0×01. 54Frequency detection 3<br>value0.0-500.0Hz50.0×01. 55Current detection 3 level<br>immer0.001(mvalid): Current value of 1% to 200%<br>of the inverter rated currentType<br>Setting×01. 64Terminal AVI extension<br>function selection0:None<br>0:None<br>0:None<br>0:None0.01-600.0S0001. 63Terminal AVI extension<br>function selection0:None<br>0:None<br>0:None<br>0:None<br>0:None<br>0:None<br>0:None<br>0:None<br>0:None<br>0:None<br>0:None<br>0:None<br>0:None<br>0:None<br>0:None<br>0:None<br>0:None<br>0:None<br>0:None<br> |

| 01 | Externa | I terminal function pa                          | arameters                                                                                                    |         |         |       |
|----|---------|-------------------------------------------------|----------------------------------------------------------------------------------------------------|---------|---------|-------|
|    | Param   | Parameter Functions                             | Setting Pongo                                                                                                   | Factory | Мос     | lel   |
|    | eter    |                                                 | Setting Range                                                                                                   | default | ~18.5kW | 22kW~ |
| ×  | 01.78   | Torque detection 1 level                        | 0~300%                                                                                                    | 100     | ×       | 0     |
| ×  | 01.79   | Torque detection 1 timer                        | 0.01~600.00s                                                                                                    | 10      | ×       | 0     |
| *  | 01.80   | Torque detection 2 / low torque detection level | 0~300%                                                                                                    | 20      | ×       | 0     |
| *  | 01.81   | Torque detection 2 / low torque detection timer | 0.01~600.00s                                                                                                    | 20.00   | ×       | 0     |
|    | 01.98   | FWD terminal function selection                 | 98:Run forward [mFWD]                                                                                           | 98      | 0       | 0     |
|    |         |                                                 | 99:Run reverse [mREV]                                                                                           |         | 0       | 0     |
|    |         |                                                 | 100:No function assigned [mNONE]                                                                                |         | 0       | 0     |
|    | 01.99   | REV terminal function selection                 | For other distribution functions, please refer to 01,01                                                         | 99      |         |       |
|    |         |                                                 | Setting the value in parentheses()shown<br>above assigns a negative logic output to a<br>terminal.(True if OFF) |         |         |       |

| 02 | Control | functions parameters     |               |         |         |       |
|----|---------|--------------------------|---------------|---------|---------|-------|
|    | Param   |                          |               | Factory | Мос     | del   |
|    | eter    | Parameter Functions      | Setting Range | default | ~18.5kW | 22kW~ |
| ×  | 02. 01  | Jump frequency 1         |               | 0.0     | 0       | 0     |
| ×  | 02. 02  | Jump frequency 2         | 0.0~500.0Hz   | 0.0     | 0       | 0     |
| ×  | 02.03   | Jump frequency 3         |               | 0.0     | 0       | 0     |
| ×  | 02.04   | Jump frequency range     | 0.0~30.0Hz    | 3.0     | 0       | 0     |
| ×  | 02. 05  | Multi-speed frequency 1  |               | 0.00    | 0       | 0     |
| ×  | 02.06   | Multi-speed frequency 2  |               | 0.00    | 0       | 0     |
| ×  | 02. 07  | Multi-speed frequency 3  |               | 0.00    | 0       | 0     |
| ×  | 02.08   | Multi-speed frequency 4  |               | 0.00    | 0       | 0     |
| N  | 02.09   | Multi-speed frequency 5  |               | 0.00    | 0       | 0     |
| ×  | 02.10   | Multi-speed frequency 6  |               | 0.00    | 0       | 0     |
| ×  | 02. 11  | Multi-speed frequency 7  |               | 0.00    | 0       | 0     |
| ×  | 02. 12  | Multi-speed frequency 8  | 0.00~500.00Hz | 0.00    | 0       | 0     |
| ×  | 02. 13  | Multi-speed frequency 9  |               | 0.00    | 0       | 0     |
| ×  | 02.14   | Multi-speed frequency 10 |               | 0.00    | 0       | 0     |
| ×  | 02. 15  | Multi-speed frequency 11 | ]             | 0.00    | 0       | 0     |
| ×  | 02.16   | Multi-speed frequency 12 |               | 0.00    | 0       | 0     |
| ×  | 02. 17  | Multi-speed frequency 13 | ]             | 0.00    | 0       | 0     |
| N  | 02. 18  | Multi-speed frequency 14 |               | 0.00    | 0       | 0     |
| ×  | 02.19   | Multi-speed frequency 15 |               | 0.00    | 0       | 0     |
| ×  | 02. 20  | Jogging frequency        | 0.00~500.00Hz | 5.00    | 0       | 0     |

|   | Param  | Doromotor Eurotions                                                 | Sotting Dongs                                                                                                    | Factory | Мос     | lel   |
|---|--------|---------------------------------------------------------------------|----------------------------------------------------------------------------------------------------|---------|---------|-------|
|   | eter   | Parameter Functions                                                 | Setting Range                                                                                                    | default | ~18.5kW | 22kW~ |
|   | 02. 21 | Simple PLC action selection                                         | 0:single-cycle program running; stop<br>after running<br>1:Repeated running<br>2 :Run in a constant speed after single-<br>cycle running                                                                                                    | 0       | 0       | 0     |
|   | 02. 22 | Multi-speed frequency 1 running time                                | 0.00~3600s                                                                                                    | 0.00    | 0       | 0     |
|   | 02. 23 | Multi-speed frequency 2 running time                                | 0.00~3600s                                                                                                    | 0.00    | 0       | 0     |
|   | 02. 24 | Multi-speed frequency 3 running time                                | 0.00~3600s                                                                                                    | 0.00    | 0       | 0     |
|   | 02. 25 | Multi-speed frequency 4 running time                                | 0.00~3600s                                                                                                    | 0.00    | 0       | 0     |
|   | 02. 26 | Multi-speed frequency 5 running time                                | 0.00~3600s                                                                                                    | 0.00    | 0       | 0     |
|   | 02. 27 | Multi-speed frequency 6<br>running time                             | 0.00~3600s                                                                                                    | 0.00    | 0       | 0     |
|   | 02. 28 | Multi-speed frequency 7 running time                                | 0.00~3600s                                                                                                    | 0.00    | 0       | 0     |
|   | 02. 30 | Dominant frequency 2<br>source selection                            | <ul> <li>0 :Enable( ) ( ) ( ) keys on the Keypad</li> <li>1 :Analog voltage input ( terminal AVI) (DC0 ~ +10V)</li> <li>2 :Analog current input ( terminal ACI) (DC4 ~ 20mA)</li> <li>3 :Sum of Analog voltage and current inputs to terminals ( terminal AVI) and ( terminal ACI)</li> <li>5 :Analog voltage input (terminal AUI) (DC0 ~ +10V)</li> <li>7:UP / DOWN control input</li> <li>12 :Pulse train input</li> </ul> | 2       | 0       | 0     |
| Ø | 02. 31 | Analog input adjustment for offset (AVI terminals)                  | -5.0~5.0%                                                                                                    | 0.0     | 0       | 0     |
| Ø | 02.32  | Analog input adjustment for gain (AVI terminals)                    | 0.00~200.00%                                                                                                    | 100.00  | 0       | 0     |
| ~ | 02. 33 | Analog input adjustment for filter time constant (AVI terminals)    | 0.00~5.00s                                                                                                    | 0.05    | 0       | 0     |
| Ø | 02.34  | Analog input adjustment for<br>gain base point (AVI<br>terminals)   | 0.00~100.00%                                                                                                    | 100.00  | 0       | 0     |
|   | 02.35  | Analog input adjustment for<br>polarity selection (AVI<br>terminal) | 0:Bipolar (*1)<br>1:unipolar                                                                                                    | 1       | ×       | 0     |
| Ø | 02.36  | Analog input adjustment for offset (ACI terminals)                  | -5.0~5.0%                                                                                                    | 0.0     | 0       | 0     |
| Ø | 02.37  | Analog input adjustment for gain (ACI terminals)                    | 0.00~200.00%                                                                                                    | 100.00  | 0       | 0     |

| 02           | :Control | functions parameters                                                                    |                                                                                                    |         |         |       |
|--------------|----------|-----------------------------------------------------------------------------------------|----------------------------------------------------------------------------------------------------|---------|---------|-------|
|              | Param    | Parameter Functions                                                                     | Setting Range                                                                                                    | Factory | Мос     | lel   |
|              | eter     | r arameter r unetions                                                                   |                                                                                                    | default | ~18.5kW | 22kW~ |
| ×            | 02. 38   | Analog input adjustment for<br>filter time constant (ACI<br>terminals)                  | 0.00~5.00s                                                                                                    | 0.05    | 0       | 0     |
| X            | 02.39    | Analog input adjustment for<br>gain base point (ACI<br>terminals)                       | 0.00~100.00%                                                                                                    | 100.00  | 0       | 0     |
| $\bigotimes$ | 02. 41   | Analog input adjustment for offset (AUI terminals)                                      | -5.0~5.0%                                                                                                    | 0.0     | 0       | 0     |
| Ø            | 02. 42   | Analog input adjustment for gain (AUI terminals)                                        | 0.00~200.00%                                                                                                    | 100.00  | 0       | 0     |
| ×            | 02. 43   | Analog input adjustment for<br>filter time constant (AUI<br>terminals)                  | 0.00~5.00s                                                                                                    | 0.05    | 0       | 0     |
| Ø            | 02.44    | Analog input adjustment for<br>gain base point (AUI<br>terminals)                       | 0.00~100.00%                                                                                                    | 100.00  | 0       | 0     |
|              | 02. 45   | Analog input adjustment for<br>polarity selection (AUI<br>terminal)                     | 0:positive and negative polarity<br>1:positive polarity                                                                                                    | 1       | ×       | 0     |
| ۲            | 02.50    | Bias base point (Dominant frequency 1)                                                  | 0.00~100.00%                                                                                                    | 0.00    | 0       | 0     |
| Ø            | 02.51    | Bias value (PID command 1)                                                              | -100.00~100.00%                                                                                                    | 0.00    | 0       | 0     |
| Ø            | 02.52    | Bias base point (PID command 1)                                                         | 0.00~100.00%                                                                                                    | 0.00    | 0       | 0     |
| ×            | 02.53    | Forward/reverse action<br>selection (Dominant<br>frequency 1)                           | 0:Forward operation<br>1:Reverse operation                                                                                                    | 0       | 0       | 0     |
| ×            | 02.82    | Multi-speed frequency 1<br>running direction ,<br>acceleration and<br>deceleration time | 1 :Forward , acceleration time takes<br>00. 07 parameter values<br>Deceleration time takes 00. 08<br>parameter values                                                                                     | 1       | 0       | 0     |
| ×            | 02.83    | Multi-speed frequency 2<br>running direction ,<br>acceleration and<br>deceleration time | <ul> <li>2 :Forward , acceleration time takes</li> <li>01. 10 parameter values</li> <li>Deceleration time takes 01. 11</li> <li>parameter values</li> <li>3 :Forward , acceleration time takes</li> </ul> | 1       | 0       | 0     |
| ×            | 02.84    | Multi-speed frequency 3<br>running direction ,<br>acceleration and<br>deceleration time | <ul><li>01. 12 parameter values</li><li>Deceleration time takes 01. 13</li><li>parameter values</li><li>4 :Forward , acceleration time takes</li></ul>                                                    | 1       | 0       | 0     |
| ×            | 02.85    | Multi-speed frequency 4<br>running direction ,<br>acceleration and<br>deceleration time | <ul> <li>01. 14 parameter values</li> <li>Deceleration time takes 01. 15</li> <li>parameter values</li> <li>11:Reverse , acceleration time takes</li> <li>00. 07 parameter values</li> </ul>              | 1       | 0       | 0     |
| ×            | 02.86    | Multi-speed frequency 5<br>running direction ,<br>acceleration and<br>deceleration time | Deceleration time takes 00. 08<br>parameter values<br>12 :Reverse , acceleration time takes<br>01. 10 parameter values                                                                                    | 1       | 0       | 0     |

| 02                      | :Contro                                                                                            | functions parameters                                                                    |                                                                                      |         |         |       |
|-------------------------|----------------------------------------------------------------------------------------------------|-----------------------------------------------------------------------------------------|--------------------------------------------------------------------------------------|---------|---------|-------|
|                         | Param                                                                                              | Parameter Functions                                                                     | Sotting Bongo                                                                        | Factory | Мос     | lel   |
|                         | eter                                                                                               | Parameter Functions                                                                     | Setting Range                                                                        | default | ~18.5kW | 22kW~ |
| Multi-speed frequency 6 | Deceleration time takes 01. 11 parameter values                                                    |                                                                                         |                                                                                      |         |         |       |
| *                       | <ul> <li>02. 87</li> <li>running direction ,<br/>acceleration and<br/>deceleration time</li> </ul> | <ul><li>13 :Reverse , acceleration time takes</li><li>01. 12 parameter values</li></ul> | 1                                                                                    | 0       | 0       |       |
|                         |                                                                                                    |                                                                                         | Deceleration time takes 01. 13                                                       |         |         |       |
| ~                       | running direction                                                                                  | Multi-speed frequency 7<br>running direction ,<br>acceleration and                      | parameter values<br>14 :Reverse , acceleration time takes<br>01. 14 parameter values | 1       | 0       | 0     |
|                         |                                                                                                    | deceleration time                                                                       | Deceleration time takes 01. 15 parameter values                                      |         |         |       |

| 03 | :Motor 1 | parameters                                   |                                                                                                    |                 |         |       |
|----|----------|----------------------------------------------|----------------------------------------------------------------------------------------------------|-----------------|---------|-------|
|    | Param    |                                              |                                                                                                    | Factory         | Мос     | del   |
|    | eter     | Parameter Functions                          | Setting Range                                                                                                    | default         | ~18.5kW | 22kW~ |
|    | 03. 01   | Motor 1 (No. of poles)                       | 2 to 22 poles                                                                                                    | 4               | 0       | 0     |
|    | 03. 02   | Motor 1 rated capacity                       | 0.01 ~ 1000kW                                                                                                    | Туре            | 0       | 0     |
|    | 03. 03   | Motor 1 rated current                        | 0.00~2000A                                                                                                    | Setting         | 0       | 0     |
|    | 03. 04   | Motor 1 auto-tuning                          | <ul> <li>0 :Invalid</li> <li>1:Tune while the motor stops. (% R1,% X, rated slip)</li> <li>2:Tune while the motor is rotating under V/f control (% R1,% X, rated slip frequency,, no-load current, magnetic saturation factors and magnetic saturation extension factors :1 ~ 5 and a ~ c)</li> <li>3:Tune while the motor is rotating under vector control (% R1,% X, rated slip frequency, no-load current, magnetic saturation factors 1 ~ 5, and magnetic saturation extension factors "a" to "c." Valid when the vector control is enabled) (*1)</li> </ul> | 0               | 0       | 0     |
| ×  | 03. 05   | Motor 1 (Online tuning)                      | 0:Invalid<br>1:Action                                                                                                    | 0               | 0       | 0     |
|    | 03.06    | Motor 1 no-load current                      | 0.00~2000A                                                                                                    | _               | 0       | 0     |
| ×  | 03. 07   | Motor 1 %R1                                  | 0.00~50.00%                                                                                                    | Type<br>Setting | 0       | 0     |
| ×  | 03. 08   | Motor 1 %X                                   | 0.00~50.00%                                                                                                    | J               | 0       | 0     |
| Ø  | 03. 09   | Motor 1 Slip compensation gain for (driving) | 0.0~200.0%                                                                                                    | 100.0           | 0       | 0     |
| *  | 03. 10   | Motor 1 slip compensation response time      | 0.01~10.00s                                                                                                    | 0.12            | 0       | 0     |
| ۲  | 03. 11   | Motor 1 slip compensation gain for (braking) | 0.0~200.0%                                                                                                    | 100.0           | 0       | 0     |
|    | 03. 12   | Motor 1 rated slip frequency                 | 0.00~15.00Hz                                                                                                    | Туре            | 0       | 0     |

| 03 | :Motor 1 | parameters                                     |               |                 |         |       |
|----|----------|------------------------------------------------|---------------|-----------------|---------|-------|
|    | Param    |                                                |               | Factory         | Мос     | lel   |
|    | eter     | Parameter Functions                            | Setting Range | default         | ~18.5kW | 22kW~ |
| ×  | 03. 13   | Motor 1 iron loss factor 1                     |               | Setting         | ×       | 0     |
| ×  | 03. 14   | Motor 1 iron loss factor 2                     | 0.00~20.00%   | 0.00            | ×       | 0     |
| *  | 03. 15   | Motor 1 iron loss factor 3                     |               | 0.00            | ×       | 0     |
| *  | 03. 16   | Motor 1 magnetic saturation factor 1           | 0.0~300.0%    | Type<br>Setting | ×       | 0     |
| *  | 03. 17   | Motor 1 magnetic saturation factor 2           | 0.0~300.0%    | Type<br>Setting | ×       | 0     |
| ×  | 03. 18   | Motor 1 magnetic saturation factor 3           | 0.0~300.0%    | Type<br>Setting | ×       | 0     |
| ×  | 03. 19   | Motor 1 magnetic saturation factor 4           | 0.0~300.0%    | Type<br>Setting | ×       | 0     |
| ×  | 03. 20   | Motor 1 magnetic saturation factor 5           | 0.0~300.0%    | Type<br>Setting | ×       | 0     |
| ×  | 03. 21   | Motor 1 magnetic saturation expansion factor a | 0.0~300.0%    | Type<br>Setting | ×       | 0     |
| *  | 03. 22   | Motor 1 magnetic saturation expansion factor b | 0.0~300.0%    | Type<br>Setting | ×       | 0     |
| ×  | 03. 23   | Motor 1 magnetic saturation expansion factor c | 0.0~300.0%    | Type<br>Setting | ×       | 0     |
| *  | 03. 53   | Motor 1% X correction factor 1                 | 0.200%        | 100             | ×       | 0     |
| *  | 03. 54   | Motor 1% X correction factor 2                 | - 0~300%      | 100             | ×       | 0     |
|    | 03.99    | Reserved                                       | Reserved      | 0               | 0       | 0     |

| 04: | Advanc | ed functions Parameters          |                                                                                                    |         |         |       |
|-----|--------|----------------------------------|----------------------------------------------------------------------------------------------------|---------|---------|-------|
|     | Param  | Parameter Functions              | Setting Penge                                                                                                    | Factory | Мос     | lel   |
|     | eter   | Falameter Functions              | Setting Range                                                                                                    | default | ~18.5kW | 22kW~ |
|     | 04. 03 | Data initialization              | <ul> <li>0:Manual settings</li> <li>1:Initialize all function parameters data<br/>(factory setting)</li> <li>2:Initialize Motor 1 constant parameters</li> <li>3:Initialize Motor 2 constant parameters</li> <li>4:Initialize Motor 3 constant parameters<br/>(*1)</li> <li>5:Initialize Motor 4 constant parameters<br/>(*1)</li> </ul> | 0       | 0       | 0     |
| ~   | 04.04  | Auto-reset Times                 | 0:Invalid;<br>1-10 reset times                                                                                                    | 0       | 0       | 0     |
| ~   | 04. 05 | Auto-reset (Reset interval time) | 0.5-20.0s                                                                                                    | 5.0     | 0       | 0     |
| ~   | 04.06  | Cooling fan ON-OFF control       | 0:Invalid (always in operation)<br>1:valid action (ON / OFF controllable)                                                                                                    | 0       | 0       | 0     |

|   | Dere          |                                                                                              |                                                                                                    | Feeter          | Mod     | Model |  |
|---|---------------|----------------------------------------------------------------------------------------------|----------------------------------------------------------------------------------------------------|-----------------|---------|-------|--|
|   | Param<br>eter | Parameter Functions                                                                          | Setting Range                                                                                                    | Factory default | ~18.5kW |       |  |
| × | 04. 07        | Acceleration/Deceleration<br>Pattern                                                         | <ul> <li>0:Inactive (linear acceleration and deceleration)</li> <li>1:S curve acceleration and deceleration (weak)</li> <li>2:S curve acceleration and deceleration (Enhancement type)(*3)</li> <li>3:Curvilinear acceleration and deceleration</li> </ul>                            | 0               | 0       | 0     |  |
|   | 04. 08        | Rotation direction Limitation                                                                | <ul><li>0:Invalid</li><li>1:Valid Action (reverse rotation inhibited)</li><li>2:Valid Action (forward rotation inhibited)</li></ul>                                                                                                    | 0               | 0       | 0     |  |
|   | 04. 09        | Starting Auto search Mode                                                                    | 0:Invalid<br>1:Valid Action (At restart after<br>momentary power failure)<br>2:Valid Action (At restart after<br>momentary power failure and at normal<br>start)                                                                                                    | 0               | ×       | 0     |  |
| × | 04. 11        | Deceleration mode                                                                            | 0:Normal deceleration<br>1:Coast-to-stop                                                                                                    | 0               | 0       | 0     |  |
| × | 04. 12        | Instantaneous overcurrent<br>limiting mode selection                                         | 0:Invalid<br>1:Valid Action                                                                                                    | 1               | 0       | 0     |  |
| N | 04. 13        | Restart mode after<br>momentary power failure<br>(restart time)                              | 0.1~10.0s                                                                                                    | Type<br>Setting | 0       | 0     |  |
| N | 04. 14        | Restart mode after<br>momentary power failure<br>(frequency fall rate)                       | 0.00:deceleration time selected, 0.01 ~<br>100.00Hz / s, 999 (according to the<br>current limit command)                                                                                                    | 999             | 0       | 0     |  |
| × | 04. 15        | Restart mode after<br>momentary power failure<br>(continuous running level)                  | 200~300V:(220V series)<br>400~600V:(440V series)                                                                                                    | 235/470         | ×       | 0     |  |
| × | 04. 16        | Restart mode after<br>momentary power failure<br>(allowable momentary power<br>failure time) | 0.0~30.0s,999 (the inverter can determine automatically)                                                                                                    | 999             | 0       | 0     |  |
| N | 04. 26        | Thermistor (for motor) action selection                                                      | 0:Invalid<br>1:PTC:The inverter immediately alarm<br>with "OH4" displayed<br>2:PTC:The inverter issues output signal<br>[mTHM], and continues to run<br>3:NTC:when connected                                                                                                    | 0               | ×       | 0     |  |
| N | 04. 27        | Thermistor (for motor) action value                                                          | 0.00~5.00V                                                                                                    | 0.35            | ×       | 0     |  |
| × | 04. 28        | Droop control                                                                                | –60.0~0.0Hz                                                                                                    | 0.0             | 0       | 0     |  |
| × | 04. 30        | Communication link mode selection                                                            | Frequency command Run command<br>0:00. 01 00. 02<br>1:RS485 communications (port 1) 00. 02<br>2:00. 01 RS485 communications (port 1)<br>3:RS485 communications (port 1)<br>RS485 communications (port 1)<br>4:RS485 communications (port 2) 00. 02<br>5:RS485 communications (port 2) | 0               | 0       | 0     |  |

|   | Param  | Parameter Functions                                               | Sotting Dongs                                                                                                    | Factory         | Мос     | lel   |
|---|--------|-------------------------------------------------------------------|----------------------------------------------------------------------------------------------------|-----------------|---------|-------|
|   | eter   | Parameter Functions                                               | Setting Range                                                                                                    | default         | ~18.5kW | 22kW- |
|   |        |                                                                   | RS485 communications (port 1)<br>6:00. 01 RS485 communications (port 2)<br>7:RS485 communications (port 1)<br>RS485 communications (port 2)<br>8:RS485 communications (port 2)<br>RS485 communications (port 2)<br>Note: Port 1 is the RJ-45 interface of the<br>operation panel<br>Port 2 is a terminal block (SG+, SG-) |                 |         |       |
| × | 04. 42 | Capacitance of Main<br>circuit(DC link bus) capacitor             | Reserved                                                                                                    | _               | 0       | 0     |
| × | 04. 43 | Cumulative running time for cooling fan                           | Indication of cumulative run time of cooling fan for replacement (10 hours)                                                                                                    | _               | 0       | 0     |
| × | 04.44  | Startup Counter for Motor 1                                       | For adjustment in replacement (0000 ~<br>FFFF (hexadecimal)                                                                                                    | —               | 0       | 0     |
| × | 04. 45 | Mock Alarm                                                        | 0:Invalid 1:trigger a mock alarm                                                                                                    | 0               | 0       | 0     |
| × | 04.46  | Starting Mode Auto search delay time 2                            | 0.1~20.0s                                                                                                    | Type<br>Setting | ×       | 0     |
| × | 04. 47 | Initial Capacitance of Main<br>circuit (DC Link Bus)<br>capacitor | Reserved                                                                                                    | —               | 0       | 0     |
| × | 04. 48 | Cumulative run time of<br>capacitors on PCB                       | For adjusting cumulative running time (resettable) in replacement (In 10 hours)                                                                                                    | _               | 0       | 0     |
| × | 04. 49 | Starting Mode (Auto search delay time 1)                          | 0.0~10.0s                                                                                                    | 0.0             | ×       | 0     |
|   | 04.50  | Non-linear V/f Pattern 1<br>(Frequency)                           | 0.0(canceled),0.1~500.0Hz                                                                                                    | Туре            | 0       | 0     |
|   | 04.51  | Non-linear V/f Pattern 1<br>(Voltage)                             | 0 ~ 240V: AVR action (220V series)<br>0 ~ 500V: AVR action (440V series)                                                                                                    | Setting         | 0       | 0     |
|   | 04. 52 | Non-linear V/f Pattern 2<br>(Frequency)                           | 0.0(canceled),0.1~500.0Hz                                                                                                    | 0.0             | 0       | 0     |
|   | 04.53  | Non-linear V/f Pattern 2<br>(Voltage)                             | 0 ~ 240V: AVR action (220V series)<br>0 ~ 500V: AVR action (440V series)                                                                                                    | 0               | 0       | 0     |
| × | 04.54  | Jogging acceleration time(*4)                                     |                                                                                                    |                 | 0       | 0     |
| × | 04. 55 | Jogging deceleration time                                         | 0.00~3600s                                                                                                    | Type            | ×       | 0     |
| × | 04.56  | Deceleration time for forced stop                                 |                                                                                                    | Setting         | 0       | 0     |
| × | 04. 57 | 1 <sup>st</sup> S-curve acceleration range (Leading edge)         |                                                                                                    | 10              | ×       | 0     |
| × | 04.58  | 2 <sup>nd</sup> S-curve acceleration range (Trailing edge)        | 0~100%                                                                                                    | 10              | ×       | 0     |
| × | 04.59  | 1 <sup>st</sup> S-curve deceleration range (Leading edge)         |                                                                                                    | 10              | ×       | 0     |
| × | 04. 60 | 2 <sup>nd</sup> S-curve deceleration range (Trailing edge)        |                                                                                                    | 10              | ×       | 0     |
|   | 04. 61 | UP / DOWN control initial<br>frequency setting selection          | 0:take 0.00Hz as the initial frequency.<br>1:take the final frequency command<br>value as the initial frequency in the last<br>UP / DOWN control                                                                                                    | 1               | 0       | 0     |

| 04: | Advanc | ed functions Parameters                                  |                                                                                                    |         |         |       |
|-----|--------|----------------------------------------------------------|----------------------------------------------------------------------------------------------------|---------|---------|-------|
|     | Param  |                                                          |                                                                                                    | Factory | Мос     | lel   |
|     | eter   | Parameter Functions                                      | Setting Range                                                                                                    | default | ~18.5kW | 22kW~ |
| ~   | 04. 63 | Frequency lower limiter action selection                 | 0:limit by 00.16 (Frequency limiter:Low)<br>and continue to run<br>1:lf the output frequency lowers below<br>the one limited by 00.16(Frequency<br>limiter:Low), decelerate to stop the<br>motor.                                                                                                    | 0       | 0       | 0     |
| ×   | 04. 64 | Frequency lower limiter lower action value               | 0.0:Depends on 00.16 (Frequency limiter, Low) 0.1 to 60Hz.                                                                                                    | 1.6     | 0       | 0     |
|     | 04. 65 | Non-linear V/f Pattern 3<br>(Frequency)                  | 0.0(canceled),0.1~500.0Hz                                                                                                    | 0.0     | ×       | 0     |
|     | 04. 66 | Non-linear V/f Pattern 3<br>(Voltage)                    | 0 ~ 240V: AVR action (220V series)<br>0 ~ 500V: AVR action (440V series)                                                                                                    | 0       | ×       | 0     |
| *   | 04.67  | Automatic energy saving operation mode selection         | 0:Valid only at constant speed running<br>1:Valid in all modes                                                                                                    | 0       | ×       | 0     |
|     | 04. 68 | Slip compensation 1<br>Operating conditions<br>selection | <ul> <li>0:valid in acceleration and deceleration;<br/>valid at base frequency or above</li> <li>1 :invalid in acceleration and<br/>deceleration; valid at base frequency or<br/>above</li> <li>2:valid in acceleration and deceleration;<br/>invalid at base frequency or above</li> <li>3 :invalid in acceleration and<br/>deceleration; invalid at base frequency<br/>or above</li> </ul>                     | 0       | 0       | 0     |
| *   | 04. 69 | Overvoltage Automatic<br>Deceleration action selection   | <ul> <li>0 :Invalid</li> <li>2 :Torque limit control:with Force-to-stop if actual deceleration time exceeds three times the specified one</li> <li>3:DC link bus voltage control:with Force-to-stop if actual deceleration time exceeds three times the specified One</li> <li>4:Torque limit control:with Force-to-stop invalid.</li> <li>5 :DC link bus voltage control with Force-to-stop invalid.</li> </ul> | 0       | 0       | 0     |
| ~   | 04. 70 | Overload prevention control                              | 0.00 :Follow the deceleration time<br>selected, 0.01 ~ 100.00 Hz / s, 999<br>( cancel)                                                                                                    | 999     | 0       | 0     |
| *   | 04.71  | Deceleration characteristics                             | 0 :Invalid<br>1 :valid action                                                                                                    | 0       | 0       | 0     |
|     | 04. 73 | Torque Limiter operating conditions selection            | <ul> <li>0:valid in acceleration and deceleration, valid at constant speed</li> <li>1:invalid in acceleration and deceleration, valid at constant speed</li> <li>2:valid in acceleration and deceleration, invalid at constant speed</li> </ul>                                                                                                    | 0       | ×       | 0     |
| *   | 04.76  | Torque Limiter :Frequency<br>increment limit for braking | 0.0~500.0Hz                                                                                                    | 5.0     | 0       | 0     |
| ~   | 04.77  | Service Life of DC link bus capacitor remaining time)    | 0~8760 (10 hours as a unit)                                                                                                    |         | ×       | 0     |

|   | Param  |                                                             |                                                                                                    | Factory                    | Мос     | lel   |
|---|--------|-------------------------------------------------------------|----------------------------------------------------------------------------------------------------|----------------------------|---------|-------|
|   | eter   | Parameter Functions                                         | Setting Range                                                                                                    | default                    | ~18.5kW | 22kW~ |
| N | 04. 78 | Maintenance Interval setting<br>(M1)                        | 0 ( invalid) ;<br>1 to 9999 ( 10 hours as a unit))                                                                                                    | 8760                       | ×       | 0     |
| × | 04. 79 | Preset Startup Count for<br>Maintenance(M1)                 | 0000 (invalid); 0001 ~ FFFF<br>(hexadecimal)                                                                                                    | 0                          | ×       | 0     |
| × | 04. 80 | Output Current Fluctuation<br>Damping Gain for Motor 1      | 0.00~1.00                                                                                                    | 0.20                       | 0       | 0     |
| × | 04.81  | Light alarm selection 1                                     | 0000~FFFF (hexadecimal)                                                                                                    | 0                          | ×       | 0     |
| × | 04.82  | Light alarm selection 2                                     | 0000~FFFF (hexadecimal)                                                                                                    | 0                          | ×       | 0     |
| × | 04.91  | PID Feedback Wire Break<br>Detection                        | 0.0(invalid alarm detection); 0.1~60.0s                                                                                                    | 0                          | 0       | 0     |
| × | 04.92  | Continuity of Running (P)                                   | 0.000~10.000 times; 999                                                                                                    | 999                        | ×       | 0     |
| × | 04.93  | Continuity of Running (I)                                   | 0.010~10.000s; 999                                                                                                    | 999                        | ×       | 0     |
|   | 04.94  | Cumulative motor run time 1                                 | 0 ~ 9999 The cumulative run time can<br>be modified or reset (resettable). (10<br>hours as a unit)                                                                                                    | _                          | 0       | 0     |
| × | 04.95  | DC braking characteristics selection(Braking response mode) | 0:Slow response<br>1:Quick response                                                                                                    | 1                          | 0       | 0     |
| × | 04.96  | Stop key Priority/ Start<br>Check function                  | 0:STOP key priority is invalid, Start<br>Check function is valid<br>1:STOP key priority is valid, Start Check<br>function is valid<br>2:STOP key priority is invalid, Start<br>Check function is invalid<br>3:STOP key priority is valid, Start Check<br>function is invalid                                                                                                    | 0                          | 0       | 0     |
| N | 04.97  | Clear alarm data                                            | 0:Invalid<br>1:Setting "1" clears alarm data and then<br>returns to "0."                                                                                                    | 0                          | 0       | 0     |
| N | 04. 98 | Protection/Maintenance<br>Function (Mode selection)         | 0 to 255 (the data is displayed in hex,<br>with each meaning 0:invalid; 1:valid)<br>Bit 0:Lower the carrier frequency<br>automatically (0:invalid; 1:valid)<br>Bit 1:Input phase loss protection<br>(0:invalid; 1:valid)<br>Bit 2:Output phase loss protection<br>(0:invalid; 1:valid)<br>Bit 3:Reserve<br>(0:based on factory default level<br>1:based on User setup level)<br>Bit 4:Reserve (0:invalid; 1:valid) | 0017H<br>(hexadeci<br>mal) | 0       | 0     |

(\*3) The user can set based on 04.57-04.60 above 22kW (include 22kW).

(\*4) The parameter under 18.5kW (include 18.5kW) is also inching deceleration time.

|   | Param  |                                                                                         |                                                                                                    | Factory         | Мос     | del  |
|---|--------|-----------------------------------------------------------------------------------------|----------------------------------------------------------------------------------------------------|-----------------|---------|------|
|   | eter   | Parameter Functions                                                                     | Setting Range                                                                                                    | default         | ~18.5kW | 22kW |
|   | 05.01  | Maximum output frequency 2                                                              | 25.0~500.0Hz                                                                                                    | 50.0            | 0       | 0    |
|   | 05.02  | Base frequency 2                                                                        | 25.0~500.0Hz                                                                                                    | 50.0            | 0       | 0    |
|   | 05.03  | Rated Voltage at Base frequency voltage 2                                               | 0:AVR invalid (Output a voltage in<br>proportion to input voltage)<br>80 ~ 240V:AVR action (220V series)<br>160~500V:AVR action (440V series)                                                                                                    | 220/380         | 0       | 0    |
|   | 05.04  | Maximum output voltage 2                                                                | 80 ~ 240V:AVR action (220V series)<br>160~500V:AVR action (440V series)                                                                                                    | 220/380         | 0       | 0    |
| × | 05. 05 | Torque boost 2                                                                          | 0.0 to 20.0% (percentage with respect to rated voltage at base frequency 2")                                                                                                    | Type<br>Setting | 0       | 0    |
| × | 05.06  | Electronic Thermal Overload<br>(Protection for Motor) 2 Select<br>motor characteristics | <ul><li>1:Action (For a general-purpose motor with shaft-driven cooling fan)</li><li>2 :Action (For an inverter-driven motor, non-ventilated motor, or motor with separately powered cooling fan)</li></ul>                                                                                                    | 1               | 0       | 0    |
| × | 05. 07 | Electronic Thermal Overload<br>(Protection for Motor)2<br>Detection level               | 0.00 (invalid) ; 1% to 135% of the rated current of the motor                                                                                                    | Туре            | 0       | 0    |
| × | 05. 08 | Electronic Thermal Overload<br>(Protection for Motor)2<br>Thermal time constant         | 0.5~75.0min                                                                                                    | Setting         | 0       | 0    |
| × | 05.09  | DC braking 2 starting<br>frequency                                                      | 0.0~60.0Hz                                                                                                    | 0.0             | 0       | 0    |
| × | 05.10  | DC braking 2 braking level                                                              | 0~80%                                                                                                    | 0               | 0       | 0    |
| × | 05.11  | DC braking 2 braking time                                                               | 0.00(invalid); 0.01~30.00s                                                                                                    | 0.00            | 0       | 0    |
| × | 05. 12 | Starting frequency 2                                                                    | 0.0~60.0Hz                                                                                                    | 0.5             | 0       | 0    |
|   | 05. 13 | Load Selection / Auto Torque<br>Boost / Auto Energy Saving<br>Operation 2               | <ul> <li>0:Variable torque load (general fan<br/>and pump load)</li> <li>1 :constant torque load</li> <li>2 :Auto torque boost</li> <li>3 :Auto energy saving operation<br/>(general fan and pump load)</li> <li>4 :Auto energy saving operation<br/>(constant torque load)</li> <li>5 :Auto energy saving operation<br/>(automatic torque boost)</li> </ul> | 1               | 0       | 0    |
|   | 05. 14 | Drive Control mode selection 2                                                          | <ul> <li>0 : V / f control</li> <li>1 : dynamic torque vector control</li> <li>2 :V / f control with slip compensation active</li> <li>5 :Vector control without speed sensor(*1)</li> </ul>                                                                                                    | 0               | 0       | 0    |
|   | 05. 15 | Motor 2 (No. of poles)                                                                  | 2~22 poles                                                                                                    | 4               | 0       | 0    |
|   | 05.16  | Motor 2 rated capacity                                                                  | 0.01 ~ 1000kW                                                                                                    | Туре            | 0       | 0    |
|   | 05. 17 | Motor 2 rated current                                                                   | 0.00~2000A                                                                                                    | Setting         | 0       | 0    |
|   | 05. 18 | Motor 2 auto-tuning                                                                     | 0 :Invalid<br>1:Tune while the motor stops. (%<br>R1,% X, rated slip)<br>2:Tune while the motor is rotating<br>under V/f control (% R1,% X, rated slip<br>frequency,, no-load current, magnetic                                                                                                    | 0               | 0       | 0    |

|   | Param  |                                                   |                                                                                                    | Factory         | Мос     | lel   |
|---|--------|---------------------------------------------------|----------------------------------------------------------------------------------------------------|-----------------|---------|-------|
|   | eter   | Parameter Functions                               | Setting Range                                                                                                    | default         | ~18.5kW | 22kW~ |
|   |        |                                                   | saturation extension factors :1~5 and<br>a~c)<br>3 :Tune while the motor is rotating<br>under vector control (% R1,% X, rated<br>slip frequency, no-load current ,<br>magnetic saturation factors 1~5, and<br>magnetic saturation extension factors<br>"a" to "c." Valid when the vector<br>control is enabled) (*1)                                                                               |                 |         |       |
| N | 05.19  | Motor 2 (Online tuning)                           | 0:Invalid 1:Action                                                                                                    | 0               | 0       | 0     |
|   | 05.20  | Motor 2 no-load current                           | 0.00~2000A                                                                                                    | Turne           | 0       | 0     |
| × | 05.21  | Motor 2 %R1                                       | 0.00~50.00%                                                                                                    | Type<br>Setting | 0       | 0     |
| × | 05.22  | Motor 2 %X                                        | 0.00~50.00%                                                                                                    |                 | 0       | 0     |
| Ø | 05. 23 | Motor 2 Slip compensation gain for (driving)      | 0.0~200.0%                                                                                                    | 100.0           | 0       | 0     |
| × | 05. 24 | Motor 2 slip compensation response time           | 0.01~10.00s                                                                                                    | 0.12            | 0       | 0     |
| ۲ | 05. 25 | Motor 2 slip compensation gain for (braking)      | 0.0~200.0%                                                                                                    | 100.0           | 0       | 0     |
|   | 05.26  | Motor 2 rated slip frequency                      | 0.00~15.00Hz                                                                                                    | Туре            | 0       | 0     |
| × | 05.27  | Motor 2 iron loss factor 1                        |                                                                                                    | Setting         | ×       | 0     |
| * | 05.28  | Motor 2 iron loss factor 2                        | 0.00~20.00%                                                                                                    | 0.00            | ×       | 0     |
| × | 05.29  | Motor 2 iron loss factor 3                        |                                                                                                    | 0.00            | ×       | 0     |
| × | 05. 30 | Motor 2 magnetic saturation factor 1              |                                                                                                    |                 | ×       | 0     |
| × | 05. 31 | Motor 2 magnetic saturation factor 2              |                                                                                                    |                 | ×       | 0     |
| × | 05.32  | Motor 2 magnetic saturation factor 3              | - 0.0~300.0%                                                                                                    | Туре            | ×       | 0     |
| × | 05. 33 | Motor 2 magnetic saturation factor 4              |                                                                                                    | Setting         | ×       | 0     |
| × | 05.34  | Motor 2 magnetic saturation factor 5              | _                                                                                                    |                 | ×       | 0     |
| × | 05.35  | Motor 2 magnetic saturation expansion factor a    |                                                                                                    |                 | ×       | 0     |
| × | 05.36  | Motor 2 magnetic saturation<br>expansion factor b | - 0.0~300.0%                                                                                                    | Type            | ×       | 0     |
| × | 05.37  | Motor 2 magnetic saturation<br>expansion factor c |                                                                                                    | Setting         | ×       | 0     |
|   | 05.39  | Reserved                                          | Reserved                                                                                                    | 0               | 0       | 0     |
|   | 05. 40 | Slip Compensation 2<br>(Operating conditions)     | <ul> <li>0:Valid in acceleration and<br/>deceleration ;valid at base frequency<br/>or above</li> <li>1:Invalid in acceleration and<br/>deceleration; valid at base frequency<br/>or above</li> <li>2:Valid in acceleration and<br/>deceleration; invalid at base frequency<br/>or above</li> <li>3:Invalid in acceleration and<br/>deceleration; invalid at base frequency<br/>or above</li> </ul> | 0               | 0       | 0     |

| 05           | Motor 2 | parameters                                             |                                                                                                    |         |         |       |
|--------------|---------|--------------------------------------------------------|----------------------------------------------------------------------------------------------------|---------|---------|-------|
|              | Param   | Denementes Functione                                   |                                                                                                    | Factory | Мос     | lel   |
|              | eter    | Parameter Functions                                    | Setting Range                                                                                      | default | ~18.5kW | 22kW~ |
| ~            | 05. 41  | Output Current Fluctuation<br>Damping Gain for Motor 2 | 0.00~0.40                                                                                          | 0.20    | 0       | 0     |
|              | 05.42   | Motor/Parameter Switching 2<br>(Mode selection)        | 0:Motor switch (switch to the 2nd<br>motor)<br>1 :Parameter switch ( switch to<br>particular 05)   | 0       | ×       | 0     |
| $\bigotimes$ | 05. 45  | Speed control 2 P item (gain)                          | 0.1~200.0 times                                                                                    | 10.0    | 0       | ×     |
| ۲            | 05.46   | Speed control 2 I item (integral time)                 | 0.001~9.999s<br>999:Integral action is invalid                                                     | 0.100   | 0       | ×     |
|              | 05.51   | Cumulative Motor run time 2                            | 0 ~ 9999 The cumulative run time can<br>be modified or reset ( resettable) (10<br>hours as a unit) | _       | ×       | 0     |
| ~            | 05.52   | Startup Counter for Motor 2                            | Adjustment in replacement (0000 ~<br>FFFF (hexadecimal))                                           |         | ×       | 0     |
| *            | 05.53   | Motor 2% X correction factor 1                         | 0~300%                                                                                             | 100     | ×       | 0     |
| ×            | 05.54   | Motor 2% X correction factor 2                         | 0~300%                                                                                             | 100     | ×       | 0     |

| 06 | :Motor 3 | parameters                                                                              |                                                                                                    |                 |         |       |
|----|----------|-----------------------------------------------------------------------------------------|----------------------------------------------------------------------------------------------------|-----------------|---------|-------|
|    | Param    | Parameter Functions                                                                     | Cotting Dongo                                                                                                    | Factory         | Мос     | del   |
|    | eter     | Parameter Functions                                                                     | Setting Range                                                                                                    | default         | ~18.5kW | 22kW~ |
|    | 06.01    | Maximum output frequency 3                                                              | 25.0~500.0Hz                                                                                                    | 50.0            | ×       | 0     |
|    | 06. 02   | Base frequency 3                                                                        | 25.0~500.0Hz                                                                                                    | 50.0            | ×       | 0     |
|    | 06. 03   | Rated Voltage at Base<br>frequency voltage 3                                            | 0:AVR invalid (Output a voltage in<br>proportion to input voltage)<br>80 ~ 240V: AVR action (220V series)<br>160~500V:AVR action (440V series)                                                              | 220/380         | ×       | 0     |
|    | 06.04    | Maximum output voltage 3                                                                | 80 ~ 240V: AVR action (220V series)<br>160~500V:AVR action (440V series)                                                                                                    | 220/380         | ×       | 0     |
| ×  | 06. 05   | Torque boost 3                                                                          | 0.0 to 20.0% (percentage with respect to rated voltage at base frequency 3")                                                                                                    | Type<br>Setting | ×       | 0     |
| *  | 06.06    | Electronic Thermal Overload<br>(Protection for Motor) 3 Select<br>motor characteristics | <ul><li>1:Action (For a general-purpose motor with shaft-driven cooling fan)</li><li>2 :Action (For an inverter-driven motor, non-ventilated motor, or motor with separately powered cooling fan)</li></ul> | 1               | ×       | 0     |
| ×  | 06. 07   | Electronic Thermal Overload<br>(Protection for Motor)3<br>Detection level               | 0.00 (invalid) ; 1% to 135% of the rated current of the motor                                                                                                    | Туре            | ×       | 0     |
| ×  | 06. 08   | Electronic Thermal Overload<br>(Protection for Motor)3<br>Thermal time constant         | 0.5~75.0min                                                                                                    | Setting         | ×       | 0     |
| ×  | 06.09    | DC braking 3 starting<br>frequency                                                      | 0.0~60.0Hz                                                                                                    | 0.0             | ×       | 0     |
| *  | 06. 10   | DC braking 3 braking level                                                              | 0~80%                                                                                                    | 0               | ×       | 0     |
| *  | 06. 11   | DC braking 3 braking time                                                               | 0.00(invalid):0.01~30.00s                                                                                                    | 0.00            | ×       | 0     |
| ×  | 06. 12   | Starting frequency 3                                                                    | 0.0~60.0Hz                                                                                                    | 0.5             | ×       | 0     |

|   | Param  |                                                                           |                                                                                                    | Factory         | Мос     | lel  |
|---|--------|---------------------------------------------------------------------------|----------------------------------------------------------------------------------------------------|-----------------|---------|------|
|   | eter   | Parameter Functions                                                       | Setting Range                                                                                                    | default         | ~18.5kW | 22kW |
|   | 06. 13 | Load Selection / Auto Torque<br>Boost / Auto Energy Saving<br>Operation 3 | <ul> <li>0:Variable torque load (general fan<br/>and pump load)</li> <li>1:constant torque load</li> <li>2:Auto torque boost</li> <li>3:Auto energy saving operation<br/>(general fan and pump load)</li> <li>4:Auto energy saving operation<br/>(constant torque load)</li> <li>5:Auto energy saving operation<br/>(automatic torque boost)</li> </ul>                                                                                                    | 1               | ×       | 0    |
|   | 06. 14 | Drive Control mode selection 3                                            | <ul> <li>0 :V / f control</li> <li>1 :Dynamic torque vector control</li> <li>2 :V / f control with slip compensation active</li> <li>5 :Vector control without speed sensor(*1)</li> </ul>                                                                                                    | 0               | ×       | 0    |
|   | 06. 15 | Motor 3 (No. of poles)                                                    | 2 to 22 poles                                                                                                    | 4               | ×       | 0    |
|   | 06.16  | Motor 3 rated capacity                                                    | 0.01 ~ 1000kW                                                                                                    | Туре            | ×       | 0    |
|   | 06. 17 | Motor 3 rated current                                                     | 0.00~2000A                                                                                                    | Setting         | ×       | 0    |
|   | 06. 18 |                                                                           | <ul> <li>0 :Invalid</li> <li>1:Tune while the motor stops. (%<br/>R1,% X, rated slip)</li> <li>2:Tune while the motor is rotating<br/>under V/f control (% R1,% X, rated slip<br/>frequency,, no-load current , magnetic<br/>saturation factors and magnetic<br/>saturation extension factors :1 ~ 5 and<br/>a ~ c)</li> <li>3 :Tune while the motor is rotating<br/>under vector control (% R1,% X, rated<br/>slip frequency, no-load current ,<br/>magnetic saturation factors 1 ~ 5, and<br/>magnetic saturation extension factors<br/>"a" to "c." Valid when the vector<br/>control is enabled)</li> </ul> | 0               | ×       | 0    |
| × | 06.19  | Motor 3 (Online tuning)                                                   | 0:Invalid 1:Action                                                                                                    | 0               | ×       | 0    |
|   | 06. 20 | Motor 3 no-load current                                                   | 0.00~2000A                                                                                                    | Time            | ×       | 0    |
| × | 06. 21 | Motor 3 %R1                                                               | 0.00~50.00%                                                                                                    | Type<br>Setting | ×       | 0    |
| × | 06. 22 |                                                                           | 0.00~50.00%                                                                                                    | J J             | ×       | 0    |
| Ø | 06.23  | Motor 3 Slip compensation<br>gain for (driving)                           | 0.0~200.0%                                                                                                    | 100.0           | ×       | 0    |
| × | 06.24  | response time                                                             | 0.01~10.00s                                                                                                    | 0.12            | ×       | 0    |
| Ø | 06. 25 | gain for (braking)                                                        | 0.0~200.0%                                                                                                    | 100.0           | ×       | 0    |
|   | 06.26  |                                                                           | 0.00~15.00Hz                                                                                                    | Туре            | ×       | 0    |
| × | 06. 27 | Motor 3 iron loss factor 1                                                |                                                                                                    | Setting         | ×       | 0    |
| × | 06.28  | Motor 3 iron loss factor 2                                                | 0.00~20.00%                                                                                                    | 0.00            | ×       | 0    |
| N | 06. 29 | Motor 3 iron loss factor 3                                                |                                                                                                    | 0.00            | ×       | 0    |

|   | Param  |                                                        |                                                                                                    | Factory         | Мос     | lel   |
|---|--------|--------------------------------------------------------|----------------------------------------------------------------------------------------------------|-----------------|---------|-------|
|   | eter   | Parameter Functions                                    | Setting Range                                                                                                    | Factory default | ~18.5kW | 22kW~ |
| × | 06. 30 | Motor 3 magnetic saturation factor 1                   |                                                                                                    |                 | ×       | 0     |
| × | 06. 31 | Motor 3 magnetic saturation factor 2                   |                                                                                                    |                 | ×       | 0     |
| × | 06.32  | Motor 3 magnetic saturation factor 3                   | 0.0.200.0%                                                                                                    | Туре            | ×       | 0     |
| × | 06. 33 | Motor 3 magnetic saturation factor 4                   | 0.0~300.0%                                                                                                    | Setting         | ×       | 0     |
| × | 06.34  | Motor 3 magnetic saturation factor 5                   |                                                                                                    |                 | ×       | 0     |
| × | 06. 35 | Motor 3 magnetic saturation expansion factor a         |                                                                                                    |                 | ×       | 0     |
| × | 06.36  | Motor 3 magnetic saturation expansion factor b         | 0.0~300.0%                                                                                                    | Туре            | ×       | 0     |
| × | 06. 37 | Motor 3 magnetic saturation expansion factor c         | 0.0~300.076                                                                                                    | Setting         | ×       | 0     |
|   | 06.39  | Reserved                                               | Reserved                                                                                                    | 0               | ×       | 0     |
|   | 06. 40 | Slip Compensation 3<br>(Operating conditions)          | <ul> <li>0:valid in acceleration and<br/>deceleration ;valid at base frequency<br/>or above</li> <li>1 :invalid in acceleration and<br/>deceleration; valid at base frequency<br/>or above</li> <li>2:valid in acceleration and<br/>deceleration; invalid at base frequency<br/>or above</li> <li>3 :invalid in acceleration and<br/>deceleration; invalid at base frequency<br/>or above</li> </ul> | 0               | ×       | 0     |
| × | 06. 41 | Output Current Fluctuation<br>Damping Gain for Motor 3 | 0.00~0.40                                                                                                    | 0.20            | ×       | 0     |
|   | 06.42  | Motor/Parameter Switching 3<br>(Mode selection)        | 0:Motor switch (switch to the 3nd<br>motor)<br>1 :Parameter switch ( switch to<br>particular 06)                                                                                                    | 0               | ×       | 0     |
|   | 06. 51 | Cumulative Motor run time 3                            | 0 ~ 9999 The cumulative run time can<br>be modified or reset ( resettable) (10<br>hours as a unit)                                                                                                    | _               | ×       | 0     |
| × | 06.52  | Startup Counter for Motor 3                            | Adjustment in replacement (0000 ~<br>FFFF (hexadecimal))                                                                                                    |                 | ×       | 0     |
| × | 06.53  | Motor 3% X correction factor 1                         | 0~300%                                                                                                    | 100             | ×       | 0     |
| N | 06.54  | Motor 3% X correction factor 2                         | 0~300%                                                                                                    | 100             | ×       | 0     |

| 07: | 07:Motor 4 parameters |                            |               |         |         |       |  |  |
|-----|-----------------------|----------------------------|---------------|---------|---------|-------|--|--|
|     | Param                 | Parameter Functions        | Setting Range | Factory | Мос     | lel   |  |  |
|     | eter                  | Farameter Functions        |               | default | ~18.5kW | 22kW~ |  |  |
|     | 07.01                 | Maximum output frequency 4 | 25.0~500.0Hz  | 50.0    | ×       | 0     |  |  |
|     | 07.02                 | Base frequency 4           | 25.0~500.0Hz  | 50.0    | ×       | 0     |  |  |

|   | Param  |                                                                                         |                                                                                                    | Factory         | Moc     | lel   |
|---|--------|-----------------------------------------------------------------------------------------|----------------------------------------------------------------------------------------------------|-----------------|---------|-------|
|   | eter   | Parameter Functions                                                                     | Setting Range                                                                                                    | default         | ~18.5kW | 22kW~ |
|   | 07.03  | Rated Voltage at Base<br>Frequency 4                                                    | 0:AVR invalid (Output a voltage in<br>proportion to input voltage)<br>80 ~ 240V:AVR action (220V series)<br>160~500V:AVR action (440V series)                                                                                                    | 220/380         | ×       | 0     |
|   | 07.04  | Maximum output voltage 4                                                                | 80 ~ 240V: AVR action (220V series)<br>160~500V:AVR action (440V series)                                                                                                    | 220/380         | ×       | 0     |
| × | 07.05  | Torque boost 4                                                                          | 0.0 to 20.0% (percentage with respect to rated voltage at base frequency 4")                                                                                                    | Type<br>Setting | ×       | 0     |
| × | 07.06  | Electronic Thermal Overload<br>(Protection for Motor) 4<br>Select motor characteristics | <ul><li>1:Action (For a general-purpose motor<br/>with shaft-driven cooling fan)</li><li>2 :Action (For an inverter-driven motor,<br/>non-ventilated motor, or motor with<br/>separately powered cooling fan)</li></ul>                                                                                                    | 1               | ×       | 0     |
| N | 07.07  | Electronic Thermal Overload<br>(Protection for Motor) 4<br>Detection level              | 0.00 (invalid) ; 1% to 135% of the rated current of the motor                                                                                                    | Туре            | ×       | 0     |
| N | 07. 08 | Electronic Thermal Overload<br>(Protection for Motor) 4<br>Thermal time constant        | 0.5~75.0min                                                                                                    | Setting         | ×       | 0     |
| N | 07.09  | DC braking 4 starting frequency                                                         | 0.0~60.0Hz                                                                                                    | 0.0             | ×       | 0     |
| × | 07. 10 | DC braking 4 braking level                                                              | 0~80%                                                                                                    | 0               | ×       | 0     |
| × | 07.11  | DC braking 4 braking time                                                               | 0.00(invalid); 0.01~30.00s                                                                                                    | 0.00            | ×       | 0     |
| × | 07.12  | Starting frequency 4                                                                    | 0.0~60.0Hz                                                                                                    | 0.5             | ×       | 0     |
|   | 07. 13 | Load Selection / Auto Torque<br>Boost / Auto Energy Saving<br>Operation 4               | <ul> <li>0:Variable torque load (general fan<br/>and pump load)</li> <li>1 :constant torque load</li> <li>2 :Auto torque boost</li> <li>3 :Auto energy saving operation<br/>(general fan and pump load)</li> <li>4 :Auto energy saving operation<br/>(constant torque load)</li> <li>5 :Auto energy saving operation<br/>(automatic torque boost)</li> </ul> | 1               | ×       | o     |
|   | 07. 14 | Drive Control mode selection 4                                                          | 0 : V / f control<br>1 : dynamic torque vector control<br>2 :V / f control with slip compensation<br>active<br>5 :Vector control without speed<br>sensor(*1)                                                                                                    | 0               | ×       | 0     |
| _ | 07. 15 | Motor 4 (No. of poles)                                                                  | 2 to 22 poles                                                                                                    | 4               | ×       | 0     |
|   | 07.16  | Motor 4 rated capacity                                                                  | 0.01 ~ 1000kW                                                                                                    | Туре            | ×       | 0     |
|   | 07.17  | Motor 4 rated current                                                                   | 0.00~2000A                                                                                                    | Setting         | ×       | 0     |
|   | 07. 18 | Motor 4auto-tuning                                                                      | 0 :Invalid<br>1:Tune while the motor stops. (%<br>R1,% X, rated slip)<br>2:Tune while the motor is rotating<br>under V/f control (% R1,% X, rated slip<br>frequency,, no-load current, magnetic<br>saturation factors and magnetic<br>saturation extension factors :1 ~ 5 and<br>a ~ c)                                                                      | 0               | ×       | 0     |

|   |               | parameters                                        |                                                                                                    |                 | N /            |       |
|---|---------------|---------------------------------------------------|----------------------------------------------------------------------------------------------------|-----------------|----------------|-------|
|   | Param<br>eter | Parameter Functions                               | Setting Range                                                                                                    | Factory default | Moc<br>~18.5kW | 22kW~ |
|   |               |                                                   | 3 :Tune while the motor is rotating<br>under vector control (% R1,% X, rated<br>slip frequency, no-load current ,<br>magnetic saturation factors 1 ~ 5, and<br>magnetic saturation extension factors<br>"a" to "c." Valid when the vector<br>control is enabled)                                                                                                    |                 |                |       |
| × | 07.19         | Motor 4 (Online tuning)                           | 0:Invalid 1:Action                                                                                                    | 0               | ×              | 0     |
|   | 07.20         | Motor 4 no-load current                           | 0.00~2000A                                                                                                    | _               | ×              | 0     |
| × | 07.21         | Motor 4 %R1                                       | 0.00~50.00%                                                                                                    | Type<br>Setting | ×              | 0     |
| × | 07. 22        | Motor 4 %X                                        | 0.00~50.00%                                                                                                    | octaing         | ×              | 0     |
| Ø | 07. 23        | Motor 4 Slip compensation gain for (driving)      | 0.0~200.0%                                                                                                    | 100.0           | ×              | 0     |
| × | 07.24         | Motor 4 slip compensation response time           | 0.01~10.00s                                                                                                    | 0.12            | ×              | 0     |
| Ø | 07. 25        | Motor 4 slip compensation gain for (braking)      | 0.0~200.0%                                                                                                    | 100.0           | ×              | 0     |
|   | 07.26         | Motor 4 rated slip frequency                      | 0.00~15.00Hz                                                                                                    | Туре            | ×              | 0     |
| × | 07.27         | Motor 4 iron loss factor 1                        |                                                                                                    | Setting         | ×              | 0     |
| × | 07.28         | Motor 4 iron loss factor 2                        | 0.00~20.00%                                                                                                    | 0.00            | ×              | 0     |
| × | 07.29         | Motor 4 iron loss factor 3                        |                                                                                                    | 0.00            | ×              | 0     |
| × | 07.30         | Motor 4 magnetic saturation factor 1              |                                                                                                    |                 | ×              | 0     |
| × | 07.31         | Motor 4 magnetic saturation factor 2              |                                                                                                    |                 | ×              | 0     |
| × | 07.32         | Motor 4 magnetic saturation factor 3              | 0.0~300.0%                                                                                                    | Type<br>Setting | ×              | 0     |
| × | 07.33         | Motor 4 magnetic saturation factor 4              |                                                                                                    |                 | ×              | 0     |
| × | 07.34         | Motor 4 magnetic saturation factor 5              |                                                                                                    |                 | ×              | 0     |
| × | 07.35         | Motor 4 magnetic saturation expansion factor a    | _                                                                                                    |                 | ×              | 0     |
| × | 07.36         | Motor 4 magnetic saturation expansion factor b    | 0.0~300.0%                                                                                                    | Type<br>Setting | ×              | 0     |
| × | 07.37         | Motor 4 magnetic saturation<br>expansion factor c |                                                                                                    |                 | ×              | 0     |
|   | 07.39         | Reserved                                          | Reserved                                                                                                    | 0               | ×              | 0     |
|   | 07.40         | Slip Compensation 4<br>(Operating conditions)     | <ul> <li>0:valid in acceleration and<br/>deceleration ;valid at base frequency<br/>or above</li> <li>1 :invalid in acceleration and<br/>deceleration; valid at base frequency<br/>or above</li> <li>2:valid in acceleration and<br/>deceleration; invalid at base frequency<br/>or above</li> <li>3 :invalid in acceleration and<br/>deceleration; invalid at base frequency<br/>or above</li> </ul> | 0               | ×              | 0     |

| 07: | Motor 4 | parameters                                             |                                                                                                    |         |         |       |
|-----|---------|--------------------------------------------------------|----------------------------------------------------------------------------------------------------|---------|---------|-------|
|     | Param   | Parameter Functions                                    | Sotting Pango                                                                                      | Factory | Мос     | lel   |
|     | eter    |                                                        | Setting Range                                                                                      | default | ~18.5kW | 22kW~ |
| ×   | 07.41   | Output Current Fluctuation<br>Damping Gain for Motor 4 | 0.00~0.40                                                                                          | 0.20    | ×       | 0     |
|     | 07.42   | Motor/Parameter Switching 4<br>(Mode selection)        | 0:Motor switch (switch to the 4nd<br>motor)<br>1 :Parameter switch ( switch to<br>particular 07)   | 0       | ×       | 0     |
|     | 07.51   | Cumulative Motor run time 4                            | 0 ~ 9999 The cumulative run time can<br>be modified or reset ( resettable) (10<br>hours as a unit) | _       | ×       | 0     |
| *   | 07.52   | Startup Counter for Motor 4                            | Adjustment in replacement (0000 ~<br>FFFF (hexadecimal))                                           | _       | ×       | 0     |
| ×   | 07.53   | Motor 4% X correction factor 1                         | 0~300%                                                                                             | 100     | ×       | 0     |
| ×   | 07.54   | Motor 4% X correction factor 2                         | 0~300%                                                                                             | 100     | ×       | 0     |

|   | Param  |                                                  |                                                                                                    | Factory | Мос     | lel   |
|---|--------|--------------------------------------------------|----------------------------------------------------------------------------------------------------|---------|---------|-------|
|   | eter   | Parameter Functions                              | Setting Range                                                                                                    | default | ~18.5kW | 22kW~ |
|   | 08.01  | PID control action                               | 0:Invalid<br>1:PID output is normal characteristics,<br>Process control,<br>2:PID output is inverse characteristics,<br>Process control<br>3 :Speed control (Dancer control)                                                                                                    | 0       | 0       | 0     |
|   | 08. 02 | PID control command                              | 0 :(⊘/⊗) keys on Keypad<br>1:PID command 1 ( analog input<br>terminals AVI, ACI, AUI)<br>3:UP / DOWN<br>4 :Command via communications link                                                                                                    | 0       | 0       | 0     |
| × | 08.03  | PID control P item (gain)                        | 0.000~30.000 times                                                                                                    | 0.100   | 0       | 0     |
| × | 08.04  | PID control I item (integral time)               | 0.0~3600.0s                                                                                                    | 0.0     | 0       | 0     |
| × | 08. 05 | PID control item D (differential time)           | 0.00~600.00s                                                                                                    | 0.00    | 0       | 0     |
| × | 08.06  | PID control feedback signal filter               | 0.0~900.0s                                                                                                    | 0.5     | 0       | 0     |
| × | 08.08  | PID control Pressurization<br>starting frequency | 0.0~500.0Hz                                                                                                    | 0.0     | ×       | 0     |
| × | 08.09  | PID control Pressurizing time                    | 0~60s                                                                                                    | 0       | ×       | 0     |
| × | 08. 10 | PID control anti- integral<br>windup level       | 0~200%                                                                                                    | 200     | 0       | 0     |
| M | 08. 11 | PID control Select alarm<br>output               | <ul> <li>0:Absolute value alarm</li> <li>1:Absolute value alarm (with hold)</li> <li>2:Absolute value alarm (with latch)</li> <li>3:Absolute value alarm (with hold and latch)</li> <li>4:Deviation alarm</li> <li>5:Deviation alarm (with hold)</li> <li>6:Deviation alarm (with latch)</li> <li>7:Deviation alarm (with hold and latch)</li> </ul> | 0       | 0       | o     |

|   | Param  |                                                             |                                                                                                    | Factory | Moc     | lel   |
|---|--------|-------------------------------------------------------------|----------------------------------------------------------------------------------------------------|---------|---------|-------|
|   | eter   | Parameter Functions                                         | Setting Range                                                                                                    | default | ~18.5kW | 22kW~ |
| × | 08. 12 | PID control Upper level alarm (AH)                          | -100%~100%                                                                                                    | 100     | 0       | 0     |
| × | 08. 13 | PID control Lower level alarm (AL)                          | -100%~100%                                                                                                    | 0       | 0       | 0     |
| × | 08. 15 | PID control Stop frequency for<br>slow flowrate             | 0.0(invalid); 1.0~500.0Hz                                                                                                    | 0. 0    | ×       | 0     |
| × | 08. 16 | PID control Slow flowrate level stop latency                | 0~60s                                                                                                    | 30      | ×       | 0     |
| × | 08. 17 | PID control starting frequency                              | 0.0~500.0Hz                                                                                                    | 0.0     | ×       | 0     |
| × | 08. 18 | PID control:Upper limit of PID process output               | -150%~150%; 999(Depends on setting of 00. 15)                                                                                                    | 999     | 0       | 0     |
| × | 08. 19 | PID control:Lower limit of PID process output               | -150%~150%; 999(Depends on setting of 00. 16)                                                                                                    | 999     | 0       | 0     |
| × | 08. 21 | Dew Condensation Prevention ( duty cycle)                   | 1~50%                                                                                                    | 1       | ×       | 0     |
|   | 08. 22 | Commercial Power Switching<br>Sequence                      | <ul><li>0 :Keep inverter operation (Stop due to alarm)</li><li>1:Automatically switch to commercial-power operation</li></ul>                                                                                                  | 0       | ×       | 0     |
| × | 08.56  | PID control speed command filter                            | 0.00~5.00s                                                                                                    | 0.10    | 0       | 0     |
| × | 08.57  | PID control Dancer reference position                       | -100~0~100%                                                                                                    | 0       | 0       | 0     |
| × | 08.58  | PID control Detection width of<br>dancer position deviation | 0:invalid PID constant switching;<br>1 ~ 100%:manual set value                                                                                                    | 0       | 0       | 0     |
| × | 08.59  | PID control P item (gain) 2                                 | 0.000~30.000 times                                                                                                    | 0.100   | 0       | 0     |
| × | 08. 60 | PID control I item (integral time) 2                        | 0.0~3600.0s                                                                                                    | 0.0     | 0       | 0     |
| × | 08. 61 | PID control D item (differential time) 2                    | 0.00~600.00s                                                                                                    | 0.00    | 0       | 0     |
|   | 08.62  | PID control block selection                                 | 0~3<br>Bit 0:PID output polarity; 0 = plus<br>(add); 1 = minus(subtract)<br>Bit 1:Select compensation factor for<br>PID output<br>0=Ratio (relative to the main setting)<br>1=Speed command (relative to<br>maximum frequency) | 0       | 0       | 0     |
| × | 08.68  | Brake signal Brake-OFF<br>current                           | 0~300%                                                                                                    | 100     | 0       | 0     |
| × | 08.69  | Brake signal Brake-OFF<br>frequency/speed                   | 0.0~25.0Hz                                                                                                    | 1.0     | 0       | 0     |
| × | 08.70  | Brake signal Brake-OFF timer                                | 0.0~5.0s                                                                                                    | 1.0     | 0       | 0     |
| × | 08. 71 | Brake signal Brake-ON<br>frequency/speed                    | 0.0~25.0Hz                                                                                                    | 1.0     | 0       | 0     |
| × | 08.72  | Brake signal Brake-ON timer                                 | 0.0~5.0s                                                                                                    | 1.0     | 0       | 0     |
| × | 08.95  | Brake signal Brake-ON torque                                | 0~300%                                                                                                    | 100     | ×       | 0     |
| × | 08.96  | Brake signal Speed condition selection                      | 0~31<br>Bit 2:Response for brake-OFF current<br>(0:Slow response 1:Quick response)                                                                                                    | 0       | ×       | 0     |

|              | Param  |                                            |                                                                                                    | Factory | Model   |       |
|--------------|--------|--------------------------------------------|----------------------------------------------------------------------------------------------------|---------|---------|-------|
|              | eter   | Parameter Functions                        | Setting Range                                                                                                    | default | ~18.5kW | 22kW~ |
| ×            | 09.01  | Speed control 1 Speed command filter       | 0.000~5.000s                                                                                                    | 0.020   | ×       | 0     |
| Ø            | 09. 02 | Speed control 1 Speed detection filter     | 0.000~0.100s                                                                                                    | 0.005   | ×       | 0     |
| $\bigotimes$ | 09. 03 | Speed control 1 P item (gain)              | 0.1~200.0 times                                                                                                    | 10.0    | ×       | 0     |
| Ø            | 09.04  | Speed control 1 I item ( integral time)    | 0.001~9.999s<br>999:Integral action is invalid                                                                                                    | 0.100   | ×       | 0     |
| ×            | 09.06  | Speed control 1 output filter              | 0.000~0.100s                                                                                                    | 0.002   | ×       | 0     |
| ×            | 09. 09 | Speed control (JOG) Speed command filter   | 0.000~5.000s                                                                                                    | 0.020   | ×       | 0     |
| Ø            | 09. 10 | Speed control (JOG) Speed detection filter | 0.000~0.100s                                                                                                    | 0.005   | ×       | 0     |
| Ø            | 09. 11 | Speed control (JOG) P item (gain)          | 0.1~200.0 times                                                                                                    | 10.0    | ×       | 0     |
| Ø            | 09. 12 | Speed control (JOG)I item (integral time)  | 0.001~9.999s<br>999:Integral action is invalid                                                                                                    | 0.100   | ×       | 0     |
| ×            | 09. 13 | Speed control (JOG) output filter          | 0.000~0.100s                                                                                                    | 0.002   | ×       | 0     |
| ×            | 09. 21 | Speed Agreement Error<br>Hysteresis width  | 0.0~50.0%                                                                                                    | 10.0    | ×       | 0     |
| ×            | 09. 22 | Speed Agreement Error<br>Detection timer   | 0.00~10.00s                                                                                                    | 0.50    | ×       | 0     |
|              | 09. 23 | Speed Error Processing                     | 0:Continue to run<br>1:Stop running with alarm 1<br>2:Stop running with alarm 2<br>3 :Continue to run 2<br>4:Stop running with alarm 3<br>5:Stop running with alarm 4 | 2       | ×       | 0     |
| ×            | 09. 25 | Automatic speed regulator switching time   | 0.000~1.000s                                                                                                    | 0.000   | ×       | 0     |
| ×            | 09. 32 | Torque control speed limit 1               | 0~110%                                                                                                    | 100     | ×       | 0     |
| ×            | 09. 33 | Torque control speed limit 2               | 0~110%                                                                                                    | 100     | ×       | 0     |
| ×            | 09. 35 | Overspeed detection level                  | 0~120%<br>999:based on 09.33 to 09.32 or<br>parameter values                                                                                                    | 999     | ×       | 0     |
| ×            | 09.61  | Command filter time constant               | 0.000~5.000s                                                                                                    | 0.005   | ×       | 0     |
|              | 09.62  | Command pulse count factor 1               | 1~9999                                                                                                    | 1       | ×       | 0     |
|              | 09.63  | Command pulse count factor 2               | 1~9999                                                                                                    | 1       | ×       | 0     |
|              | 09. 67 | Starting Auto search Mode                  | 0:Invalid<br>1:Action (At restart after momentary<br>power failure)<br>2:Action (At restart after momentary<br>power failure and at normal start)                     | 0       | ×       | 0     |

PS:The function parameter 2 of 9<sup>th</sup> group is the senseless vector extra control parameter of above 22kW (include 22kW).

| Param  | Parameter Functions Setting Range       |                                                                                 | Factory | Moc     | let |
|--------|-----------------------------------------|---------------------------------------------------------------------------------|---------|---------|-----|
| eter   | Parameter Functions                     | Setting Range                                                                   | default | ~18.5kW | 22k |
| 10. 00 | Customizable Logic<br>(Mode selection)  | 0:Invalid<br>1:Valid Action (Customizable logic operation)                      | 0       | ×       | С   |
| 10. 01 | Customizable Logic:<br>(Input 1) step 1 | 0(1000):Inverter running [mRUN]                                                 | 0       | ×       | 0   |
| 10. 02 | Customizable Logic:<br>(Input 2) step 1 | 1(1001):Frequency (speed) arrival signal<br>[mFAR]                              | 0       | ×       | С   |
|        |                                         | 2(1002):Frequency (speed) detection [mFDT]                                      |         | ×       | С   |
|        |                                         | 3(1003):Undervoltage detected (When Inverter stopped) [mLU]                     |         | ×       | C   |
|        |                                         | 4(1004):Torque polarity detection [mB/D]                                        |         | ×       | C   |
|        |                                         | 5(1005):Inverter output limiting [mIOL]                                         |         | ×       | C   |
|        |                                         | 6(1006):Auto-restarting after momentary power failure [mIPF]                    |         | ×       | C   |
|        |                                         | 7(1007):Motor overload early warning [mOL]                                      |         | ×       | C   |
|        |                                         | 8(1008):Keypad operation enabled [mKP]                                          |         | ×       | C   |
|        |                                         | 10(1010):Inverter ready to run [mRDY]                                           |         | ×       | C   |
|        |                                         | 15(1015):AX terminal function [mAX]                                             |         | ×       | 0   |
|        |                                         | 22(1022):Inverter output limiting ( with delay)<br>[mIOL2]                      |         | ×       | 0   |
|        |                                         | 25(1025):Cooling fan ON-OFF in operation<br>[mFAN]                              |         | ×       | C   |
|        |                                         | 26(1026):Auto-resetting [mTRY]                                                  |         | ×       | C   |
|        |                                         | 28(1028):Cooler overheat early warning<br>[mOH]                                 |         | ×       | C   |
|        |                                         | 31(1031):Frequency (speed) detection 2<br>[mFDT2]                               |         | ×       | C   |
|        |                                         | 33(1033):Reference loss detected [mREF<br>OFF]                                  |         | ×       | C   |
|        |                                         | 35(1035):Inverter output on [mRUN2]                                             |         | ×       | C   |
|        |                                         | 36(1036):In overload prevention control<br>[mOLP]                               |         | ×       | C   |
|        |                                         | 37(1037):Current detected [mID]                                                 |         | ×       | C   |
|        |                                         | 38(1038):Current detected 2 [mID2]                                              |         | ×       | C   |
|        |                                         | 39(1039):Current detected 3 [mID3]                                              |         | ×       | C   |
|        |                                         | 41(1041):Low current detected [mIDL]                                            |         | ×       | 0   |
|        |                                         | 42(1042):PID alarm output [mPID-ALM]<br>43(1043):In PID control [mPID-CTL]      |         | × ×     | 0   |
|        |                                         | 44(1044):PID Motor stopped due to slow<br>flowrate under PID control [mPID-STP] |         | ×       | C   |
|        |                                         | 45(1045):Low output torque detection [mU-TL]                                    |         | ×       | C   |
|        |                                         | 46(1046):Torque detection 1 [mTD1]                                              |         | ×       | C   |
|        |                                         | 47(1047):Torque detection 2 [mTD2]                                              |         | ×       | C   |
|        |                                         | 48(1048):Motor 1 selected [mSWM1]                                               |         | ×       | С   |
|        |                                         | 49(1049):Motor 2 selected [mSWM2]                                               |         | ×       | C   |
|        |                                         | 50(1050):Motor 3 selected [mSWM3]                                               |         | ×       | C   |
|        |                                         | 51(1051):Motor 4 selected [mSWM4]                                               |         | ×       | C   |
|        |                                         | 52(1052):Running Forward Signal [mFRUN]                                         |         | ×       | C   |
|        |                                         | 53(1053):Running Reversal signal [mRRUN]                                        |         | ×       | С   |
|        |                                         | 56(1056):Motor overheat detected by thermistor [mTHM]                           |         | ×       | с   |
|        |                                         | 57(1057):Brake signal [mBRKS]                                                   |         | ×       | (   |

| 10:Applic     | ation function 3 parar | neters                                                                                                    |                 |         |       |
|---------------|------------------------|----------------------------------------------------------------------------------------------------|-----------------|---------|-------|
| Dorom         |                        |                                                                                                    | Factory         | Мос     | lel   |
| Param<br>eter | Parameter Functions    | Setting Range                                                                                                    | Factory default | ~18.5kW | 22kW~ |
|               |                        | 58(1058):Frequency ( speed) detection 3<br>[mFDT3]                                                                |                 | ×       | 0     |
|               |                        | 59(1059):ACI terminal wire break detected<br>[mC10FF]                                                             |                 | ×       | 0     |
|               |                        | 70(1070):Speed valid [mDNZS]                                                                                      |                 | ×       | 0     |
|               |                        | 71(1071):Speed agreement [mDSAG]                                                                                  |                 | ×       | 0     |
|               |                        | 72(1072):Frequency (speed) arrival signal 3<br>[mFAR3]                                                            |                 | ×       | 0     |
|               |                        | 84(1084):Maintenance timer [mMNT]                                                                                 |                 | ×       | 0     |
|               |                        | 90(1090):Alarm contents 1 [mAL1]                                                                                  |                 | ×       | 0     |
|               |                        | 91(1091):Alarm contents 2 [mAL2]                                                                                  |                 | ×       | 0     |
|               |                        | 92(1092):Alarm contents 4 [mAL4]                                                                                  |                 | ×       | 0     |
|               |                        | 93(1093):Alarm contents 8 [mAL8]                                                                                  |                 | ×       | 0     |
|               |                        | 98(1098):Light alarm [mL-ALM]                                                                                     |                 | ×       | 0     |
|               |                        | 99(1099):Alarm output (for any alarm) [mALM]                                                                      |                 | ×       | 0     |
|               |                        | 105(1105):Braking transistor broken [mDBAL]                                                                       |                 | ×       | 0     |
|               |                        | 2001(3001):Output of step 1 [mSO01]                                                                               |                 | ×       | 0     |
|               |                        | 2002(3002):Output of step 2 [mSO02]                                                                               |                 | ×       | 0     |
|               |                        | 2003(3003):Output of step 3 [mSO03]                                                                               |                 | ×       | 0     |
|               |                        | 2004(3004):Output of step 4 [mSO04]                                                                               |                 | ×       | 0     |
|               |                        | 2005(3005):Output of step 5 [mSO05]                                                                               |                 | ×       | 0     |
|               |                        | 2006(3006):Output of step 6 [mSO06]                                                                               |                 | ×       | 0     |
|               |                        | 2007(3007):Output of step 7 [mSO07]                                                                               |                 | ×       | 0     |
|               |                        | 2008(3008):Output of step 8 [mSO08]                                                                               |                 | ×       | 0     |
|               |                        | 2009(3009):Output of step 9 [mSO09]                                                                               |                 | ×       | 0     |
|               |                        | 2010(3010):Output of step 10 [mSO10]                                                                              |                 | ×       | 0     |
|               |                        | 4001(5001):MI1 terminal input signal [mMI1]                                                                       |                 | ×       | 0     |
|               |                        | 4002(5002):MI2 terminal input signal [mMI2]                                                                       |                 | ×       | 0     |
|               |                        | 4007(5007):MI7 terminal input signal [mMI7]                                                                       |                 | ×       | 0     |
|               |                        | 4010(5010):FWD terminal input signal<br>[mFWD]                                                                    |                 | ×       | 0     |
|               |                        | 4011(5011):REV terminal input signal[mREV]                                                                        |                 | ×       | 0     |
|               |                        | 6000(7000):RUN Final run command<br>[mFL_RUN]                                                                     |                 | ×       | 0     |
|               |                        | 6001(7001):FWD Final FWD run command<br>[mFL_FWD]                                                                 |                 | ×       | 0     |
|               |                        | 6002(7002):REV Final REV run command<br>[mFL_REV]                                                                 |                 | ×       | 0     |
|               |                        | 6003(7003):During acceleration [mDACC]                                                                            |                 | ×       | 0     |
|               |                        | 6004(7004):During deceleration [mDDEC]                                                                            | ]               | ×       | 0     |
|               |                        | 6005(7005):Under anti-regenerative control<br>[mREGA]                                                             |                 | ×       | 0     |
|               |                        | 6006(7006):Within dancer reference position<br>[mDR_REF]                                                          |                 | ×       | 0     |
|               |                        | 6007(7007):Alarm factor presence<br>[mALM_ACT]                                                                    |                 | ×       | 0     |
|               |                        | ※ Setting the value in parentheses()shown<br>above assigns a negative logic output to a<br>terminal.(True if OFF) |                 | ×       | 0     |

| Param  |                                            |                                                                                                    | Factory | Model   |       |
|--------|--------------------------------------------|----------------------------------------------------------------------------------------------------|---------|---------|-------|
| eter   | Parameter Functions                        | Setting Range                                                                                                    | default | ~18.5kW | 22kW~ |
| 10. 03 | Customizable Logic:Step 1 Logic<br>circuit | 0:No function assigned<br>1:Through output + general-purpose<br>timer<br>2:Logic and (ANDing) + general-<br>purpose timer<br>3:Logic or (ORing) + general-<br>purpose timer<br>4:Logical XOR (XORing) + general-<br>purpose timer<br>5:Set priority flip-flop + general-<br>purpose timer<br>6:Reset priority flip-flop + general-<br>purpose timer<br>7:Rising edge detector + general-<br>purpose timer<br>8:Falling edge detector + general-<br>purpose timer<br>9:Rising and falling edge detector +<br>general-purpose timer<br>10:Input hold + general-purpose timer<br>12:Decrement counter | 0       | ×       | 0     |
| 10. 04 | Customizable Logic:Step 1 Type of timer    | <ul> <li>13:Timer with reset input</li> <li>0:No timer</li> <li>1 :ON-delay timer</li> <li>2 :Off-delay timer</li> <li>3 :Pulse</li> <li>4 :Retriggerable timer</li> <li>5 :Pulse Train Output</li> </ul>                                                                                                    | 0       | ×       | 0     |
| 10. 05 | Customizable Logic:Step 1 time setting     | 0.00~600.00                                                                                                    | 0.00    | ×       | 0     |
| 10.06  | Customizable Logic:Step 2 input 1          | Same with 10. 01                                                                                                    | 0       | ×       | 0     |
| 10. 07 | Customizable Logic:Step 2 input 2          | Same with 10. 02                                                                                                    | 0       | ×       | 0     |
| 10. 08 | Customizable Logic:Step 2 Logic<br>circuit | Same with 10. 03                                                                                                    | 0       | ×       | 0     |
| 10. 09 | Customizable Logic:Step 2 Type of timer    | Same with 10. 04                                                                                                    | 0       | ×       | 0     |
| 10. 10 | Customizable Logic:Step 2 time setting     | Same with 10. 05                                                                                                    | 0.00    | ×       | 0     |
| 10. 11 | Customizable Logic:Step 3 input 1          | Same with 10. 01                                                                                                    | 0       | ×       | 0     |
| 10. 12 | Customizable Logic:Step 3 input 2          | Same with 10. 02                                                                                                    | 0       | ×       | 0     |
| 10. 13 | Customizable Logic:Step 3 Logic circuit    | Same with 10. 03                                                                                                    | 0       | ×       | 0     |
| 10. 14 | Customizable Logic:Step 3 Type of timer    | Same with 10. 04                                                                                                    | 0       | ×       | 0     |
| 10. 15 | Customizable Logic:Step 3 time setting     | Same with 10. 05                                                                                                    | 0.00    | ×       | 0     |
| 10. 16 | Customizable Logic:Step 4 input 1          | Same with 10. 01                                                                                                    | 0       | ×       | 0     |
| 10. 17 | Customizable Logic:Step 4 input 2          | Same with 10. 02                                                                                                    | 0       | ×       | 0     |
| 10. 18 | Customizable Logic:Step 4 Logic circuit    | Same with 10. 03                                                                                                    | 0       | ×       | 0     |
| 10. 19 | Customizable Logic:Step 4 Type of timer    | Same with 10. 04                                                                                                    | 0       | ×       | 0     |

| Param  | Parameter Functions                         |                  | Factory | Мос     | lel  |
|--------|---------------------------------------------|------------------|---------|---------|------|
| eter   |                                             | Setting Range    | default | ~18.5kW | 22kW |
| 10. 20 | Customizable Logic:Step 4 time setting      | Same with 10. 05 | 0.00    | ×       | 0    |
| 10. 21 | Customizable Logic:Step 5 input 1           | Same with 10. 01 | 0       | ×       | 0    |
| 10. 22 | Customizable Logic:Step 5 input 2           | Same with 10. 02 | 0       | ×       | 0    |
| 10. 23 | Customizable Logic:Step 5 Logic<br>circuit  | Same with 10. 03 | 0       | ×       | 0    |
| 10. 24 | Customizable Logic:Step 5 Type of timer     | Same with 10. 04 | 0       | ×       | 0    |
| 10. 25 | Customizable Logic:Step 5 time<br>setting   | Same with 10. 05 | 0.00    | ×       | 0    |
| 10. 26 | Customizable Logic:Step 6 input 1           | Same with 10. 01 | 0       | ×       | 0    |
| 10. 27 | Customizable Logic:Step 6 input 2           | Same with 10. 02 | 0       | ×       | 0    |
| 10. 28 | Customizable Logic:Step 6 Logic<br>circuit  | Same with 10. 03 | 0       | ×       | 0    |
| 10. 29 | Customizable Logic:Step 6 Type of timer     | Same with 10. 04 | 0       | ×       | 0    |
| 10. 30 | Customizable Logic:Step 6 time<br>setting   | Same with 10. 05 | 0.00    | ×       | 0    |
| 10. 31 | Customizable Logic:Step 7 input 1           | Same with 10. 01 | 0       | ×       | 0    |
| 10. 32 | Customizable Logic:Step 7 input 2           | Same with 10. 02 | 0       | ×       | 0    |
| 10. 33 | Customizable Logic:Step 7 Logic<br>circuit  | Same with 10. 03 | 0       | ×       | 0    |
| 10. 34 | Customizable Logic:Step 7 Type of timer     | Same with 10. 04 | 0       | ×       | 0    |
| 10. 35 | Customizable Logic:Step 7 time<br>setting   | Same with 10. 05 | 0.00    | ×       | 0    |
| 10. 36 | Customizable Logic:Step 8 input 1           | Same with 10. 01 | 0       | ×       | 0    |
| 10. 37 | Customizable Logic:Step 8 input 2           | Same with 10. 02 | 0       | ×       | 0    |
| 10. 38 | Customizable Logic:Step 8 Logic<br>circuit  | Same with 10. 03 | 0       | ×       | 0    |
| 10. 39 | Customizable Logic:Step 8 Type of timer     | Same with 10. 04 | 0       | ×       | 0    |
| 10. 40 | Customizable Logic:Step 8 time<br>setting   | Same with 10. 05 | 0.00    | ×       | 0    |
| 10. 41 | Customizable Logic:Step 9 input 1           | Same with 10. 01 | 0       | ×       | 0    |
| 10. 42 | Customizable Logic:Step 9 input 2           | Same with 10. 02 | 0       | ×       | 0    |
| 10. 43 | Customizable Logic:Step 9 Logic<br>circuit  | Same with 10. 03 | 0       | ×       | 0    |
| 10. 44 | Customizable Logic:Step 9 Type of timer     | Same with 10. 04 | 0       | ×       | 0    |
| 10. 45 | Customizable Logic:Step 9 time setting      | Same with 10. 05 | 0.00    | ×       | 0    |
| 10. 46 | Customizable Logic:Step 10 input 1          | Same with 10. 01 | 0       | ×       | 0    |
| 10. 47 | Customizable Logic:Step 10 input 2          | Same with 10. 02 | 0       | ×       | 0    |
| 10. 48 | Customizable Logic:Step 10 Logic<br>circuit | Same with 10. 03 | 0       | ×       | 0    |
| 10. 49 | Customizable Logic:Step 10 Type<br>of timer | Same with 10. 04 | 0       | ×       | 0    |

| Param  |                                                       |                                                                                 | Factory | , Model |      |
|--------|-------------------------------------------------------|---------------------------------------------------------------------------------|---------|---------|------|
| eter   | Parameter Functions                                   | Setting Range                                                                   | default | ~18.5kW | 22kW |
| 10. 50 | Customizable Logic:Step 10 time setting               | Same with 10. 05                                                                | 0.00    | ×       | 0    |
| 10. 71 | Customizable Logic output signal 1 output selection   | 0 :Invalid<br>1 :Step 1 Output [mSO01]                                          | 0       | ×       | 0    |
| 10. 72 | Customizable Logic output signal 2 output selection   | 2 :Step 2 Output [mSO01]<br>3 :Step 3 Output [mSO01]                            | 0       | ×       | 0    |
| 10. 73 | Customizable Logic output signal 3 output selection   | 4 :Step 4 Output [mSO01]<br>5 :Step 5 Output [mSO01]                            | 0       | ×       | 0    |
| 10. 74 | Customizable Logic output signal 4 output selection   | 6 :Step 6 Output [mSO01]<br>7 :Step 7 Output [mSO01]                            | 0       | ×       | 0    |
| 10. 75 | Customizable Logic output signal 5 output selection   | 8 :Step 8 Output[mSO01]9 :Step 9 Output[mSO01]10 :Step 10 Output[mSO01]         | 0       | ×       | 0    |
| 40.04  | Customizable Logic Output Signal 1                    | 0(1000):Multi-step speed command<br>1 ( 0-1 step) [mSS1]                        | 100     | ×       | 0    |
| 10. 81 | function selection                                    | 1(1001):Multi-step speed command<br>2 ( 0- 3 steps) [mSS2]                      | 100     | ×       | 0    |
| 10. 82 | Customizable Logic Output Signal 2 function selection | 2(1002):Multi-step speed command<br>3 ( 0-7 steps) [mSS4]                       | 100     | ×       | 0    |
| 10. 83 | Customizable Logic Output Signal 3 function selection | 3(1003):Multi-step speed command<br>4 ( 0-15 steps) [mSS8]                      | 100     | ×       | 0    |
| 10. 84 | Customizable Logic Output Signal 4 function selection | 4(1004):Select ACC/DEC time<br>(2steps) [mRT1]                                  | 100     | ×       | 0    |
| 10. 85 | Customizable Logic Output Signal 5 function selection | 5(1005):Select ACC/DEC time<br>(4steps) [mRT2]                                  | 100     | ×       | 0    |
|        |                                                       | 6(1006):Enable 3-wire operation<br>[mHLD]                                       | -       | ×       | 0    |
|        |                                                       | 7(1007):Coast to a stop [mBX]                                                   | -       | ×       | 0    |
|        |                                                       | 8(1008):Reset alarm ( abnormal)<br>[mRST]                                       | -       | ×       | 0    |
|        |                                                       | 9(1009):Enable External alarm trip<br>[mTHR]<br>(9= Active OFF/1009= Active ON) | -       | ×       | 0    |
|        |                                                       | 10(1010):Ready for Jogging [mJOG]                                               | -       | ×       | 0    |
|        |                                                       | 11(1011):Select frequency command<br>2/1 [mHz2/mHz1]                            | -       | ×       | 0    |
|        |                                                       | 12(1012):Motor 2 selection [mM2]                                                | -       | ×       | 0    |
|        |                                                       | 13: DC braking command<br>[mDCBRK]                                              | -       | ×       | 0    |
|        |                                                       | 14(1014):Torque limiter level2 /<br>torque limiter level 1 [mTL2/mTL1]          | -       | ×       | 0    |
|        |                                                       | 15:Switch to commercial power<br>50Hz) [mSW50]                                  | -       | ×       | 0    |
|        |                                                       | 16:Switch to commercial power<br>60Hz) [mSW60]                                  | -       | ×       | 0    |
|        |                                                       | 17(1017):UP command (Increase<br>output frequency) [mUP]                        | -       | ×       | 0    |
|        |                                                       | 18(1018):DOWN command                                                           | -       | ×       | 0    |

| Param  | Determenter Frankling                                 | Cottine Dense                                                                                                    | Factory | Model   |       |
|--------|-------------------------------------------------------|----------------------------------------------------------------------------------------------------|---------|---------|-------|
| eter   | Parameter Functions                                   | Setting Range                                                                                                    | default | ~18.5kW | 22kW~ |
| 10. 50 | Customizable Logic:Step 10 time setting               | Same with 10. 05                                                                                                    | 0.00    | ×       | 0     |
|        |                                                       | (Decrease output frequency)<br>[mDOWN]                                                                                                    |         |         |       |
|        |                                                       | 20(1020):Cancel PID control<br>[mHz/PID]                                                                                                  |         | ×       | 0     |
|        |                                                       | 21(1021):Switch Forward & reverse<br>[mIVS]                                                                                               |         | ×       | 0     |
|        |                                                       | 22(1022):Interlock [mIL]                                                                                                    |         | ×       | 0     |
|        |                                                       | 24(1024):(RS485)Communication<br>link via selection (RS485) [mLE]                                                                         |         | ×       | 0     |
|        |                                                       | 25(1025):Universal DI [mU-DI]                                                                                                    |         | ×       | 0     |
|        |                                                       | 26(1026):Enable auto search for<br>idling motor speed at starting<br>[mSTM]                                                               |         | ×       | 0     |
|        |                                                       | 30(1030):Force to stop [mSTOP]<br>( 30 = Active OFF/1030 = Active ON)                                                                     |         | ×       | 0     |
|        |                                                       | 33(1033):Reset PID integral and differential components [mPID-RST]                                                                        |         | ×       | 0     |
|        |                                                       | 34(1034):Hold PID integral<br>component [mPID-HLD]                                                                                        |         | ×       | 0     |
|        |                                                       | 35(1035):Select local (keypad) operation [mLOC]                                                                                           |         | ×       | 0     |
|        |                                                       | 36(1036):Motor 3 selection [mM3]                                                                                                    | _       | ×       | 0     |
|        |                                                       | 37(1037):Motor 4 selection [mM4]                                                                                                    | -       | ×       | 0     |
|        |                                                       | 39: Prevent condensation [mDWP]                                                                                                    | -       | ×       | 0     |
|        |                                                       | 76(1076):Droop control [mDROOP]                                                                                                    |         | ×       | 0     |
|        |                                                       | 81(1081):Clear all customizable logic timers [mCLTC]                                                                                      |         | ×       | 0     |
|        |                                                       | 98:Run forward [mFWD]                                                                                                    |         | ×       | 0     |
|        |                                                       | 99:Run reverse [mREV]                                                                                                    |         | ×       | 0     |
|        |                                                       | 100:No function assigned [mNONE]                                                                                                    |         | ×       | 0     |
|        |                                                       | <ul> <li>Setting the value in<br/>parentheses()shown above assigns<br/>a negative logic output to a<br/>terminal.(True if OFF)</li> </ul> |         | ×       | 0     |
| 10. 91 | Customizable Logic:monitor Timer<br>( step selection) | 1:Step 1<br>2:Step 2<br>3:Step 3<br>4:Step 4<br>5:Step 5<br>6:Step 6<br>7:Step 7<br>8:Step 8<br>9:Step 9<br>10:Step 10                    | 1       | ×       | 0     |

| 11: | Serial c | ommunication function F                                       | Parameter                                                                                                    |         |         |       |
|-----|----------|---------------------------------------------------------------|----------------------------------------------------------------------------------------------------|---------|---------|-------|
|     | Param    |                                                               |                                                                                                    | Factory | Model   |       |
|     | eter     | Parameter Functions                                           | Setting Range                                                                                                    | default | ~18.5kW | 22kW~ |
|     | 11. 01   | RS485 communication 1<br>communication Station<br>address     | 1~255                                                                                                    | 1       | 0       | 0     |
| ×   | 11. 02   | RS485 communication<br>1:Communications error<br>processing   | <ul> <li>0: Immediate Er8 alarm</li> <li>1: Er8 alarm after timer operation</li> <li>2: Retry start when timer is running,<br/>when communication is not resumed:<br/>Er8 Alarm, when communication<br/>resumes: Continue running.</li> <li>3:Continue to run</li> </ul>      | 0       | 0       | 0     |
| *   | 11. 03   | RS485 communication 1:timer                                   | 0.0~60.0s                                                                                                    | 2.0     | 0       | 0     |
| ×   | 11. 04   | RS485 communication<br>1:baud rate                            | 0:2400bps<br>1:4800bps<br>2:9600bps<br>3:19200bps<br>4:38400bps                                                                                                    | 2       | 0       | 0     |
| *   | 11. 05   | RS485communication1:data length selection                     | 0:8 Bit<br>1:7 Bit                                                                                                    | 0       | 0       | 0     |
| ×   | 11.06    | RS485 communication<br>1:parity check selection               | 0:No ( Stop bit :2)<br>1:Even parity ( Stop bit:1)<br>2 :Odd parity ( Stop bit:1)<br>3:No ( Stop bit :1)                                                                                                    | 0       | 0       | 0     |
| ×   | 11. 07   | RS485 communication<br>1:stop bit selection                   | 0:2 bit<br>1:1 bit                                                                                                    | 0       | 0       | 0     |
| ×   | 11. 08   | RS485 communication 1:No-<br>response error detection<br>time | 0:No detection<br>1~60s                                                                                                    | 0       | 0       | 0     |
| ×   | 11. 09   | RS485 communication 1 response interval                       | 0.00~1.00s                                                                                                    | 0.01    | 0       | 0     |
| ×   | 11. 10   | RS485 communication 1 protocol selection                      | 0:Modbus RTU protocol                                                                                                    | 0       | 0       | 0     |
|     | 11. 11   | RS485 communication 2<br>communication Station<br>address     | 1~255                                                                                                    | 1       | 0       | 0     |
| M   | 11. 12   | RS485 communication<br>2:Communications error<br>processing   | <ul> <li>0: Immediate Erp alarm</li> <li>1: Erp alarm after timer operation</li> <li>2: Retry when the timer is running,<br/>when communication is not resumed:<br/>Erp alarm, when the communication is<br/>resumed: Continue running.</li> <li>3:Continue to run</li> </ul> | 0       | 0       | 0     |
| ×   | 11. 13   | RS485 communication<br>2:timer                                | 0.0~60.0s                                                                                                    | 2.0     | 0       | 0     |
| *   | 11. 14   | RS485 communication<br>2:baud rate                            | 0:2400bps<br>1:4800bps<br>2:9600bps<br>3:19200bps<br>4:38400bps                                                                                                    | 2       | 0       | 0     |

|   | Param  |                                                               |                                                                                                    | Factory | Мос     | del   |
|---|--------|---------------------------------------------------------------|----------------------------------------------------------------------------------------------------|---------|---------|-------|
|   | eter   | Parameter Functions                                           | Setting Range                                                                                                    | default | ~18.5kW | 22kW~ |
| × | 11. 15 | RS485 communication<br>2:data length selection                | 0:8 Bit<br>1:7 Bit                                                                                                    | 0       | 0       | 0     |
| N | 11. 16 | RS485 communication<br>2:parity check selection               | 0:No ( Stop bit :2)<br>1:Even parity ( Stop bit:1)<br>2 :Odd parity ( Stop bit:1)<br>3:No ( Stop bit :1)                                                                                                    | 0       | 0       | 0     |
| × | 11. 17 | RS485 communication<br>2:stop bit selection                   | 0:2 bit<br>1:1 bit                                                                                                    | 0       | 0       | 0     |
| N | 11. 18 | RS485 communication 2:No-<br>response error detection<br>time | 0:No detection<br>1~60s                                                                                                    | 0       | 0       | 0     |
| × | 11. 19 | RS485 communication 2 response interval                       | 0.00~1.00s                                                                                                    | 0.01    | 0       | 0     |
| × | 11. 20 | RS485 communication 2 protocol selection                      | 0:Modbus RTU protocol                                                                                                    | 0       | 0       | 0     |
| × | 11. 57 | DB Level offset                                               | -150~150V                                                                                                    | 0       | 0       | 0     |
| M | 11. 97 | Communication Data<br>Storage<br>Selection                    | 0:Save into nonvolatile storage<br>(Rewritable times limited)<br>1:Write into temporary storage<br>(Rewritable times unlimited)<br>2:Save all data from RAM storage to<br>EEPROM<br>(After saving data, the 11.97 data<br>automatically returns to "1.") | 0       | ×       | 0     |
| N | 11. 98 | Communication function (mode selection)                       | Frequency command Running<br>command<br>0:Follow 04.30 Follow 04.30                                                                                                    | 0       | 0       | 0     |
| × | 11.99  | Auxiliary communication function (mode selection)             | Frequency command Running<br>command<br>0:Follow 04.30,11.98 Follow<br>04.30,11.98                                                                                                    | 0       | 0       | 0     |

# 6 Function Parameters Description

This chapter will describe all parameters in detail. It is divided into 12 parameter groups according to the parameter properties. To make the parameter setting easier, in most of the application, the user can complete the setting before operation according to related parameter setting in the parameter group.

12 parameter groups are as the following:

| Parameters | Function                    | Parameters | Function                      |
|------------|-----------------------------|------------|-------------------------------|
| 00         | Basic functions             | 06         | Motor 3 parameters            |
| 01         | External terminal functions | 07         | Motor 4 parameters            |
| 02         | Control functions           | 08         | Application function 1        |
| 03         | Motor 1 parameters          | 09         | Application function 2        |
| 04         | Advanced functions          | 10         | Application function 3        |
| 05         | Motor 2 parameter           | 11         | Serial communication function |

# **00 Basic Functional Parameters**

This function parameter 00.00 specifies whether to protect setting data (except 00:00) and digital reference data (such as frequency command and PID command) from accidentally getting changed by pressing the  $\bigcirc$  /  $\bigcirc$  keys on the keypad.

| Setting | Changing parameter            |                              | Changing digital reference data |
|---------|-------------------------------|------------------------------|---------------------------------|
| value   | From the keypad               | From Via communications link | with keypad                     |
| 0       | o: Allowed                    | ∘:Allowed                    | ∘:Allowed                       |
| 1       | <ul><li>Not allowed</li></ul> | o:Allowed                    | o:Allowed                       |
| 2       | o: Allowed                    | ×:Not allowed                | ×:Not allowed                   |
| 3       | <ul><li>Not allowed</li></ul> | ×:Not allowed                | ×:Not allowed                   |

To change 00. 00 data, simultaneous keying of " "e key +  $\bigcirc$ key " (from 0 to 1) or " e key +  $\bigcirc$  key " (from 1 to 0) keys is required.

As similar function, [mWE-KP], a signal enabling editing of parameter data from the keypad is provided as a terminal command for digital input terminals".

(Refer to the descriptions of 01. 01~01. 07, data is 19)

The relationship between the terminal command mWE-KP and 00.00 data are as shown below.

| Input Signal [mWE-KP] | Changing parameter              |                               |  |
|-----------------------|---------------------------------|-------------------------------|--|
|                       | From the keypad                 | From Via communications link. |  |
| OFF                   | ×: Not allowed                  | ∘:Allowed                     |  |
| ON                    | According to the 00. 00 setting |                               |  |

Note: If you mistakenly assign the terminal command [mWE-KP]", you no longer edit or modify parameter data.taking short circuit to the [mWE-KP]-assigned terminal ON and terminal DCM. and then reassign the WE-KP to another command.

· [mWE-KP] is only a signal that allows you to change parameter data, so it does not protect the frequency settings or PID command specified by the  $\bigcirc$  and  $\bigcirc$  keys

Tips:Even when 00. 00=1 or 3, it can be changed from via the communications link.

| 00. 01 | Dominant frequency 1 source selection |                                                                                                    | Factory default | 0 |
|--------|---------------------------------------|----------------------------------------------------------------------------------------------------|-----------------|---|
|        | Related<br>parameters                 | <ul> <li>00. 18 Dominant frequency 1 bias setting</li> <li>02. 30 Dominant frequency 2 source selection</li> <li>02. 31~02. 35 Analog input (AVI terminals)</li> <li>02. 36~02. 39 Analog input (ACI terminals)</li> <li>02. 41~02. 45 Analog input (AUI terminals)</li> <li>02. 50 Bias base point (Dominant frequency 1)</li> <li>04. 61 UP / DOWN control initial frequency setting selection</li> <li>09. 59,09. 61~09. 63 Pulse Rate Input</li> </ul> | ection          |   |

Frequency Command :00. 01 or 02. 30 sets a command source that specifies reference frequency1 or reference frequency 2.

| 00. 01,02. 30<br>Setting value | Setting Method                                                                                                    | Refer<br>to : |
|--------------------------------|----------------------------------------------------------------------------------------------------|---------------|
| 0                              | The keypad potentiometer (Note: keypad UP/DOWN key, please set the 11.50 end digit number to 2).                                                                                                    | [1]           |
| 1                              | Enable the voltage input to terminal AVI to set (DC0~±10V, max. output frequency /DC±10V).                                                                                                    |               |
| 2                              | Enable the current input to terminal ACI to set .(DC4~20mA, max. output frequency /DC20mA).                                                                                                    |               |
| 3                              | Enable the sum of voltage (DC0 to $\pm$ 10 V, max. output frequency /DC $\pm$ 10V) and current inputs (DC 4 to +20 mA , max. output frequency /DC20mA)given to terminals AVI and ACI to set                                                                                               | [2]           |
|                                | (If the sum exceeds the maximum frequency, only the maximum frequency will apply.)                                                                                                    |               |
| 5                              | Enable the voltage input to terminal AUI (DC0~±10V, max output frequency /DC±10V) to set.<br>SW5 on the control circuit board should be turned to the V2 position (factory default).                                                                                                    |               |
|                                | Enable [m] [P] and [mDOWN] commands assigned to the digital input terminals to act                                                                                                    |               |
| 7                              | Enable [mUP] and [mDOWN] commands assigned to the digital input terminals to set.<br>(The [mUP] command (data=17) and [mDOWN] command (Data=18) should be<br>assigned to any of digital input terminals MI1 to MI9.For details, See parameters<br>01. 01~01. 09 on detailed information.) | [3]           |
| 11                             | Enable a digital input interface card to set. (option). (For details, See Instruction for Use of optional on detailed information.)                                                                                                    | _             |
| 12                             | Enable the Pulse train input [mPIN] command assigned to digital input terminal or a PG interface card to set (option)                                                                                                    | [4]           |

Note: The analog input signal AVI and AUI for negative voltage are supported only by 22 kW and above.

<Frequency Command>

- [1] Enable  $\otimes$  /  $\otimes$  keys on the keypad to set (0. 01=0(factory default))
  - (1) The data of parameter 00.01 is set as "0", that is, the keyboard "UP / DOWN key" is used to set the frequency (potentiometer is preferred when there is an integrated potentiometer).
  - (2) After pressing key, it displays the set frequency, and the final digit of set frequency is flashing.
  - (3) Set frequency can be changed by pressing  $\bigotimes \bigotimes$  keys again.
  - (4) If you want to save the set frequency, press the FUNC/DATA key within 3s after the frequency adjustment is given, and "SAUE" will be displayed.

Note: If the keypad is an integrated potentiometer, need to switch to the keypad "UP / DOWN key" given mode, you need to set the function parameter "11.50 function switch bit (hexadecimal display)" bit 1: Potentiometer panel switch to the key given (0: Potentiometer; 1: Key up and down keys), the parameter "11.50" Factory default value is 0 Change to 2, that is, switch to the up and down keys of the keypad to

give the frequency.

The frequency given by the up and down keys need to save the operation, refer to the description of the above point (4)!

[2] Enable the analog input to set frequency.(00. 01=1~3,5)

When any analog input (voltage input to terminals AVI and AUI, or current input to terminal ACI) corresponding the dominant frequency 1 source selection (00. 01), it is possible to arbitrarily specify the reference frequency by multiplying the gain and adding the bias. The polarity can be selected and the filter time constant and offset can be adjusted.

| 00.01            |                           |             | Bi     | as            | Ga     | ain           | Polarity  |             | Compone          |
|------------------|---------------------------|-------------|--------|---------------|--------|---------------|-----------|-------------|------------------|
| Setting<br>value | 0                         | Input range | Bias   | Base<br>point | Gain   | Base<br>point | Selection | Filter time | Compens<br>ation |
| 1                | AVI                       | 0~+10V      | 00. 18 | 02.50         | 02.32  | 02.34         | 02.35     | 02.33       | 02. 31           |
| 2                | ACI                       | 4~20mA      | 00. 18 | 02.50         | 02. 37 | 02. 39        | -         | 02.38       | 02.36            |
| <u> </u>         | AVI+ACI (setting          | 0~+10V      | 00. 18 | 02.50         | 02.32  | 02.34         | 02.35     | 02.33       | 02. 31           |
| 3                | by add operation results) | 4~20mA      | 00. 18 | 02.50         | 02. 37 | 02.39         | -         | 02. 38      | 02.36            |
| 5                | AUI                       | 0~+10V      | 00. 18 | 02.50         | 02. 42 | 02.44         | 02.45     | 02.43       | 02. 41           |

Adjustment elements of frequency command 1

■ Compensation (02. 31,02. 36,02. 41)

Specifies a compensation for analog input voltage or current, bias. The compensation also applies to signals sent from the external equipment.

■ Filtering Time constant (02. 33,02. 38,02. 43)

Specifies a filter time constant for analog input voltage or current. Choose an appropriate value for the time constant taking into account the response speed of the machinery system since a large time constant slows down the response. When the input voltage fluctuates due noise, specify a larger time constant.

■ Polarity Selection (02. 35,02. 45)

Specifies the input range for analog input voltage.

| 02. 35,02. 45 Setting value | Terminal Input Specifications                |
|-----------------------------|----------------------------------------------|
| 0                           | -10~+10V                                     |
| 1                           | 0~+10V (Negative voltage is regarded as 0V.) |

Note: Negative voltage input signal is only supported in 22kW and above power range!

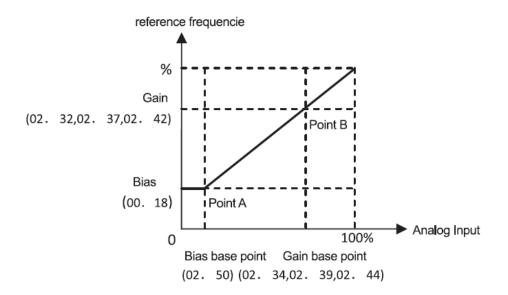

Note:terminals AVI and ACI (if the sum of AVI+ACI is enabled), the bias and gain are independently applied to each of the voltage and current inputs given to terminals AVI+ACI, and the sum of the two values is applied as the reference frequency.

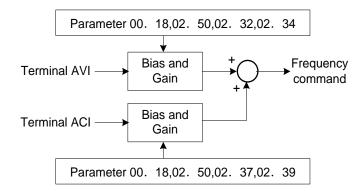

In the case of unipolar input (terminal AVI( with 02.35 = 1, terminal ACI, terminal AUI with 0.245 = 1)

As shown in the graph above, the relationship between the analog input and the reference frequency specified by frequency command 1 can arbitrarily be determined by points "A" and "B." Point "A" is defined by the combination of the bias (00. 18) and its base point (02. 50)) Point "B," by the combination of the gain (02. 32and 02. 34, 02. 37) and its base point(02. 39, 02. 42 and 02. 44)). Configure the bias (00.18) and gain (02.32, 02.37 or 02.42), assuming the maximum frequency as 100%, and the bias base point (02.50) and gain base point (02.34, 02.39 or 02.44), assuming the full scale (10 VDC or 20 mA DC) of analog input as 100%.

Note: The analog input less than the bias base point (02.50) is limited by the bias value (00.18).

Specifying that the data of the bias base point (02.50) is equal to or greater than that of each gain base point (02. 34,02. 39,02. 44) will be interpreted as invalid, so the inverter will reset the reference frequency to 0 Hz.

Example:Setting the bias, gain and their base points when the reference frequency 0 to 60 Hz follows the analog input of 1 to 5 VDC to terminal AVI (in frequency command 1).

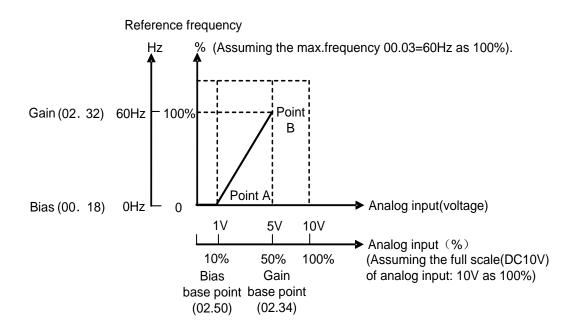

### (Point A)

To set the reference frequency to 0Hz for an analog input being at 1V, set the bias (00. 18) to 0%. Since 1V is the bias base point and it's equal to 10% of 10V (full scale of terminal AVI, set the bias base point to 10% (02.50 = 10).

#### (Point B)

To make the maximum frequency equal to the reference frequency for an analog input being at 5 V, set the gain to 100% (02. 32). Since 5 V is the gain base point and it is equal to 50% of 10 V (full scale of terminal AVI), set the gain base point to 50% ((02. 34).

In the case of bipolar input (terminal AVI with (02. 35=0) and terminal AUI with (02. 45=0)

Setting 02.35 and 02.45 data to "0" enables terminal AVI ,to be used for bipolar input (-10 V to +10 V) respectively.

When both 00.18 (Bias) and 02.50 (Bias base point) are set to "0," the negative and positive voltage inputs produce reference frequencies symmetric about the origin point as shown below.

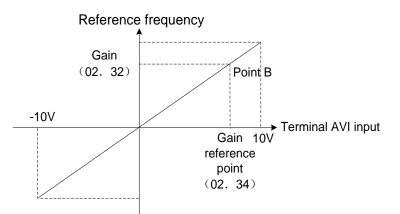

Note:Configuring Bias (00. 18) and Bias base point (02.50) to specify an arbitrary value (Points A1, A2, and A3) gives the bias as shown below.

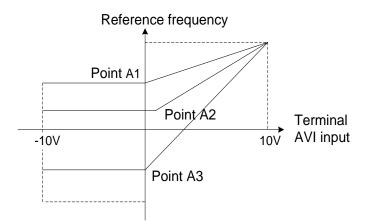

Note:A reference frequency can be specified not only with the frequency (Hz) but also with other menu items, depending on the setting of parameter 01. 48(=3 to 5, 7)

[3] Using digital input signals [mUP]/[mDOWN] (00. 01 = 7) [mUP]/[mDOWN].

When UP/DOWN control is selected for frequency setting with a run command ON, if turning the terminal command [mUP] or [mDOWN] ON causes the output frequency to increase or decrease, respectively, within the range from 0 Hz to the maximum frequency as listed below.

To enable the UP/DOWN control for frequency setting, it is necessary to set 00. 01 data to "7" and assign the UP and DOWN command [mUP] and mDOWN],( (Parameter 01.  $01\sim01$ . 09, data = 17, 18)

| Input signal<br>[mUP] | Output signal<br>[mDOWN] | Action                                                                        |  |
|-----------------------|--------------------------|-------------------------------------------------------------------------------|--|
| data=17               | data=18                  |                                                                               |  |
| OFF                   | OFF                      | Keep the current output frequency.                                            |  |
| ON                    | OFF                      | Increase the output frequency with the acceleration time currently specified. |  |
| OFF                   | ON                       | Decrease the output frequency with the deceleration time currently specified. |  |
| ON                    | ON                       | Keep the current output frequency.                                            |  |

Specifying the initial value for the UP/DOWN control

Specify the initial value to start the UP/DOWN control.

| 04. 61 Setting value | Initial value to start the UP/DOWN control                                                                                                    |
|----------------------|----------------------------------------------------------------------------------------------------|
| 0                    | Take 0.00Hz as initial value. The inverter automatically clears the value to "0",When restarted (including power on), Speed up by the UP command.                                                                                            |
| 1                    | Mode holding the final output frequency in the previous UP/DOWN control<br>The inverter internally holds the last output frequency set by the UP/DOWN control and<br>applies the held frequency at the next restart (including powering ON). |

Note:At the time of restart, if an UP or DOWN terminal command is entered before the internal frequency

reaches the output frequency saved in the memory, the inverter saves the current output frequency into the memory and starts the UP/DOWN control with the new frequency. Pressing one of these keys overwrites the frequency held in the inverter.

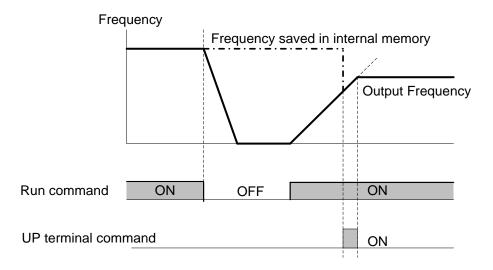

<Initial frequency for the UP/DOWN control when the frequency command source is switched>

When the frequency command source is switched to the UP/DOWN control from other sources, the initial frequency for the UP/DOWN control is following table.

| Frequency command                          | Switching commond                                                 | Initial frequency for UP/DOWN control                                                |                                            |  |
|--------------------------------------------|-------------------------------------------------------------------|--------------------------------------------------------------------------------------|--------------------------------------------|--|
| source                                     | Switching command                                                 | 04. 61=0                                                                             | 04. 61=1                                   |  |
| Setting except UP/DOWN<br>(00. 01, 02. 30) | Main frequency command 1/2 Selection                              | Reference frequency given by the frequency command source used just before switching |                                            |  |
| PID control                                | Cancel PID control                                                | Reference frequency given by PID control (PID controller output)                     |                                            |  |
| Multi-step speed frequency                 | Multi-step speed<br>frequency selection                           | Reference frequency                                                                  | Reference frequency                        |  |
| Communication link                         | Enable to select<br>communications link via<br>RS485 or other way | given by the frequency<br>command source used<br>just before switching               | at the time of previous<br>UP/DOWN control |  |

[4] Using pulse train input (00. 01=12)

The pulse input method is a positive and negative sign pulse input, as shown in the figure below.

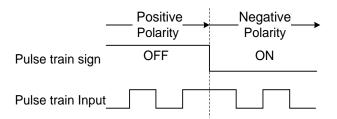

Positive and Negative Sign / Pulse

Pulse count factor 1 (09. 62), Pulse count factor 2 (09. 63)

For the pulse train input, function parameter 09. 62 ((Command (Pulse rate input) Pulse count factor 1)) and 09. 63 (Command (Pulse rate input), (Pulse count factor 2)) define the relationship between the input pulse rate and the frequency command (reference).)

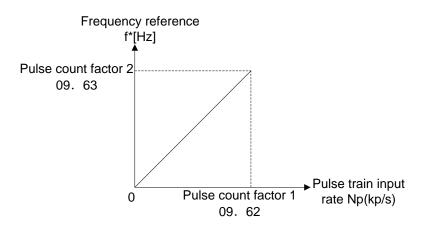

Relationship between the Pulse Train Input Rate and Frequency Command (Reference)

As shown in the figure above, enter the pulse train input rate into function parameter 09. 62 (Command (Pulse rate input)), (Pulse count factor 1)), and enter the frequency reference defined by function parameter 09. 62 to the function parameter 09. 63 (Command (Pulse rate input), (Pulse count factor 2)).

The relationship between the pulse train input rate (kp/s) inputted to the PIN terminal and the frequency reference f\* (Hz) (or speed command) is given by the expression below.

|                             | T uise count lactor $\Sigma$ (03.03)                                                                                                    |                              |
|-----------------------------|----------------------------------------------------------------------------------------------------|------------------------------|
| $r [Hz] = Np [kp/s] \times$ | Pulse count factor 1 (09.62)                                                                                                    | Pulse count factor 2 (11.63) |
| Nates 151/M and haloss      | $\mathbf{x} = \mathbf{x} + \mathbf{x} = \mathbf{x} + $ |                              |
| NOTE: 15KW and below        | power range is f* [Hz] = Np [kp/s] $\times$                                                                                                    | Pulse count factor 1 (11.62) |

f\* [Hz]: Frequency reference

Np [kp/s] : Input pulse rate

Combination of the polarity of the pulse train input and the FWD/REV command determines the rotational direction of the motor.

The table below shows the relationship between the polarity of the pulse train input and the motor rotational direction.

| Pulse Train Polarity | Run command                   | Motor rotational direction |
|----------------------|-------------------------------|----------------------------|
| +                    | [mFWD] (Run forward command)  | Forward                    |
| +                    | [mREV] ( Run Reverse command) | Reverse                    |
| -                    | [mFWD] (Run forward command)  | Reverse                    |
| _                    | [mREV] ( Run Reverse command) | Forward                    |

■ Filter time constant (09. 61)

09. 61 specifies a filter time constant for pulse train input. Choose an appropriate value for the time constant taking into account the response speed of the machinery system since a large time constant slows down the response. When pulse frequency instructions fluctuate, increase the set time constant.

<Switching frequency command>

Using the terminal command [mHz2/Hz1] assigned to one of the digital input terminals switches between main frequency command 1( 00. 01) and main frequency command 2(02. 30). (parameters 01. 01~01. 09, data=11)

| Terminal command Input signal [mHz2/mHz1] | Frequency command source          |
|-------------------------------------------|-----------------------------------|
| OFF                                       | Follow 00. 01 Frequency command 1 |
| ON                                        | Follow 02. 30 Frequency command 2 |

# 00. 02 Operation command source selection

Factory default

2

## Selects the source that specifies a run command.

| 00. 02        | Function                    | Description  |                                                                                                    |  |
|---------------|-----------------------------|--------------|----------------------------------------------------------------------------------------------------|--|
| Setting value | Function                    | Run/Stop     | Run direction instruction                                                                                                    |  |
| 1             | Terminal command FWD or REV |              | [mFWD],[mREV]                                                                                                    |  |
| 2             | keypad :Forward rotation    | RUN/STOP key | Pressing the FWD or STOP keys to run the motor in the forward direction and stop it. Running the motor in the reverse direction is not possible. |  |
| 3             | keypad :Reverse rotation    | RUN/STOP key | Pressing the REV or STOP keys to run the motor in the reverse direction and stop it. Running the motor in the forward direction is not possible. |  |

Note ·When 00. 02 = 1, the "Run forward" FWD and "Run reverse" REV terminal commands must be assigned to terminals [mFWD] and [mREV], respectively.

When the [mFWD] or [mREV] is ON, the 00. 02 data cannot be changed.

When changing terminal command assignments to terminals [mFWD] and [mREV] from commands other than the FWD and REV to the FWD or REVwith 00. 02 being set to "1," be sure to turn the target terminal OFF.

■ 3-wire operation with external input signals (digital input terminal commands)

The default setting of the [mFWD],[mREV] are 2-wire. Assigning the terminal command [mHLD]self-holds the forward [mFWD] or reverse mREV]run command, to enable 3-wire inverter operation. when [mHLD] is ON) self-holds the first FWD or REV at its rising edge. Turning the [mHLD] OFF releases the self-holding. When no [mHLD] is assigned, 2-wire operation involving only [mFWD] and [mREV] takes effect. (Parameters 01. 01~01. 09,data=6)

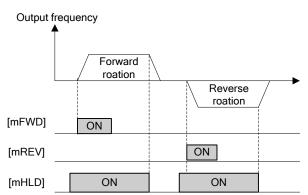

As operation command for setting method, in addition to these setting, there are other setting methods of high priority.

| 00. 03 | Maximum output frequency 1 |                | Factory default | 50.0  |
|--------|----------------------------|----------------|-----------------|-------|
|        | Setting Range              | 25.0~500.0(Hz) | Unit            | 0.1Hz |

Specifies the maximum frequency to limit the output frequency. Specifying the maximum frequency exceeding the rating of the equipment driven by the inverter may cause damage or a dangerous situation. Make sure that the maximum frequency setting matches the equipment rating.

Note: Under vector control without speed sensor, at 120 Hz or below.

- If a setting exceeding the maximum setting value (e.g., 500 Hz) is made, the reference speed and analog output (AFM) will be based on the full scale/reference value (10V/500 Hz). However, the frequency is internally limited. Even if 10 V is inputted, the frequency 500 Hz will be internally limited to 120 Hz.
  Modifying (00. 03) data to allow a higher reference frequency requires also changing (00. 15) data
- specifying a frequency limiter (high).

| 00.04 | Base frequency     | Factory default                                       | 50.0    |       |
|-------|--------------------|-------------------------------------------------------|---------|-------|
|       | Setting Range      | 25.0~500.0(Hz)                                        | Unit    | 0.1Hz |
|       |                    | 04. 50,04. 51 Non-linear V/f Pattern 1 (Frequency, Vo | oltage) |       |
|       | Related parameters | 04. 52,04. 53 Non-linear V/f Pattern 2 (Frequency, Ve | oltage) |       |
|       | P                  | 04. 65,04. 66 Non-linear V/f Pattern 3 (Frequency, V  | oltage) |       |

Set the rated frequency printed on the nameplate labeled on the motor.

These function codes specify the base frequency and the voltage at the base frequency essentially required for running the motor properly. If combined with the related function codes 04. 50 through 04. 53, 04. 65 and 04. 66, these function codes may profile the non-linear V/f pattern by specifying increase or decrease in voltage at any point on the V/f pattern.

At high frequencies, the motor impedance may increase, resulting in an insufficient output voltage and a decrease in output torque. To prevent this problem, use 00. 06 (Maximum Output Voltage 1) to increase the voltage. Note, however, that the inverter cannot output voltage exceeding its input power voltage.

| V/f Point             | Parameter |         | Remarks                                                                                                    |  |
|-----------------------|-----------|---------|----------------------------------------------------------------------------------------------------|--|
| V/TPOIN               | Frequency | Voltage | Remarks                                                                                                    |  |
| Max. output frequency | 00. 03    | 00.06   | The setting of the maximum output voltage is disabled<br>when the auto torque boost, torque vector control or<br>vector control without speed sensor is selected. |  |
| Base frequency        | 00.04     | 00. 05  |                                                                                                    |  |
| Non-linear V/f 3      | 04. 65    | 04.66   |                                                                                                    |  |
| Non-linear V/f 2      | 04.52     | 04.53   | It is invalid when the auto torque boost, torque vector control or vector control without speed sensor is selected.                                               |  |
| Non-linear V/f 1      | 04. 50    | 04.51   | ·                                                                                                    |  |

<Setting Example>

■Normal( Non-linear)V/f Mode Setting

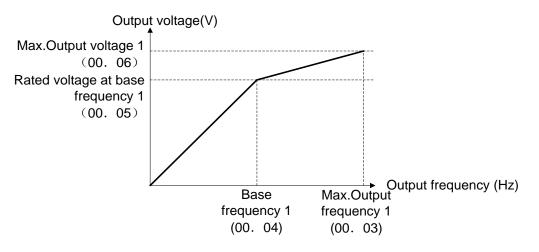

#### ■V/f pattern with three non-linear points

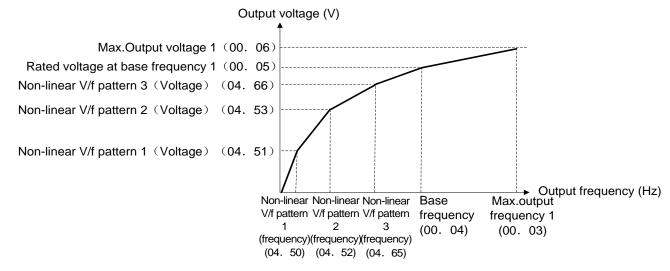

Non-linear V/f Patterns 1, 2 and 3 for Frequency (04. 50, 04. 52 and 04. 65)
 Data setting range: 0.0 (cancel), 0.1~500.0(Hz)
 Set the frequency component at an arbitrary point in the non-linear V/f pattern.

Note: If it is set as 0.0, Non-linear V/f mode setting is not used.
Non-linear V/f Patterns 1, 2 and 3 for Voltage(04. 51, 04. 53, 04. 66)

Data setting range: 0~500(V)(AVR action)

Set the voltage component at an arbitrary point in the non-linear V/f pattern.

Note: Default values may vary according to the inverter power. See the following table.

| Voltage  | 440V series |         |  |  |
|----------|-------------|---------|--|--|
| Capacity | ~22kW       | 30kW~   |  |  |
| 04. 50   | 0           | 5.0(Hz) |  |  |
| 04. 51   | 0           | 40(V)   |  |  |

| 00. 05 | Rated Voltage at | Rated Voltage at Base Frequency 1 |                        | Factory default | 380 |
|--------|------------------|-----------------------------------|------------------------|-----------------|-----|
|        | Setting Range    | 0(AVR invalid)                    | 160~500(V)(AVR action) | Unit            | 1V  |

If the data is set to "0" or sets rated voltage printed on the nameplate labeled on the motor.

- When the data is set as "0", the inverter automatically keeps the output voltage constant in line with the setting. When any of the auto torque boost, auto energy saving, etc. is enabled, the data should be equal to the rated voltage of the motor.
- When the data is set to an arbitrary value other than 0, the inverter automatically keeps the output voltage constant in line with the setting. When any of the auto torque boost, auto energy saving, etc. is enabled, the data should be equal to the rated voltage of the motor.
- Note: In vector control, current feedback control is performed. In the current feedback control, the current is controlled with the difference between the motor induced voltage and the inverter output voltage. For a proper control, the inverter output voltage should be sufficiently higher than the motor induced voltage. Generally, the voltage difference is about 40 V for 400 V series.

The voltage the inverter can output is at the same level as the inverter input voltage. Configure these voltages correctly in accordance with the motor specifications.

When enabling the vector control without speed sensor using a general-purpose motor, set the (00. 05) (Rated Voltage at Base Frequency 1) data at the rated voltage of the motor. The voltage difference

described above is specified by function parameter (03. 56)(Induced voltage factor under vector control). Generally, there is no need to modify the initial setting.

| 00.06 | Maximum output voltage 1 |                        | × | Factory default | 380 |
|-------|--------------------------|------------------------|---|-----------------|-----|
|       | Setting Range            | 160~500(V)(AVR action) |   | Unit            | 1V  |

Set the voltage for the maximum frequency 1 (00. 03).

Note: If Rated Voltage at Base Frequency(00.05) is set to "0," settings of 04. 50 through 04. 53, H04. 65, 04. 66 and F00. 06 do not take effect.

(When the non-linear point is below the base frequency, the linear V/f pattern applies; when it is above, the output voltage is kept constant.)

| 00. 07 | Acceleration time 1        |                                                                   | × | Factory default | Туре    |  |
|--------|----------------------------|-------------------------------------------------------------------|---|-----------------|---------|--|
| 00. 08 | Deceleration time 1        |                                                                   | × | Factory default | Setting |  |
|        | Setting Range 0.00~3600(s) |                                                                   |   | Unit            | 0. 01S  |  |
|        |                            | 01. 10,01. 12,01. 14 Acceleration time 2,3,4                      | 1 |                 |         |  |
|        | Related parameters         | 01. 11,01. 13,01. 15 Deceleration time 2,3,4                      |   |                 |         |  |
|        |                            | 04. 07 Acceleration/Deceleration Pattern                          |   |                 |         |  |
|        |                            | ameters 04. 54,04. 55 Acceleration and deceleration time(Jogging) |   |                 |         |  |
|        |                            | 04. 56 Deceleration time for forced stop                          |   |                 |         |  |
|        |                            | 04. 57~04. 60 1st and 2nd S-curve acceleration/deceleration range |   |                 |         |  |

Specifies the acceleration time, the length of time the frequency increases from 0 Hz to the maximum frequency. Specifies the deceleration time, the length of time the frequency decreases from the maximum frequency down to 0 Hz.

V/f Control Condition

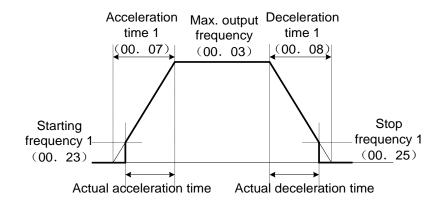

Under vector control without speed sensor

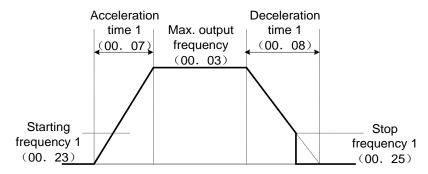

#### Acceleration and deceleration time

| Acceleration and                     | Parai             | meter                | Switchi                                                                                                    | na factor o | f Acceleration and deceleration time                                                                    |  |  |
|--------------------------------------|-------------------|----------------------|----------------------------------------------------------------------------------------------------|-------------|----------------------------------------------------------------------------------------------------|--|--|
| deceleration time<br>type            | Acceleration time | Deceleration<br>time | Ownerin                                                                                                    | 0           | (parameters 01. 01~01. 09)                                                                              |  |  |
| Acceleration and                     | 00. 07            | 00. 08               | [mRT2]                                                                                                    | [mRT1]      | The combinations of ON/OFF states                                                                       |  |  |
| deceleration time 1                  | 00. 07            | 00.08                | OFF                                                                                                    | OFF         | of the two terminal commands [mRT1] and [mRT2]. offer four                                              |  |  |
| Acceleration and deceleration time 2 | 01. 10            | 01. 11               | OFF                                                                                                    | ON          | choices of acceleration/deceleration<br>time 1 to 4<br>(Data=4,5)<br>If no terminal command is assigned |  |  |
| Acceleration and deceleration time 3 | 01. 12            | 01. 13               | ON                                                                                                    | OFF         |                                                                                                    |  |  |
| Acceleration and deceleration time 4 | 01. 14            | 01. 15               | ON                                                                                                    | ON          | only the acceleration/deceleration time 1 (00.07,00.08) is effective.                                   |  |  |
| At jogging operation                 | 04. 54            | 04. 55               | When the terminal command [mJOG] is On, jogging operation is possible. (data=10) (Parameter 02. 20)                                                                                                    |             |                                                                                                    |  |  |
| At forced stop                       | _                 | 04. 56               | When the terminal command [mSTOP] is OFF, the motor decelerates to a stop in accordance with the deceleration time for forced stop(04. 56). After the motor stops, the inverter enters the alarm state with the alarm Er6 displayed. (Data=30) |             |                                                                                                    |  |  |

## ■Acceleration/Deceleration Curve (04. 07)

Specifies the acceleration and deceleration patterns (Curve to control output frequency).

| 04.07<br>Setting<br>value | Acceleration and deceleration pattern                | A                                                                                                    | Action                                                                                                    |   |
|---------------------------|------------------------------------------------------|----------------------------------------------------------------------------------------------------|----------------------------------------------------------------------------------------------------|---|
| 0                         | Invalid (Linear<br>Acceleration and<br>deceleration) | The inverter runs the motor with the constant acceleration and deceleration.                                                                                                    |                                                                                                    | _ |
| 1                         | S curve (Weak)                                       | To reduce an impact that<br>acceleration/deceleration<br>would make on the machine,<br>the inverter gradually<br>accelerates or decelerates the                                                                                                    | Weak:The acceleration/<br>deceleration rate to be applied to<br>all of the four inflection zones is<br>fixed at 5% of the maximum<br>frequency | _ |
| 2                         | S-curve<br>(Enhanced type)                           | motor in both the starting and<br>ending zones of acceleration<br>or deceleration。                                                                                                    | Enhanced type: Respectively in the S curve fixed to 10% of the highest output frequency.                                                       | _ |
| 3                         | Curvilinear                                          | Acceleration/deceleration is linear below the base frequency<br>(constant torque) but it slows down above the base frequency to<br>maintain a certain level of load factor (constant output). This<br>acceleration/deceleration pattern allows the motor to accelerate or<br>decelerate with the maximum performance of the motor. |                                                                                                    | _ |

S Curve Acceleration and Deceleration

To reduce an impact that acceleration/deceleration would make on the machine, the inverter gradually accelerates or decelerates the motor in both the starting and ending zones of acceleration or deceleration. Two types of S-curve acceleration/deceleration rates are available; applying 5% (weak) of the maximum frequency to all of the four inflection zones, In S curve acceleration / deceleration (enhanced type), if it is 10%, the actual acceleration / deceleration time is longer than the acceleration / deceleration time set.

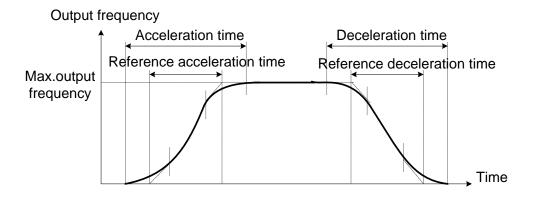

|                                                 | Acceleration<br>Starting zone | Acceleration<br>Ending zone | Deceleration<br>Starting zone | Deceleration<br>Ending zone |
|-------------------------------------------------|-------------------------------|-----------------------------|-------------------------------|-----------------------------|
| S Curve (Weak)                                  | 5%                            | 5%                          | 5%                            | 5%                          |
| S Curve (Enhanced type)<br>Setting Range:0~100% | 10%                           | 10%                         | 10%                           | 10%                         |

Acceleration and Deceleration Time

< S Curve acceleration and deceleration (Weak):when the frequency change is 10% or more of the maximum frequency >

Acceleration and deceleration time(S) =  $(2 \times \frac{5}{100} + \frac{90}{100} + 2 \times \frac{5}{100})$ 

× reference acceleration or deceleration time

=1.1 × reference acceleration or deceleration time

Curvilinear acceleration/deceleration

Acceleration/deceleration is linear below the base frequency (constant torque) but it slows down above the base frequency to maintain a certain level of load factor (constant output). This acceleration/deceleration pattern allows the motor to accelerate or decelerate with its maximum performance.

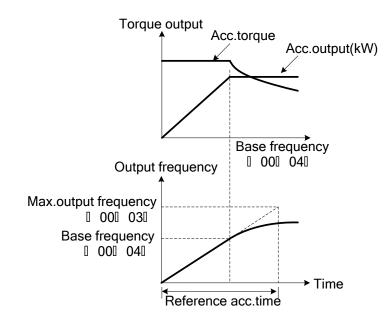

Note: If you choose S-curve acceleration/deceleration or curvilinear acceleration/deceleration in Acceleration/ Deceleration Pattern( 04. 07), the actual acceleration/deceleration times are longer than the specified times.

Specifying an improperly short acceleration/deceleration time may activate the current limiter, torque limiter, or anti-regenerative control, resulting in a longer acceleration/deceleration time than the specified one.

| 00.09 | Torque boost 1 (refer to 00. 37) |                                                                            | × | Factory default | Type<br>Setting |
|-------|----------------------------------|----------------------------------------------------------------------------|---|-----------------|-----------------|
|       | Setting Range                    | 0.0~20.0% (percentage with respect to "Rated Voltage at Base Frequency 1") |   | Unit            | 0.1%            |

| 00. 10        | Electronic Therm<br>motor characteris | al Overload (Protection for Motor)1 Select                                                                   | × | Factory default | 2 |  |
|---------------|---------------------------------------|----------------------------------------------------------------------------------------------------|---|-----------------|---|--|
| Setting Range |                                       | 1: Action (For a general-purpose motor with shaft-driven cooling fan)                                        |   |                 |   |  |
|               |                                       | 2: Action (For non-ventilated motor or motor with separately powered cooling fan, an inverter-driven motor,) |   |                 |   |  |

Specify the thermal characteristics of the motor for its electronic thermal overload protection that is used to detect overload conditions of the motor. (characteristic selection (00. 10) and thermal time constant (00. 12)) and action level (00. 11). Upon detection of overload conditions of the motor, the inverter shuts down its output and issues a motor overload alarm OL1 to protect motor 1.

Note:Thermal characteristics of the motor specified by(00. 10,00. 12) are also used for the overload early warning.

Even if you need only the overload early warning, set these characteristics data to these function parameter(01. 34) [mOL]. Even it is used only in overload prediction , it shall also set the temperature characteristics of motor (00. 10,00. 12). (Parameter 01. 34) ,under the vector control used and special motor, NTC thermistor-controlled motor overheating protection comes availably, so there is no need to set the electronic thermal. It is set as 00. 11=0.00 (invalid), and connect the NTC thermistor. Additionally, when the PTC thermistor is built in the motor, it can protect the motor through connecting PTC thermistor with the terminal AUI.

For details, See 04. 26 on detailed information.

Select cooling mechanism characteristics of the motor--shaft-driven or separately powered cooling fan according to 00. 10.

| 00. 10 Setting value | Function                                                                                                    |
|----------------------|----------------------------------------------------------------------------------------------------|
| 1                    | For a general-purpose motor with shaft-driven cooling fan The cooling effect will decrease in low frequency operation.)                                                         |
| 2                    | For an inverter-driven motor, non-ventilated motor, or motor with separately powered cooling fan (The cooling effect will be kept constant regardless of the output frequency.) |

| 00. 11 | Electronic Therm<br>level | Electronic Thermal Overload (Protection for Motor)1 Detection level |  | Factory default | Type<br>Setting |
|--------|---------------------------|---------------------------------------------------------------------|--|-----------------|-----------------|
|        | Setting Range             | Setting Range 0.00(invalid);                                        |  | Unit            | 0.01%           |

The parameter sets the action level of electronic thermal.

In general, set the 00. 11 data to the allowable continuous current of motor when driven at the base frequency (generally, 1.0 to 1.1 times of the rated current of the motor.)

To be invalid the electronic thermal overload protection, set the 00. 11 data to "0.00." (00. 11=0.00:Invalid).

| 00. 12 | Electronic Thermal Overload (Protection for Motor)1 Thermal time constant |  |  | Factory default | Type<br>Setting |
|--------|---------------------------------------------------------------------------|--|--|-----------------|-----------------|
|        | Setting Range 0.5~75.0(min)                                               |  |  | Unit            | 0.1 min         |

The parameter specifies the thermal time constant of the motor. the current of 150% of the overload detection level specified by 00. 11 flows for the time specified by 00. 12 the electronic thermal overload protection becomes activated to detect the motor overload. The thermal time constant for general-purpose motors is approx. 5 minutes for motors of 22 kW or below and 10 minutes for motors of 30 kW or above by factory default.

(For example) When the 00. 12 data is set at 5 minutes

As shown below, the electronic thermal overload protection is activated to detect an alarm condition (alarm code OL1) when the output current of 150% of the overload detection level (specified by 00. 11) flows for 5 minutes, and 120% for estimation 12.5 minutes.

The actual time required for issuing a motor overload alarm tends to be shorter than the specified value, taking into account the time period from when the output current exceeds the rated current (100%) until it reaches 150% of the overload detection level.

<Current-Example of Operating Characteristics>

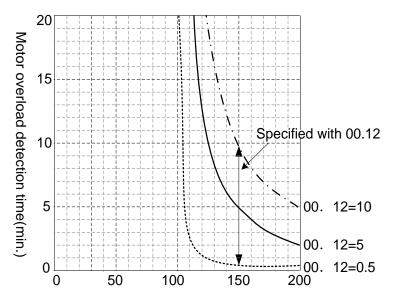

(Actual output current value/Overlead detection level) X 100%

| 00. 14 | Restart Mode after    | er Momentary Power Failure (Mode selection)                                                | × | Factory default | 1 |  |  |
|--------|-----------------------|--------------------------------------------------------------------------------------------|---|-----------------|---|--|--|
|        |                       | 0: Alarm LU immediately                                                                    |   |                 |   |  |  |
|        |                       | 1: Alarm LU after recovery from power failure                                              |   |                 |   |  |  |
|        | Setting Range         | 2: Alarm LU after decelerate-to-stop                                                       |   |                 |   |  |  |
|        |                       | 3: Continue to run (for heavy inertia or general loads)                                    |   |                 |   |  |  |
|        |                       | 4: Restart at the frequency at which the power failure occurred (for general load)         |   |                 |   |  |  |
|        |                       | 5: Restart at the starting frequency                                                       |   |                 |   |  |  |
|        |                       | 04. 13 Restart mode after momentary power failure (restart time)                           |   |                 |   |  |  |
|        |                       | 04. 14 Restart mode after momentary power failure (frequency fall rate)                    |   |                 |   |  |  |
|        | Deleted               | 04. 15 Restart mode after momentary power failure (continuous running level)               |   |                 |   |  |  |
|        | Related<br>parameters | 04. 16 Restart mode after momentary power failure (allowable momentary power failure time) |   |                 |   |  |  |
|        |                       | 04. 92 Continuity of Running (P)                                                           |   |                 |   |  |  |
|        |                       | 04. 93 Continuity of Running (I)                                                           |   |                 |   |  |  |

Specifies restart mode after momentary power failure (such as trip and restart in the event of a momentary power failure etc)

## · Under V/f control

| 00. 14 action                                      |                                                                                                    | Description                                                                                                    |  |  |  |  |
|----------------------------------------------------|----------------------------------------------------------------------------------------------------|----------------------------------------------------------------------------------------------------|--|--|--|--|
| setting                                            | Auto search disabled                                                                                                    | Auto search enabled                                                                                                    |  |  |  |  |
| 0: Alarm LU<br>immediately                         | As soon as the DC link bus voltage drops below the undervoltage detection level due to a momentary power failure, the inverter issues undervoltage alarm LU and shuts down its output so that the motor enters a coast-to-stop state.                                                                                                    |                                                                                                    |  |  |  |  |
| 1:Alarm LU after<br>recovery from<br>power failure | alarm LU.                                                                                                    |                                                                                                    |  |  |  |  |
| 2:Alarm LU after<br>decelerate-to-stop             | As soon as the DC link bus voltage drops below the continuous running level due to a momentary power failure, decelerate-to-shop control is invoked. Decelerate-to-stop control regenerates kinetic energy from the load's moment of inertia, slowing down the motor and continuing the deceleration operation. After decelerate-to-stop operation, an undervoltage alarm LU is issued. |                                                                                                    |  |  |  |  |
| 3:Continue to run<br>(for heavy inertia            | momentary power failure, continuous<br>control regenerates kinetic energy fro<br>and waits the recovery of power. Whe                                                                                                    | rops below the continuous running level due to a<br>running control is invoked. Continuous running<br>om the load's moment of inertia, continues running,<br>en an undervoltage condition is detected due to a lack<br>but frequency at that time is saved, the output of the<br>enters a coast-to-stop state. |  |  |  |  |
| or general loads)                                  | If a run command has been input,<br>restoring power restarts the inverter<br>at the output frequency saved when<br>undervoltage was detected.                                                                                                    | If a run command has been input, restoring power<br>performs auto search for idling motor speed and<br>restarts running the motor at the frequency<br>calculated based on the searched speed.                                                                                                    |  |  |  |  |
|                                                    | This setting is ideal for fan application                                                                                                    | This setting is ideal for fan applications with a large moment of inertia.                                                                                                    |  |  |  |  |

| 00. 14 action                                                                                  |                                                                                                    | Description                                                                                                    |  |  |  |  |  |
|------------------------------------------------------------------------------------------------|----------------------------------------------------------------------------------------------------|----------------------------------------------------------------------------------------------------|--|--|--|--|--|
| setting                                                                                        | Auto search disabled                                                                                                    | Auto search enabled                                                                                                    |  |  |  |  |  |
|                                                                                                | As soon as the DC link bus voltage drops below the undervoltage detection level due to a momentary power failure, the inverter shuts down the output so that the motor enters a coast-to-stop state.                           |                                                                                                    |  |  |  |  |  |
| 4:Restart at the<br>frequency at which<br>the power failure<br>occurred (for<br>general loads) | If a run command has been input,<br>restoring power restarts the inverter<br>at the output frequency saved when<br>undervoltage was detected.                                                                                  | If a run command has been input, restoring power<br>performs auto search for idling motor speed and<br>restarts running the motor at the frequency<br>calculated based on the searched speed. |  |  |  |  |  |
|                                                                                                | This setting is ideal for applications with a moment of inertia large enough not to slow down the motor quickly, such as fans, even after the motor enters a coast-to-stop state upon occurrence of a momentary power failure. |                                                                                                    |  |  |  |  |  |
|                                                                                                | As soon as the DC link bus voltage drops below the undervoltage detection level due to a momentary power failure, the inverter shuts down the output so that the motor enters a coast-to-stop state.                           |                                                                                                    |  |  |  |  |  |
| 5:Restart at the starting frequency                                                            | If a run command has been input,<br>restoring power restarts the inverter<br>at the starting frequency specified<br>by function parameter 00. 23.                                                                              | If a run command has been input, restoring power<br>performs auto search for idling motor speed and<br>restarts running the motor at the frequency<br>calculated based on the searched speed. |  |  |  |  |  |
|                                                                                                | This setting is ideal for heavy load applications such as pumps, having a small moment of inertia, in which the motor speed quickly goes down to zero as soon as it enters a coast-to-stop state.                              |                                                                                                    |  |  |  |  |  |
| Auto search enabled $=$ 1 or 2, and select                                                     | , , ,                                                                                                    | I the digital terminal command [mSTM] ON or 04. 09                                                                                                    |  |  |  |  |  |
|                                                                                                | For details about the digital terminal command [mSTM] and auto search ,See the description of parameter 04. 09(Starting Mode, Auto Search).                                                                                    |                                                                                                    |  |  |  |  |  |

# · Under vector control without speed sensor

| 00. 14 action                                                                                                    |                                                                                                    | Description                                                                                                    |  |  |  |  |
|----------------------------------------------------------------------------------------------------|----------------------------------------------------------------------------------------------------|----------------------------------------------------------------------------------------------------|--|--|--|--|
| setting                                                                                                    | Auto search disabled                                                                                                 | Auto search enabled                                                                                                    |  |  |  |  |
| 0:Alarm LU<br>immediately                                                                                                    | ops below the undervoltage detection level due to a issues undervoltage alarm LU and shuts down its t-to-stop state. |                                                                                                    |  |  |  |  |
| 1:Alarm LU after<br>recovery from<br>power failureAs soon as the DC link bus voltage drops below the undervoltage detection level<br>momentary power failure, the inverter shuts down its output so that the motor er<br>                                                                                                    |                                                                                                    |                                                                                                    |  |  |  |  |
| 2:Alarm LU after decelerate-to-stop As soon as the DC link bus voltage drops below the continuous running level due momentary power failure, decelerate-to-shop control is invoked. Decelerate-to-stop regenerates kinetic energy from the load's moment of inertia, slowing down the root continuing the deceleration operation. After decelerate-to-stop operation, an und alarm LU is issued. |                                                                                                    | o-shop control is invoked. Decelerate-to-stop control ad's moment of inertia, slowing down the motor and                                        |  |  |  |  |
| 3:Continue to run<br>(for heavy inertia<br>or general loads)                                                                                                    | momentary power failure, the inverter coast-to-stop state.                                                           | ops below the undervoltage detection level due to a shuts down the output so that the motor enters a ne "Continue to run" function is disabled. |  |  |  |  |

| 00. 14 action                                                                                  |                                                                                                    | Description                                                                                                    |  |  |  |  |
|------------------------------------------------------------------------------------------------|----------------------------------------------------------------------------------------------------|----------------------------------------------------------------------------------------------------|--|--|--|--|
| setting                                                                                        | Auto search disabled                                                                                                    | Auto search enabled                                                                                                    |  |  |  |  |
| 4:Restart at the<br>frequency at<br>which the power<br>failure occurred<br>(for general loads) | If a run command has been input,<br>restoring power restarts the inverter<br>at the output frequency saved when<br>undervoltage was detected.                                                                                                    | If a run command has been input, restoring power<br>performs auto search for idling motor speed and<br>restarts running the motor at the frequency<br>calculated based on the searched speed. |  |  |  |  |
|                                                                                                |                                                                                                    | ops below the undervoltage detection level due to a shuts down the output so that the motor enters a                                                                                          |  |  |  |  |
| 5:Restart at the starting frequency                                                            | If a run command has been input,<br>restoring power restarts the inverter<br>at the starting frequency specified by<br>parameter 00. 23.                                                                                                    | If a run command has been input, restoring power<br>performs auto search for idling motor speed and<br>restarts running the motor at the frequency<br>calculated based on the searched speed. |  |  |  |  |
|                                                                                                | This setting is ideal for heavy load applications (such as pumps), having a small moment of inertia, in which the motor speed quickly goes down to zero as soon as it enters a coast-to-stop state upon occurrence of a momentary power failure. |                                                                                                    |  |  |  |  |
|                                                                                                | · · ·                                                                                                    | the digital terminal command [mSTM] ("Enable auto<br>67 data to "1" or "2.", and select Auto search.                                                                                          |  |  |  |  |
| For details about the Auto search).                                                            | For details about the digital terminal command [mSTM] and auto search, See parameter 09. 67 (Starting Mode, Auto search).                                                                                                    |                                                                                                    |  |  |  |  |

|  | $\wedge$ | Warning |
|--|----------|---------|
|--|----------|---------|

If you enable the "Restart mode after momentary power failure" (00.  $14=3\sim5$ ), the inverter automatically restarts the motor running when the power is recovered. Design the machinery or equipment so that human safety is ensured after restarting.

#### It may cause an accident.

- Note: When the power is restored, the inverter will wait 2 seconds for input of a run command. However, if the allowable momentary power failure time (04. 16) elapses after the power failure was recognized, even within the 2 seconds, the restart time for a run command is canceled. The inverter will start operation in the normal starting sequence.
  - ·If the "Coast to a stop" terminal command [mBX] is entered during the power failure, the inverter gets out of the restart mode and enters the normal running mode. If a run command is entered with power supply applied, the inverter will start from the normal starting frequency.
  - •The inverter recognizes a momentary power failure by detecting an undervoltage condition whereby the voltage of the DC link bus goes below the lower limit. In a configuration where a magnetic contactor is installed on the output side of the inverter, the inverter may fail to recognize a momentary power failure because the momentary power failure shuts down the operating power of the magnetic contactor, causing the contactor circuit to open. When the contactor circuit is open, the inverter is cut off from the motor and load, and the voltage drop in the DC link bus is not great enough to be recognized as a power failure. In such an event, restart after a recovery from momentary power failure does not work properly as designed. To solve this, connect the interlock command [mIL], line to the auxiliary contact of the magnetic contactor, so that a momentary power failure can sure be detected.

Parameters 01. 01~01. 09 Data=22

| Input Signal [mIL] | Description                                                                             |
|--------------------|-----------------------------------------------------------------------------------------|
| OFF                | No momentary power failure has occurred.                                                |
| ON                 | A momentary power failure has occurred. (Restart after a momentary power failure valid) |

| 00. 15 | Upper limit of output frequency         Lower limit of output frequency         Setting Range       0.0~500.0(Hz)         Related parameters       04. 63 Frequency lower limiter action selection |  |  | Factory default | 70.0   |
|--------|----------------------------------------------------------------------------------------------------|--|--|-----------------|--------|
| 00. 16 |                                                                                                    |  |  | Factory default | 0.0    |
|        |                                                                                                    |  |  | Unit            | 0.1 Hz |
|        |                                                                                                    |  |  |                 |        |

04. 15 and 04. 16 specify the upper and lower limits of the output frequency or reference frequency, respectively. The object to which the limit is applied differs depending on the control system.

| 0 frequency limiter                                                                                                    |       | Object to which the limit is applied |                                       |  |  |  |
|----------------------------------------------------------------------------------------------------|-------|--------------------------------------|---------------------------------------|--|--|--|
|                                                                                                    |       | V/f control                          | Vector control without speed sensor   |  |  |  |
| Fequency Limiter (High) 00. 15                                                                                                    |       | Output frequency                     | Reference speed (reference frequency) |  |  |  |
| Frequency Limiter (Low)                                                                                                    | 00.16 | Reference frequency                  | Reference speed (reference frequency) |  |  |  |
| Note:When the limit is applied to the reference frequency or reference speed, delayed responses of control may cause an overshoot or undershoot, and the frequency may temporarily go beyond the limit level. |       |                                      |                                       |  |  |  |

■Low Limiter (Mode selection) (04. 63)

04. 63 specifies the operation to be carried out when the reference frequency drops below the low level specified by 00. 16, as follows.

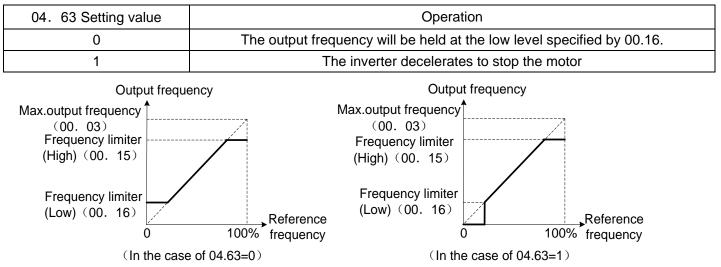

Notes: When you change the frequency limiter (High) (00. 15) in order to raise the reference frequency, be sure

to change the maximum frequency (00. 03) accordingly.

Maintain the following relationship among the data for frequency control:

- 00. 15>00. 16,00. 15>00. 23,00. 15>00. 25

- 00. 03>00. 16

But, 00. 23 and 00. 25 specify the starting and stop frequencies, respectively.

If you specify any wrong data for these function codes, the inverter may not run the motor at the desired speed, or cannot start it normally.

| 00. 18 | Dominant freque | Dominant frequency 1 bias setting (refer to 00. 01) |      |       |  |
|--------|-----------------|-----------------------------------------------------|------|-------|--|
|        | Setting Range   | -100.00~100.00%                                     | Unit | 0.01% |  |

| 00. 20 | DC braking 1 sta   | DC braking 1 starting frequency                         |  | Factory default | 0.0    |
|--------|--------------------|---------------------------------------------------------|--|-----------------|--------|
|        | Setting Range      | 0~60.0(Hz)                                              |  | Unit            | 0.1 Hz |
|        | Related parameters | 04. 95 DC braking characteristics selection(Braking res |  | sponse mode)    |        |

Specifies the frequency at which the DC braking starts its operation during motor decelerate-to-stop state.

| 00. 21 | DC braking 1 braking action level |                                    | × | Factory default | 0  |
|--------|-----------------------------------|------------------------------------|---|-----------------|----|
|        | Setting Range                     | 0~100(%)(P Specifications 0~80(%)) |   | Unit            | 1% |

Specifies the output current level to be applied when the DC braking is activated. The function parameter should be set, assuming the rated output current of the inverter as 100%, in increments of 1%.

Note: The inverter rated output current differs between the G and P modes.

| 00. 22 | DC braking 1 braking time |                             | * | Factory default | 0.00   |
|--------|---------------------------|-----------------------------|---|-----------------|--------|
|        | Setting Range             | 0.00(invalid),0.01~30.00(s) |   | Unit            | 0.01 s |

Specifies the braking period that activates DC braking.

Specify the DC braking to be valid that prevents motor 1 from running by inertia during decelerate-to-stop operation.

If the motor enters a decelerate-to-stop operation by turning OFF the run command or by decreasing the reference frequency below the stop frequency, the inverter activates the DC braking by flowing a current at the braking level (00. 21), during the braking time (00. 22) when the output frequency goes down to the DC braking starting frequency (00. 20).

Setting the braking time to "0.0" by parameter 00. 22 invalid the DC braking.

# ■Characteristics selection (04. 95)

Specifies the DC braking response mode. When vector control without speed sensor is selected, the response is constant.

| 04. 95 Setting value | Characteristics                                                                                                    | Precautions                                                                                                    |
|----------------------|----------------------------------------------------------------------------------------------------|----------------------------------------------------------------------------------------------------|
| 0                    | Slow response. Slows the rising edge of the current, thereby preventing reverse rotation at the start of DC braking.    | Insufficient braking torque may result at the start of DC braking.                                                      |
| 1                    | Quick response. Quickens the rising edge<br>of the current, thereby accelerating the<br>build-up of the braking torque. | Reverse rotation may result depending on<br>the moment of inertia of the mechanical<br>load and the coupling mechanism. |

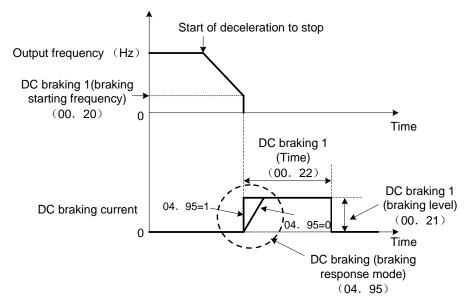

Tips: It is also possible to use an external digital input signal as an "Enable DC braking" terminal command [mDCBRK] As long as the [mDCBRK] command is ON, the inverter performs DC braking, regardless of the

braking time specified by 00. 22.

(Parameters 01. 01~01. 09 data=13)

Turning the [mDCBRK] command ON even when the inverter is in a stopped state activates the DC braking. This feature allows the motor to be excited before starting, resulting in smoother acceleration (quicker build-up of acceleration torque) (under V/f control).

When vector control without speed sensor is selected, use the pre-exciting feature for establishing the magnetic flux (parameter 04. 84).

In general, DC braking is used to prevent the motor from running by inertia during the stopping process.

Note:Normally, specify data of function parameter 00. 20 at a value close to the rated slip frequency of motor. If you set it at an extremely high value, control may become unstable and an overvoltage alarm may result in some cases.

| ∆ Warning                                                                                               |
|----------------------------------------------------------------------------------------------------|
| Even if the motor is stopped by DC braking, voltage is output to inverter output terminals U, V, and W. |
| Otherwise, it may cause an electric shock.                                                              |

▲ Caution

The DC brake function of the inverter does not provide any holding mechanism. Otherwise, it may cause an injury accident.

| 00. 23 | Starting frequency 1                                                                                                    |  | N | Factory default | 0.5   |
|--------|----------------------------------------------------------------------------------------------------|--|---|-----------------|-------|
|        | Setting Range0.0~60.0(Hz)Related<br>parameters00. 38 Stop frequency detection mode<br>00. 39 Stop frequency holding time |  |   | Unit            | 0.1Hz |
|        |                                                                                                    |  |   |                 |       |
| 00. 24 | Starting frequency 1 holding time                                                                                        |  | × | Factory default | 0.00  |
|        | Setting Range 0.00~10.00(s)                                                                                              |  |   | Unit            | 0.01s |

| 00. 25 | Stop frequency |              | × | Factory default | 0.2   |
|--------|----------------|--------------|---|-----------------|-------|
|        | Setting Range  | 0.0~60.0(Hz) |   | Unit            | 0.1Hz |

Under V/f control

At the startup of an inverter, the initial output frequency is equal to the starting frequency. The inverter stops its output when the output frequency reaches the stop frequency. Set the starting frequency to a level at which the motor can generate enough torque for startup. Generally, set the motor's rated slip frequency as the starting frequency. Specifying the holding time for the starting frequency compensates for the delay time for the establishment of a magnetic flux in the motor; specifying that for the stop frequency stabilizes the motor speed at the stop of the inverter.

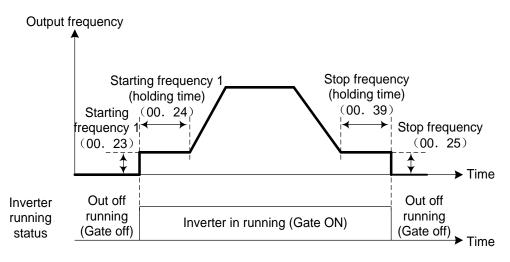

| Parameter | Description                                                                                                    |
|-----------|----------------------------------------------------------------------------------------------------|
| 00. 23    | Specifies the starting frequency at the startup of an inverter. Under V/f control, even if the starting frequency is set at 0.0 Hz, the inverter starts at 0.1 Hz. |
| 00. 24    | Specifies the holding time for the starting frequency.                                                                                                    |
| 00. 25    | Specifies the stop frequency at the stop of the inverter.                                                                                                    |
| 00.39     | Specifies the holding time for the stop frequency.                                                                                                    |

Note: If the starting frequency is lower than the stop frequency, the inverter will not output any power as long as the reference frequency does not exceed the stop frequency.

| 00.26 | Carrier frequency setting (Motor Sound) |                                                         | N | Factory default | 2    |
|-------|-----------------------------------------|---------------------------------------------------------|---|-----------------|------|
|       | Related parameters                      | 04. 98 Protection/Maintenance Function (Mode selection) | 1 | Unit            | 1kHz |

The parameter can specify carrier frequency(Carrier frequency and Tone).

It controls the carrier frequency so as to reduce an audible noise generated by the motor or electromagnetic noise from the inverter itself, and to decrease a leakage current from the main output (secondary) wirings.

| Item              | Characteristics | Notes                                                     |
|-------------------|-----------------|-----------------------------------------------------------|
|                   | 0.75 ~ 12kHz    | 0.75~45kW(G specification)<br>5.5~18.5kW(P specification) |
| Carrier frequency | 0.75 ~ 10kHz    | 55~200kW(G specification)<br>22~45kW(P specification)     |
|                   | 0.75 ~ 6kHz     | 55~400kW                                                  |

| Item                                            | Characteristics                        | Notes |
|-------------------------------------------------|----------------------------------------|-------|
| Motor noise                                     | $High \leftrightarrow low$             |       |
| Motor temperature (due to harmonics components) | $High(more) \leftrightarrow low(less)$ |       |
| Ripples in output current waveform              | Large ⇔small                           |       |
| Leakage current                                 | $low \leftrightarrow high$             |       |
| Electromagnetic noise emission                  | $low \leftrightarrow high$             |       |
| Inverter loss                                   | $low \leftrightarrow high$             |       |

Notes:Specifying a too low carrier frequency will cause the output current waveform to have a large amount of ripples. As a result, the motor loss increases, causing the motor temperature to rise. Furthermore, the large amount of ripples tends to cause a current limiting alarm. When the carrier frequency is set to 1 kHz or below, therefore, reduce the load so that the inverter output current comes to be 80% or less of the rated current.

Additionally, When a high carrier frequency is specified, the temperature of the inverter may rise due to a surrounding temperature rise or an increase of the load. If it happens, the inverter automatically decreases the carrier frequency to prevent the inverter overload alarm OLU. With consideration for motor noise, the automatic reduction of carrier frequency can be disabled. Refer to the description of parameter 04. 98

It is recommended to set the carrier frequency at 5 kHz or above under vector control withou speed sensor. DO NOT set it at 1 kHz or below.

| 00. 27 | Motor running tone        |                 | × | Factory default | 0 |
|--------|---------------------------|-----------------|---|-----------------|---|
|        | 0: Tone level 0 (invalid) |                 |   |                 |   |
|        | 1: Tone level 1           |                 |   |                 |   |
|        | Setting Range             | 2: Tone level 2 |   |                 |   |
|        |                           | 3: Tone level 3 |   |                 |   |

This parameter changes the motor running sound tone (only for motors under V/f control). This setting is effective when the carrier frequency specified by function code 00. 26 is 7 kHz or lower.

It can change the tone level may reduce the high and harsh running noise from the motor.

Notes: If the tone level is set too high, the output current may become unstable, or mechanical vibration and noise may increase.

Under vector control, the function is invalid.

| 00. 29 | AFM(FM) terminal action selection            |                                        | ~ | Factory default | 0   |
|--------|----------------------------------------------|----------------------------------------|---|-----------------|-----|
| 00. 30 | AFM terminal output gain(Voltage adjustment) |                                        | ۲ | Factory default | 100 |
|        | Setting Range                                | 0~300(%)                               |   | Unit            | 1%  |
| 00. 31 | AFM(FM) termina                              | al function selection                  | × | Factory default | 0   |
|        | Related parameters                           | 00. 35 DFM terminal function selection |   |                 |     |

## ■Output Voltage adjustment (00. 30)

Allows you to adjust the output voltage within the range of 0 to 300%.

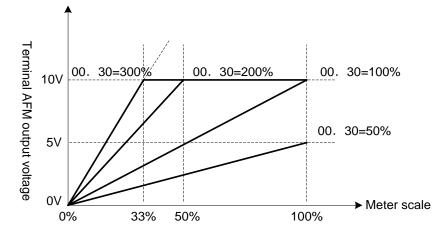

■Function Selection (00. 31)

Specify what is output to analog output terminal AFM.

| 00. 31<br>Setting<br>value | Monitoring items                                  | Contents                                                                           | Meter scale (Full scale at 100%)                      |
|----------------------------|---------------------------------------------------|------------------------------------------------------------------------------------|-------------------------------------------------------|
| 0                          | Output Frequency 1<br>before Slip<br>Compensation | Output frequency of the inverter<br>(Equivalent to the motor synchronous<br>speed) | Max.output frequency (00. 03)                         |
| 1                          | Output Frequency 2<br>after Slip Compensation     | Inverter output frequency                                                          | Max.output frequency (00. 03)                         |
| 2                          | Output Current                                    | Inverter output current (RMS)                                                      | Inverter rated output current ×2                      |
| 3                          | Output Voltage                                    | Inverter output voltage (RMS)                                                      | 440V series: 500V                                     |
| 4                          | Output Torque                                     | Motor shaft torque                                                                 | Motor rated torque ×2                                 |
| 5                          | Load factor                                       | Load factor (Equivalent to the indication of the load meter)                       | Motor rated load ×2                                   |
| 6                          | Input power                                       | Input power of inverter                                                            | Inverter rated output x2                              |
| 7                          | PID Feedback amount                               | Feedback amount under PID control                                                  | 100% of Feedback amount                               |
| 9                          | DC link bus voltage                               | DC link bus voltage of the inverter                                                | 440V series: 1000V                                    |
| 10                         | Universal AO                                      | Command via communications link                                                    | 20,000/100%                                           |
| 13                         | Motor output power                                | Motor output (kW)                                                                  | Motor rated output ×2                                 |
| 14                         | Analog output calibration                         | Full scale output of the meter calibration                                         | It always outputs the Full-scale (equivalent to 100%) |
| 15                         | PID command(SV)                                   | Command value under PID control                                                    | 100% of the feedback amount                           |
| 16                         | PID Output value(MV)                              | Output level of the PID controller<br>under PID control (Frequency<br>command)     | Max.output frequency (00. 03)                         |

Note:When 00. 31=16(PID output value), 08. 01=3(speed control (Dancer control), and 08. 62=2or 3(Ratio compensation enabled), PID output is equivalent to the ratio against the primary reference frequency and may vary within ±300% of the frequency. The monitor displays the PID output in a converted absolute value. To indicate the value up to the full-scale of 300%, set 00. 30=33(%).

| 00. 33 | DFM(FM) terminal pulse rate |                                      | × | Factory default | 1000 |
|--------|-----------------------------|--------------------------------------|---|-----------------|------|
|        | Setting Range               | 25 ~ 6000p / s (100% of pulse count) |   | Unit            | 1    |

| 00.34 | DFM terminal ou | DFM terminal output gain(Voltage adjustment)                                                                                   |    | Factory default | 0  |
|-------|-----------------|----------------------------------------------------------------------------------------------------|----|-----------------|----|
|       | Setting Range   | 0%:Pulse frequency output (50% of fixed amplit<br>1 ~ 300%:Output voltage adjustment (2000p / s<br>pulse amplitude adjustment) | ,. | Unit            | 1% |

Combining parameter 00. 33 with specification of connected counter, specify the monitoring output as pulse count in 100%.

It can output the output frequency or output current on DFM terminal and other monitored data through pulse signal. Additionally, as mean voltage output, it can also drive analog meter in mean voltage of pulse signal.

It can set the specification of output pulses respectively.

When it is used as pulse output, please set parameter 00. 33 and use 00. 34=0.

When it is used as mean voltage output, and set 00.  $34=1\sim300\%$ . Additionally, 00. 33 setting data shall be ignored.

| Output form         | 00. 33 data | 00. 34 data | Pulse action status   | Pulse county              |
|---------------------|-------------|-------------|-----------------------|---------------------------|
| Pulse output        | 25~6000p/s  | 0           | Constant as about 50% | variable                  |
| Mean voltage output | _           | 1~300%      | variable              | Constant as about 2000p/s |

■Output Voltage adjustment (00. 34)

Allows you to adjust the output voltage within the range of 0 to 300%.

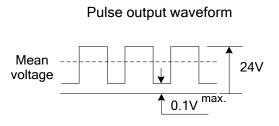

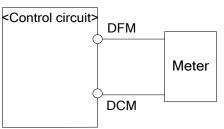

| <b>00. 35</b> DFM terminal function selection (refer to 00. 31) | ~ | Factory default | 0 |  |
|-----------------------------------------------------------------|---|-----------------|---|--|
|-----------------------------------------------------------------|---|-----------------|---|--|

The parameter selects monitoring objects output to terminal DFM. Monitoring objects are the same with parameter 00. 31.

| 00. 37 | Load Selection /   | Automatic torque boost/Automatic energy saving operation 1                                              | Factory default | 1 |
|--------|--------------------|----------------------------------------------------------------------------------------------------|-----------------|---|
|        |                    | 0:Variable torque load (general fan and water pump loads)                                               |                 |   |
|        |                    | 1:Constant torque load                                                                                  |                 |   |
|        |                    | 2:Auto torque boost                                                                                     |                 |   |
|        | Setting Range      | 3:Auto energy saving :Variable torque load during ACC/DEC (general fan and water pump loads)            | Unit            | 1 |
|        |                    | 4:Auto energy saving :Constant torque load during ACC/DEC ( constant torque load)                       |                 |   |
|        |                    | 5:Auto energy saving operation ( automatic torque boost during ACC/DEC)                                 |                 |   |
|        | Related parameters | <ul><li>00. 09 Torque boost 1</li><li>04. 67 Automatic energy saving operation mode selection</li></ul> |                 |   |

00. 37 specifies V/f pattern, torque boost type, and auto energy saving operation in accordance with the characteristics of the load.

| 00.37<br>Setting<br>value | V/f<br>characteristics         | Torque boots              | Automatic<br>energy saving | Applicable load                                                                                                    |
|---------------------------|--------------------------------|---------------------------|----------------------------|----------------------------------------------------------------------------------------------------|
| 0                         | Variable torque<br>V/f pattern | Torque boost              |                            | Variable torque load (General-purpose fans and pumps)                                                                                                    |
| 1                         |                                | specified by 00. 09       | Invalid                    | Constant torque load                                                                                                    |
| 2                         | Linear V/f pattern             | Automatic torque<br>boost |                            | fans and pumps)Constant torque loadConstant torque load (To be selected if<br>motor may be over-excited at no load.)Variable torque load (General-purpo<br>fans and pumps)Constant torque load |
| 3                         | Variable torque<br>V/f pattern | Torque boost              |                            | Variable torque load (General-purpose fans and pumps)                                                                                                    |
| 4                         |                                | specified by 00. 09       | valid                      | Constant torque load                                                                                                    |
| 5                         | Linear V/f pattern             | Automatic torque<br>boost |                            | Constant torque load (To be selected if a motor may be over-excited at no load.)                                                                                                    |

Specify the torque boost level with 00. 09 in order to assure sufficient starting torque.

Note: If a required "load torque + acceleration toque" is more than 50% of the constant torque, it is recommended to select the linear V/f pattern (factory default).

| 00. 37 Setting value | Action                              |
|----------------------|-------------------------------------|
| 0~2                  | automatic energy saving running OFF |
| 3~5                  | automatic energy saving running ON  |

·Under the vector control without speed sensor, both 00.37 and 00.09 are disabled. The auto energy saving operation is also invalid.

# V/f characteristics

V/f patterns suitable for variable torque load such as general fans and pumps and for constant torque load (including special pumps requiring high starting torque). Two types of torque boosts are available:manual and automatic .

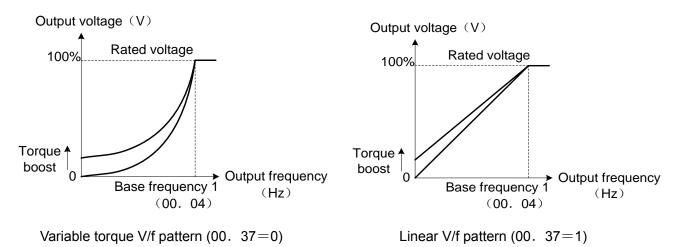

Tips:When the variable torque V/f pattern is selected (00. 37= 0 or 3), the output voltage may be low at a low frequency zone, resulting in insufficient output torque, depending on the characteristics of the motor and load. In such a case, it is recommended to increase the output voltage at the low frequency zone using the non-linear V/f pattern.

Recommended value:04. 50=1/10 of base frequency

04. 51=1/10 of voltage at base frequency

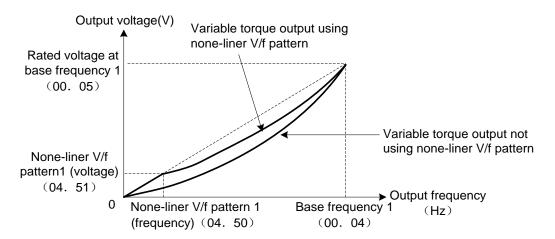

■ Torque boost Data setting range 0.0~20.0%(100%/ reference frequency voltage)

· Torque boost based on 00. 09 (manual adjustment)

In torque boost using 00. 09, constant voltage is added to the basic V/f pattern, regardless of the load. To secure a sufficient starting torque, manually adjust the output voltage to optimally match the motor and its load by using 00. 09. Specify an appropriate level that guarantees smooth start-up and yet does not cause over-excitation at no or light load.

Torque boost based on 00. 09 ensures high driving stability since the output voltage remains constant regardless of the load fluctuation.

Specify the parameter 00.09 data in percentage to the rated voltage at base frequency. It is set at a boost level which can ensure about 100% start torque when leaving the factory.

Notes: Specifying a high torque boost level will generate a high torque, but may cause overcurrent due to overexcitation at no load. If you continue to drive the motor, it may overheat. To avoid such a situation, adjust torque boost to an appropriate level.

•When the non-linear V/f pattern and the torque boost are used together, the torque boost takes effect below the frequency on the non-linear V/f pattern's point.

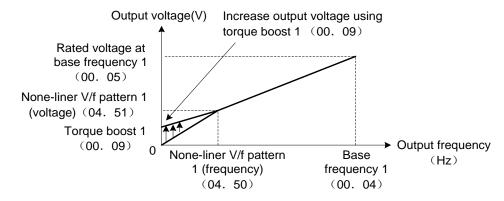

· Automatic torque boost

If the automatic torque boost is selected, the inverter automatically optimizes the output voltage to fit the motor with its load. Under light load, the inverter decreases the output voltage to prevent the motor from overexcitation. Under heavy load, it increases the output voltage to increase the output torque of the motor.

Notes: Since this function relies also on the characteristics of the motor, set the base frequency 1(00. 04), the rated voltage at base frequency 1 (00. 05), and other pertinent motor parameters (03. 01~03. 03and 03. 06~03. 99) in line with the motor capacity and characteristics, or else perform auto-tuning 03. 04.
When a special motor is driven or the load does not have sufficient rigidity, the maximum torque might decrease or the motor operation might become unstable. In such cases, do not use auto torque boost but choose manual torque boost per 00. 09(00. 37=0 or 1).

■ Automatic energy saving running (04. 67)

The inverter automatically controls the supply voltage to the motor to minimize the total power loss of motor and inverter.

Automatic energy saving control can only be selected whether applying this feature to constant speed operation only or applying to constant speed operation and accelerating/decelerating operation

| 04. 67 Setting value | Automatic energy saving operation                                                                                                    |
|----------------------|----------------------------------------------------------------------------------------------------|
| 0                    | Only for during running at constant speed                                                                                                |
| 1                    | During running at constant speed or accelerating/decelerating (note:For accelerating/ decelerating, enable only when the load is light.) |

If automatic energy saving operation is enabled, the response to a motor speed change from constant speed operation may be slow. Do not use this feature for such machinery that requires quick acceleration/deceleration.

Notes: • Use automatic energy saving only where the base frequency is 60 Hz or lower. If the base frequency is set at 60 Hz or higher, you may get a little or no energy saving advantage. The automatic energy saving operation is designed for use with the frequency lower than the base frequency. If the frequency becomes higher than the base frequency, the automatic energy saving operation will be invalid.

• Since this function relies also on the characteristics of the motor, set the base frequency 1(00. 04), the rated voltage at base frequency 1 (00. 05), and other pertinent motor parameters (03. 01~03. 03 and 03. 06~03. 99) in line with the motor capacity and characteristics, or else perform auto-tuning 03. 04.

• Under the vector control without speed sensor, the auto energy saving operation is invalid.

| 00. 38 | Stop frequency d | op frequency detection mode (refer to 00. 23) Factory default 0 |  |                 | 0      |  |
|--------|------------------|-----------------------------------------------------------------|--|-----------------|--------|--|
|        | Setting Range    | 0: Detected speed value                                         |  |                 |        |  |
|        | Setting Range    | 1: Reference speed value                                        |  |                 |        |  |
| 00. 39 | Stop frequency h | Stop frequency holding time (refer to 00. 23)                   |  | Factory default | 0.00   |  |
|        | Setting Range    | ing Range 0.00~10.00s                                           |  | Unit            | 0.01 s |  |

| 00. 40 | Torque limiter level 1-1 |                                                                                                    | × | Factory default | 999 |
|--------|--------------------------|----------------------------------------------------------------------------------------------------|---|-----------------|-----|
| 00. 41 | Torque limiter level 1-2 |                                                                                                    | × | Factory default | 999 |
|        | Setting Range            | tting Range 20~200(%); 999(invalid)                                                                                                    |   | Unit            | 1%  |
|        | Related<br>parameters    | <ul> <li>01. 16 Torque limiter level 2-1</li> <li>01. 17 Torque limiter level 2-2</li> <li>04. 73 Torque Limiter operating conditions sele</li> <li>04. 76 Torque Limiter :Frequency increment lin</li> </ul> |   | raking          |     |

## Under V/f control

If the inverter's output torque exceeds the specified levels of the torque limiters

(00. 40,00. 41,01. 16,01. 17,01. 61~01. 63), the inverter controls the output frequency and limits the output torque for preventing a stall.

To use the torque limiters, it is necessary to configure the function codes listed in the table below.

Notes: In braking, the inverter increases the output frequency to limit the output torque. Depending on the conditions during operation, the output frequency could dangerously increase. 04. 76 (Frequency increment limit for braking) is provided to limit the increasing frequency component.

**Related parameters** 

| Parameter         | Name                                                      | V/f control | Vector control | Notes                                                          |
|-------------------|-----------------------------------------------------------|-------------|----------------|----------------------------------------------------------------|
| 00.40             | Torque limiter level 1-1                                  | 0           | 0              |                                                                |
| 00. 41            | Torque limiter level 1-2                                  | 0           | 0              |                                                                |
| 01.16             | Torque limiter level 2-1                                  | 0           | 0              |                                                                |
| 01. 17            | Torque limiter level 2-2                                  | 0           | 0              |                                                                |
| 04.73             | Torque Limiter (Operating conditions)                     | 0           | 0              |                                                                |
| 04.76             | Torque Limiter (Frequency increment limit for braking)    | 0           | ×              |                                                                |
| 01. 61~0<br>1. 63 | Extended function selection of terminals AVI, ACI and AUI | 0           | 0              | 7:Analog torque limit value A<br>8:Analog torque limit value B |

■Torque limit control mode

Torque limit is performed by limiting torque current flowing across the motor.

The graph below shows the relationship between the torque and the output frequency at the constant torque current limit.

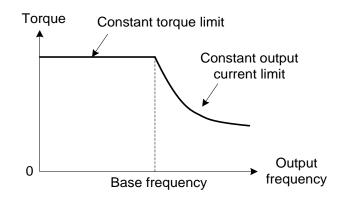

■Torque limiters level (00. 40,00. 41,01. 16,01. 17) Data setting range:-300~300(%), 999(invalid)

Specify the operation level at which the torque limiters become activated, as the percentage of the motor rated torque.

| Parameter | Name                     | Torque limit feature             |
|-----------|--------------------------|----------------------------------|
| 00. 40    | Torque limiter level 1-1 | Driving torque current limiter 1 |
| 00. 41    | Torque limiter level 1-2 | Braking torque current limiter 1 |
| 01. 16    | Torque limiter level 2-1 | Driving torque current limiter 2 |
| 01. 17    | Torque limiter level 2-2 | Braking torque current limiter 2 |

Note:Although the data setting range is from positive to negative values If it is set as negative value (–300% to +300%), specify positive values in practice. Specifying a negative value causes the inverter to interpret it as an absolute value. The torque limiter determined depending on the overload current actually limits the torque current output. Therefore, the torque current output is automatically limited at a value lower than 300%, the maximum setting value.

## ■Analog torque limit value (01. 61~01. 63)

The torque limit values can be specified by analog inputs through terminals AVI, ACI and AUI. (voltage or current). Set parameters 01. 61, 01. 62, 01. 63 (Extended function selection) as listed below.

| 01.61,01.62,01.63<br>Setting value | Function                    | Description                                     |
|------------------------------------|-----------------------------|-------------------------------------------------|
| 7                                  | Analog torque limit value A | Use the analog input as the torque limit value. |
| 8                                  | Analog torque limit value B | Input specification:200%/DC10V or DC20mA        |

If the same setting is made for different terminals, the priority order is 01. 61>01. 62>01. 63.

Switching torque limiters

The torque limiters can be switched by the function code setting and the terminal command [mTL2/mTL1]. ("Select torque limiter level 2/1") assigned to any of the digital input terminals. To assign the parameters 01. 01~01. 09 as the terminal function, set any of 01. 01 through 01.09 to "14." If no [mTL2/mTL1] is assigned, torque limiter levels 1-1 and 1-2 (00. 40 and 00. 41) take effect by default.

■Torque limiter (Operating conditions) (04. 73)

Specifies whether the torque limiter is enabled or disabled during acceleration/deceleration and running at constant speed.

| 04. 73 Setting value | During accelerating/decelerating | During running at constant speed |
|----------------------|----------------------------------|----------------------------------|
| 0                    | Valid                            | Valid                            |
| 1                    | Invalid                          | Valid                            |
| 2                    | Valid                            | Invalid                          |

■Torque limiter (Frequency increment limit for braking) (04. 76) Data setting range:0.0~500.0(Hz) Specifies the increment limit of the frequency in limiting torque for braking. The factory default is 5.0 Hz. If the increasing frequency during braking reaches the limit value, the torque limiters no longer function, resulting in an overvoltage alarm. Such a problem may be avoided by increasing the setting value of 04. 76.

Note:The torque limiter and current limiter are very similar in function. If both are activated concurrently, they may conflict with each other and cause hunting (undesirable oscillation of the system). Avoid concurrent activation of these limiters.

Under vector control without speed sensor

If the inverter's output torque exceeds the specified levels of the torque limiters

(00. 40,00. 41,01. 16,01. 17,01. 61~01. 63), the inverter controls the speed regulator's output (torque command) in speed control or a torque command in torque control in order to limit the motor-generating torque. Related parameters

| Parameter         | Name                                                      | V/f<br>control | Vector<br>control | Notes                                                          |
|-------------------|-----------------------------------------------------------|----------------|-------------------|----------------------------------------------------------------|
| 00.40             | Torque limiter level 1-1                                  | 0              | 0                 |                                                                |
| 00. 41            | Torque limiter level 1-2                                  | 0              | 0                 |                                                                |
| 01. 16            | Torque limiter level 2-1                                  | 0              | 0                 |                                                                |
| 01. 17            | Torque limiter level 2-2                                  | 0              | 0                 |                                                                |
| 04.73             | Torque Limiter (Operating conditions)                     | 0              | 0                 |                                                                |
| 04.76             | Torque Limiter (Frequency increment limit for braking)    | 0              | ×                 |                                                                |
| 01. 61~0<br>1. 63 | Extended function selection of terminals AVI, ACI and AUI | 0              | 0                 | 7:Analog torque limit value A<br>8:Analog torque limit value B |

| 00.42 | Drive Control mode selection 1 |                                                           | Factory default | 0 |
|-------|--------------------------------|-----------------------------------------------------------|-----------------|---|
|       | Related parameters             | 04. 68 Slip compensation 1 Operating conditions selection | Unit            | 1 |

Drive Control of motor Selection.

| 00. 42<br>Setting Value | Control Method                                                           | Basic control     | Speed<br>feedback    | Speed control                                            |
|-------------------------|--------------------------------------------------------------------------|-------------------|----------------------|----------------------------------------------------------|
| 0                       | V / f control,V/f control with slip<br>compensation inactive             |                   |                      | Frequency control                                        |
| 1                       | Dynamic torque vector control (With slip compensation,Auto torque boost) | V/f<br>control    | No                   | Frequency control with slip                              |
| 2                       | V / f control with slip compensation active                              |                   |                      | compensation                                             |
| 5                       | Vector control without speed sensor                                      | Vector<br>control | No (Estimated speed) | Speed control with<br>automatic speed regulator<br>(ASR) |

| 00. 43 | Current limiter a  | Current limiter action selection                 |           | Factory default | 2 |  |
|--------|--------------------|--------------------------------------------------|-----------|-----------------|---|--|
|        |                    | 0: Invalid(No current limiter works)             |           |                 |   |  |
|        | Setting Range      | 1: Constant speed (invalid in acceleration and c | decelera  | ition)          |   |  |
|        |                    | 2: Acceleration and constant speed (invalid in c | lecelera  | tion)           |   |  |
|        | Related parameters | 04. 12 Instantaneous overcurrent limiting mode   | selection | วท              |   |  |

Selects the motor running state in which the current limiter becomes active.

As running states that enable the current limiter, it can set (00. 43=1), it is enabled during constant speed; it can set (00. 43=2), it is enabled during both of acceleration and constant speed operation.

Choose 00. 43 = 1, if you need to run the inverter at full capability during acceleration and to limit the output current during constant speed operation.

| 00.44 | 4 Current limiter action level |                                                          | ×  | Factory default | 160 |
|-------|--------------------------------|----------------------------------------------------------|----|-----------------|-----|
|       | Setting Range                  | 20~200%(level:rated output current of inverter for 100%) | or | Unit            | 1%  |

Specifies the operation level at which the output current limiter becomes activated, in ratio to the inverter rating. Instantaneous Overcurrent Limiting (Mode selection) (04. 12)

Specifies whether the inverter invokes the current limit processing or enters the overcurrent trip when its output current exceeds the instantaneous overcurrent limiting level. Under the current limit processing, the inverter immediately turns OFF its output gate to suppress the further current increase and continues to control the output frequency.

| 04. 12 Setting value | Function                                                                               |
|----------------------|----------------------------------------------------------------------------------------|
| 0                    | Invalid (An overcurrent alarm occurs at the instantaneous overcurrent limiting level.) |
| 1                    | Valid (instantaneous overcurrent limiting level is valid)                              |

If any problem happens in use of the equipment or machine is expected when the motor torque temporarily drops during current limiting processing, it is necessary to cause an overcurrent alarm and actuate a mechanical brake at the same time.

Notes: Since the current limit operation with 00.43 and 00.44 is performed by software, it may cause a delay in control. If you need a quick response current limiting, also enable the instantaneous overcurrent limiting with 04.12.

- •If an excessive load is applied when the current limiter operation level is set extremely low, the inverter will rapidly lower its output frequency. This may cause an overvoltage alarm or dangerous turnover of the motor rotation due to undershooting. Depending on the load, extremely short acceleration time may activate the current limiting to suppress the increase of the inverter output frequency, causing the system oscillation (hunting) or activating the inverter overvoltage alarm. When specifying the acceleration time, therefore, you need to take into account machinery characteristics and moment of inertia of the load.
- •The torque limiter and current limiter are very similar function each other. If both are activated concurrently, they may conflict each other and cause hunting in the system. Avoid concurrent activation of these limiters.
- •The vector control itself contains the current control system, so it disables the current limiter specified by00. 43 and 00. 44, as well as automatically disabling the instantaneous overcurrent limiting (specified by 04. 12).Accordingly, the inverter causes an overcurrent alarm when its output current exceeds the instantaneous overcurrent limiting level.

| 00.50 | Electronic Thermal Overload Discharging capability(Protection for Braking Resistor)  |               | * | Factory default | Type<br>Setting |
|-------|--------------------------------------------------------------------------------------|---------------|---|-----------------|-----------------|
| 00.51 | Electronic Thermal Overload Allowable average loss (protection for braking resistor) |               | * | Factory default | 0.001           |
|       | Setting Range                                                                        | 0.001~99.99kW |   | Unit            | 0.001           |
| 00.52 | 52 Electronic Thermal Overload braking resistance (protection for braking resistor)  |               | * | Factory default | 0.01            |
|       | Setting Range                                                                        | 0.01~999Ω     |   | Unit            | 0.01            |

Specify the electronic thermal overload protection feature for the braking resistor.

Set the discharging capability, allowable average loss and resistance to 00. 50, 00. 51 and 00. 52, respectively. These values are determined by the inverter and braking resistor models.

Tips:The standard models of braking resistor can output temperature detection signal for overheat. Assign an "Enable external alarm trip" terminal command [mTHR] to any of digital input terminals MI1~MI7, FWD or REV.

Calculating the discharging capability and allowable average loss of the braking resistor and configuring the parameter data

<Applying braking load during deceleration >

In usual deceleration, the braking load decreases as the speed slows down. In the deceleration with constant torque, the braking load decreases in proportion to the speed.

Discharging capability and allowable average loss can be calculated by expressions (1) and (3) given below.

<Applying braking load during running at a constant speed >

Different from during deceleration, in applications where the braking load is externally applied during running at a constant speed, the braking load is constant.

Discharging capability and allowable average loss can be calculated by expressions (2) and (4) given below.

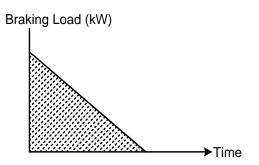

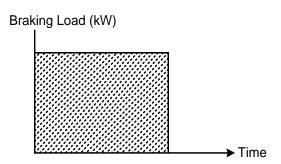

Applying braking load during deceleration

Applying braking load during running at constant speed

Discharge capability (00. 50) refers to kWs allowable for a single braking cycle, which is obtained based on the braking time and the motor rated capacity.

| 00. 50 Setting value Function |                                                     |
|-------------------------------|-----------------------------------------------------|
| 0                             | To be applied to the braking resistor built-in type |
| 1~900                         | 1~900(kWs)                                          |
| OFF                           | Cancel the protection function                      |
|                               |                                                     |

Discharge capability (kWs) =  $\frac{\text{Braking time (S) \times motor rated capacity (kW)}}{2}$  (1)

Discharge capability (kWs) = braking time (S) ×motor rated capacity (kW) (2)

Allowable average loss (00. 51) refers to a tolerance for motor continuous operation, which is obtained based on the %ED (%) and motor rated capacity

| 00. 51 Setting value      | Function                                                                |     |
|---------------------------|-------------------------------------------------------------------------|-----|
| 0.001~99.99               | 0.001~99.99(k)                                                          | W)  |
| Allowable average loss(k) | $V) = \frac{\frac{\% ED(\%)}{100} \times Motor rated capacity (kW)}{2}$ | (3) |
| Allowable average loss(k) | $V) = \frac{\%ED(\%)}{100} \times Motor rated capacity (kW)$            | (4) |

| 00.80 | G / P switching |                                         | Factory default | 0 |
|-------|-----------------|-----------------------------------------|-----------------|---|
|       | Setting Range   | 0:G Specifications , 1:P Specifications | Unit            | 1 |

22kW and above power range setting general-purpose G specifications, and P-specification for lightload.When changing the data of parameter 00.80, push the button(STOP key + UP / DOWN key) at the same time. Besides, it is necessary to set the parameters such as pole number, power, rated current and so on of the 03 groups according to the motor nameplate.

Note: If the P type is required for the power range of 18.5kW and below, you only need to set the parameters such as the number of poles, power, rated current and so on of the 03 group according to the motor nameplate.

# **01 External Terminal Function Parameters**

| 01. 01 | MI1 terminal function selection |                                                                                                    | Factory default | 0 |
|--------|---------------------------------|----------------------------------------------------------------------------------------------------|-----------------|---|
| 01. 02 | MI2 terminal function selection |                                                                                                    | Factory default | 1 |
| 01. 03 | MI3 terminal function selection |                                                                                                    | Factory default | 2 |
| 01. 04 | MI4 terminal function selection |                                                                                                    | Factory default | 3 |
| 01. 07 | MI7 terminal function selection |                                                                                                    | Factory default | 6 |
|        | Related parameters              | <ul><li>01. 98 FWD terminal function selection</li><li>01. 99 REV terminal function selection</li></ul> |                 |   |

01. 01 to 01. 07,01. 98 and 01. 99 assign commands (listed below) to general-purpose, programming, digital input terminals MI1~MI7, FWD and REV.

These function parameter can also switch the logic system between normal and negative to define how the inverter logic interprets the ON or OFF state of each terminal. The factory default setting is normal logic system "Active ON." So, descriptions that follow are given input digital terminals MI1~MI7, FWD and REV in normal logic system. They are, in principle, arranged in the numerical order of assigned data.Refer to corresponding parameters when related parameter column displays related parameter.

▲ Warning

•On digital input terminals, run commands [mFWD], Coast to a stop commands [mBX], stop function and changed frequency function. Frequency change commands can be assigned to digital input terminals. Depending upon the assignment states of those terminals, modifying the function parameter setting may cause a sudden motor start or an abrupt change in speed. Ensure safety before modifying the function code settings.

·When the inverter is controlled with the digital input signals, switching run or frequency command sources with the related terminal commands ([mSS1,2,4,8], [mHz2/mHz1], [mHz/PID], [mIVS], [mLE] and so on) may cause a sudden motor start or an abrupt change in speed.

## Otherwise, it may cause an accident or physical injury.

| Data         |               |                                                |             |                                        |
|--------------|---------------|------------------------------------------------|-------------|----------------------------------------|
| Active<br>ON | Active<br>OFF | Function                                       | Signal name | Related parameters                     |
| 0            | 1000          |                                                | [mSS1]      |                                        |
| 1            | 1001          | Multi-step speed command (0-15 steps)          | [mSS2]      | 02. 05~02. 19                          |
| 2            | 1002          |                                                | [mSS4]      | 02. 05~02. 19                          |
| 3            | 1003          |                                                | [mSS8]      |                                        |
| 4            | 1004          | Select ACC/DEC time (2 steps)                  | [mRT1]      | 00. 07,00. 08,01. 10~01. 15            |
| 5            | 1005          | Select ACC/DEC time (4 steps)                  | [mRT2]      | 00. 07,00. 08,01. 10~01. 15            |
| 6            | 1006          | Enable 3-wire operation                        | [mHLD]      | 00. 02                                 |
| 7            | 1007          | Coast to a stop                                | [mBX]       | —                                      |
| 8            | 1008          | Reset alarm ( abnormal)                        | [mRST]      | —                                      |
| 1009         | 9             | Enable External alarm trip                     | [mTHR]      | —                                      |
| 10           | 1010          | Ready for Jogging                              | [mJOG]      | 02. 20,04. 54,04. 55,09. 09~<br>09. 13 |
| 11           | 1011          | Select frequency command 2/1                   | [mHz2/mHz1] | 00. 01,02. 30                          |
| 12           | 1012          | Motor 2 selection                              | [mM2]       | 05. 42                                 |
| 13           | _             | DC braking command                             | [mDCBRK]    | 00. 20~00. 22                          |
| 14           | 1014          | Torque limiter level2 / torque limiter level 1 | [mTL2/mTL1] | 00. 40,00. 41,01. 16,01. 17            |

| D            | ata                                            |                                                                               |                             |                                                                                  |
|--------------|------------------------------------------------|-------------------------------------------------------------------------------|-----------------------------|----------------------------------------------------------------------------------|
| Active<br>ON | Active<br>OFF                                  | Function                                                                      | Signal name                 | Related parameters                                                               |
| 17           | 1017                                           | UP command (Increase output frequency)                                        | [mUP]                       | Set frequency:00. 01,02. 30,                                                     |
| 18           | 1018                                           | DOWN command (Decrease output frequency)                                      | [mDOWN]                     | PID command:08. 02                                                               |
| 19           | 1019                                           | Enable data change with keypad ( data can be changed)                         | [mWE-KP]                    | 00. 00                                                                           |
| 20           | 1020                                           | Cancel PID control                                                            | [mHz/PID]                   | 08. 01~08. 19,08. 56~08. 62                                                      |
| 21           | 1021                                           | Switch Forward & reverse                                                      | [mIVS]                      | 02. 53,08. 01                                                                    |
| 22           | 1022                                           | Interlock                                                                     | [mIL]                       | 00. 14                                                                           |
| 23           | 1023                                           | Cancel Torque control                                                         | [mHz/mTRQ]                  | 04. 18                                                                           |
| 24           | 1024                                           | Communication link via selection (RS485)                                      | [mLE]                       | 04. 30,11. 98                                                                    |
| 25           | 1025                                           | Universal DI                                                                  | [mU-DI]                     | —                                                                                |
| 26           | 1026                                           | Enable auto search for idling motor speed at starting                         | [mSTM]                      | 04. 09 <u>,09. 67</u>                                                            |
| 1030         | 30                                             | Force to stop                                                                 | [mSTOP]                     | 00. 07,04. 56                                                                    |
| 33 1033      | Reset PID integral and differential components | [mPID-RST]                                                                    | 08. 01~08. 19,08. 56~08. 62 |                                                                                  |
| 34           | 1034                                           | Hold PID integral component                                                   | [mPID-HLD]                  |                                                                                  |
| 35           | 1035                                           | Select local (keypad) operation                                               | [mLOC]                      | 4.2.2 External Terminal<br>Command Control / Keypad<br>Command Control Switching |
| 36           | 1036                                           | Motor 3 selection                                                             | [mM3]                       | 05. 42,06. 42                                                                    |
| 37           | 1037                                           | Motor 4 selection                                                             | [mM4]                       | 05. 42,07. 42                                                                    |
| 39           | _                                              | Prevent condensation                                                          | [mDWP]                      | 08. 21                                                                           |
| 48           |                                                | Pulse train input (available only for terminal MI7 (01. 07))                  | [mPIN]                      | 00. 01,02. 30,09. 62,09. 63                                                      |
| 49           | 1049                                           | Pulse train symbol(available for terminals except MI7)                        | [mSIGN]                     | 00. 01,02. 30,09. 02,09. 03                                                      |
| 52           |                                                | Forward JOG                                                                   | [mFJOG]                     |                                                                                  |
| 53           | —                                              | Reverse JOG                                                                   | [mRJOG]                     |                                                                                  |
| 76           | 1076                                           | Droop contro                                                                  | [mDROOP]                    | 04. 28                                                                           |
| 80           | 1080                                           | Cancel customizable logic timers                                              | [mCLC]                      | 01. 01~01. 09,10. 81~10. 8                                                       |
| 81           | 1081                                           | Clear all customizable logic timers                                           | [mCLTC]                     |                                                                                  |
| 98           |                                                | Run forward (FWD and REV terminals can be assigned only by 01. 98 and 01. 99) | [mFWD]                      | <u>00. 02</u>                                                                    |
| 99           | _                                              | Run reverse (FWD and REV terminals can be assigned only by 01. 98 and 01. 99) | [mREV]                      |                                                                                  |
| 100          |                                                | No function assigned                                                          | [mNONE]                     | 10. 81~10. 85                                                                    |

Notes:Some logic reverse (Active OFF) commands cannot be assigned to the functions marked with "-" in the "Active OFF" column.

The "Enable external alarm trip" and "Force to stop" are fail-safe terminal commands. In the case of "Enable external alarm trip," when data= 1009, "Active ON" (alarm is triggered when ON); when data = 9, "Active OFF" (alarm is triggered when OFF).

Terminal function assignment and data setting

■Coast to a stop -- [mBX] (parameter data=7)

When turning this terminal command [mBX] ON immediately shuts down the inverter output so that the motor coasts to a stop without issuing any alarms.

# ■Reset alarm [mRST] (parameter data=8)

Turning this terminal command [mRST] ON clears the [mALM] state--alarm output (for any fault). Turning it OFF erases the alarm display and clears the alarm hold state. When you turn the [mRST] command ON, keep it ON for 10 ms or more. This command should be kept OFF for the normal inverter operation.

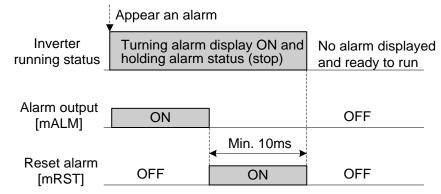

■Enable external alarm trip [mTHR] (parameter data=9)

Turning this terminal command OFF immediately shuts down the inverter output (so that the motor coasts to a stop), displays the alarm OH2, and outputs the alarm relay (for any fault) [mALM]. The [mTHR] command is self-held, and is reset when an alarm reset takes place.

Tips:Use this alarm trip command from external equipment when you have to immediately shut down the inverter output in the event of an abnormal situation in peripheral equipment.

Cancel PID control [mHz/PID] (parameter data =20)

Turning this terminal command [mHz/PID] ON invalid the PID control. If the PID control is invalid with this command, the inverter runs the motor with the reference frequency manually set (by any of the multi-step frequency, keypad, analog input, etc).

| Input signal [mHz/PID] | Selected function                                 |
|------------------------|---------------------------------------------------|
| OFF                    | PID control is valid.                             |
| ON                     | PID control is invalid (manual frequency setting) |

(Parameters 08. 01~08. 19,08. 56~08. 62)

Switch forward/reverse operation [mIVS] (parameter data=21)

This terminal command switches the output frequency control between forward (proportional to the input value) and reverse in analog frequency setting or under PID process control. To select the reverse operation, turn the [mIVS].

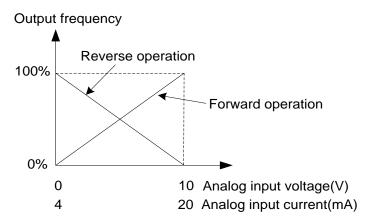

Tips:The forward/reverse switching operation is useful for air-conditioners that require switching between cooling and heating. In cooling, the speed of the fan motor (output frequency of the inverter) is increased to lower the temperature. In heating, it is reduced to lower the temperature. This switching is realized by this [mIVS] terminal command.

•When the inverter is driven by an external analog frequency command sources (terminals AVI, ACI and AUI) Switching forward/reverse operation can apply only to the analog frequency command sources (terminals AVI, ACI and AUI) in frequency command 1 (00. 01), and does not affect frequency command frequency 2 (02. 30) or UP/DOWN control. As listed below, the combination of the "Selection of forward/reverse operation for frequency command 1" (02. 53) and the [mIVS]terminal command determines the final operation.

| 02. 53 operation selection | Input signal [mIVS] | Action            |
|----------------------------|---------------------|-------------------|
| 0:Forward operation        | OFF                 | Forward operation |
| 0:Forward operation        | ON                  | Reverse operation |
| 1:Reverse operation        | OFF                 | Reverse operation |
| 1:Reverse operation        | ON                  | Forward operation |

·When the process control is performed by the PID processor integrated in the inverter

The terminal command [mHz/PID] ("Cancel PID control") can switch the PID control between enabled (process is to be controlled by the PID processor) and disabled (process is to be controlled by the manual frequency setting). In either case, the combination of the "PID control" (08. 01) or "Selection of forward/reverse operation for frequency command 1" (02. 53) and the terminal command [mIVS] determines the final operation as listed below. signal combination.

•When PID control is valid:The forward/reverse operation selection for the PID processor output (reference frequency) is as follows.

| PID controlled mode selection (08. 01) | Input signal [mIVS] | Action            |
|----------------------------------------|---------------------|-------------------|
| 1.DID sutsut is featured exercise      | OFF                 | Normal operation  |
| 1:PID output is forward operation      | ON                  | Reverse operation |
| 2:DID output is reverse operation      | OFF                 | Reverse operation |
| 2:PID output is reverse operation      | ON                  | Forward operation |

·When PID control is invalid: Manual frequency set forward action/reverse action

| Forward / reverse action selection (main frequency source selection) (02. 53) | Input signal [mIVS] | Action            |
|-------------------------------------------------------------------------------|---------------------|-------------------|
| 0:Forward direction                                                           | _                   | Forward operation |
| 1:Reverse direction                                                           | _                   | Reverse operation |

Notes:When the process control is performed by the PID control facility integrated in the inverter, the [mIVS] is used to switch the PID processor output (reference frequency) between forward and reverse, and has no effect on any forward/reverse operation selection of the manual frequency setting.

(Parameters 08. 01~08. 19,08. 56~08. 62)

■Universal DI [mU-DI] (parameter data =25)

Using [mU-DI] enables the inverter to monitor digital signals sent from the peripheral equipment via an RS485 communications link or a fieldbus option by feeding those signals to the digital input terminals. Signals assigned to the universal DI are simply monitored and do not operate the inverter.

■Force to stop [mSTOP] (parameter data =30)

Turning this terminal command OFF causes the motor to decelerate to a stop in accordance with the (04. 56) parameter ( Deceleration time for forced stop). After the motor stops, the inverter enters the alarm state with the alarm Er6 displayed. (parameter 00. 07)

■Reset PID integral and differential components [mPID-RST] (parameter data=33)

Turning this terminal command [mPID-RST] ON resets the integral and differential components of the PID processor. (parameters 08. 01~08. 19,08. 56~08. 62).

#### ■Hold PID integral component [mPID-HLD] (parameter data=34)

Turning this terminal command [mPID-HLD] ON holds the integral components of the PID processor. (parameters 08. 01~08. 19,08. 56~08. 62)

| 01. 10 | Acceleration time | e 2 (refer to 00. 07)                                                                    | ~      | Factory default |         |
|--------|-------------------|------------------------------------------------------------------------------------------|--------|-----------------|---------|
| 01. 11 | Deceleration time | e 2 (refer to 00. 07)                                                                    | ×      | Factory default |         |
| 01. 12 | Acceleration time | e 3 (refer to 00. 07)                                                                    | ×      | Factory default | Туре    |
| 01. 13 | Deceleration time | e 3 (refer to 00. 07)                                                                    | ×      | Factory default | Setting |
| 01. 14 | Acceleration time | e 4 (refer to 00. 07)                                                                    | ×      | Factory default |         |
| 01. 15 | Deceleration time | e 4 (refer to 00. 07)                                                                    | ×      | Factory default |         |
|        | Setting Range     | 0.00~6000s<br>※ Enter 0.00 cancels the ACC/DEC. time (requesternal soft-start and -stop) | iiring | Unit            | 0.01s   |

| 01. 16 | Torque limiter lev | rel 2-1 (refer to 00. 40) | * | Factory default | 999 |
|--------|--------------------|---------------------------|---|-----------------|-----|
| 01. 17 | Torque limiter lev | rel 2-2 (refer to 00. 40) | × | Factory default | 999 |
|        | Setting Range      | 20~200% ; 999(invalid)    |   | Unit            | 1%  |

| 01. 20 | MO1 terminal function selection      | Factory default | 0  |
|--------|--------------------------------------|-----------------|----|
| 01. 21 | MO2 terminal function selection      | Factory default | 1  |
| 01. 27 | RA/RB/RC terminal function selection | Factory default | 99 |

Terminals MO1,MO2,RA/RB/RC are assigned by 01. 20~01. 21,01. 27,it's a output signals to generalpurpose, programmable output terminals.it can also switch the logic system between forward/reverse to define how the inverter interprets the ON or OFF state of each terminal.

The factory default setting is normal logic system "Active ON."Terminals MO1,MO2 are transistor output, and terminals RA/RB/RC are relay contact output. For the output of terminals RA/RB/RC, In normal logic, if an alarm happens, the relay will be energized so that RA and RC will be closed, and RB and RC opened. In logic reverse, the relay will be deenergized so that RA and RC will be opened, and RB and RC closed. This may be useful for the implementation of failsafe power systems.

- Note:When a logic reverse is employed, all output signals are active (e.g. an alarm would be recognized) while the inverter is powered OFF. To avoid causing system malfunctions by this, interlock these signals to keep them ON using an external power supply. Furthermore, the validity of these output signals is not guaranteed for about 1.5 seconds (for 22kW or below) or 3 seconds (for 30kW or above) after power-ON, so introduce such a mechanism that masks them during the transient period.
- Note: Terminals RA/RB/RC) are use mechanical contacts that cannot stand frequent ON/OFF switching. Where frequent ON/OFF switching is anticipated (for example, limiting a current by using signals subjected to inverter output limit control such as switching to commercial power line or direct-on-line starting), use transistor output MO1~MO2 instead.

The table below lists functions that can be assigned to terminals MO1,MO2,RA/RB/RC,The descriptions are, in principle, arranged in the numerical order of assigned data. However, highly relevant signals are collectively described where one of them first appears. Refer to the function parameter or signals in the "Related function parameter/signals (data)" column, if any.

| Da           | ata           |                                                      |             |                                          |
|--------------|---------------|------------------------------------------------------|-------------|------------------------------------------|
| Active<br>ON | Active<br>OFF | Function                                             | Signal name | Related parameters/Related signal (data) |
| 0            | 1000          | Inverter running                                     | [mRUN]      | —                                        |
| 1            | 1001          | Frequency (speed) arrival signal                     | [mFAR]      | <u>01. 30</u>                            |
| 2            | 1002          | Frequency (speed) detection                          | [mFDT]      | <u>01. 31,01. 32</u>                     |
| 3            | 1003          | Undervoltage detected (When Inverter stopped)        | [mLU]       | -                                        |
| 4            | 1004          | Torque polarity detection                            | [mB/D]      | -                                        |
| 5            | 1005          | Inverter output limiting                             | [mIOL]      | —                                        |
| 6            | 1006          | Auto-restarting after momentary power failure        | [mIPF]      | <u>00. 14</u>                            |
| 7            | 1007          | Motor overload early warning                         | [mOL]       | <u>01. 34</u> ,00. 10,00. 12             |
| 8            | 1008          | Keypad operation enabled                             | [mKP]       | —                                        |
| 10           | 1010          | Inverter ready to output                             | [mRDY]      | —                                        |
| 15           | 1015          | AX terminal function                                 | [mAX]       | —                                        |
| 21           | 1020          | Frequency(speed) arrival signal 2                    | [mFAR2]     | —                                        |
| 22           | 1022          | Inverter output limiting ( with delay)               | [mIOL2]     | [mIOL](5)                                |
| 25           | 1025          | Cooling fan ON-OFF in operation                      | [mFAN]      | <u>04. 06</u>                            |
| 26           | 1026          | Auto-resetting                                       | [mTRY]      | <u>04. 04,04. 05</u>                     |
| 27           | 1027          | Universal DO                                         | [mU-DO]     | —                                        |
| 28           | 1028          | Cooler overheat early warning                        | [mOH]       | -                                        |
| 31           | 1031          | Frequency (speed) detection 2                        | [mFDT2]     | <u>01. 32</u> ,01. 36                    |
| 33           | 1033          | Reference loss detected                              | [mREF OFF]  | <u>01. 65</u>                            |
| 35           | 1035          | Inverter output on                                   | [mRUN2]     | [mRUN](0)                                |
| 36           | 1036          | In overload prevention control                       | [mOLP]      | 04. 70                                   |
| 37           | 1037          | Current detected                                     | [mID]       |                                          |
| 38           | 1038          | Current detected 2                                   | [mID2]      | <u>01. 34</u> ,01. 35, 01. 37,01. 38,    |
| 39           | 1039          | Current detected 3                                   | [mID3]      | 01. 55,01. 56                            |
| 41           | 1041          | Low current detected                                 | [mIDL]      |                                          |
| 42           | 1042          | PID alarm output                                     | [mPID-ALM]  | <u>08. 11~08. 13</u>                     |
| 43           | 1043          | In PID control                                       | [mPID-CTL]  | 08. 01                                   |
| 44           | 1044          | Motor stopped due to slow flowrate under PID control | [mPID-STP]  | <u>08. 08,08. 09</u>                     |
| 45           | 1045          | Low output torque detection                          | [mU-TL]     |                                          |
| 46           | 1046          | Torque detection 1                                   | [mTD1]      | <u>01. 78~01. 81</u>                     |
| 47           | 1047          | Torque detection 2                                   | [mTD2]      |                                          |
| 48           | 1048          | Motor 1 selected                                     | [mSWM1]     |                                          |
| 49           | 1049          | Motor 2 selected                                     | [mSWM2]     |                                          |
| 50           | 1050          | Motor 3 selected                                     | [mSWM3]     | <u>05. 42,06. 42,07. 42</u>              |
| 51           | 1051          | Motor 4 selected                                     | [mSWM4]     |                                          |
| 52           | 1052          | Running Forward Signal                               | [mFRUN]     | <u> </u>                                 |
| 53           | 1053          | Running Reversal signal                              | [mRRUN]     | <u> </u>                                 |
| 54           | 1054          | In Remote operation                                  | [mRMT]      |                                          |
| 56           | 1056          | Motor overheat detected by thermistor                | [mTHM]      | <u>04. 26</u> ,04. 27                    |
| 57           | 1057          | Brake signal                                         | [mBRKS]     | <u>08. 68~08. 72</u>                     |
| 58           | 1058          | Frequency (speed) detection 3                        | [mFDT3]     | <u>01. 32</u> ,01. 54                    |
| 59           | 1059          | ACI terminal wire break detected                     | [mACIOFF]   | —                                        |

# Explanations of each function are given in normal logic system "Active ON."

| Data<br>Active Active<br>ON OFF |                         |                                    |             | Deleted acrometers (Deleted              |
|---------------------------------|-------------------------|------------------------------------|-------------|------------------------------------------|
|                                 |                         | Function                           | Signal name | Related parameters/Related signal (data) |
| 70                              | 1070                    | Speed valid [mDNZS] 00. 25,00. 38  |             | 00. 25,00. 38                            |
| 71                              | 1071                    | Speed agreement                    | [mDSAG]     | <u>09. 21</u> ,09. 22                    |
| 72                              | 1072                    | Frequency (speed) arrival signal 3 | [mFAR3]     | <u>01. 30</u>                            |
| 84                              | 1084                    | Maintenance timer [mMNT]           |             | <u>04. 44</u> ,04. 78,04. 79             |
| 90                              | 0 1090 Alarm contents 1 |                                    | [mAL1]      |                                          |
| 91 1091                         |                         | Alarm contents 2                   | [mAL2]      |                                          |
| 92                              | 1092                    | Alarm contents 4                   | [mAL4]      |                                          |
| 93                              | 1093                    | Alarm contents 8                   | [mAL6]      |                                          |
| 98                              | 1098                    | Light alarm                        | [mL-ALM]    | <u>04. 81,04. 82</u>                     |
| 99                              | 1099                    | Alarm output (for any alarm)       | [mALM]      | —                                        |
| 105                             | 1105                    | Braking transistor broken          | [mDBAL]     | 04. 98                                   |
| 111                             | 1111                    | Customizable logic output signal 1 | [mCLO1]     |                                          |
| 112                             | 1112                    | Customizable logic output signal 2 | [mCLO2]     |                                          |
| 113                             | 1113                    | Customizable logic output signal 3 | [mCLO3]     | 10. 71~10. 75,10. 81~10. 85              |
| 114                             | 1114                    | Customizable logic output signal 4 | [mCLO4]     |                                          |
| 115 1115                        |                         | Customizable logic output signal 5 | [mCLO5]     |                                          |

Note:Any logic reverse (Active OFF) command cannot be assigned to the functions marked with "-" in the "Active OFF" column.

■Inverter running [mRUN] and Inverter output on [mRUN2] (parameter data=0,35)

These output signals tell the external equipment that the inverter is running at a starting frequency or higher. If assigned in logic reverse (Active OFF), these signals can be used to tell the "Inverter being stopped" state.

| Output<br>signal | Basic function                                                                                                    | Remarks                                                                                                  |
|------------------|----------------------------------------------------------------------------------------------------|----------------------------------------------------------------------------------------------------|
| [mRUN]           | These signals come ON when the inverter is running.<br>Under V/f control:These signals come ON if the inverter                                                        | Goes OFF even during DC braking or dew condensation prevention.                                          |
| [mRUN2]          | output frequency exceeds the starting frequency, and go<br>OFF if it drops below the stop frequency. The [mRUN]<br>signal can also be used as a "Speed valid" signal. | Comes ON even during DC braking,<br>pre-exciting, zero speed control, or<br>dew condensation prevention. |

Under vector control, both [mRUN]and [mRUN2] come ON when zero speed control or servo-lock function is enabled.

■Undervoltage detected (Inverter stopped) [mLU] (parameter data =3)

This output signal comes ON when the DC link bus voltage of the inverter drops below the specified undervoltage level, and it goes OFF when the voltage exceeds the level. This signal is ON also when the undervoltage protective function is activated so that the motor is in an abnormal stop state.

■Torque polarity detected [mB/D] (parameter data =4)

The inverter issues the driving or braking polarity signal to this digital output judging from the internally calculated torqueor torque command. This signal goes OFF when the detected torque is a driving one, and it goes ON when it is a braking one.

■Inverter output limiting [mIOL] and inverter output limiting (with delay) [mIOL2] (parameter data =5, 22) The output signal [mIOL] comes ON when the inverter is limiting the output frequency by activating any of the following actions (minimum width of the output signal:100 ms). The output signal [mIOL2] comes ON when any of the following output limiting operation continues for 20 ms or more.

- Torque limiting (00. 40, 00. 41, 01. 16, 01. 17 and Max. internal value)
- Current limiting by software (00. 43, 00. 44)
- Instantaneous overcurrent limiting by hardware (04. 12=1)

·Overvoltage Automatic Deceleration action selection (04. 69)

Note:When the [mIOL] signal is ON, it may mean that the output frequency may have deviated from the frequency specified by the frequency command because of this limiting function.

■Keypad operation enabled (parameter data =8)

This output signal comes ON when the keypad is specified as a run (19) and 199 key) command source.

■Inverter ready to output [mRDY] (parameter data =10)

This output signal comes ON when the inverter becomes ready to run by completing hardware preparation (such as initial charging of DC link bus capacitors and initialization of the control circuit) and no protective functions are activated.

Select AX terminal function (parameter data =15)

In response to a run command [mFWD], this output signal controls the magnetic contactor on the commercialpower supply side. It comes ON when the inverter receives a run command and it goes OFF after the motor decelerates to stop with a stop

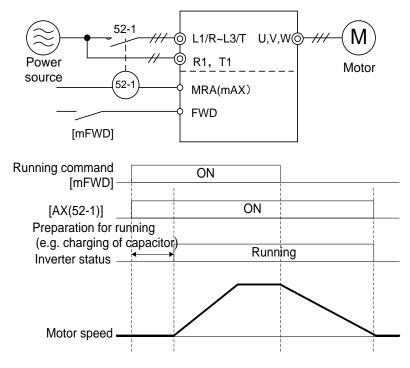

#### ■Universal DO [mU-DO] (parameter data =27)

Assigning this output signal to an inverter's output terminal and connecting the terminal to a digital input terminal of peripheral equipment via the RS485 communications link or the fieldbus, allows the inverter to send commands to the peripheral equipment. The universal DO can also be used as an output signal independent of the inverter operation.

■Cooler overheat early warning [mOH] (parameter =28)

This output signal is used to issue a heat sink overheat early warning that enables you to take a corrective action before an overheat alarm OH1 actually happens.

This signal comes ON when the temperature of the cooler exceeds the "overheat alarm temperature minus 5°C," This signal goes OFF when it drops down to the "overheat alarm temperature minus 8°C (."OH1) temperature –  $8^{\circ}$ C. Under PID control [mPID-CTL](parameter data=43)

This output signal comes ON when PID control is valid (parameter 08. 01).

Note:When PID control is valid, the inverter may stop due to the slow flowrate stopping function or other reasons, with the [mPID-CTL] signal being ON. As long as the [mPID-CTL] signal is ON, PID control is effective, so the inverter may abruptly resume its operation, depending on the feedback value in PID control.

## ∆ Warning

When PID control is enabled, even if the inverter stops its output during operation because of sensor signals or other reasons, operation will resume automatically. Design your machinery so that safety is ensured even in such cases.

#### It is possible to cause an accident.

■Running forward [mFRUN] and Running reverse [mRRUN] (parameter data=52, 53)

| Output signal | Assigned data | Running forward | Running reverse | Inverter stopped |
|---------------|---------------|-----------------|-----------------|------------------|
| [mFRUN]       | 52            | ON              | OFF             | OFF              |
| [mFRUN]       | 53            | OFF             | ON              | OFF              |

■In remote operation [mRMT] (parameter data=54)

This output signal comes ON when the inverter switches from local to remote mode.

## ■Terminal ACI wire break [mACI OFF] (parameter =59)

This output signal comes ON when the inverter detects that the input current to terminal ACI drops below DC2mA interpreting it as the terminal ACI wire broken.

## ■Speed valid [mDNZS] (parameter data=70)

This output signal comes ON when the reference speed or detected one exceeds the stop frequency specified by function parameter 00. 38, It goes OFF when the speed is below the stop frequency for 100 ms or longer. Under vector control without speed sensor, the reference speed is used as a decision criterion. (parameter 00. 25,00. 38)

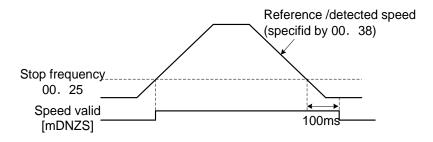

# ■Alarm output (for any alarm) [mAL1] [mAL2] [mAL4] [mAL8] (parameter data=90, 91, 92, 93)

This output signal comes ON if any of the protective functions is activated and the inverter enters Alarm mode.

| Alarm content (inverter protective function)                                                                                               | Code                 |      | Output terminal |                                                                                           |      |
|----------------------------------------------------------------------------------------------------|----------------------|------|-----------------|-------------------------------------------------------------------------------------------|------|
|                                                                                                    | Code                 | mAL1 | mAL2            | mAL2 mAL4<br>OFF OFF<br>ON OFF<br>ON OFF<br>OFF ON<br>OFF ON<br>ON ON<br>ON ON<br>OFF OFF | mAL8 |
| Instantaneous overcurrent protection, short circuit protection for grounding                                                               | OC1,OC2,OC3<br>,EF   | ON   | OFF             | OFF                                                                                       | OFF  |
| Overvoltage protection                                                                                                    | OU1,OU2,OU3          | OFF  | ON              | OFF                                                                                       | OFF  |
| Low-voltage protection, input phase loss                                                                                                   | LU,Lin               | ON   | ON              | OFF                                                                                       | OFF  |
| Motor overload, electronic thermal overload protection (motor 1 to 4)                                                                      | OL1,OL2,OL3,<br>OL4  | OFF  | OFF             | ON                                                                                        | OFF  |
| Inverter overload                                                                                                    | OLU                  | ON   | OFF             | ON                                                                                        | OFF  |
| Inverter overheat protection, inverter internal overheat                                                                                   | OH1,OH3              | OFF  | ON              | ON                                                                                        | OFF  |
| External alarm, DB resistor overheat, motor overheat                                                                                       | OH2,dbH,OH4          | ON   | ON              | ON                                                                                        | OFF  |
| Memory error, CPU error, Data saving error during undervoltage                                                                             | Er1,Er3,ErF          | OFF  | OFF             | OFF                                                                                       | ON   |
| Keypad communications error, optional communications error                                                                                 | Er2,Er4              | ON   | OFF             | OFF                                                                                       | ON   |
| Optional error                                                                                                    | Er5                  | OFF  | ON              | OFF                                                                                       | ON   |
| operation procedure error                                                                                                    | Er6                  | ON   | ON              | OFF                                                                                       | ON   |
| Tuning error, output phase loss protection                                                                                                 | Er7,OPL              | OFF  | OFF             | ON                                                                                        | ON   |
| RS485 communications error                                                                                                    | Er8,ErP              | ON   | OFF             | ON                                                                                        | ON   |
| Overspeed protection, PG error, excessive position deviation,<br>Speed mismatch or excessive speed deviation, Positioning<br>control error | OS,PG,ErE,Do<br>,ErO | OFF  | ON              | ON                                                                                        | ON   |
| NTC thermistor (motor) wire break detection, PID feedback wire break detection, Mock alarm                                                 | Nrb,COF,Err          | ON   | ON              | ON                                                                                        | ON   |

Normally, any terminal does not output signal.

■Alarm [mALM] (parameter data =99)

When any alarm appears, ON signal is output.

| 01. 30 | Frequency Arrival (Hysteresis width) |              | × | Factory default | 2.5    |
|--------|--------------------------------------|--------------|---|-----------------|--------|
|        | Setting Range                        | 0.0~10.0(Hz) |   | Unit            | 0.1 Hz |

| Output<br>signal | Data assigned to output terminal | Operating condition 1                                                                                                    | Operating condition 2                                                                                                    |
|------------------|----------------------------------|----------------------------------------------------------------------------------------------------|----------------------------------------------------------------------------------------------------|
| [mFAR]           | 1                                | Both signals come ON when the difference between the                                                                                                    | The signal always goes OFF when the run command is OFF or the reference speed is "0".                                                                                                    |
| [mFAR3]          | 72                               | output frequency<br>(estimated/detected speed)<br>and the reference frequency<br>(reference speed) comes<br>within the frequency arrival<br>hysteresis width specified by<br>01.30. | When run command is OFF, the inverter regards the reference speed as"0,"When output frequency (estimated/detected speed) is within the range of "0 ± the frequency arrival hysteresis width specified by01.30, output signal is ON. |

## The operation timings of each signal are shown below.

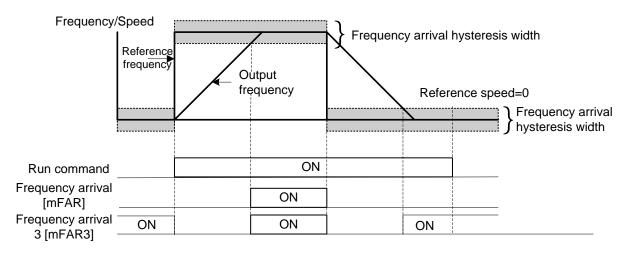

| 01. 31 | Frequency detection value                                                                |  |  | Factory default | 50.0  |
|--------|------------------------------------------------------------------------------------------|--|--|-----------------|-------|
| 01. 32 | Frequency detection hysteresis width                                                     |  |  | Factory default | 1.0   |
|        | Setting Range0.0~500.0HzRelated<br>parameters01. 36,01. 54 Frequency detection 2,3 value |  |  | Unit            | 0.1Hz |
|        |                                                                                          |  |  |                 |       |

When the output frequency (estimated/detected speed) exceeds the frequency detection level specified by 01.31, the "Frequency (speed) detected signal" comes ON; when it drops below the "Frequency detection level minus Hysteresis width specified by 01.32," it goes OFF. The following three settings are available.

| Name                  | Output signal | Data assigned to output terminal | Action value<br>(range: 0.0~500.0Hz) | Hysteresis width<br>(range:0.0~500.0Hz) |
|-----------------------|---------------|----------------------------------|--------------------------------------|-----------------------------------------|
| Frequency detection   | [mFDT]        | 2                                | 01. 31                               |                                         |
| Frequency detection 2 | [mFDT2]       | 31                               | 01. 36                               | 01. 32                                  |
| Frequency detection 3 | [mFDT3]       | 58                               | 01. 54                               |                                         |

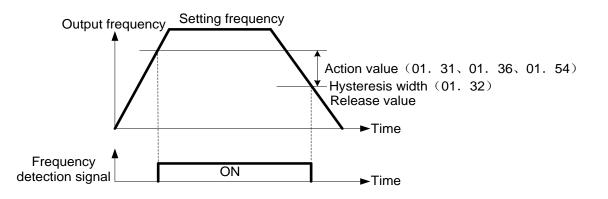

| 01. 34 | Overload Early Warning / current detection level                                                                                      |                                                                           |                       | Factory default | Type<br>Setting |
|--------|----------------------------------------------------------------------------------------------------|---------------------------------------------------------------------------|-----------------------|-----------------|-----------------|
|        | Setting Range                                                                                                    | 0.00 (invalid); Current value of 1% to 200% of the inverter rated current |                       | Unit            | 0.01%           |
|        | Related<br>parameters01. 37,01. 38 Current detection 2 / Low current detect<br>01. 55,01. 56 Current detection 3 (action level,timer) |                                                                           | ion(action level,time | er)             |                 |

| 01. 35 | Overload Early Warning / current detection timer |              | × | Factory default | 10.00 |
|--------|--------------------------------------------------|--------------|---|-----------------|-------|
|        | Setting Range                                    | 0.01~600.00s |   | Unit            | 0.01s |

These function parameters define the detection level and time for the "Motor overload early warning" [mOL], "Current detected" [mID], "Current detected 2"[mID2], "Current detected 3" [mID3], and "Low current detected" [mIDL] output signals.

| Output | Data assigned to | Operation Level                                                    | Timer  | Motor<br>characteristics       | Thermal time constant |  |
|--------|------------------|--------------------------------------------------------------------|--------|--------------------------------|-----------------------|--|
| signal | output terminal  | output terminal Range:see following Range:<br>content 0.01~600.00s |        | Range:see<br>following content | Range:<br>0.5~75.0min |  |
| [mOL]  | 7                | 01. 34                                                             | —      | 00. 10                         | 00. 12                |  |
| [mID]  | 37               | 01. 34                                                             | 01. 35 |                                |                       |  |
| [mID2] | 38               | 01. 37                                                             | 01. 38 |                                |                       |  |
| [mID3] | 39               | 01. 55                                                             | 01.56  |                                | —                     |  |
| [mIDL] | 41               | 01. 37                                                             | 01. 38 |                                |                       |  |

Motor characteristics:

1:Enable (For a general-purpose motor with shaft-driven cooling fan)

2:Enable (For an inverter-driven motor, non-ventilated motor, or motor with separately powered)

# Motor overload early warning signal [mOL]

The OL signal is used to detect a symptom of an overload condition (Alarm "OL1") of the motor so that the user can take an appropriate action before the alarm actually happens. The OL signal turns ON when the inverter output current exceeds the level specified by 01.34. In typical cases, set 01.34 data to 80 to 90% against current of Electronic thermal overload (Electronic thermal overload protection for motor 1, Overload detection level). Specify also the thermal characteristics of the motor with Electronic thermal overload (Select motor characteristics and Thermal time constant).

# Current detected [mID], Current detected 2 [mID2]and Current detected 3[mID3]

When the inverter output current exceeds the level specified by 01. 34, 01. 37 or 01. 55 for the period specified by 01. 35, 01. 38 or 01. 56, the [mID], [mID2]or [mID3]signal turns ON, respectively. When the output current drops below 90% of the rated operation level, the [mID], [mID2or [mID3]turns OFF. (The minimum ON-duration is 100 ms.)

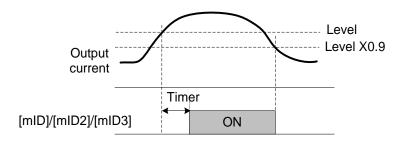

### Low current detected [mIDL]

This signal turns ON when the output current drops below the level specified by 01. 37 (Low current detection, Level) for the period specified by 01. 38 (Timer). When the output current exceeds the "Low current detection level plus 5% of the inverter rated current," it goes OFF. (The minimum ON-duration is 100 ms.)

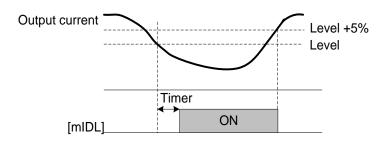

| 01. 36 | Frequency detect                                                      | tion 2 value (refer to 01. 31)                                           | × | Factory default | 50.0            |
|--------|-----------------------------------------------------------------------|--------------------------------------------------------------------------|---|-----------------|-----------------|
|        | Setting Range                                                         | 0.0~500.0Hz                                                              |   | Unit            | 0.1Hz           |
| 01. 37 | 7 Current detection 2 / Low current detection level (refer to 01. 34) |                                                                          | × | Factory default | Type<br>Setting |
|        | Setting Range                                                         | 0.00 (invalid); Current value of 1% to 200% of th inverter rated current | е | Unit            | 0.01%           |
| 01. 38 | Current detection 2 / Low current detection timer (refer to 01. 34)   |                                                                          | × | Factory default | 10.00           |
|        | Setting Range                                                         | 0.01~600.00s                                                             |   | Unit            | 0.01s           |

| 01. 40 | PID display coefficient A    |  | Factory default | 100  |
|--------|------------------------------|--|-----------------|------|
| 01. 41 | PID display coefficient B    |  | Factory default | 0    |
|        | Setting Range -999~0.00~9990 |  | Unit            | 0.01 |

These function parameters PID display coefficients A and B to convert a PID command (process command or dancer position command) and its feedback into mnemonic physical quantities to display.

■Display coefficients for PID process command and its feedback (08. 01=1or 2)

01. 40 specifies coefficient A that determines the display value at 100% of the PID process command or its feedback, and 01. 41 specifies coefficient B that determines the display value at 0%.

The display value is determined as the following

Display value = (PID process command or its feedback (%))/100 × (Display coefficient A - B) + B

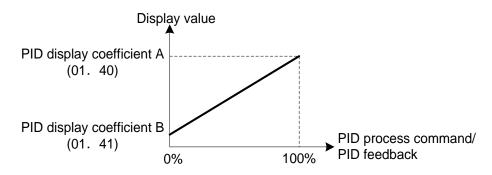

For example:Maintaining the pressure around 16 kPa (sensor voltage 3.13 V) while the pressure sensor can detect 0 to 30 kPa over the output voltage range of 1 to 5 V,Select terminal AVI as a feedback terminal and set the gain to 200% so that 5 V corresponds to 100%.

That determines the display value at 100% of PID process command or its feedback, PID display coefficient A (01. 40) = 30.0

That determines the display value at 0% of PID process command or its feedback, PID display coefficient B (E41) = -7.5

With above setting, to control the pressure at 16 kPa on the keypad, set the value to 16.0.

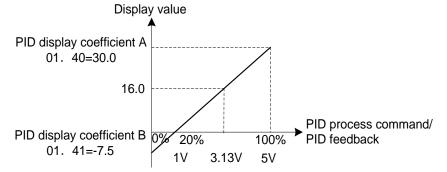

■Display coefficients for PID dancer position command and its feedback (08. 01=3)

Under PID dancer control, the PID command and its feedback operate within the range  $\pm 100\%$ , so specify the value at  $\pm 100\%$  of the PID dancer position command or its feedback as coefficient A with 01. 40, and the value at  $\pm 100\%$  as coefficient B with 01. 41.

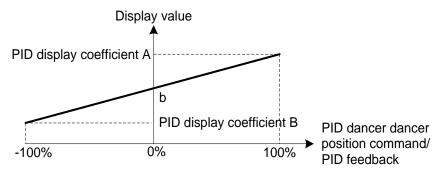

If the sensor output is unipolar, the PID dancer control operates within the range from 0 to +100%, so virtually specify the value at -100% as coefficient B.

That is, suppose "b" = "Display value at 0%," then: Display coefficient B = 2b - A

For details about the PID control, refer to the description of 08. 01 and later.

For the display method of the PID command and its feedback, refer to the description of 01. 43

Display coefficient for analog input monitor

By inputting analog signals from various sensors such as temperature sensors in air conditioners to the inverter, you can monitor the state of peripheral devices via the communications link. By using an appropriate display coefficient, you can also have various values converted into physical values such as temperature and pressure before they are displayed.

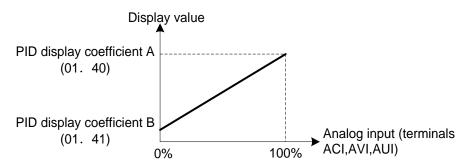

To set up the analog input monitor, use function parameters 01. 61 to 01. 63. Use 01. 43 to choose the item to be displayed.

| 01. 42 | Display filter time constant |           | × | Factory default | 0.5  |
|--------|------------------------------|-----------|---|-----------------|------|
|        | Setting Range                | 0.0~5.0 s |   | Unit            | 0.1s |

01. 42 specifies a filter time constant to be applied for the output frequency and power current, displaying the monitored running status (01. 43 = 0) on the LED monitor on the keypad. If the display varies unstably so as to be hard to read due to load fluctuation or other causes, increase this filter time constant.

| 01. 43 | Keypad display selection |                                   | × | Factory default | 0 |
|--------|--------------------------|-----------------------------------|---|-----------------|---|
|        | Related parameters       | 01. 48 Speed monitoring selection |   |                 |   |

01. 43 specifies the running status item to be monitored and displayed on the LED monitor. For details see the Chapter 3 Keypad Description "3.3.1 Monitoring Item under Run Mode".

| 01.44         | Display when sto        | Display when stopped |  | Factory default | 0 |
|---------------|-------------------------|----------------------|--|-----------------|---|
| Setting Range | 0: Specified value      |                      |  |                 |   |
|               | 1: Display output value |                      |  |                 |   |

When the inverter is stopped, select the displayed information on the keypad. When 01. 44=0, display specified frequency value. When 01. 44=1, display output frequency value. The monitored item depends on the 01. 48 setting as shown below.

|                         |                                           | What to be displayed when the inverter stopped |                                           |  |  |
|-------------------------|-------------------------------------------|------------------------------------------------|-------------------------------------------|--|--|
| 01. 48<br>Setting value | Monitor selection                         | 01. 44=0                                       | 01. 44=1                                  |  |  |
|                         |                                           | (specified frequency value)                    | (output frequency value)                  |  |  |
| 0                       | Output frequency before slip compensation | Setting frequency                              | Output frequency before slip compensation |  |  |
| 1                       | Output frequency after slip compensation  | Setting frequency                              | Output frequency after slip compensation  |  |  |
| 2                       | Setting frequency                         | Setting frequency                              | Setting frequency                         |  |  |
| 3                       | Motor speed                               | Reference motor speed                          | Motor speed                               |  |  |
| 4                       | Load shaft speed                          | Reference load shaft speed                     | Load shaft speed                          |  |  |
| 5                       | Line speed                                | Reference line speed                           | Line speed                                |  |  |
| 7                       | Display speed (%)                         | Line speed                                     | Display speed                             |  |  |

| 01. 48 | Speed monitoring selection (refer to 01. 43) | * | Factory default | 0 |
|--------|----------------------------------------------|---|-----------------|---|
|        |                                              |   |                 |   |

| 01. 50 | Coefficient for Speed Indication |             | × | Factory default | 30.00 |
|--------|----------------------------------|-------------|---|-----------------|-------|
|        | Setting Range                    | 0.01~200.00 |   | Unit            | 0.01  |

The coefficient that is used when the load shaft speed or line speed is displayed on the LED monitor(Keypad). (see parameter 01. 43)

Load shaft speed [r/min] = Coefficient for speed indication of 01. 50 ×Output frequency (Hz)

Line speed (m/min) = Coefficient for speed indication 01. 50 ×Output frequency (Hz)

| 01. 51 | Display Coefficient for Input Watt-hour Data |                                    | × | Factory default | 0.010 |
|--------|----------------------------------------------|------------------------------------|---|-----------------|-------|
|        | Setting Range                                | 0.000(cancel and reset),0.001~9999 |   | Unit            | 0.001 |

Specifies a display coefficient (multiplication factor) for displaying the input watt-hour data (E\_10) in a part of maintenance information on the keypad.

Input watt-hour data = Display coefficient (01. 51 data) ×Input watt-hour (kWh)

Notes:Setting 01. 51 = 0.000 clears the input watt-hour and its data to "0." After clearing, be sure to restore

01. 51 data to the previous value; Otherwise, input watt-hour data will not be accumulated.

| 01. 54 | Frequency detection 3 value (refer to 01. 31) |             | × | Factory default | 50    |
|--------|-----------------------------------------------|-------------|---|-----------------|-------|
|        | Setting Range                                 | 0.0~500.0Hz |   | Unit            | 0.1Hz |

| 01. 55 | Current detection 3 level (refer to 01. 34)                                             |  |   | Factory default | Type<br>Setting |
|--------|-----------------------------------------------------------------------------------------|--|---|-----------------|-----------------|
|        | Setting Range 0.00 (invalid); Current value of 1% to 200% of the inverter rated current |  |   | Unit            | 0.01            |
| 01. 56 | Current detection 3 timer (refer to 01. 34)                                             |  | × | Factory default | 10              |
|        | Setting Range 0.01~600.00s                                                              |  |   | Unit            | 0.01s           |

| 01. 61 | Terminal AVI extension function selection | Factory default | 0 |
|--------|-------------------------------------------|-----------------|---|
| 01. 62 | Terminal ACI extension function selection | Factory default | 0 |
| 01. 63 | Terminal AUI extension function selection | Factory default | 0 |

Select extended functions of terminals AVI, ACI and AUI. (There is no need to set up the functions if they are to be used for frequency command sources.)

| 01. 61,01. 62,01. 63<br>Setting value | Function                    | Description                                                                                                    |
|---------------------------------------|-----------------------------|----------------------------------------------------------------------------------------------------|
| 0                                     | No function<br>assigned     | _                                                                                                    |
| 1                                     | Auxiliary<br>frequency 1    | Auxiliary frequency input to be added to the reference frequency given by frequency command 1 (00.01). This is not added to any other reference frequencies given by frequency command 2 and multi-frequency commands, etc., |
| 2                                     | Auxiliary<br>frequency 2    | Auxiliary frequency input to be added to all reference<br>frequencies given by frequency command 1, frequency<br>command 2, multi-frequency commands, etc.                                                                   |
| 3                                     | PID command 1               | Command sources such as temperature and pressure under PID control. It is also necessary to configure function parameter 08. 02 $_{\circ}$                                                                                   |
| 5                                     | PID feedback<br>amount      | Feedback amounts such as temperature and pressure under PID control.                                                                                                    |
| 6                                     | Ratio setting               | This is used to multiply the final frequency command value by<br>this value, for use in the constant line speed control by<br>calculating the winder diameter or in ratio operation with multiple<br>inverters.              |
| 7                                     | Analog torque limit value A | This is used when analog inputs are used as torque limiters. (parameter 00. 40)                                                                                                    |

| 01. 61,01. 62,01. 63<br>Setting value | Function                           | Description                                                                                                    |
|---------------------------------------|------------------------------------|----------------------------------------------------------------------------------------------------|
| 8                                     | Analog torque limit value B        | This is used when analog inputs are used as torque limiters. (parameter 00. 40)                                                                                                    |
| 10                                    | Torque command                     | Analog inputs to be used as torque commands under torque control. (parameter 04. 18).                                                                                                    |
| 11                                    | Torque current command             | Analog inputs to be used as torque current commands under torque control. (parameter 04.18).                                                                                                    |
| 17                                    | Forward (FWD)<br>speed limit value |                                                                                                    |
| 18                                    | Reverse (REV)<br>speed limit value |                                                                                                    |
| 20                                    | Analog input<br>monitor            | By inputting analog signals from various sensors such as the temperature sensors in air conditioners to the inverter, you can monitor the state of external devices via the communications link. By using an appropriate display coefficient, you can also have various values to be converted into physical values such as temperature and pressure before they are displayed. |

Note: If these terminals have been set up to have the same data, the operation priority is given in the following order:01. 61>01. 62>01. 63

Specifies how to save the reference frequency specified in digital formats by the  $\bigotimes$  keys on the keypad as shown below.

| 01. 64<br>Setting value | Function                                                                                                    |
|-------------------------|----------------------------------------------------------------------------------------------------|
| 0                       | Automatic saving when the main power is turned OFF, The reference frequency will be automatically saved when the main power is turned OFF. At the next power-on, the reference frequency at the time of the previous power-off applies.                          |
| 1                       | Saving by pressing  key. Pressing the  saves the reference frequency, If the control power is turned OFF without pressing the  key, the data will be lost. At the next power-ON, the inverter uses the reference frequency saved when the  key was pressed last. |

| 01. 65 | Reference loss detection ( continue running frequency) |                                                |  | Factory default | 999 |
|--------|--------------------------------------------------------|------------------------------------------------|--|-----------------|-----|
|        | Setting Range                                          | 0(Decelerate to stop), 20 to 120%, 999 :Cancel |  | Unit            | 1%  |

When the analog frequency command (setting through terminals AVI, ACI and AUI), has dropped below 10% of the reference frequency within 400 ms, the inverter presumes that the analog frequency command wire has been broken and continues its operation at the frequency determined by the ratio specified by 01. 65 to the reference frequency. and set the command" Reference loss detected"[mREF OFF] as ON.

(parameters 1. 20~01. 24,01. 27 data=33)

When the frequency command level (in voltage or current) returns to a level higher than that specified by 01. 65, the inverter presumes that the broken wire has been fixed and continues to run following the frequency command.

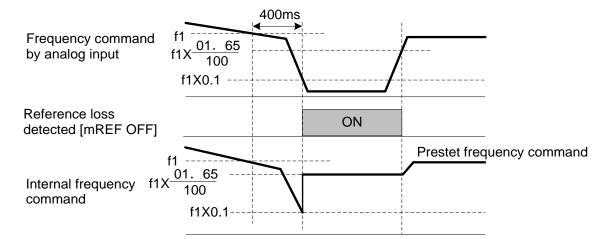

In the diagram above, f1 is the level of the analog frequency command sampled at any given time. The sampling is repeated at regular intervals to continually monitor the wiring connection of the analog frequency command.

Notes: Avoid an abrupt voltage or current change for the analog frequency command. An abrupt change may be interpreted as a wire break.

Setting 01. 65 ="999" (Disable) allows the [mREF OFF]signal ("Reference loss detected") to be issued, but does not allow the reference frequency to change (the inverter runs at the analog frequency command as specified).

When E65 = "0" or "999," the reference frequency level at which the broken wire is recognized as fixed is "f1 ×0.2."

When E65 = "100" (%) or higher, the reference frequency level at which the wire is recognized as fixed is "f1 ×1."

The reference loss detection is not affected by the setting of analog input adjustment (filter time constants:02. 33,02. 38,02. 43).

| 01.78  | Torque detection 1 level                        |                                |   | Factory default | 100   |
|--------|-------------------------------------------------|--------------------------------|---|-----------------|-------|
|        | Setting Range                                   | Setting Range 0~300%           |   | Unit            | 1%    |
| 01. 79 | Torque detection                                | 1 timer                        | * | Factory default | 10    |
|        | Setting Range                                   | 0.01~600.00s                   |   | Unit            | 0.01s |
| 01. 80 | Torque detection                                | 2 / low torque detection level | × | Factory default | 20    |
|        | Setting Range                                   | 0~300%                         |   | Unit            | 1%    |
| 01.81  | Torque detection 2 / low torque detection timer |                                | × | Factory default | 20.00 |
|        | Setting Range                                   | Setting Range 0.01~600.00s     |   | Unit            | 0.01s |

Set action level and timer of torque detection 1 [mTD1], torque detection 2 [mTD2], low-torque detection [mU-TL].

| Output<br>signal | Data assigned to output terminal | Action level range:<br>0~300% | Timer time range:<br>0.01~600.00s |
|------------------|----------------------------------|-------------------------------|-----------------------------------|
| [mTD1]           | 46                               | 01.78                         | 01. 79                            |
| [mTD2]           | 47                               | 01.80                         | 01. 81                            |
| [mU-TL]          | 45                               | 01.80                         | 01. 81                            |

# ■ Torque detection 1 [mTD1], Torque detection 2 [mTD2]

The output signal [mTD1] or [mTD2] comes ON when the torque value calculated by the inverter or torque command exceeds the level specified (Torque detection (Level)) for the period specified (Torque detection (Timer)), respectively. The signal turns OFF when the calculated torque drops below "the level specified minus 5% of the motor rated torque." The minimum ON-duration is 100 ms.

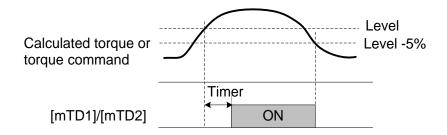

### Low torque detected [mU-TL]

This output signal comes ON when the torque value calculated by the inverter or torque command drops below the level specified (Low torque detection (Level)) for the period specified (Low torque detection (Timer)). The signal turns OFF when the calculated torque exceeds the "level specified by 01. 80 plus 5% of the motor rated torque." The minimum ON-duration is 100 ms.

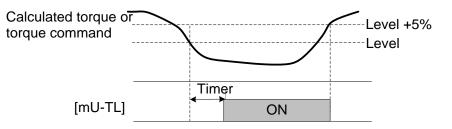

Since the motor parameters are used in the calculation of torque, it is recommended that auto-tuning be applied by function parameter 03.04 to achieve higher accuracy.

In the inverter's low frequency operation, as a substantial error in torque calculation occurs, no low torque can be detected within the operation range at less than 20% of the base frequency parameter 00. 04 (In this case, the result of recognition before entering this operation range is retained.)

| 01.98 | FWD terminal function selection (refer to 01. 01~01. 07) | Factory default | 98 |
|-------|----------------------------------------------------------|-----------------|----|
| 01.99 | REV terminal function selection (refer to 01. 01~01. 07) | Factory default | 99 |

# **02 Control Function Parameters**

| 02. 01 | Jump frequency 1 |                                                                  |  | Factory default | 0.0    |
|--------|------------------|------------------------------------------------------------------|--|-----------------|--------|
| 02. 02 | Jump frequency 2 |                                                                  |  | Factory default | 0.0    |
| 02. 03 | Jump frequency 3 |                                                                  |  | Factory default | 0.0    |
|        | Setting Range    | 0.0~500.0 Hz,(Setting to 0.0 results in no jump frequency band.) |  | Unit            | 0.1 Hz |

| 02.04 | Jump frequency range |                                                                 |  | Factory default | 3.0    |
|-------|----------------------|-----------------------------------------------------------------|--|-----------------|--------|
|       | Setting Range        | 0.0~30.0 Hz,(Setting to 0.0 results in no jump frequency band.) |  | Unit            | 0.1 Hz |

These function parameters enable the inverter to jump over three different points on the output frequency in order to skip resonance caused by the motor speed and natural frequency of the driven machinery (load).

•While you are increasing the reference frequency, the moment the reference frequency reaches the bottom of the jump frequency band, the inverter keeps the output at that bottom frequency. When the reference frequency exceeds the upper limit of the jump frequency band, the internal reference frequency takes on the value of the reference frequency. When you are decreasing the reference frequency, the situation will be reversed. Refer to the figure on the lower left.

·When more than two jump frequency bands overlap, the inverter actually takes the lowest frequency within the overlapped bands as the bottom frequency and the highest as the upper limit. Refer to the figure on the lower right.

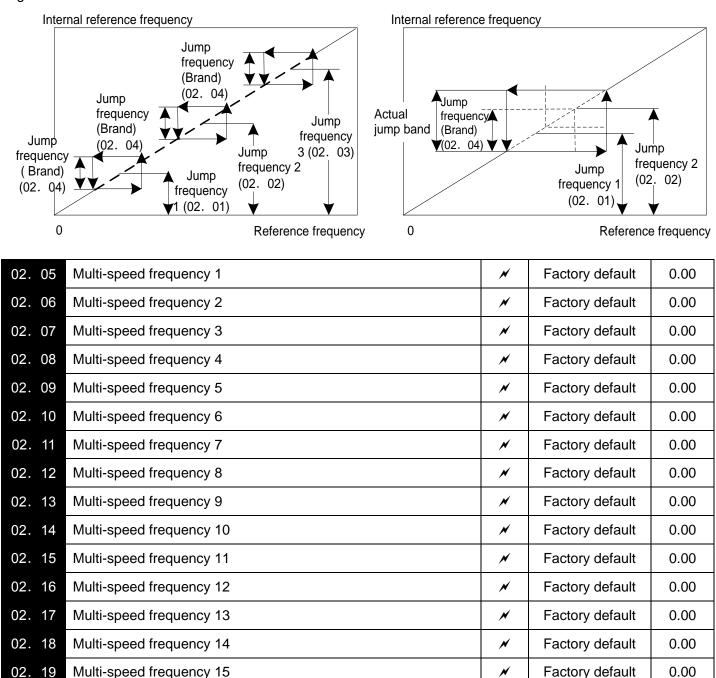

0.00~500.00 Hz

Setting Range

Unit

0.01Hz

■These function parameters specify 15 frequencies required for driving the motor at frequencies 1 to 15. Turning terminal commands [mSS1], [mSS2], [mSS4]and [mSS8]ON/OFF selectively switches the reference frequency of the inverter in 15 steps. To use these features, you need to assign [mSS1], [mSS2], [mSS4]and [mSS8] ("Select multi-frequency") to the digital input terminals with (01. 01 to 01. 07) (data = 0, 1, 2, and 3). The combination ON/OFF of terminal function [mSS1], [mSS2], [mSS4] and [mSS8] and the selected frequencies are as follows.

|        |        |        |        | -                                |  |
|--------|--------|--------|--------|----------------------------------|--|
| [mSS8] | [mSS4] | [mSS2] | [mSS1] | Selected frequency command       |  |
| OFF    | OFF    | OFF    | OFF    | Other than multi-frequency *     |  |
| OFF    | OFF    | OFF    | ON     | 02. 05(Multi-speed frequency 1)  |  |
| OFF    | OFF    | ON     | OFF    | 02. 06(Multi-speed frequency 2)  |  |
| OFF    | OFF    | ON     | ON     | 02. 07(Multi-speed frequency 3)  |  |
| OFF    | ON     | OFF    | OFF    | 02. 08(Multi-speed frequency 4)  |  |
| OFF    | ON     | OFF    | ON     | 02. 09(Multi-speed frequency 5)  |  |
| OFF    | ON     | ON     | OFF    | 02. 10(Multi-speed frequency 6)  |  |
| OFF    | ON     | ON     | ON     | 02. 11(Multi-speed frequency 7)  |  |
| ON     | OFF    | OFF    | OFF    | 02. 12(Multi-speed frequency 8)  |  |
| ON     | OFF    | OFF    | ON     | 02. 13(Multi-speed frequency 9)  |  |
| ON     | OFF    | ON     | OFF    | 02. 14(Multi-speed frequency 10) |  |
| ON     | OFF    | ON     | ON     | 02. 15(Multi-speed frequency 11) |  |
| ON     | ON     | OFF    | OFF    | 02. 16(Multi-speed frequency 12) |  |
| ON     | ON     | OFF    | ON     | 02. 17(Multi-speed frequency 13) |  |
| ON     | ON     | ON     | OFF    | 02. 18(Multi-speed frequency 14) |  |
| ON     | ON     | ON     | ON     | 02. 19(Multi-speed frequency 15) |  |

\* "Other than multi-frequency" includes frequency command 1 (00. 01), frequency command 2 (02. 30) and other command sources except multi-frequency commands.

■When enabling PID control (08. 01=1~3)

Under the PID control, a multi-frequency command can be specified as a preset value (3 different frequencies). It can also be used for a manual speed command even with the PID control being canceled ([mHz/PID]= ON) or for a primary reference frequency under the PID dancer control.

| ·PID command |
|--------------|
|--------------|

| [mSS8] | [mSS4] | [mSS1],[mSS2] | Selected frequency command  |
|--------|--------|---------------|-----------------------------|
| OFF    | OFF    | _             | Command specified by 08. 02 |
| OFF    | ON     | _             | 02. 08                      |
| ON     | OFF    | —             | 02. 12                      |
| ON     | ON     | _             | 02. 16                      |

02. 08,02. 12,02. 16 can be specified in increments of 1 Hz. The following gives the conversion formula between the PID command value and the data to be specified.

PID command= (Specified data(02. 08,02. 12,02. 16)/ Max. output frequency)x100

Manual speed command

| [mSS8],[mSS4] | [mSS2] | [mSS1] | Selected frequency command      |  |
|---------------|--------|--------|---------------------------------|--|
| _             | OFF    | OFF    | Other than multi-frequency      |  |
| _             | OFF    | ON     | 02. 05(Multi-speed frequency 1) |  |
| -             | ON     | OFF    | 02. 06(Multi-speed frequency 2) |  |
| _             | ON     | ON     | 02. 07(Multi-speed frequency 3) |  |

| 02. 20 | Jogging frequency                                                                                      |                               |         | Factory default | 0.00   |
|--------|----------------------------------------------------------------------------------------------------|-------------------------------|---------|-----------------|--------|
|        | Setting Range                                                                                          | Setting Range 0.00~500.00(Hz) |         |                 | 0.01Hz |
|        | Related<br>parameters04. 54,04. 55 Acceleration and deceleration time09. 09~09. 13 Speed control (JOG) |                               | ne (Jog | ging)           |        |

To jog or inch the motor for positioning a workpiece, specify the jogging conditions using the jogging-related function parameters beforehand, make the inverter ready for jogging, and then enter a run command.

Making the inverter ready for jogging

Turning ON the "Ready for jogging" terminal command [mJOG] readies the inverter for jogging. (parameter data =10))

Notes: Pressing the " → keys" simultaneously in Running mode also readies the inverter for jogging when the run command source is "Keypad" (00. 02 = 0, 2 or 3). Pressing these keys toggles between "ready for jogging" and "normal operation."

## Starting jogging

Holding down the end or turning the input terminal command [mFWD] or [mREV] ON jogs the motor. In jogging with the end key, the inverter jogs only when the key is held down. Releasing the key decelerates the motor to a stop.

Note:To start jogging operation by simultaneously entering the terminal command [mJOG] and a run command ([mFWD], etc.) the input delay time between the two commands should be within 100ms. If a run command [mFWD] is entered first, the inverter does not jog the motor but runs it ordinarily until the next input [mJOG]

The jogging conditions should be specified beforehand using the following parameters.

| Parameter | Function                                      | Setting Range                   | Description                                                               |
|-----------|-----------------------------------------------|---------------------------------|---------------------------------------------------------------------------|
| 02. 20    | Jogging frequency                             | 0.00~500.00(Hz)                 | Reference frequency for jogging operation                                 |
| 04.54     | Jogging acceleration time                     | 0.00~6000s                      | Acceleration time for jogging operation                                   |
| 04. 55    | Jogging deceleration time                     | 0.00~6000s                      | Deceleration time for jogging operation                                   |
| 09.09     | Speed control (JOG) Speed<br>command filter   | 0.000~5.000s                    | Modification items related                                                |
| 09. 10    | Speed control (JOG) Speed<br>detection filter | 0.000~0.100s                    | to speed control for<br>jogging operation under<br>vector control without |
| 09. 11    | Speed control (JOG) P item (gain)             | 0.1~200.0 times                 | speed sensor.                                                             |
| 00 10     | Speed control (JOG)I item ( integral          | 0.001~9.999s                    | Refer to the descriptions                                                 |
| 09.12     | time)                                         | 999: Integral action is invalid | of 09. 01~09. 06 for the                                                  |
| 09.13     | Speed control (JOG) output filter             | 0.000~0.100s                    | adjusting method.                                                         |

02. 21

0

Simple PLC operation refers to the function of automatic operation according to the preset operation time, operation direction, acceleration & deceleration time and set frequency beforehand.

In using such function, set (00. 01) of reference frequency 1 as :10 (simple PLC input)

You could choose the following operation mode.

| Setting value | Operation Mode                                                                                        |
|---------------|----------------------------------------------------------------------------------------------------|
| 0             | Only the single-cycle program operation is performed and stops after the operation ends.              |
| 1             | Repeated operation                                                                                    |
| 2             | After the single-cycle operation ends, the operation shall be continued at the frequency set finally. |

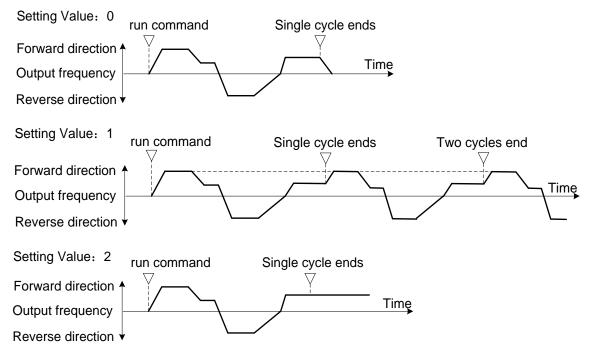

Refer to the parameters 02.82 – 02.88 for the details of setting of simple PLC operation (operation direction, acceleration and deceleration time at the multi-step speed 1- multi-step speed 7)

| 02. 22 | Multi-speed frequency 1 running ti | Factory default | 0.00  |
|--------|------------------------------------|-----------------|-------|
| 02. 23 | Multi-speed frequency 2 running ti | Factory default | 0.00  |
| 02. 24 | Multi-speed frequency 3 running ti | Factory default | 0.00  |
| 02. 25 | Multi-speed frequency 4 running ti | Factory default | 0.00  |
| 02. 26 | Multi-speed frequency 5 running ti | Factory default | 0.00  |
| 02. 27 | Multi-speed frequency 6 running ti | Factory default | 0.00  |
| 02. 28 | Multi-speed frequency 7 running ti | Factory default | 0.00  |
|        | Setting Range 0.00~6000s           | Unit            | 0.01s |

Set the operation time of multi-step speed 1- 7. For the multi--step speed not used, set the operation time as 0.00. Jump over it to the next multi-step speed.

| 02. 30 | Dominant freque                                                  |                                            | Factory default | 2               |        |
|--------|------------------------------------------------------------------|--------------------------------------------|-----------------|-----------------|--------|
|        |                                                                  |                                            |                 |                 |        |
| 02. 31 | Analog input adjustment for offset (AVI terminals)               |                                            |                 | Factory default | 0.00   |
|        | Setting Range                                                    | -5.0~5.0%                                  |                 | Unit            | 0.1%   |
| 02. 32 | Analog input adju                                                | ustment for gain (AVI terminals)           | $\bigotimes$    | Factory default | 100.00 |
|        | Setting Range 0.00~400.00%                                       |                                            |                 | Unit            | 0.01%  |
| 02. 33 | Analog input adjustment for filter time constant (AVI terminals) |                                            |                 | Factory default | 0.05   |
|        | Setting Range                                                    | Range 0.00~5.00s                           |                 | Unit            | 0.01s  |
| 02. 34 | Analog input adju                                                | stment for gain base point (AVI terminals) | $\bigotimes$    | Factory default | 100.00 |
|        | Setting Range                                                    | Setting Range 0.00~100.00%                 |                 |                 | 0.01%  |
| 02. 35 | Analog input adjustment for polarity selection (AVI terminal)    |                                            |                 | Factory default | 1      |
|        | Ostting Danse                                                    | 0: Bipolar                                 |                 |                 |        |
|        | Setting Range                                                    | 1: unipolar                                |                 |                 |        |

For the parameters (02. 31~02. 35) above, Refer to 00. 01 for frequency setting.

| 02.36  | Analog input adjustment for offset (ACI terminals)               |  |              | Factory default | 0.00   |
|--------|------------------------------------------------------------------|--|--------------|-----------------|--------|
|        | Setting Range -5.0~5.0%                                          |  |              | Unit            | 0.1%   |
| 02. 37 | Analog input adjustment for gain (ACI terminals)                 |  | $\bigotimes$ | Factory default | 100.00 |
|        | Setting Range 0.00~400.00%                                       |  |              | Unit            | 0.01%  |
| 02.38  | Analog input adjustment for filter time constant (ACI terminals) |  | N            | Factory default | 0.05   |
|        | Setting Range 0.00~5.00s                                         |  |              | Unit            | 0.01s  |
| 02.39  | Analog input adjustment for gain base point (ACI terminals)      |  | $\bigotimes$ | Factory default | 100.00 |
|        | Setting Range 0.00~100.00%                                       |  |              | Unit            | 0.01%  |

For the parameters (02. 36~02. 39) above, Refer to 00. 01 for frequency setting.

| 02. 41 | Analog input adjustment for offset (AUI terminals)            |                                                                  |              | Factory default | 0.00   |  |
|--------|---------------------------------------------------------------|------------------------------------------------------------------|--------------|-----------------|--------|--|
|        | Setting Range                                                 | -5.0~5.0%                                                        |              | Unit            | 0.1%   |  |
| 02. 42 | Analog input adju                                             | Analog input adjustment for gain (AUI terminals)                 |              | Factory default | 100.00 |  |
|        | Setting Range                                                 | 0.00~400.00%                                                     | ·            | Unit            | 0.01%  |  |
| 02. 43 | Analog input adju                                             | Analog input adjustment for filter time constant (AUI terminals) |              | Factory default | 0.05   |  |
|        | Setting Range                                                 | 0.00~5.00s                                                       |              | Unit            | 0.01s  |  |
| 02.44  | Analog input adju                                             | stment for gain base point (AUI terminals)                       | $\bigotimes$ | Factory default | 100.00 |  |
|        | Setting Range                                                 | ange 0.00~100.00%                                                |              | Unit            | 0.01%  |  |
| 02. 45 | Analog input adjustment for polarity selection (AUI terminal) |                                                                  |              | Factory default | 1      |  |
|        | Cotting Dance                                                 | 0: Positive and negative polarity                                |              |                 |        |  |
|        | Setting Range                                                 | 1: Positive polarity                                             |              |                 |        |  |

For the parameters (02. 41~02. 45) above, Refer to 00. 01 for frequency setting.

Setting up a reference frequency by Analog Input.

You can adjust the gain, polarity, filter time constant, and offset which are applied to analog inputs (voltage inputs to terminals AVI and AUI, and current input to terminal ACI.

Adjustable items for analog inputs

| Input Terminal | Input range     | Gain  |            | Polarity  | Filter time | Compensation |  |
|----------------|-----------------|-------|------------|-----------|-------------|--------------|--|
|                | inputrange      | Gain  | Base point | Selection |             | Compensation |  |
| AVI            | 0~+10V,–10~+10V | 02.32 | 02. 34     | 02.35     | 02. 33      | 02. 31       |  |
| ACI            | 4~20mA          | 02.37 | 02.39      | -         | 02.38       | 02.36        |  |
| AUI            | 0~+10V,-10~+10V | 02.42 | 02.44      | 02. 45    | 02.43       | 02. 41       |  |

■ Compensation (02. 31,02. 36,02. 41)

Configures an offset for an analog voltage/current input. The offset also applies to signals sent from the external equipment.

■Filtering Time constant (02. 33,02. 38,02. 43)

Configures a filter time constant for an analog voltage/current input. The larger the time constant, the slower the response. Specify the proper filter time constant taking into account the response speed of the machine (load). If the input voltage fluctuates due to line noises, increase the time constant.

■ Polarity Selection (02. 35,02. 45)

Configure the input range for analog input voltage.

| 02. 35,02. 45Setting value | Specification of Input Terminal                                |
|----------------------------|----------------------------------------------------------------|
| 0                          | -10~+10V                                                       |
| 1                          | 0~+10V (A minus component of the input will be regarded as 0V) |

∎Gain

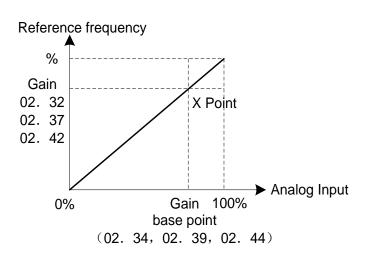

Note:To input bipolar analog voltage (0 to ±10 DC) to terminals AVI and AUI, set 02. 35 and 02. 45 data to "0." Setting 02. 35 and 02. 45 data to "1" enables the voltage range from DC 0 to +10 VDC and interprets the negative polarity input from DC0 to -10 V as 0 V.

| 02.50 | Bias base point | Bias base point (Dominant frequency 1) (refer to 00. 01) |  |      | 0.00  |
|-------|-----------------|----------------------------------------------------------|--|------|-------|
|       | Setting Range   | Setting Range 0.00~100.00%                               |  | Unit | 0.01% |

| 02.51 | Bias value (PID                 | Bias value (PID command 1) |  |                 | 0.00  |
|-------|---------------------------------|----------------------------|--|-----------------|-------|
|       | Setting Range                   | -100.00~100.00(%)          |  | Unit            | 0.01% |
| 02.52 | Bias base point (PID command 1) |                            |  | Factory default | 0.00  |
|       | Setting Range                   | 0.00~100.00(%)             |  | Unit            | 0.01% |

Specify the gain and bias of the analog PID command 1, enabling it to define arbitrary relationship between the analog input and PID commands.

The actual setting is the same as that of 00. 18. For details, refer to 00. 18 given in the description of 00. 01.

Note:Gain-related parameters 02. 32, 02. 34, 02. 37, 02. 39, 02. 42 and 02. 44 are shared by frequency commands.

| 02.53 |                                       | Forward/reverse action selection (Dominant frequency 1) (refer to 01. 01~01. 09) |  | Factory default | 0.00 |
|-------|---------------------------------------|----------------------------------------------------------------------------------|--|-----------------|------|
|       | Sotting Dange                         | 0: Normal operation                                                              |  |                 |      |
|       | Setting Range<br>1. Inverse operation |                                                                                  |  |                 |      |

| 02.82 | Multi-speed frequency 1 running direction , acceleration and deceleration time | × | Factory default | 1 |
|-------|--------------------------------------------------------------------------------|---|-----------------|---|
| 02.83 | Multi-speed frequency 2 running direction , acceleration and deceleration time | × | Factory default | 1 |
| 02.84 | Multi-speed frequency 3 running direction , acceleration and deceleration time | * | Factory default | 1 |
| 02.85 | Multi-speed frequency 4 running direction , acceleration and deceleration time | * | Factory default | 1 |
| 02.86 | Multi-speed frequency 5 running direction , acceleration and deceleration time | * | Factory default | 1 |
| 02.87 | Multi-speed frequency 6 running direction , acceleration and deceleration time | * | Factory default | 1 |
| 02.88 | Multi-speed frequency 7 running direction , acceleration and deceleration time | * | Factory default | 1 |

Specify operation direction and acceleration & deceleration time for the multi-step speed, multi-step speed 7.

| 02. 82~02. 88<br>Setting value | Operation Direction | Acceleration time          | Deceleration time          |
|--------------------------------|---------------------|----------------------------|----------------------------|
| 1                              |                     | 00. 07 Acceleration time 1 | 00. 08 Deceleration time 1 |
| 2                              | Forward             | 01. 10 Acceleration time 2 | 01. 11 Deceleration time 2 |
| 3                              | Forward             | 01. 12 Acceleration time 3 | 01. 13 Deceleration time 3 |
| 4                              |                     | 01. 14 Acceleration time 4 | 01. 15 Deceleration time 4 |
| 11                             |                     | 00. 07 Acceleration time 1 | 00. 08 Deceleration time 1 |
| 12                             | Reverse             | 01. 10 Acceleration time 2 | 01. 11 Deceleration time 2 |
| 13                             |                     | 01. 12 Acceleration time 3 | 01. 13 Deceleration time 3 |
| 14                             |                     | 01. 14 Acceleration time 4 | 01. 15 Deceleration time 4 |

Examples for Simple PLC Operation Setting

| 02. 21<br>(command | Multi-speed<br>frequency No. | Opera     | tion Time     | Acceleration | Direction and<br>& Deceleration<br>Time | Operation<br>(reference)<br>Frequency |
|--------------------|------------------------------|-----------|---------------|--------------|-----------------------------------------|---------------------------------------|
| Selection)         |                              | Parameter | Setting value | Parameter    | Setting value                           | Frequency                             |
|                    | Multi-speed<br>frequency 1   | 02.22     | 60.0          | 02.82        | 2                                       | 02. 05Multi-speed<br>frequency 1      |
|                    | Multi-speed<br>frequency 2   | 02. 23    | 100           | 02.83        | 1                                       | 02. 06Multi-speed<br>frequency 2      |
|                    | Multi-speed<br>frequency 3   | 02. 24    | 65.5          | 02.84        | 14                                      | 02. 07Multi-speed<br>frequency 3      |
| 0                  | Multi-speed<br>frequency 4   | 02. 25    | 55.0          | 02.85        | 13                                      | 02. 08Multi-speed<br>frequency 4      |
|                    | Multi-speed<br>frequency 5   | 02. 26    | 50.0          | 02.86        | 2                                       | 02. 09Multi-speed<br>frequency 5      |
|                    | Multi-speed<br>frequency 6   | 02. 27    | 72.0          | 02.87        | 4                                       | 02. 10Multi-speed<br>frequency 6      |
|                    | Multi-speed<br>frequency 7   | 02. 28    | 35.0          | 02.88        | 2                                       | 02. 11Multi-speed<br>frequency 7      |

The functions at multi-step speed are distributed at the frequency reference value as shown in the table above. set the frequency as "02. 05 multi-step speed 1"  $\sim$  "02. 11 multi-step speed 7" as shown in the figure below.

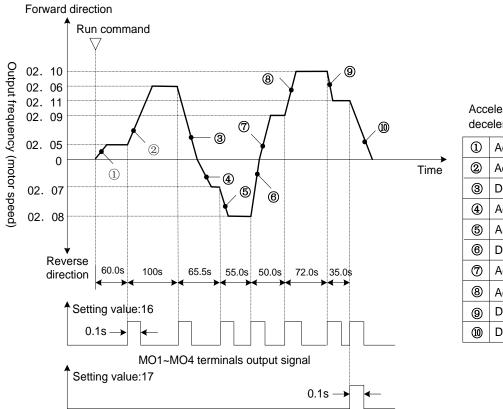

Acceleration time and deceleration time set by 1)~10

| Acceleration time: | 01.                                                                                                    | 10                                                                                                    |
|--------------------|----------------------------------------------------------------------------------------------------|----------------------------------------------------------------------------------------------------|
| Acceleration time: | 00.                                                                                                    | 07                                                                                                    |
| Deceleration time: | 01.                                                                                                    | 15                                                                                                    |
| Acceleration time: | 01.                                                                                                    | 14                                                                                                    |
| Acceleration time: | 01.                                                                                                    | 12                                                                                                    |
| Deceleration time: | 01.                                                                                                    | 11                                                                                                    |
| Acceleration time: | 01.                                                                                                    | 10                                                                                                    |
| Acceleration time: | 01.                                                                                                    | 14                                                                                                    |
| Deceleration time: | 01.                                                                                                    | 11                                                                                                    |
| Deceleration time: | 00.                                                                                                    | 08                                                                                                    |
|                    | Acceleration time:<br>Deceleration time:<br>Acceleration time:<br>Acceleration time:<br>Deceleration time:<br>Acceleration time:<br>Deceleration time: | Acceleration time:01.Acceleration time:00.Deceleration time:01.Acceleration time:01.Acceleration time:01.Deceleration time:01.Acceleration time:01.Acceleration time:01.Acceleration time:01.Deceleration time:01.Deceleration time:01.Deceleration time:01.Deceleration time:01.Deceleration time:01. |

For the deceleration time when single cycle ends, it decelerates and stops according to the set time of "00. 08 deceleration time 1".

◆ The operation, stop can be performed to enter on-off of control terminal input by the key (m) on the keypad. Taking the keypad as example, it will start by pressing the key (m). Press the key (m), and the operation of simple PLC will be suspended. Press the key (m) again, and the operation is started according to the multi-speed at stopping time. Press the key (m) to relieve the action of protection function of frequency converter. Then, press the key (m) again to restart the operation of the stopped multi- step speed. In the operation process, Press the key (m) after inputting the stop instruction if it needs to start operation from the initial multi-speed "02. 22 (operation time of multi- step speed 1)" and "02.82 (operation direction, acceleration & deceleration time of multi-step speed 1)".

After the alarm is stopped, Press the key et to relieve the action of protection function when it needs to start operation from the initial multi-step speed. Then press the key once.

Any one of the terminal command

[mRST] can also be used to set "8(ON valid)" or "1008(OFF null)" to realize the action same as the key

Tip: ·The simple PLC can be started by the forward command (02. 02=2, then press the key <sup>€</sup>, or 02. 02=1 then close the RWD terminal) and reverse command(02. 02=3, then press the key <sup>€</sup>, or 02. 02=1, then close the REV terminal ) of either party, However, the operation direction is the one set from 02.82 to 02.88 for starting either by forward command or reverse command.

· The run command can not be held when you use FWD or REV terminal.

#### ▲ Caution

In starting the operation of procedure by 02. 21=0 and closing the terminal FWD(REV), after the last program step ends, the motor will also stop even if the FWD(REV) terminal is at the closing state all along. At this time, if the FWD(REV) terminal is disconnected, the value of 00. 01 and 02.30 shall be changed, or if the ON/OFF of control terminal "Hz1/Hz1" is switched, the operation will be restarted immediately according to the changed set frequency.

Accidents or injuries may be caused.

# **03 Motor 1 Parameters**

To specify the motor parameters correctly, specify the motor rated capacity with(03. 02) and then initialize the motor parameters with (04. 03), This procedure also applies when the inverter is switched to the ND/HD mode and a motor with one or two ranks lower capacity is used. When switching the motor between the 1st to 4th motors, specify the corresponding function parameters. (Refer to the parameter 05. 42)

The motor parameters to be specified in 03.  $13\sim03$ . 56 (iron loss and magnetic saturation factors,etc.) are usually not shown on the motor nameplate or in the test report. If auto-tuning (03. 04 = 2 or 3) is not performed, it is not necessary to change the motor parameters from the ones for a standard motor.

| 03. 01 | Motor 1 (No. of poles) |            | Factory default | 4 |
|--------|------------------------|------------|-----------------|---|
|        | Setting Range          | 2~22 poles |                 |   |

Specifies the number of poles of the motor. Enter the value given on the nameplate of the motor. This setting is used to monitor the motor speed and control the speed. The following expression is used for the conversion.

Motor speed (r/min) = 120/ number of poles × frequency (Hz)

| 03. 02 | Motor 1 rated capacity |             | Factory default | Type Setting |
|--------|------------------------|-------------|-----------------|--------------|
|        | Setting Range          | 0.01~1000kW | Unit            | 0.01 kW      |

Specifies the rated capacity of the motor. Enter the rated value given on the nameplate of the motor.

| 03. 03 | 03. 03 Motor 1 rated current |            | Factory default | Type Setting |
|--------|------------------------------|------------|-----------------|--------------|
|        | Setting Range                | 0.00~2000A | Unit            | 0.01A        |
|        |                              |            |                 |              |
| 03.04  | 03. 04 Motor 1auto-tuning    |            | Factory default | 0            |

There are 3 types of auto-tuning as below . Select the appropriate one considering the limitations in your equipment.

| 03.04<br>Setting value | Auto-tuning                                                    | Action                                                                                                    | Motor parameters to be tuned                                                                                                    |
|------------------------|----------------------------------------------------------------|----------------------------------------------------------------------------------------------------|----------------------------------------------------------------------------------------------------|
| 0                      | Invalid                                                        | —                                                                                                    | —                                                                                                    |
| 1                      | Tune while the motor stops                                     | The inverter performs tuning while the motor is stopped.                                                                                      | Primary resistance %R1(03. 07)<br>Leakage reactance %X(03. 08)<br>Rated Slip frequency (03. 12)<br>%X correction factor 1,2(03. 53,03. 54)                  |
| 2                      | Tune while the<br>motor is<br>rotating under<br>V/f control    | After tuning while the motor<br>is stopped, the inverter<br>performs tuning again, with<br>the motor running at 50% of<br>the base frequency. | No-load current (03. 06)<br>Primary resistance %R1(03. 07)<br>Leakage reactance %X(03. 08)<br>Rated Slip frequency (03. 12)                                 |
| 3                      | Tune while the<br>motor is<br>rotating under<br>vector control | After tuning while the motor<br>is stopped, the inverter<br>performs tuning, with the<br>motor running at 50% of the<br>base frequency twice. | Magnetic saturation factors<br>1~5(03. 16~03. 20)<br>Magnetic saturation expansion factors<br>a~c(03. 21~03. 23)<br>%X correction factor 1,2(03. 53,03. 54) |

For details of auto-tuning, refer to Chapter 4, Section 4.1 "Test Run."

Notes: In any of the following cases, perform auto-tuning since the motor parameters are different from those of standard motors so that the best performance cannot be obtained under some controls.

Cabling between the motor and the inverter is long. (Generally, 20 m longer)

A reactor is inserted between the motor and the inverter.

| 03. 05  | Motor 1 (Online       | Motor 1 (Online tuning)        |  | Factory default | 0 |
|---------|-----------------------|--------------------------------|--|-----------------|---|
|         | Sotting Dongo         | 0: Invalid                     |  |                 |   |
|         | Setting Range         | 1: Action                      |  |                 |   |
| Dublind | Deleted               | 05. 19 Motor 2 (Online tuning) |  |                 |   |
|         | Related<br>parameters | 06. 19 Motor 3 (Online tuning) |  |                 |   |
|         |                       | 07. 19 Motor 4 (Online tuning) |  |                 |   |

Long run under "Dynamic torque vector control" or "Slip compensation control" causes motor temperature change, varying the motor parameters.

This changes the motor speed compensation amount, resulting in motor speed deviation from the initial rpm.

Enabling online tuning identifies motor parameters covering the motor temperature change to decrease the motor speed fluctuation.

For use of online tuning, set 03. 04 (Auto-tuning) to "2."

Note:Online tuning can be performed only when 00. 42 = 1 (Dynamic torque vector control) or when 00. 42 = 2 (V/f control with slip compensation active) and 00. 37 = 2 or 5 (Auto torque boost).

| 03.06  | Motor 1 no-load current |             | Factory default | Type Setting    |              |
|--------|-------------------------|-------------|-----------------|-----------------|--------------|
|        | Setting Range           | 0.00~2000A  |                 | Unit            | 0.01A        |
| 03. 07 | Motor 1 %R1             |             | *               | Factory default | Tupo Sotting |
| 03. 08 | Motor 1 %X              |             | *               | Factory default | Type Setting |
|        | Setting Range           | 0.00~50.00% |                 | Unit            | 0.01%        |

Specify no-load current, %R1 and %X, respectively. Obtain the appropriate values from the test report of the motor or by calling the manufacturer of the motor.

·No-load current:Enter the value obtained from the motor manufacturer.

 $\cdot$  %R1:Enter the value calculated by the following expression.

$$\%R1 = \frac{R1 + Cable R1}{V / (\sqrt{3} \times I)} \times 100 (\%)$$

R1:Primary resistance of motor ( $\Omega$ )

Cable R1:Resistance of the output cable( $\Omega$ )

V:Rated voltage of motor (V)

I:Rated current of motor (A)

 $\cdot \% X:$  Enter the value calculated by the following expression.

%X =  $\frac{X1+X2+XM(X2+XM)+Cable X}{V/(\sqrt{3} \times I)} \times 100$  (%)

X1:Primary leakage reactance of motor ( $\Omega$ )

X2:Secondary leakage reactance of motor (converted to primary) ( $\Omega$ )

XM:Excitation reactance ( $\Omega$ ) of motor

Cable X:Reactance of cable at the side of output.

V:Rated voltage of motor (V)

I:Rated current of motor (A)

Note:For reactance, use the value at the base frequency (00. 04)

| 03. 09 | Motor 1 Slip compensation gain for (driving) |             | × | Factory default | 100.0 |
|--------|----------------------------------------------|-------------|---|-----------------|-------|
|        | Setting Range                                | 0.0~200.0%  |   | Unit            | 0.1%  |
| 03. 10 | Motor 1 slip compensation response time      |             | N | Factory default | 0.12  |
|        | Setting Range                                | 0.01~10.00s |   | Unit            | 0.01s |

| 03. 11 | Motor 1 slip compensation gain for (braking) |            | ۲ | Factory default | 100.0 |
|--------|----------------------------------------------|------------|---|-----------------|-------|
|        | Setting Range                                | 0.0~200.0% |   | Unit            | 0.1%  |

03. 09 and 03. 11 determine the slip compensation amount in % for driving and braking individually and adjust the slip amount from internal calculation. Specification of 100% fully compensates for the rated slip of the motor. Excessive compensation (03. 09,03. 11 >100%) may cause hunting (undesirable oscillation of the system), so carefully check the operation on the actual machine.

In the constant of motor specially used for vector control, in order to improve the accuracy of torque, adjust the slip for drive/ braking mode by 03. 09/03. 11.

03. 10 determines the response time for slip compensation. Basically, there is no need to modify the default setting.

| Parameter | Function                                           | Operation (Slip compensation)                                                                                                    |
|-----------|----------------------------------------------------|----------------------------------------------------------------------------------------------------|
| 03. 09    | Motor 1 Slip<br>compensation gain for<br>(driving) | Adjust the slip compensation for driving,Slip compensation amount for driving = Rated slip × Slip compensation gain for driving         |
| 03. 11    | Motor 1 slip compensation gain for (braking)       | Adjust the slip compensation amount for braking. Slip compensation amount for braking = Rated slip × Slip compensation gain for braking |
| 03. 10    | Motor 1 slip compensation response time            | Specify the slip compensation response time. Basically, there is no need to modify the default setting.                                 |

Refer to the parameter 00. 42 for the slip compensation control.

| 03. 12 | Motor 1 rated slip frequency |              | Factory default | Type Setting |  |
|--------|------------------------------|--------------|-----------------|--------------|--|
|        | Setting Range                | 0.00~15.00Hz | Unit            | 0.01         |  |

Specifies rated slip frequency. Obtain the appropriate values from the test report of the motor or by calling the manufacturer of the motor. Performing auto-tuning automatically sets these parameters.

Rated slip frequency:Convert the value obtained from the motor manufacturer to Hz using the following expression and enter the converted value (The motor rating given on the nameplate sometimes shows a larger value).

Rated slip frequency (Hz)= Synchronous speed- Rated speed × Base frequency

Refer to the parameter 00. 42 for the slip compensation control.

| 03. 13 | Motor 1 iron loss factor 1   |  |      | Factory default | Type Setting |
|--------|------------------------------|--|------|-----------------|--------------|
| 03. 14 | Motor 1 iron loss factor 2   |  |      | Factory default | 0.00         |
| 03. 15 | Motor 1 iron loss factor 3   |  |      | Factory default | 0.00         |
|        | Setting<br>Range 0.00~20.00% |  | Unit | 0.01%           |              |

Iron loss factors1~3(03. 13~03. 15), Basically, there is no need to modify the setting.

| 03. 16 | Motor 1 magnetic                               | c saturation factor 1 | N | Factory default |         |  |
|--------|------------------------------------------------|-----------------------|---|-----------------|---------|--|
| 03. 17 | Motor 1 magnetic saturation factor 2           |                       |   | Factory default |         |  |
| 03. 18 | Motor 1 magnetic saturation factor 3           |                       |   | Factory default |         |  |
| 03. 19 | Motor 1 magnetic saturation factor 4           |                       |   | Factory default | Туре    |  |
| 03. 20 | Motor 1 magnetic saturation factor 5           |                       |   | Factory default | Setting |  |
| 03. 21 | Motor 1 magnetic saturation expansion factor a |                       | N | Factory default |         |  |
| 03. 22 | Motor 1 magnetic saturation expansion factor b |                       |   | Factory default |         |  |
| 03. 23 | Motor 1 magnetic saturation expansion factor c |                       | N | Factory default |         |  |
|        | Setting Range                                  | 0.0~300.0%            | - | Unit            | 0.1%    |  |

Input the exciting current to generate magnetic flux inside the motor and the characteristics of the magnetic flux generated. Performing auto-tuning while the motor is rotating (03. 04 = 2 or 3) specifies these factors automatically.

| 03. 53 | Motor 1% X correction factor 1 |        | ~ | Factory default | 100 |
|--------|--------------------------------|--------|---|-----------------|-----|
| 03. 54 | Motor 1% X correction factor 2 |        | × | Factory default | 100 |
|        | Setting Range                  | 0~300% |   | Unit            | 1%  |

%X correction factors 1 and 2 are specified the factors to correct fluctuations of leakage reactance (%X). Basically, there is no need to modify the setting.

| 03. 55 | Motor 1 torque current under vector control |            | Factory default | Type Setting |  |
|--------|---------------------------------------------|------------|-----------------|--------------|--|
|        | Setting Range                               | 0.00~2000A | Unit            | 0.01A        |  |

Specifies the rated torque current under vector control without speed sensor. Basically, there is no need to modify the setting.

| 03.56 | Motor 1 induced voltage factor under vector control |         | Factory default | 85% |
|-------|-----------------------------------------------------|---------|-----------------|-----|
|       | Setting Range                                       | 50~100% | Unit            | 1%  |

The factory default is 90% in case of the motor capacity of 132kW above.

Specifies the induced voltage factor under vector control without speed sensor. Basically, there is no need to modify the setting.

# 04 High Performance Functions Parameters

| 04. 03 | Data initialization | Factory default | 0 |  |
|--------|---------------------|-----------------|---|--|
|--------|---------------------|-----------------|---|--|

Initializes the current function parameter data to the factory defaults or initializes the motor parameters.

To change the parameter 04. 03 data, it is necessary to press the  $^{100}$  +  $^{100}$  keys or  $^{100}$  + $^{100}$  keys" simultaneously.

| 04. 03 Setting value | Function Description                                                           |
|----------------------|--------------------------------------------------------------------------------|
| 0                    | Disable initialization (Settings manually made by the user will be retained.)  |
| 1                    | Initial value (Initialize all function parameter data to the factory defaults) |
| 2                    | Initialize motor 1 parameters                                                  |
| 3                    | Initialize motor 2 parameters                                                  |
| 4                    | Initialize motor 3 parameters                                                  |
| 5                    | Initialize motor 4 parameters                                                  |

•After pushing the FUNC/DATA key to complete the initialization, the data of parameter 04.03 will automatically change to "0" (factory default value).

Notes:When accessing function parameter 03. 02 with the keypad, take into account that 03. 02 data automatically updates data of function parameters 03. 03,03. 06 to 03. 23 ,03. 53 to 03. 56 and 04. 46 , Similarly, when accessing function parameters 05. 16, 06. 16 and 07. 16 of the second – fourth motor, data of related function parameters for each are automatically updated

| 04.04 | Auto-reset Times |                             | * | Factory default | 0 |
|-------|------------------|-----------------------------|---|-----------------|---|
|       | Setting Range    | 0:Invalid; 1-10 reset times |   | Unit            | 1 |

Auto Reset (Times and Reset interval)

Specify the auto-reset function that makes the inverter automatically attempt to reset the tripped state and restart without issuing an alarm output (for any alarm) even if any protective function subject to reset is activated and the inverter enters the forced-to-stop state (tripped state). If the protective function is activated in excess of the times specified, the inverter will issue an alarm output (for any alarm) and not attempt to auto-reset the tripped state.

Listed below are the protective functions subject to auto-reset.

| Protective function        | LED monitor displays | Protective functions name | LED monitor displays |
|----------------------------|----------------------|---------------------------|----------------------|
| Overcurrent Protection     | OC1,OC2,OC3          | Motor overheating         | OH4                  |
| Overvoltage Protection     | OU1,OU2,OU3          | Braking resistor overheat | dbH                  |
| Cooler Overheat            | OH1                  | Motor overload            | OL1 ~ OL4            |
| Inverter internal overheat | OH3                  | Inverter overload         | OLU                  |

| ▲ Caution                                                                                                    |
|----------------------------------------------------------------------------------------------------|
| When the alarm is stopped while the retry function is selected, the motor will run after the alarm is automatically |
| restarted. For this reason, it is necessary to design a responsive machine that will ensure the safety of the       |
| human body and its surroundings even if it is re-run.                                                               |
| An accident may be caused.                                                                                          |
|                                                                                                    |

| 04. 05 | Auto-reset (Reset interval time) |             | × | Factory default | 5.0  |
|--------|----------------------------------|-------------|---|-----------------|------|
|        | Setting Range                    | 0.5~20.0(s) |   | Unit            | 0.1s |

Specifies the reset interval time between the time when the inverter enters the tripped state and the time when it issues the reset command to attempt to auto-reset the state. Refer to the timing scheme diagrams below.

## <Operation figure >

 $\cdot$  In the figure below, normal operation restarts in the 4th retry.

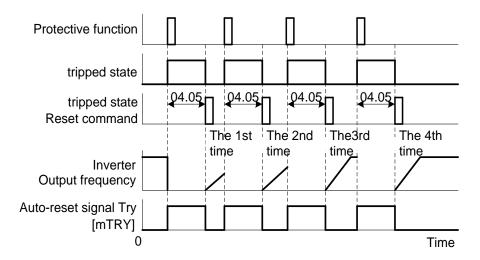

 $\cdot$  Under the circumstance of output alarm when it is restarted for more than 3 times (04. 04=3)

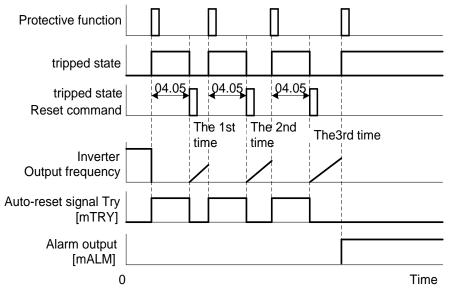

■Auto-resetting -- [mTRY](parameter 01. 20~01. 24,01. 27 data=26)

This output signal comes ON when auto-resetting (resetting alarms automatically) is in progress.

| 04.06 | Cooling fan ON-OFF control |                                         | × | Factory default | 0 |
|-------|----------------------------|-----------------------------------------|---|-----------------|---|
|       | Setting Range              | 0: Invalid (always in operation)        |   |                 |   |
|       |                            | 1: Valid action (ON / OFF controllable) |   |                 |   |

To prolong the service life of the cooling fan and reduce fan noise during running, the cooling fan stops when the temperature inside the inverter drops below a certain level while the inverter stops. However, since frequent switching of the cooling fan shortens its service life, the cooling fan keeps running for 10 minutes once started.

04. 06 specifies whether to keep running the cooling fan all the time or to control its ON/OFF.

■ON-OFF control of fan [mFAN](parameter 01. 20~01. 24,01. 27 data=25)

With the cooling fan ON/OFF control enabled (04. 06= 1), this output signal is ON when the cooling fan is in operation, and OFF when it is stopped. This signal can be used to make the cooling system of peripheral equipment interlocked for an ON/OFF control

04. 07

Acceleration/Deceleration Pattern (refer to 00. 07) / Factory default 0

| 04. 08 | Rotation direction | n Limitation                                 | Factory default | 0 |
|--------|--------------------|----------------------------------------------|-----------------|---|
|        |                    | 0: Invalid                                   |                 |   |
|        | Setting Range      | 1: Valid Action (Reverse rotation inhibited) |                 |   |
|        |                    | 2: Valid Action (Forward rotation inhibited) |                 |   |

Avoids the motor from running in an unexpected rotational direction due to miss-operation of run commands, miss-polarization of frequency commands, or other mistakes. etc.

Under vector control, some restrictions apply to the speed command. Under vector control without speed sensor, a speed estimation error caused by a motor constant error or other errors may slightly rotate the motor in the direction other than the specified one..

| 04. 11 Deceleration mode | * | Factory default | 0 |
|--------------------------|---|-----------------|---|
|--------------------------|---|-----------------|---|

Specifies the deceleration mode to be applied when a run command is turned OFF.

| 04. 11 Setting value | Function                                                                                                    |
|----------------------|----------------------------------------------------------------------------------------------------|
| 0                    | Normal deceleration                                                                                                    |
| 1                    | Coast-to-stop (The inverter immediately shuts down its output, so the motor stops according to the inertia of the motor and machinery (load) and their kinetic energy losses.) |

Note:When reducing the reference frequency, the inverter decelerates the motor according to the deceleration commands even if 04. 11 = 1 (Coast-to-stop). speed shall be cut according to setting of deceleration time when frequency setting is decreased.

| 04. 12 | Instantaneous overcurrent limiting mode selection (refer to 00. 43) |                 | × | Factory default | 1 |
|--------|---------------------------------------------------------------------|-----------------|---|-----------------|---|
|        | Setting Range                                                       | 0: Invalid      |   |                 |   |
|        |                                                                     | 1: Valid Action |   |                 |   |

| 04. 13 | Restart mode after momentary power failure (restart time) (refer to 00. 14)                           |                                                                                                 | *      | Factory default | Type<br>Setting |
|--------|----------------------------------------------------------------------------------------------------|-------------------------------------------------------------------------------------------------|--------|-----------------|-----------------|
|        | Setting Range                                                                                         | 0.1~20.0s                                                                                       |        | Unit            | 0.1s            |
| 04. 14 | Restart mode after momentary power failure (frequency fall rate)<br>(refer to 00. 14)                 |                                                                                                 | ~      | Factory default | 999             |
|        | Setting Range                                                                                         | 0.00:deceleration time selected, 0.01 ~ 100.00H<br>999 (according to the current limit command) | z / s, | Unit            | 0.01<br>Hz/s    |
| 04. 15 | Restart mode aff level) (refer to 00                                                                  | ter momentary power failure (continuous running<br>). 14)                                       | *      | Factory default | 470             |
|        | Setting Range                                                                                         | 400~600V                                                                                        |        | Unit            | 1V              |
| 04. 16 | Restart mode after momentary power failure (allowable momentary power failure time) (refer to 00. 14) |                                                                                                 | *      | Factory default | 999             |
|        | Setting Range                                                                                         | 0.0~30.0s,999 (the inverter can determine automatically)                                        |        | Unit            | 0.1s            |

| 04. 26 Thermistor (for motor) action selection | ~ | Factory default | 0 |
|------------------------------------------------|---|-----------------|---|
|------------------------------------------------|---|-----------------|---|

04. 26 and 04. 27 specify the PTC (Positive Temperature Coefficient)/NTC (Negative Temperature Coefficient) thermistor embedded in the motor. The thermistor is used to protect the motor from overheating or output an alarm signal.

Selects the function operation mode (protection or alarm) for the PTC/NTC thermistor as shown below.

| 04. 26<br>Setting value | Operation                                                                                                    |  |  |
|-------------------------|----------------------------------------------------------------------------------------------------|--|--|
| 0                       | Invalid                                                                                                    |  |  |
| 1                       | When the voltage sensed by PTC thermistor exceeds the detection level, motor protective function (alarm OH4) is triggered, causing the inverter to enter an alarm stop state.                                                                                                    |  |  |
| 2                       | When the voltage sensed by the PTC thermistor exceeds the detection level, a motor alarm signal is output but the inverter continues running.<br>You need to assign the "Motor overheat detected by thermistor" signal[mTHM] (PTC) (parameter 01. 20~01. 24,01. 27 data=56)                                                                           |  |  |
| 3                       | When the inverter is connected with the NTC thermistor built into the motor exclusively designed for vector control, the inverter senses the motor temperature and uses the information for control. If the motor overheats and the temperature exceeds the protection level, the inverter issues the Motor protection alarm OH4 and stops the motor. |  |  |

If 04. 26 data is set to "1" or "2" (PTC thermistor), the inverter monitors the voltage sensed by PTC thermistor and protect the motor even when any of the 2nd to 4th motors is selected. If 04. 26 data is set to "3" (NTC thermistor) and any of the 2nd to 4th motors is selected, the inverter does not perform these functions.

| 04. 27 | Thermistor (for n | Thermistor (for motor) action value |  | Factory default | 0.35  |
|--------|-------------------|-------------------------------------|--|-----------------|-------|
|        | Setting Range     | 0.00~5.00V                          |  | Unit            | 0.01V |

Thermistor (for motor) (Level)

The alarm temperature at which the overheat protection becomes activated depends on the characteristics of the PTC thermistor. The internal resistance of the thermistor will significantly change at the alarm temperature. The detection level (voltage) is specified based on the change of the internal resistance.

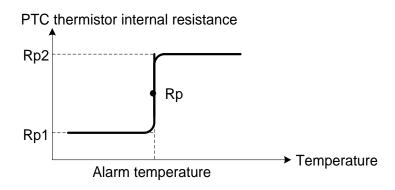

Suppose that the internal resistance of the PTC thermistor at the alarm temperature is Rp, the detection level (voltage)  $V_{V2}$  is calculated by the expression below. Set the result  $V_{V2}$  to function parameter 04. 27.

$$V_{V2} = \frac{RP}{27000 + RP} \times 10.5 (V)$$

Connect the PTC thermistor as shown below. The voltage obtained by dividing the input voltage on terminal AUI with a set of internal resistors is compared with the detection level voltage specified by 04. 27.

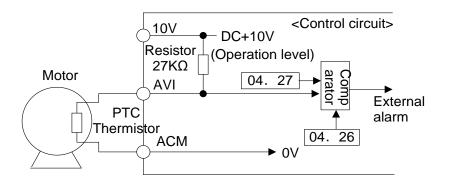

Note: When using the terminal AUI for PTC/NTC thermistor input, also turn SW5 on the control board to the PTC/NTC side.

| 04. 28 | Droop control |                                               | × | Factory default | 0.0     |
|--------|---------------|-----------------------------------------------|---|-----------------|---------|
|        | Setting Range | -60.0~0.0 Hz(Droop control is invalid at 0.0) |   | Unit            | -0.1 Hz |

In a system in which two or more motors drive single machinery, any speed gap between inverter-driven motors results in some load unbalance between motors. The droop control allows each inverter to drive the motor with the speed droop characteristics for increasing its load, eliminating such kind of load unbalance.

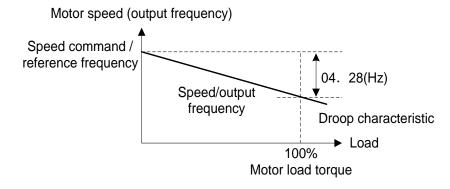

■Select droop control [mDROOP] (parameter 01. 01~01. 09 data=76)

The terminal command mDROOP] switches droop control on and off.

| [mDROOP] | Droop control |
|----------|---------------|
| ON       | Valid         |
| OFF      | Invalid       |

Note: To use droop control, be sure to auto-tune the inverter for the motor beforehand.

Under V/f control, to prevent the inverter from alarm even at an abrupt change in load, droop control applies the acceleration/deceleration time to the frequency obtained as a result of droop control. This may delay reflection of the frequency compensated during droop control on the motor speed, thereby running the inverter as if droop control is disabled.

By contrast, under vector control without speed sensor, the current control system works so that the inverter does not alarm even at an abrupt change in load. No acceleration/deceleration time is applied to the frequency obtained as a result of droop control. It is, therefore, possible to eliminate load unbalance even during acceleration/deceleration.

| 04. 30 | Communication link mode selection |                                               | ~  | Factory default | 0 |
|--------|-----------------------------------|-----------------------------------------------|----|-----------------|---|
|        | Related parameters                | 11. 98 Communication function (mode selection | ו) |                 |   |

Using the RS485 communications link (standard/option) or allows you to issue frequency commands and run commands from a computer or PLC at a remote location, as well as monitor the inverter running information and the function parameter data. Use 04. 30 and 11. 98 to specify the sources of those commands.

### Command sources selectable

| Command sources                  | Description                                                                                                    |
|----------------------------------|----------------------------------------------------------------------------------------------------|
|                                  | Sources:RS485 communications link                                                                                                    |
| Inverter itself                  | Frequency command source:Specified by 00. 01/02. 30, or multi-<br>step frequency command .<br>Run command source:Via the keypad or digital input terminals<br>selected by 00. 02 |
| RS485 communications link port 1 | Via the standard RJ-45 port used for connecting a keypad                                                                                                    |
| RS485 communications link port 2 | Via the terminals (SG+,SG–,SCM) on the control PCB                                                                                                    |

### Command sources specified by 04. 30 (Communications link function, Mode selection)

| 04. 30 Setting value                                           | Frequency command                                                    | Running command                                                    |  |
|----------------------------------------------------------------|----------------------------------------------------------------------|--------------------------------------------------------------------|--|
| 0                                                              | Inverter itself (00. 01/02. 30)                                      | Inverter itself (00. 02)                                           |  |
| 1                                                              | RS485 communications link (port 1)                                   | Inverter itself (00. 02)                                           |  |
| 2                                                              | Inverter itself (00. 01/02. 30)                                      | Inverter itself (00. 01/02. 30) RS485 communications link (port 1) |  |
| 3                                                              | RS485 communications link (port 1) RS485 communications link (port 1 |                                                                    |  |
| 4                                                              | RS485 communications link (port 2)                                   | Inverter itself (00. 02)                                           |  |
| 5                                                              | RS485 communications link (port 2)                                   | RS485 communications link (port 1)                                 |  |
| 6 Inverter itself (00. 01/02. 30)                              |                                                                      | RS485 communications link (port 2)                                 |  |
| 7 RS485 communications link (port 1) RS485 communications link |                                                                      | RS485 communications link (port 2)                                 |  |
| 8                                                              | RS485 communications link (port 2)                                   | RS485 communications link (port 2)                                 |  |

### Auxiliary Command sources specified by 11. 98 (Bus link function, Mode selection)

| 11. 98 Setting value Frequency command |                           | Running command           |
|----------------------------------------|---------------------------|---------------------------|
| 0                                      | Follow 04. 30 data to set | Follow 04. 30 data to set |

Combination of command sources specified by 04. 30 and 11. 98

|         |                      |                    | Freque                                 | ncy Instruction                        |                          |
|---------|----------------------|--------------------|----------------------------------------|----------------------------------------|--------------------------|
|         |                      | Inverter<br>itself | RS485<br>communications<br>link port 1 | RS485<br>communications<br>link port 2 | Via fieldbus<br>(option) |
|         | Inverter itself      | 04. 30=0           | 04. 30=1                               | 04. 30=4                               | 04. 30=0(1,4)            |
|         | RS485 communications | 11. 98=0           | 11. 98=0                               | 11. 98=0                               | 11. 98=1                 |
| Running |                      | 04. 30=2           | 04. 30=3                               | 04. 30=5                               | 04. 30=2(3,5)            |
| command | link port 1          | 11. 98=0           | 11. 98=0                               | 11. 98=0                               | 11. 98=1                 |
|         | RS485 communications | 04. 30=6           | 04. 30=7                               | 04. 30=8                               | 04. 30=6(7,8)            |
|         | link port 2          | 11. 98=0           | 11. 98=0                               | 11. 98=0                               | 11. 98=1                 |

When the terminal command [mLE] ("Enable communications link via RS485 or fieldbus") is assigned to a digital input terminal, turning [mLE] ON makes the settings of 04. 30 and 11. 98 enabled. When [mLE] is OFF, those settings are disabled so that both frequency commands and run commands specified from the inverter itself take control.(parameter 01. 01~09 data=24)

No [mLE] assignment is functionally equivalent to the [mLE] being ON.

| 04.43 | Cumulative runn | Cumulative running time for cooling fan |  | Factory default | _ |
|-------|-----------------|-----------------------------------------|--|-----------------|---|
|       | Setting Range   | 0~9999                                  |  | Unit            | 1 |

| ( | 04.44 | Startup Counter                                               | Startup Counter for Motor 1                   |    |      | — |
|---|-------|---------------------------------------------------------------|-----------------------------------------------|----|------|---|
|   |       | Setting Range For adjustment in replacement (0000 ~ FFFF (hex |                                               |    | mal) |   |
|   |       |                                                               | 04. 78 Maintenance Interval setting (M1)      |    |      |   |
|   |       | Related<br>parameters                                         | 04. 79 Preset Startup Count for Maintenance(M | 1) |      |   |
|   |       |                                                               | 04. 94 Cumulative motor run time 1            |    |      |   |

Counts the number of inverter startups and displays it. Check the displayed number on the maintenance screen of the keypad, and use it as a guide for maintenance timing for parts such as belts. To start the counting over again, e.g. after a belt replacement, set the data to "0000".

■ Cumulative motor run time 1(04. 94)

Operating the keypad can display the cumulative run time of the 1st motor. This feature is useful for management and maintenance of the machinery. Using 04. 94 can modify the cumulative run time to the desired value to be used as an arbitrary initial data on which the replacement timing of machine parts or inverter is based. Specifying "0" clears the cumulative run time of the motor.

Even when a motor is driven by commercial power, not by the inverter, it is possible to count the cumulative run time of the motor by detecting the ON/OFF state of the auxiliary contact of the magnetic contactor for switching to the commercial power line. To enable this function, assign [mCRUN-M1] (Commercial power driving status of motor 1, function parameter data = 72) to one of the digital input terminals.

Note: Data of 04. 94 is diaplayed in hexadecimal number (HEX). Operating the keypad can check the cumulative run time of the 1st motor.

Cumulative motor run time 2 through 4 can also be counted.

(Commercial power driving status of motor 2 to 4, function parameter data = 73 to 75) [mCRUN-M2/M3/M4] (parameter data=73/74/75)

■Maintenance timer [mMNT]

 Maintenance interval (M1)) specifies the maintenance interval. When the cumulative motor run time 1) (04. 78)reaches the setting specified by 04. 78 (Maintenance interval (M1)), the inverter outputs the maintenance timer signal 1(04. 94) reaches the specified value by maintenance setting time (04. 78), signal [mMNT] to remind the user of the need of the maintenance of the machinery.

Setting unit is time unit of 10 hours, with the Max.setting of 9999×10 hours.

Data setting range:0 invalid), 1~9999 (unit of 10 hours)

<Biannual maintenance>

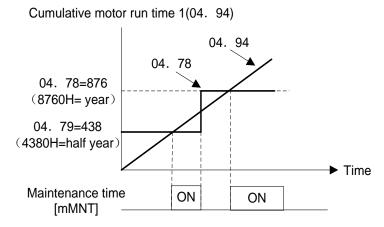

2)(Preset startup count for maintenance (M1)) 04. 79 specifies the number of inverter startup times to determine the next maintenance timing. When the count of the startup counter for motor 1 (04. 44) reaches the number specified by 04. 79 (Preset startup count for maintenance (M1)), the inverter outputs the maintenance timer signal [mMNT] to remind the user of the need of system maintenance.

Setting shall be specified in hexadecimal number. The Max. setting is the  $\mathsf{FFFF}=65,535$ .

· Data setting range:0000 (invalid), 0001~FFFF (displaying in hexadecimal number)

<Maintenance every 1,000 times of startups>

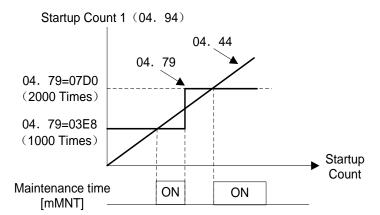

To enable this function, assign the maintenance timer signal [mMNT] to one of the digital output terminals (function parameter data = 84).

Note: If the maintenance interval counter reaches the specified value, set a new value for the next maintenance in 04. 78 and press the exclusively applied to the 1st motor.

·If the startup counter reaches the specified value, set a new value for the next maintenance in 04. 79 and press the interval we way to reset the output signal and restart counting.

This function is exclusively applied to the 1st motor.

| 04. 45        | Mock Alarm         |                         | × | Factory default | 0 |
|---------------|--------------------|-------------------------|---|-----------------|---|
| Cotting Dance |                    | 0: Invalid              |   |                 |   |
|               | Setting Range      | 1: Trigger a mock alarm |   |                 |   |
|               | Related parameters | 04. 97 Clear alarm data |   |                 |   |

Causes the inverter to generate a mock alarm in order to check whether external sequences function correctly at the time of machine setup. Setting the 04. 45 data to "1" displays mock alarm Err on the LED monitor. It also issues alarm output (for any alarm).

(When data of function parameter 04.45 are modified, press the m key +  $\bigcirc$  key simultaneously.) After the mock error happens, data of function parameter 04. 45 automatically reverts to "0," and allowing you to reset the alarm.

Just as data (alarm history and relevant information) of those alarms that could happen in running the inverter, the inverter saves mock alarm data, enabling you to confirm the mock alarm status.

To clear the mock alarm data, use 04. 97. (Accessing the 04. 97 data requires keying of m key +  $\bigcirc$  key simultaneously.) 04. 97 data automatically returns to "0" after clearing the alarm data..

A mock alarm can be issued also by simultaneous keying of key + on the keypad for 5 seconds or more.

| 04.50  | Non-linear V/f Pa                                    | attern 1 (Frequency) (refer to 00. 04) | Factory default | Type Setting |
|--------|------------------------------------------------------|----------------------------------------|-----------------|--------------|
|        | Setting Range                                        | 0.0(canceled),0.1~500.0Hz              | Unit 0.1I       |              |
| 04. 51 | Non-linear V/f Pa                                    | attern 1 (Voltage) (refer to 00. 04)   | Factory default | Type Setting |
|        | Setting Range                                        | 0~500V : AVR action (440V series)      | Unit            | 1V           |
| 04. 52 | Non-linear V/f Pa                                    | attern 2 (Frequency) (refer to 00.04)  | Factory default | 0.0          |
|        | Setting Range                                        | 0.0(canceled),0.1~500.0Hz              | Unit            | 0.1Hz        |
| 04. 53 | Non-linear V/f Pattern 2 (Voltage) (refer to 00. 04) |                                        | Factory default | 0            |
|        | Setting Range                                        | 0~500V : AVR action (440V series)      | Unit            | 1V           |

| 04. 54 | Jogging accelera                                    | ation time (refer to 00. 07) | × | Factory default |              |  |
|--------|-----------------------------------------------------|------------------------------|---|-----------------|--------------|--|
| 04. 55 | Jogging deceleration time (refer to 00. 07)         |                              | × | Factory default | Type Setting |  |
| 04. 56 | Deceleration time for forced stop (refer to 00. 07) |                              | × | Factory default |              |  |
|        | Setting Range                                       | 0.00~6000s                   |   | Unit            | 0.01s        |  |

| 04. 57 | 1st S-curve acceleration range(Leading edge) (refer to 00. 07)  |        |   | Factory default | 10 |
|--------|-----------------------------------------------------------------|--------|---|-----------------|----|
| 04. 58 | 2nd S-curve acceleration range(Trailing edge) (refer to 00. 07) |        |   | Factory default | 10 |
| 04. 59 | 1st S-curve deceleration range(Leading edge) (refer to 00. 07)  |        |   | Factory default | 10 |
| 04. 60 | 2nd S-curve deceleration range(Trailing edge) (refer to 00. 07) |        | × | Factory default | 10 |
|        | Setting Range                                                   | 0~100% |   | Unit            | 1% |

| 04. 61        | UP / DOWN con | Factory default                                                                                  | 1 |  |  |  |
|---------------|---------------|--------------------------------------------------------------------------------------------------|---|--|--|--|
|               |               | 0: Take 0.00Hz as the initial frequency.                                                         |   |  |  |  |
| Setting Range |               | 1: Take the final frequency command value as the initial frequency in the last UP / DOWN control |   |  |  |  |

| 04.63         | Frequency lower limiter action selection (refer to 00. 15) |                                                                                                    | × | Factory default | 0 |  |
|---------------|------------------------------------------------------------|----------------------------------------------------------------------------------------------------|---|-----------------|---|--|
|               |                                                            | 0: limit by 00.16 (Frequency limiter:Low) and continus to run                                                          |   |                 |   |  |
| Setting Range |                                                            | 1: If the output frequency lowers below the one limited by 00.16(Frequency limiter:Low), decelerate to stop the motor. |   |                 |   |  |

| 04. 64 | Frequency lower limiter lower action value |                                                     | ×      | Factory default | 1.6   |
|--------|--------------------------------------------|-----------------------------------------------------|--------|-----------------|-------|
|        | Setting Range                              | 0.0:Depends on 00.16 (Frequency limiter, Low) 60Hz. | 0.1 to | Unit            | 0.1Hz |

Specifies the lower limit of frequency to be applied when the current limiter, torque limiter, anti-regenerative control, or overload prevention control is activated. Normally, it is not necessary to change this data.

| 04. 65 | Non-linear V/f Pattern 3 (Frequency) (refer to 00.04) |                           | Factory default | 0.0   |
|--------|-------------------------------------------------------|---------------------------|-----------------|-------|
|        | Setting Range                                         | 0.0(canceled),0.1~500.0Hz | Unit            | 0.1Hz |

| 04. 66 | 4. 66 Non-linear V/f Pattern 3 (Voltage) (refer to 00. 04) |                                   | Factory default | 0  |
|--------|------------------------------------------------------------|-----------------------------------|-----------------|----|
|        | Setting Range                                              | 0~500V : AVR action (440V series) | Unit            | 1V |

| 04.67 | Automatic energy saving operation mode selection (refer to 00. 37) |                                         | * | Factory default | 0 |
|-------|--------------------------------------------------------------------|-----------------------------------------|---|-----------------|---|
|       | Cotting Dongo                                                      | 0: Valid only at constant speed running |   |                 |   |
|       | Setting Range                                                      | 1: 1:Valid in all modes                 |   |                 |   |

| 04. 68 | Slip compensation | on 1 Operating conditions selection (refer to 00. 42)                          | Factory default | 0 |  |
|--------|-------------------|--------------------------------------------------------------------------------|-----------------|---|--|
|        | Setting Range     | 0:Valid in acceleration and deceleration ;valid at base frequency or above     |                 |   |  |
|        |                   | 1:Invalid in acceleration and deceleration; valid at base frequency or above   |                 |   |  |
|        |                   | 2:Valid in acceleration and deceleration; invalid at base frequency or above   |                 |   |  |
|        |                   | 3:Invalid in acceleration and deceleration; invalid at base frequency or above |                 |   |  |

| 04. 69 | 04. 69 Overvoltage Automatic Deceleration action selection |                                                               | × | Factory default | 0 |
|--------|------------------------------------------------------------|---------------------------------------------------------------|---|-----------------|---|
|        | Related parameters                                         | 04. 76 Torque Limiter : Frequency increment limit for braking |   |                 |   |

It is enables or disables the anti-regenerative control. In the inverter not equipped with a braking unit, if the regenerative energy returned exceeds the inverter's braking capability, an overvoltage trip happens. To avoid such an overvoltage trip, enable the anti-regenerative control and the inverter controls the output frequency to keep the braking torque around "0" in both the deceleration and constant speed running phases.

| Control mode                              | Control process                                                                                                   | Operation Mode                                                                            | Feature                                                                                          |
|-------------------------------------------|----------------------------------------------------------------------------------------------------|-------------------------------------------------------------------------------------------|--------------------------------------------------------------------------------------------------|
| Torque limit<br>control(04. 69=2, 4)      | Controls the output<br>frequency to keep the<br>braking torque around "0."                                        | It is invalid during acceleration,<br>running at the constant speed,<br>and deceleration. | Quick response. Causes<br>less overvoltage trip with<br>heavy impact load.                       |
| DC link bus voltage control (04. 69=3, 5) | Control the output frequency<br>to lower the DC link bus<br>voltage if the voltage<br>exceeds the limiting level. | It is invalid during deceleration.<br>Disabled during running at the<br>constant speed.   | Shorter deceleration time<br>by making good use of the<br>inverter's regenerative<br>capability. |

In addition, during deceleration triggered by turning the run command OFF, the anti-regenerative control increases the output frequency so that the inverter may not stop the load depending on the load state (huge moment of inertia, for example). To avoid that, 04. 69 provides a choice of cancellation of the anti-regenerative control to apply when three times the specified deceleration time is elapsed, thus decelerating the motor forcibly.

| 04. 69        |                                | Function                                                                             |
|---------------|--------------------------------|--------------------------------------------------------------------------------------|
| Setting value | Control mode                   | Force-to-stop with actual deceleration time exceeding three times the specified one. |
| 0             | Invalid automatic deceleration | -                                                                                    |
| 2             | Torque limit Control           | Valid                                                                                |
| 3             | DC link bus voltage control    | Valid                                                                                |
| 4             | Torque limit Control           | Invalid                                                                              |
| 5             | DC link bus voltage control    | Invalid                                                                              |

■Torque Limiter (Frequency increment limit for braking) (04. 76)Data Setting range: 0.0~500.0 (Hz). Since increasing the output frequency too much in the torque limit control mode is dangerous, the inverter has a torque limiter (Frequency increment limit for braking) that can be specified by 04. 76. The torque limiter limits the inverter's output frequency to less than "Reference frequency + 04. 76 setting." But that the torque limiter activated restrains the anti-regenerative control, resulting in an overvoltage trip in some cases.Increasing the 04. 76 data improves the anti-regenerative control capability.

Notes Enabling the automatic deceleration (anti-regenerative control) may automatically increase the deceleration time

When a braking unit is connected, disable anti-regenerative control. Automatic deceleration control may be activated at the same time when a braking unit starts operation, which may make the deceleration time fluctuate.

If the set deceleration time is too short, the DC link bus voltage of the inverter rises quickly and consequently, the automatic deceleration may not follow the voltage rise. In such a case, specify a longer deceleration time.

| 04.70 | Overload prevention control |                                                                                | × | Factory default | 999  |
|-------|-----------------------------|--------------------------------------------------------------------------------|---|-----------------|------|
|       | Setting Range               | 0.00 :Follow the deceleration time selected, 0.01 100.00 Hz / s, 999 ( cancel) | ~ | Unit            | 0.01 |

Specifies the decelerating rate of the output frequency to prevent a trip from occurring due to an overload. This control decreases the output frequency of the inverter before the inverter trips due to a cooler overheat or inverter overload (with an alarm indication of OH1 or OLU, respectively). It is useful for equipment such as pumps where a decrease in the output frequency leads to a decrease in the load and it is necessary to keep the motor running even when the output frequency drops.

| 04. 70 Setting value | Function                                                            |
|----------------------|---------------------------------------------------------------------|
| 0                    | Decelerate the motor by deceleration time 2 00. 08 or 01. 11        |
| 0.01~100.0           | Decelerate the motor by deceleration rate from 0.01 to 100. (Hz/s). |
| 999                  | Cancel overload prevention control.                                 |

■Overload prevention control [mOLP] (parameters of 01. 20~01. 24,01. 27 data=36).

This output signal comes ON when the overload prevention control is activated and the output frequency changed. [mOLP]. (Min.width of the output signal:100 ms).

Note:In equipment where a decrease in the output frequency does not lead to a decrease in the load, the overload prevention control is of no use and should not be enabled.

| 04.71 | Deceleration characteristics |                 | × | Factory default | 0 |
|-------|------------------------------|-----------------|---|-----------------|---|
|       | Setting Range                | 0: Invalid      |   |                 |   |
|       |                              | 1: Valid action |   |                 |   |

Setting the parameter data to enable forced brake control. If regenerative energy produced during the deceleration of the motor and returned to the inverter exceeds the inverter's braking capability, an overvoltage trip will occur. The forced brake control increases the motor energy loss during deceleration, increasing the deceleration torque.

Note: This function is aimed at controlling the torque during deceleration; it has no effect if there is a braking load. Enabling the automatic deceleration(anti-regenerative control, 04. 69 = 2 or 4) in the torque limit control mode disables the deceleration characteristics specified by parameter .

| 04.72 | Main Power Dow | n Detection (Mode selection)                      | ×   | Factory default | 1 |
|-------|----------------|---------------------------------------------------|-----|-----------------|---|
|       | Setting Range  | 0: Invalid, there is no main power down detection | on. |                 |   |
|       |                | 1: Valid, there is main power down detection.     |     |                 |   |

In cases where the power is supplied via a PWM the inverter is connected via the DC link bus, there is no alternate-current input.

In such cases, set 04. 72 data to "0," otherwise the inverter cannot operate.

| 04.73 | Torque Limiter o | Torque Limiter operating conditions selection (refer to 00. 40) |             | 0 |
|-------|------------------|-----------------------------------------------------------------|-------------|---|
|       |                  | 0: Valid in acceleration and deceleration, valid at consta      | ant speed   |   |
|       | Setting Range    | 1: Invalid in acceleration and deceleration, valid at cons      | stant speed |   |
|       |                  | 2: Valid in acceleration and deceleration, invalid at cons      | stant speed |   |

| 04.76 | Torque Limiter : Frequency increment limit for braking (refer to 00. 40,04. 69) |  | * | Factory default | 5     |
|-------|---------------------------------------------------------------------------------|--|---|-----------------|-------|
|       | Setting Range 0.0~500.0Hz                                                       |  |   | Unit            | 0.1Hz |

| 04.77 | Service Life of DC link bus capacitor remaining time) |                             | × | Factory default | — |
|-------|-------------------------------------------------------|-----------------------------|---|-----------------|---|
|       | Setting Range                                         | 0~8760 (10 hours as a unit) |   | Unit            | 1 |

Displays the remaining time before the service life of DC link bus capacitor expires. (in 10 hours).

At the time of a PCB replacement, transfer the service life data of the DC link bus capacitor to the new board.

| 04. 78 | Maintenance Inte                                           | erval setting (M1) (refer to 04. 44) | N | Factory default | 8760 |
|--------|------------------------------------------------------------|--------------------------------------|---|-----------------|------|
|        | Setting Range                                              | 0(Invalid);                          |   | Unit            | 1    |
|        | Setting Range                                              | 1 to 9999 ( 10 hours as a unit))     |   |                 |      |
| 04.79  | Preset Startup Count for Maintenance(M1) (refer to 04. 44) |                                      | × | Factory default | 0    |
|        | Setting Range                                              | 0000(Invalid);                       |   | Unit            | 1    |
|        |                                                            | 0001 ~ FFFF (hexadecimal)            |   |                 |      |

| 04.80 | Output Current Fluctuation Damping Gain for Motor 1 |           | × | Factory default | 0.20 |
|-------|-----------------------------------------------------|-----------|---|-----------------|------|
|       | Setting Range                                       | 0.00~1.00 |   | Unit            | 0.01 |

The inverter output current driving the motor may fluctuate due to the motor characteristics and/or backlash in the machinery (load). Modifying the 04. 80 data adjusts the controls in order to suppress such fluctuation. However, as incorrect setting of this gain may cause larger current fluctuation, do not modify the Factory default setting unless it is necessary.

| 04.81 | Light alarm selection 1               |  | × | Factory default | 0 |
|-------|---------------------------------------|--|---|-----------------|---|
| 04.82 | 2 Light alarm selection 2             |  | × | Factory default | 0 |
|       | Setting Range 0000~FFFF (hexadecimal) |  |   | Unit            | 1 |

If the inverter detects a minor abnormal state "light alarm", it can continue the current operation without tripping while displaying the "light alarm" indication L-AL on the LED monitor. In addition to the indication L-AL, the PU LED lamp is blinking and inverter outputs the "light alarm" signal [mL-ALM] to a digital output terminal (To use the [mL-ALM], it is necessary to assign the signal to any of the digital output terminals by setting any of function parameters 01. 20~01. 24,01. 27). (data=98)

Select the desired items to be regarded as a light alarm from the following table.

| Code         | Name                                           | Description                                                                                                    |
|--------------|------------------------------------------------|----------------------------------------------------------------------------------------------------|
| OH1          | Cooler Overheat                                | Cooler temperature increased to the trip level.                                                                                                    |
| OH2          | External alarm                                 | An error that has occurred in peripheral equipment turned the external alarm signal [mTHR]                                                                                    |
| OH3          | Inverter internal overheat                     | The temperature inside the inverter has increased abnormally.                                                                                                    |
| dbh          | Braking resistor overheat                      | Estimated temperature of the coil in the braking resistor exceeded the allowable level.                                                                                       |
| OL1 ~<br>OL4 | Overload of motor 1~4                          | Motor temperature calculated with the inverter output current reached the trip level.                                                                                         |
| Er8<br>Erp   | RS485 communications error (COM ports 1 and 2) | RS485 communication error between COM ports 1 and 2                                                                                                    |
| ErE          | Speed mismatch or excessive speed deviation    | The deviation of the automatic speed regulator (between the reference speed and the detected one) is out of the specified range (09. 21) for the period specified by 09. 22). |
| OL           | Motor overload early warning                   | Early warning before a motor overload                                                                                                    |
| ОН           | Cooler overheat early<br>warning               | Early warning before a cooler overheat trip                                                                                                    |
| LIF          | Lifetime alarm                                 | It is judged that the service life of any one of the capacitors (DC link bus capacitors and electrolytic capacitors on the PCB) and cooling fan has expired.                  |
| REF          | Reference command loss detected                | Analog frequency command was lost.                                                                                                    |
| PID          | PID alarm output                               | Warning related to PID control (absolute-value alarm or deviation alarm)                                                                                                    |
| uTl          | Low torque detected                            | Output torque drops below the low torque detection level for the specified period.                                                                                            |
| рТс          | Thermistor activated (PTC)                     | The PTC thermistor on the motor detected a temperature.                                                                                                    |
| rTe          | Inverter life (Motor<br>cumulative run time)   | The motor cumulative run time reached the specified level.                                                                                                    |
| cnT          | Inverter life (Number of startups)             | Number of startups reached the specified level.                                                                                                    |
| CoF          | PID feedback wire break                        | The PID feedback signal wire(s) is broken.                                                                                                    |

Set data for selecting "light alarms" in hexadecimal. For details on how to select the codes, refer to the next page.

■Selecting light alarm factors

To set and display the light alarm factors in hexadecimal format, each light alarm factor has been assigned to bits 0 to 15 as shown in below table. Set the bit that corresponds to the desired light alarm factor to "1."

|     |      |                                              | 9   |      |                             |
|-----|------|----------------------------------------------|-----|------|-----------------------------|
| Bit | Code | Contents                                     | Bit | Code | Contents                    |
| 15  | _    | _                                            | 7   | OL3  | Overload of motor 3         |
| 14  | _    | _                                            | 6   | OL2  | Overload of motor 2         |
| 13  | Erp  | RS485 communications error(COM port 2)       | 5   | OL1  | Overload of motor 1         |
| 12  | Er8  | RS485 RS485 communications error(COM port 1) | 4   | dbh  | Braking resistor overheated |
| 11  | Er5  | —                                            | 3   | —    | _                           |
| 10  | Er4  | _                                            | 2   | OH3  | Inverter internal overheat  |
| 9   | _    | _                                            | 1   | OH2  | External alarm              |
| 8   | OL4  | Overload of motor 4                          | 0   | OH1  | Cooler Overheat             |

Light Alarm Selection 1 (04. 81), Bit Assignment of Selectable Factors

Light Alarm Selection 1 (04. 82), Bit Assignment of Selectable Factors

| Bit | Code | Contents                                  | Bit | Code | Contents                                    |
|-----|------|-------------------------------------------|-----|------|---------------------------------------------|
| 15  | _    | _                                         | 7   | LiF  | Lifetime alarm                              |
| 14  | _    | _                                         | 6   | ОН   | Cooler overheat early warning               |
| 13  | CnT  | Inverter life (Number of startups)        | 5   | OL   | Motor overload early warning                |
| 12  | rTE  | Inverter life (Motor cumulative run time) | 4   | _    | _                                           |
| 11  | рТС  | Thermistor activated (PTC)                | 3   | CoF  | PID feedback wire break                     |
| 10  | uTl  | Low torque detected                       | 2   | _    | _                                           |
| 9   | Pid  | PID alarm output                          | 1   | —    | _                                           |
| 8   | rEF  | Reference command loss detected           | 0   | ErE  | Speed mismatch or excessive speed deviation |

# Display of Light Alarm Factor

(e.g.) Light alarm factors "RS485 communications error (COM port2)," "RS485 communications error (COM port 1)," "Option communications error," "Overload of motor 1" and "Cooler overheat" are selected by 04.81.

| LED No. |                                             | LED4 |    |     | LED3 |     |     | LED2 |     |     |     | LED1 |     |   |     |     |     |
|---------|---------------------------------------------|------|----|-----|------|-----|-----|------|-----|-----|-----|------|-----|---|-----|-----|-----|
| Bit     |                                             | 15   | 14 | 13  | 12   | 11  | 10  | 9    | 8   | 7   | 6   | 5    | 4   | 3 | 2   | 1   | 0   |
| Code    |                                             | _    | _  | Erp | Er8  | Er5 | Er4 | _    | OL4 | OL3 | OL2 | OL1  | dbH | _ | OH3 | OH2 | OH1 |
| Display | Binary                                      | 0    | 0  | 1   | 1    | 0   | 1   | 0    | 0   | 0   | 0   | 1    | 0   | 0 | 0   | 0   | 1   |
|         | Hexadeci<br>mal                             |      |    | 3   |      | 4 2 |     |      |     |     |     | 1    |     |   |     |     |     |
| Example | Hexadeci<br>mal LED<br>monitor<br>on keypad |      |    |     |      |     |     |      |     |     |     |      |     |   |     |     |     |

Note:With the 04. 26 data being set to "1" (PTC (The inverter immediately alarm with OH4 displayed)), if the PTC thermistor is activated, the inverter does not perform light alarm processing but stops its output, regardless of theassignment of bit 11 (PTC thermistor activated) by 04. 82 (Light Alarm Selection 2).

■Light alarm [mL-ALM] (parameters01. 20~01. 24 and 01. 27, data = 98)

This output signal comes ON when a light alarm happens.

| 04.84 | Pre-excitation in | itial value                                    | × | Factory default | 100 |
|-------|-------------------|------------------------------------------------|---|-----------------|-----|
|       | Setting Range     | 100~400%(Ratio to the motor's no-load current) |   | Unit            | 1%  |

This parameter specifies the forcing function for the pre-excitation. It is used to shorten the pre-excitation time. Basically, there is no need to modify the default setting.

A motor generates torque with magnetic flux and torque current.Lag elements of the rising edge of magnetic flux causes a phenomenon in which enough torque is not generated at the moment of the motor start.To obtain enough torque even at the moment of motor start, enable to specify the pre-excitation by parameters so that magnetic flux is established before a motor start.

| 04. 85 | Pre-excitation tir | ne                        | × | Factory default | 0.00  |
|--------|--------------------|---------------------------|---|-----------------|-------|
|        | Setting Range      | 0.00(Invalid),0.01~30.00s |   | Unit            | 0.01s |

Specifies the pre-excitation time before starting operation. When a run command is inputted, the pre-excitation starts. After the pre-excitation time specified by 04. 85 has elapsed, the inverter judges magnetic flux to have been established and starts acceleration. Specify 04. 85 data so that enough time is secured for establishing magnetic flux. The appropriate value for 04. 85 data depends on the motor capacity. Use the default setting value of the parameter 04. 13.

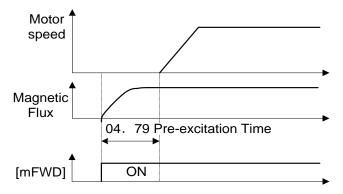

■Pre-excitation [mEXITE] (parameters 01. 01~01. 09, data = 32)

Turning this input signal [mEXITE]ON starts pre-excitation. After the delay time for establishing magnetic flux has elapsed, a run command is inputted. Inputting the run command terminates pre-excitation and starts acceleration. Use an external sequence to control the time for establishing magnetic flux.

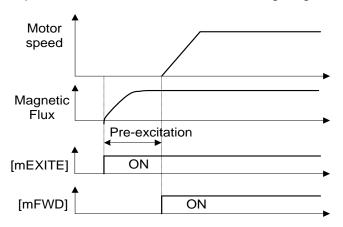

Note:Under V/f control (including auto torque boost and torque vector), pre-excitation is disabled, so use DC braking or hold the starting frequency instead.

A transient phenomenon, which may occur when the amount of mechanical loss is small, may rotate the motor during pre-excitation. If a motor rotation during pre-excitation is not allowed in your system, install a mechanical brake or other mechanism to stop the motor.

#### ∆ Warning

Even if the motor stops due to pre-excitation, voltage is output to inverter's output terminals U, V, and W. **Otherwise,An electric shock can occur.** 

| 04.86 | For Manufacturer to use |                         |   | Factory default | 0     |
|-------|-------------------------|-------------------------|---|-----------------|-------|
|       | Setting Range           | 0~2                     |   |                 |       |
| 04.87 | For Manufacture         | r to use                | * | Factory default | 25.0  |
|       | Setting Range           | 25.0~500.0Hz            |   | Unit            | 0.1Hz |
| 04.88 | For Manufacture         | r to use                | * | Factory default | 0     |
|       | Setting Range           | 0~3; 999                |   |                 |       |
| 04.89 | For Manufacture         | r to use                | * | Factory default | 0     |
| 04.90 | For Manufacture         | For Manufacturer to use |   | Factory default | 0     |
|       | Setting Range           | 0,1                     |   | ·               | •     |

Function Parameters 04. 86~04. 90 appear on the LED monitor, but they are reserved for particular manufacturers. Unless otherwise specified, do not access them.

| 04.91 | PID Feedback Wire Break Detection |                                         | * | Factory default | 0    |
|-------|-----------------------------------|-----------------------------------------|---|-----------------|------|
|       | Setting Range                     | 0.0(Invalid alarm detection); 0.1~60.0s |   | Unit            | 0.1s |

Using the terminal ACI (current input) for PID feedback signal enables wire break detection and alarm (CoF) issuance. 04. 91 specifies whether the wire break detection is enabled, or the duration of detection. (The inverter judges an input current to the terminal ACI (below 2 mA as a wire break.)

| 04.92 | Continuity of Running (P) (refer to 00. 14) |                             | ×    | Factory default | 999 |
|-------|---------------------------------------------|-----------------------------|------|-----------------|-----|
|       | Setting Range 0.000~10.000 times; 999       |                             | Unit | 0.001           |     |
| 04.93 | Continuity of Ru                            | nning (I) (refer to 00. 14) | ×    | Factory default | 999 |
|       | Setting Range 0.010~10.000s; 999            |                             | Unit | 0.001s          |     |

| 04.94 | Cumulative moto | Cumulative motor run time 1 (refer to 04. 44)                                             |      | _ |
|-------|-----------------|-------------------------------------------------------------------------------------------|------|---|
|       | Setting Range   | 0~9999 The cumulative run time can be modified or reset(resettable). (10 hours as a unit) | Unit | 1 |

| 04.95 | DC braking characteristics selection(Braking response mode) (refer to 00. 20~00. 22) |                   | ~ | Factory default | 1 |
|-------|--------------------------------------------------------------------------------------|-------------------|---|-----------------|---|
|       | Sotting Dongo                                                                        | 0: Slow response  |   |                 |   |
|       | Setting Range                                                                        | 1: Quick response |   |                 |   |

| 04.96 | Stop key Priority | Stop key Priority/ Start Check function                          |           |       | 0 |  |  |
|-------|-------------------|------------------------------------------------------------------|-----------|-------|---|--|--|
|       |                   | 0: STOP key priority is invalid, Start Check function is valid   |           |       |   |  |  |
|       | Sotting Dange     | 1: STOP key priority is valid, Start Check function is valid     |           |       |   |  |  |
|       | Setting Range     | 2: STOP key priority is invalid, Start Check function is invalid |           |       |   |  |  |
|       |                   | 3: STOP key priority is valid, Start Check function              | on is inv | valid |   |  |  |

The precedence function and effectiveness/voidness of the running command during power up of the combined every can be selected.

## ■STOP Key Priority Function

Even t Even when run commands are entered from the digital input terminals or via the RS485 communications link (link operation), pressing the every forces the inverter to decelerate and stop the motor. After that, Er6 appears on the LED monitor.

#### ■Start check function

For safety, this function checks whether any run command has been turned ON or not in each of the following situations. If one has been turned ON, the inverter does not start up but displays alarm code Er6 on the LED monitor.

 $\cdot \text{When the power to the inverter is turned ON.}$ 

·When the ekey is pressed to release an alarm status or when the digital input terminal command[mRST] ("Reset alarm") is turned ON.

•When the run command source is switched by a digital input terminal command such as[mLE] "Enable communications link via RS485 " or [mLOC] "Select local (keypad) operation".

| 04.97 | Clear alarm data   | Clear alarm data                                          |  | Factory default | 0 |  |  |
|-------|--------------------|-----------------------------------------------------------|--|-----------------|---|--|--|
|       | Sotting Dongo      | 0: Invalid                                                |  |                 |   |  |  |
|       | Setting Range      | 1: Setting "1" clears alarm data and then returns to "0." |  |                 |   |  |  |
|       | Related parameters |                                                           |  |                 |   |  |  |

Clears alarm data (alarm history and relevant information) stored in the inverter.

To clear alarm data, simultaneous keying of m +  $\bigcirc$  keys is required.

| 04.98 | Protection/Maintenance Function (Mode selection)(refer to 00. 26 and 04. 42) |  | × | Factory default | 0017H |
|-------|------------------------------------------------------------------------------|--|---|-----------------|-------|
|       | Setting Range                                                                |  |   | Unit            | 1     |

Specifies whether to enable or disable automatic lowering of carrier frequency, input phase loss protection, output phase loss protection, judgment threshold on the life of DC link bus capacitor, judgment on the life of DC link bus capacitor, DC fan lock detection, braking transistor error detection, and IP20/IP40 switching, in combination.

#### Automatic lowering of carrier frequency (bit 0) (Under V/f control only)

This function should be used for important machinery that requires keeping the inverter running. Even if a cooler overheat or overload happens due to excessive load, abnormal surrounding temperature, or cooling system failure, enabling this function lowers the carrier frequency to avoid tripping (OH1,OH3,OLU). Note that enabling this function results in increased motor noise.

#### Input Phase Loss Protection (Lin) (bit 1)

Upon detection of an excessive stress inflicted on the apparatus connected to the main circuit due to phase loss or line-to-line voltage unbalance in the three-phase power supplied to the inverter, this feature stops the inverter and displays an alarm Lin is displayed.

Note:In configurations where only a light load is driven or a DC reactor is connected, phase loss or line-to-line voltage unbalance may not be detected because of the relatively small stress on the apparatus connected to the main circuit.

Output Phase Loss Protection action (OPL: Output Phase Loss) (bit 2)

Upon detection of phase loss in the output while the inverter is running, this feature stops the inverter and displays an alarm OPL.

Note:Where a magnetic contactor is installed in the inverter output circuit, if the magnetic contactor goes OFF during operation, all the phases will be lost. In such a case, this protection feature does not work.

To set data of function parameter 04. 98, assign the setting of each function to each bit of binary and then set the data in the form of hexadecimal number.Refer to the assignment of each function to each bit and a conversion example below.

| Bit   | Function Bit Data=0 B                     |                 | Bit Data=1             | Factory default |
|-------|-------------------------------------------|-----------------|------------------------|-----------------|
| Bit 0 | Lower the carrier frequency automatically | Invalid         | Valid                  | 1:Valid         |
| Bit 1 | Detect input phase loss                   | Continue to run | Enter alarm processing | 1:Alarm         |
| Bit 2 | Detect input phase loss                   | Continue to run | Enter alarm processing | 1:Alarm         |
| Bit 6 | Reserved                                  | Reserved        | Reserved               | 0               |
| Bit 7 | Reserved                                  | Reserved        | Reserved               | 0               |

An example of conversion from binary to decimal (for the number configured by the factory default setting shown above)

 $Decimal = Digit 7 \times 2^7 + Digit 6 \times 2^6 + Digit 5 \times 2^5 + Digit 4 \times 2^4 + Digit 3 \times 2^3 + Digit 2 \times 2^2 + Digit 1 \times 2^1 + Digit 0 \times 2^0$ 

- $= Digit 7 \times 128 + Digit 6 \times 64 + Digit 5 \times 32 + Digit 4 \times 16 + Digit 3 \times 8 + Digit 2 \times 4 + Digit 1 \times 2 + Digit 0 \times 16 + Digit 1 \times 2 + Digit 0 \times 16 + Digit 0 \times 16 + Digit 0 \times 16 + Digit 0$
- $= 0 \times 128 + 0 \times 64 + 0 \times 32 + 1 \times 16 + 0 \times 8 + 1 \times 4 + 1 \times 2 + 1 \times 1$
- = 16+4+2+1
- = 23 (eg.:Factory default)
- i.e. hexadecimal value is 17H.

# 05 Motor 2 Parameters, 06 Motor 3 Parameters, 07 Motor 4 Parameters

Inverter can switch control parameters even when it is running so that a single inverter can drive four motors by switching them or turn the energy saving operation ON or OFF for the setup change (e.g., gear switching) that causes the moment of inertia of the machinery to change.

| Parameters                     | Туре    | Remarks                                                          |
|--------------------------------|---------|------------------------------------------------------------------|
| 00/01/03 group parameters etc. | Motor 1 | Including function parameters commonly applied to motors 1 to 4. |
| 05 group parameters            | Motor 2 |                                                                  |
| 06 group parameters            | Motor 3 |                                                                  |
| 07 group parameters            | Motor 4 |                                                                  |

Note: This manual describes function codes applied to motor 1 only. For ones applied to motor/Parameter Switching 2 to 4 except (05. 42, 06. 42, 07. 42), refer to the corresponding function codes prepared for motor 1 in "parameters to switch" table on the next page.

| 05. 42 | Motor/Paramete     | r Switching 2 (Mode selection)                  | Factory default | 0 |  |
|--------|--------------------|-------------------------------------------------|-----------------|---|--|
|        | Sotting Dongo      | 0: Motor switch (switch to the 2nd motor)       |                 |   |  |
|        | Setting Range      | 1: Parameter switch ( switch to particular 05)  |                 |   |  |
| 06. 42 | Motor/Paramete     | r Switching 3 (Mode selection)                  | Factory default | 0 |  |
|        | Sotting Dongo      | 0: Motor switch (switch to the 3nd motor)       |                 |   |  |
|        | Setting Range      | 1: Parameter switch ( switch to particular 06)  |                 |   |  |
| 07.42  | Motor/Paramete     | r Switching 4 (Mode selection)                  | Factory default | 0 |  |
|        | Cotting Dongo      | 0: Motor switch (switch to the 4nd motor)       |                 |   |  |
|        | Setting Range      | 1: Parameter switch ( switch to particular 07)  |                 |   |  |
|        | Related parameters | 09. 25 Automatic speed regulator switching time |                 |   |  |

Motor/Parameter Switching 2, 3, and 4 (Mode selection) [mM2], [mM3], [mM4] The combination of digital input terminal commands [mM2], [mM3], [mM4] select motor 2, 3 and 4 and switches between the 1st,2nd, 3rd and 4th motors as listed below. (parameter 01.  $01\sim09$  data = 12, 36, 37) When the motor is switched, the function parameter group with which the inverter drives the motor is also switched to the corresponding one. At the same time, the inverter outputs the corresponding signal from the "Motor 1 selected" signal [mSWM1] to the "Motor 4 selected" signal [mSWM4] (Function parameter 01.  $20\sim01$ . 27 data = 48, 49, 50, or 51) in order to switch the external switch to that selected motor.

| Input terminal command:<br>01. 01~01. 09 |       |       | Inverter-driven motor selected (Function parameter group | Output terminal command: 01. 20~01. 25 |         |         |         |
|------------------------------------------|-------|-------|----------------------------------------------------------|----------------------------------------|---------|---------|---------|
| [mM2]                                    | [mM3] | [mM4] | enabled)                                                 | [mSWM1]                                | [mSWM2] | [mSWM3] | [mSWM4] |
| OFF                                      | OFF   | OFF   | Motor 1 (Default)                                        | ON                                     | OFF     | OFF     | OFF     |
| ON                                       | _     | _     | Motor 2 (05 group parameters valid)                      | OFF                                    | ON      | OFF     | OFF     |
| OFF                                      | ON    | _     | Motor 3 (06 group parameters valid)                      | OFF                                    | OFF     | ON      | OFF     |
| OFF                                      | OFF   | ON    | Motor 4 (07 group parameters valid)                      | OFF                                    | OFF     | OFF     | ON      |

Parameters 05. 42, 06. 42, or 07. 42 selects whether the combination of terminal commands [mM2], [mM3], and [mM4] switches the actual motors (to the 2nd, 3rd, and 4th motors) ((05,06,or 07group parameters)

| 05. 42/06. 42<br>/07. 42 Setting<br>value | Parameter function                                                                                                    | Switching is possible                                         |  |  |
|-------------------------------------------|----------------------------------------------------------------------------------------------------|---------------------------------------------------------------|--|--|
| 0                                         | Motor (Switch to the 2nd, 3rd or 4th motor)                                                                                                    | Only when the inverter is stopped (all run commands are OFF). |  |  |
| 1                                         | Switch parameters:Switch to particular 05,06,or 07group<br>parameters for energy-saving operation ON/OFF and PI<br>change of speed control system on a same motor | Even when the inverter is running.                            |  |  |

Note:From the point of view of signal timing, a combination of [mM2]~[mM4] must be determined at least 2 ms before the signal of a run command is established.

| 05.46 | Speed control 2 | l item (integral time)                       | $\bigotimes$ | Factory default | 0.1    |
|-------|-----------------|----------------------------------------------|--------------|-----------------|--------|
| 06.46 | Speed control 3 | l item (integral time)                       | $\bigotimes$ | Factory default | 0.1    |
| 07.46 | Speed control 4 | l item (integral time)                       | $\bigotimes$ | Factory default | 0.1    |
|       | Setting Range   | 0.001~9.999s,999: Integral action is invalid |              | Unit            | 0.001s |

Confirm the parameters of Automatic Speed Regulator (ASR).

Select PI regulator or P regulator.

Set these parameters as "999" when P regulator is selected.

The parameters in the "Switch Parameters" table are switched when the motor switching is set. In addition, the parameters shown in the table "Neglected function from the 2nd motor" are the first motor only, and the second motor below is neglected.

In the case of parameter switching, the parameters of the object's "0" mark are switched on. For parameters other than objects, the parameters of the first motor are kept valid and there are no parameters that have been cancelled from the second motor.

|                                                                                 |           | Object of    |           |           |                        |
|---------------------------------------------------------------------------------|-----------|--------------|-----------|-----------|------------------------|
| Name                                                                            | 1st Motor | 2nd<br>Motor | 3rd Motor | 4th Motor | parameter<br>switching |
| Maximum output frequency                                                        | 00. 03    | 05.01        | 06.01     | 07.01     |                        |
| Base frequency                                                                  | 00.04     | 05.02        | 06.02     | 07.02     |                        |
| Rated Voltage at Base frequency voltage                                         | 00. 05    | 05.03        | 06.03     | 07.03     |                        |
| Maximum output voltage                                                          | 00.06     | 05.04        | 06.04     | 07.04     |                        |
| Torque boost                                                                    | 00. 09    | 05.05        | 06. 05    | 07.05     |                        |
| Electronic Thermal Overload (Protection for Motor) Select motor characteristics | 00. 10    | 05.06        | 06.06     | 07.06     |                        |
| Electronic Thermal Overload (Protection for Motor)Detection level               | 00. 11    | 05. 07       | 06. 07    | 07.07     |                        |
| Electronic Thermal Overload(Protection for Motor) Thermal time constant         | 00. 12    | 05. 08       | 06.08     | 07.08     |                        |
| DC braking starting frequency                                                   | 00. 20    | 05.09        | 06.09     | 07.09     |                        |
| DC braking braking level                                                        | 00. 21    | 05.10        | 06.10     | 07.10     |                        |
| DC braking braking time                                                         | 00. 22    | 05.11        | 06.11     | 07.11     |                        |
| Starting frequency                                                              | 00. 23    | 05.12        | 06. 12    | 07.12     |                        |
| Load Selection / Auto Torque Boost / Auto<br>Energy Saving Operation 3          | 00. 37    | 05. 13       | 06. 13    | 07.13     | 0                      |

Switch Parameters

|                                                   |           | Object of    |           |           |                        |
|---------------------------------------------------|-----------|--------------|-----------|-----------|------------------------|
| Name                                              | 1st Motor | 2nd<br>Motor | 3rd Motor | 4th Motor | parameter<br>switching |
| Drive Control mode selection                      | 00.42     | 05.14        | 06.14     | 07.14     |                        |
| Motor (No. of poles)                              | 03. 01    | 05. 15       | 06. 15    | 07. 15    |                        |
| Motor rated capacity                              | 03. 02    | 05.16        | 06.16     | 07.16     |                        |
| Motor rated current                               | 03. 03    | 05.17        | 06. 17    | 07.17     |                        |
| Motor auto-tuning                                 | 03.04     | 05.18        | 06. 18    | 07.18     |                        |
| Motor no-load current                             | 03.06     | 05.20        | 06.20     | 07.20     |                        |
| Motor %R1                                         | 03. 07    | 05.21        | 06.21     | 07.21     |                        |
| Motor %X                                          | 03. 08    | 05.22        | 06.22     | 07.22     |                        |
| Motor Slip compensation gain for (driving)        | 03. 09    | 05.23        | 06.23     | 07.23     | 0                      |
| Motor slip compensation response time             | 03. 10    | 05.24        | 06.24     | 07.24     | 0                      |
| Motor slip compensation gain for (braking)        | 03. 11    | 05.25        | 06. 25    | 07.25     | 0                      |
| Motor rated slip frequency                        | 03. 12    | 05.26        | 06.26     | 07.26     |                        |
| Motor iron loss factor 1                          | 03. 13    | 05.27        | 06. 27    | 07.27     |                        |
| Motor iron loss factor 2                          | 03. 14    | 05.28        | 06.28     | 07.28     |                        |
| Motor iron loss factor 3                          | 03. 15    | 05.29        | 06.29     | 07.29     |                        |
| Motor magnetic saturation factor 1                | 03. 16    | 05.30        | 06.30     | 07.30     |                        |
| Motor magnetic saturation factor 2                | 03. 17    | 05. 31       | 06.31     | 07.31     |                        |
| Motor magnetic saturation factor 3                | 03. 18    | 05.32        | 06.32     | 07.32     |                        |
| Motor magnetic saturation factor 4                | 03. 19    | 05.33        | 06.33     | 07.33     |                        |
| Motor magnetic saturation factor 5                | 03. 20    | 05.34        | 06.34     | 07.34     |                        |
| Motor magnetic saturation expansion factor a      | 03. 21    | 05.35        | 06.35     | 07.35     |                        |
| Motor magnetic saturation expansion factor b      | 03. 22    | 05.36        | 06.36     | 07.36     |                        |
| Motor magnetic saturation expansion factor c      | 03. 23    | 05. 37       | 06. 37    | 07.37     |                        |
| Slip Compensation (Operating conditions)          | 04.68     | 05.40        | 06.40     | 07.40     | 0                      |
| Output Current Fluctuation Damping Gain           | 04.80     | 05.41        | 06.41     | 07.41     | 0                      |
| Speed control (speed command filter)              | 09.01     | 05.43        | 06.43     | 07.43     | 0                      |
| Speed control (speed detection filter)            | 09.02     | 05.44        | 06.44     | 07.44     | 0                      |
| Speed control P item (gain)                       | 09.03     | 05.45        | 06.45     | 07.45     | 0                      |
| Speed control I item (integral time)              | 09.04     | 05.46        | 06.46     | 07.46     | 0                      |
| Speed control output filter                       | 09.06     | 05.48        | 06. 48    | 07.48     | 0                      |
| Speed control(notch filter resonance frequency)   | 09.07     | 05.49        | 06. 49    | 07.49     |                        |
| Speed control (notch filter attenuation level)    | 09.08     | 05. 50       | 06. 50    | 07.50     |                        |
| For Manufacturer to use                           | 09. 51    | 09. 52       | 09.53     | 09.54     |                        |
| Cumulative Motor run time                         | 04.94     | 05. 51       | 06. 51    | 07.51     |                        |
| Startup Counter                                   | 04. 44    | 05. 52       | 06. 52    | 07.52     |                        |
| Motor % X correction factor 1                     | 03. 53    | 05. 53       | 06. 53    | 07.53     |                        |
| Motor % X correction factor 2                     | 03. 54    | 05. 54       | 06.54     | 07.54     |                        |
| Motor torque current under vector control         | 03. 55    | 05. 55       | 06. 55    | 07.55     |                        |
| Motor induced voltage factor under vector control | 03. 56    | 05. 56       | 06. 56    | 07. 56    |                        |
| For Manufacturer to use                           | 03. 57    | 05.57        | 06.57     | 07.57     |                        |

| Contents                                                      | Parameter                                 | Operation in 2nd<br>to 4th motors         |
|---------------------------------------------------------------|-------------------------------------------|-------------------------------------------|
| Non-linear V/f pattern                                        | 04. 50~04. 53,04. 65,04. 66               | Invalid                                   |
| Starting frequency 1 (Holding time)                           | 00. 24                                    | Invalid                                   |
| Stop frequency (Holding time)                                 | 00. 39                                    | Invalid                                   |
| Overload early warning/Current detection                      | 01. 34,01. 35                             | Invalid                                   |
| Droop control                                                 | 04. 28                                    | Invalid                                   |
| UP/DOWN control(Initial frequency setting)                    | 04. 61                                    | Fixed at the<br>initial setting (0<br>Hz) |
| PID control                                                   | 08. 01~08. 06,08. 08~08. 13,08. 15~08. 19 | Invalid                                   |
|                                                               | 08. 56~08. 62,01. 40,01. 41,04. 91        |                                           |
| Dew condensation prevention                                   | 08. 21,00. 21,00. 22                      | Invalid                                   |
| Brake signal                                                  | 08. 68~08. 72,08. 95,08. 96               | Invalid                                   |
| Current limiter                                               | 00. 43,00. 44                             | Invalid                                   |
| Rotational direction limitation                               | 04. 08                                    | Invalid                                   |
| Pre-excitation                                                | 04. 84,04. 85                             | Invalid                                   |
| Maintenance Interval/ Preset Startup<br>Count for Maintenance | 04. 78,04. 79                             | Invalid                                   |
| NTC thermistor                                                | 04. 26,04. 27                             | Invalid                                   |

■ASR Switching Time (09. 25) data setting range :0.000~1.000(s)

Parameter switching is possible even during operation. For example, speed control P (Gain) and I (Integral time) listed in "Switch Parameters" table can be switched.

Switching these parameters during operation may cause an abruptchange of torque and result in a mechanical shock, depending on the driving condition of the load.

To reduce such a mechanical shock, the inverter decreases the abrupt torque change using the ramp function of ASR Switching Time(09. 25)

# **08 Application Function 1 Parameters**

| 08.01 | PID control actio | Factory default                                          | 0 |  |
|-------|-------------------|----------------------------------------------------------|---|--|
|       |                   | 0:Invalid                                                |   |  |
|       | Setting Range     | 1:PID output is normal characteristics, Process control  |   |  |
|       |                   | 2:PID output is inverse characteristics, Process control |   |  |
|       |                   | 3:Speed control (Dancer control)                         |   |  |

PID control, Under PID control, the inverter detects the state of a control target object with a sensor or the similar device and compares it with the commanded value. If there is any deviation between them, the PID control operates so as to minimize it. That is, it is a closed loop feedback system that matches controlled variable (feedback amount).

The PID control expands the application area of the inverter to the process control (e.g., flow control, pressure control, and temperature control) and the speed control (e.g., dancer control).

If PID control is enabled (08. 01=1~3). the frequency control of the inverter is switched from the drive frequency command generator block to the PID command generator block.

<PID dancer control block diagram>

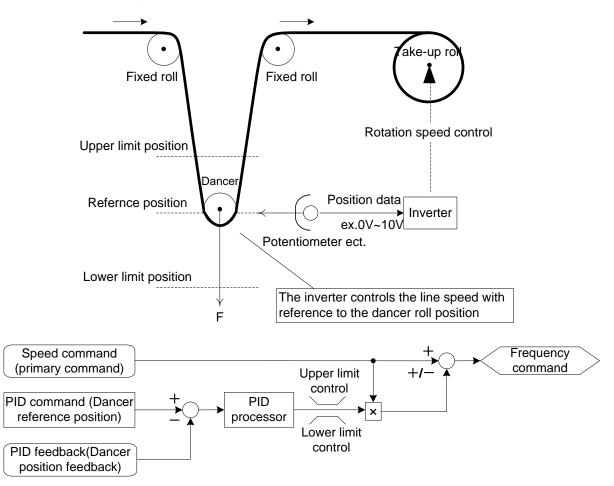

Using this parameter enables switching between normal and inverse operations against the PID control output, so you can specify an increase/decrease of the motor rotating speed to the difference or error component ( between the commanded (input) and feedback amounts), making it possible to apply the inverter to air conditioners.

Moreover, the terminal command ([mIVS]) can also switch operation between normal and inverse.

For details about the switching of forward/reverse operation, refer to the description of Switch forward/reverse operation, refer to Parameter 01. 01~01. 09 [mIVS](data=21)

| 08. 02 | PID control command | Factory default | 0 |
|--------|---------------------|-----------------|---|
|--------|---------------------|-----------------|---|

Select the mode to set the command values for PID control.

| 08. 02 Setting value | Functions                                                                                                    |
|----------------------|----------------------------------------------------------------------------------------------------|
| 0                    | Specify the PID command using the $60\%$ keys on the keypad.                                                                                                    |
| 1                    | PID command 1 (Analog input:terminals AVI,ACI,AUI)<br>Voltage input to the terminal AVI (DC0~±10V,PID100% command/DC±10V)<br>Current input to the terminal ACI (DC4~20mA,PID100% command/DC20mA)<br>Voltage input to the terminal AUI (DC0~±10V,PID100% command/DC±10V)                                                     |
| 3                    | PID Terminal command according to UP/DOWN command<br>Using the UP or DOWN command in conjunction with PID display coefficients (specified by<br>01. 4and01. 41) with which the command value is transformed to virtual physical value<br>etc., you can specify 0 to 100% of the PID command (±100% for PID dancer control). |
| 4                    | Command via communications link<br>Communication code (site:0E0DH):sending the transmission data 20000d is equal to 100%<br>of PID command.                                                                                                    |

[1] PID command with the  $\bigcirc$  keys on the keypad (08. 02=0(factory default))

Using the  $\bigotimes$  keys on the keypad in conjunction with PID display coefficients (specified by 01. 40 and 01. 41), you can specify 0 to 100% of the PID process command (±100% of the PID dancer position command) in an easy-to-understand converted command format.

[2] PID command by analog inputs (08. 02=1)

When any analog input (voltage input to terminals AVI and AUI, or current input to terminal ACI) for PID command 1 (08. 02 = 1) is used, it is possible to arbitrary specify the PID command by multiplying the gain and adding the bias. The polarity can be selected and the filter time constant and offset can be adjusted. In addition to 08. 02 setting, it is necessary to select PID command 1 for analog input (specified by any of 01. 61~01. 63). For details, refer to the descriptions of 01. 61~01. 63.

Adjustable elements of PID command

| Input    | Input range          | Bias  |            | Gain   |            | Polarity  | Filter | Compe   |
|----------|----------------------|-------|------------|--------|------------|-----------|--------|---------|
| terminal | terminal Input range |       | Base point | Gain   | Base point | Selection | time   | nsation |
| AVI      | 0~+10V,–<br>10~+10V  |       |            | 02.32  | 02.34      | 02.35     | 02.33  | 02. 31  |
| ACI      | 4~20mA               | 02.51 | 02.52      | 02. 37 | 02.39      | _         | 02. 38 | 02.36   |
| AUI      | 0~+10V,–<br>10~+10V  |       |            | 02.42  | 02.44      | 02.45     | 02. 43 | 02. 41  |

■ Compensation (02. 31,02. 36,02. 41)

Configures an offset for an analog voltage/current input. The offset also applies to signals sent from the external equipment.

■Filtering Time constant (02. 33,02. 38,02. 43)

Provide the filter time constants for the voltage and current of the analog input. Choose appropriate values for the time constants considering the response speed of the machinery system, as large time constants slow down the response. If the input voltage fluctuates because of noise, specify large time constants.

■ Polarity Selection (02. 35,02. 45)

Specifies the input range for analog input voltage.

| 02. 35,02. 45 Setting value | Terminal input specifications                         |
|-----------------------------|-------------------------------------------------------|
| 0                           | -10~+10V                                              |
| 1                           | 0~+10V (negative value of voltage is regarded as 0 V) |

Note: Negative voltage input signal is only supported in 22kW and above power range!

■Gain and bias

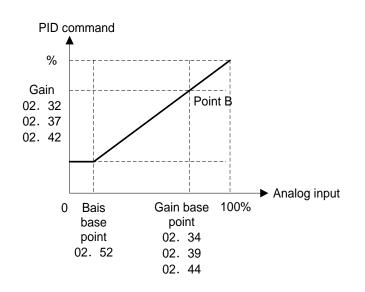

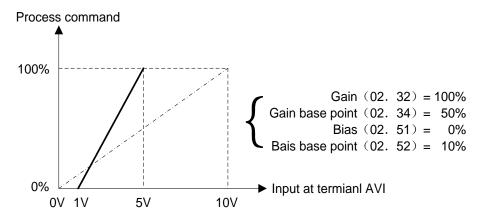

[3] PID command with UP/DOWN control (08. 02=3)

When the UP/DOWN control is selected as a PID command, turning the terminal command [mUP] or [mDOWN] ON causes the PID command to change within the range from 0 to 100%. The PID command can be specified in mnemonic physical quantities with the PID display coefficients.

To select the UP/DOWN control as a PID command, the [mUP] and [mDOWN] should be assigned to the digital input terminals. (01. 01 to 01. 09, data = 17, 18)

| [mUP]   | [mDOWN] | Function                                                              |  |
|---------|---------|-----------------------------------------------------------------------|--|
| data=17 | data=18 | Function                                                              |  |
| OFF     | OFF     | Retain PID command value.                                             |  |
| ON      | OFF     | Increase PID command value at a rate between 0.1%/0.1 s and 1%/0.1 s  |  |
| OFF     | ON      | Decrease PID command value at a rate between 0.1%/0.1 s and 1%/0.1 s. |  |
| ON      | ON      | Retain PID command value.                                             |  |

Note: The inverter internally holds the PID command value set by the UP/DOWN control and applies the held value at the next restart (including powering ON).

[4] PID command via communications link (08. 02=4)

Communication code (site:0E0DH): The transmission data of 20000 (decimal) is equal to 100% (maximum frequency) of the PID command.

Note:Other than the remote command selection by 08. 02, the multi-frequency 4, 8 or 12 (specified by 02. 08, 02. 12 or 02. 16, respectively) specified by terminal commands [mSS4] and [mSS8] can also be selected as a preset value for the PID command. Calculate the setting data of the PID command using the expression below.

PID command data(%) =  $\frac{\text{Preset multi-frequency}}{\text{Max. output frequency}} \times 100$ 

·In dancer control (08. 01 = 3), the setting from the keypad interlocks with data of 08. 57 (PID control:Dancer reference position), and is saved as function code data.

#### Selecting Feedback Terminals

For feedback control, determine the connection terminal according to the type of the sensor output.

·If the sensor is a current output type, use the current input terminal ACI of the inverter.

·If the sensor is a voltage output type, use the voltage input terminal AUI of the inverter, or switch over the terminal AVI to the voltage input terminal and use it.

For details, refer to parameters 01. 61,01. 62,01. 63.

## PID display coefficient and monitoring

To monitor the PID command and its feedback value, set the display coefficient to convert the values into easyto-understand mnemonic physical quantities, such as temperature.

For details, refer to function Parameters 01. 40,01. 41 on display coefficients, and to 01. 43 on monitoring.

| 08. 03 | PID control P item (gain) |                    | × | Factory default | 0.100 |
|--------|---------------------------|--------------------|---|-----------------|-------|
|        | Setting Range             | 0.000~30.000 times |   | Unit            | 0.001 |

Specifies the gain for the PID processor.

#### P(Proportional) action

An operation in which the MV (manipulated value:output frequency) is proportional to the deviation is called P action, which outputs the MV in proportion to deviation. However, the MV alone cannot eliminate deviation.

Gain is data that determines the system response level against the deviation in P action. An increase in gain speeds up response, but an excessive gain may oscillate the inverter output. A decrease in gain delays response, but it stabilizes the inverter output.

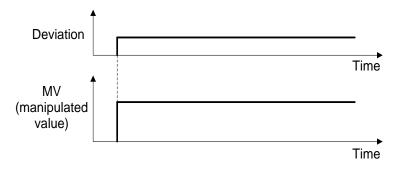

| 08.04 | PID control I item (integral time)                             |  | ×    | Factory default | 0.5 |
|-------|----------------------------------------------------------------|--|------|-----------------|-----|
|       | Setting Range 0.0~3600.0s (0.0 means integral term is invalid) |  | Unit | 0.1s            |     |

Specifies the integral time for the PID processor.

#### I (Integral) action

An operation in which the change rate of the MV (manipulated value:output frequency) is proportional to the integral value of deviation is called I action, which outputs the MV that integrates the deviation. Therefore, I action is effective in bringing the feedback amount close to the commanded value. For the system whose deviation rapidly changes, however, this action cannot make it react quickly.

The effectiveness of I action is expressed by integral time as parameter, that is08. 04 data. The longer the integral time, the slower the response. The reaction to the external disturbance also becomes slow. The shorter the integral time, the faster the response. Setting too short integral time, however, makes the inverter output tend to oscillate against the external disturbance.

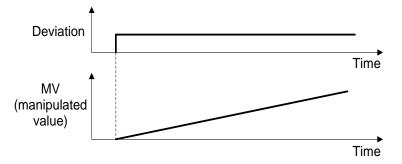

| 08.05 F | PID control item D (differential time) |                                                       | × | Factory default | 0.00  |
|---------|----------------------------------------|-------------------------------------------------------|---|-----------------|-------|
|         | Setting Range                          | 0.00~600.00s (0.0 means differential term is invalid) |   | Unit            | 0.01s |

Specifies the differential time for the PID processor.

D (Differential) Action

An operation in which the MV (manipulated value:output frequency) is proportional to the differential value of the deviation is called D action, which outputs the MV that differentiates the deviation. D action makes the inverter quickly react to a rapid change of deviation.

The effectiveness of D action is expressed by differential time as parameter, that is 08. 05 data. Setting a long differential time will quickly suppress oscillation caused by P action when a deviation occurs. Too long differential time makes the inverter output oscillation more. Setting short differential time will weakens the suppression effect when the deviation happens.

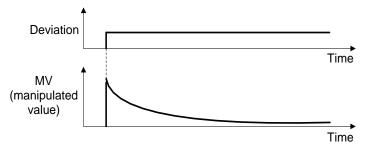

The combined uses of P, I, and D actions are described below.

(1) PI Control

PI control, which is a combination of P and I actions, is generally used to minimize the remaining deviation caused by P action. PI control always acts to minimize the deviation even if a commanded value changes or external disturbance steadily occurs. However, the longer the integral time, the slower the system response to quick-changed control. P action can be used alone for loads with very large part of integral components.

(2) PD Control

In PD control, the moment that a deviation occurs, the control rapidly generates greater MV (manipulated value) than that generated by D action alone, to suppress the deviation increase. When the deviation becomes small, the behavior of P action becomes small. A load including the integral component in the controlled system may oscillate due to the action of the integral component if P action alone is applied. In such a case, use PD control to reduce the oscillation caused by P action, for keeping the system stable. That is, PD control is applied to a system that does not contain any damping actions in its process.

#### (3) PID Control

PID control is implemented by combining P action with the deviation suppression of I action and the oscillation suppression of D action. PID control features minimal control deviation, high precision and high stability. In particular, PID control is effective to a system that has a long response time to the occurrence of deviation.

Follow the procedure below to set data to PID control function parameters.

It is highly recommended that you adjust the PID control value while monitoring the system response waveform with an oscilloscope or equivalent. Repeat the following procedure to determine the optimal solution for each system.

- · Increase the data of 08. 03 (PID control P (Gain)) within the range where the feedback signal does not oscillate.
- Decrease the data of 08. 04 (PID control I (Integral time)) within the range where the feedback signal does not oscillate.

• Increase the data of 08. 05 (PID control D (Differential time)) within the range where the feedback signal does not oscillate.

Refining the system response waveforms is shown below.

1) Suppressing overshoot

Increase the data of 08. 04 (Integral time) and decrease that of 08. 05 (Differential time.)

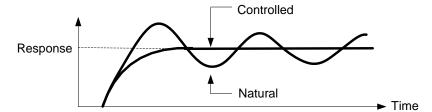

2) Quick stabilizing (moderate overshoot allowable)

Decrease the data of 08. 03 (Gain) and increase that of 08. 05 (Differential time).

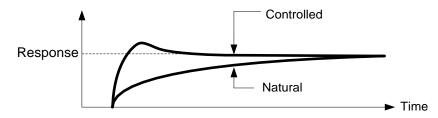

3) Suppressing oscillation whose period is longer than the integral time specified by 08. 04, Increase the data of 08. 04 (Integral time).

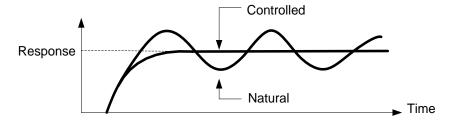

4) Suppressing oscillation whose period is approximately the same as the time specified by 08. 05 (Differential time)

Decrease the data of 08. 05 (Differential time).

Decrease the data of 08. 03 (Gain), if the oscillation cannot be suppressed even though the differential time is set at 0 s.

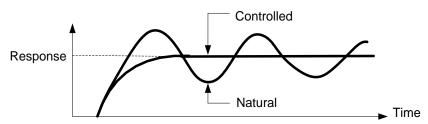

| 08.06 | PID control feedback signal filter |            | × | Factory default | 0.5  |
|-------|------------------------------------|------------|---|-----------------|------|
|       | Setting Range                      | 0.0~900.0s |   | Unit            | 0.1s |

Set filtering time as constant against feedback signal of PID control. (With stable PID control role. However, it is set too large, the response will be slow.)

Note:when tension is in control, in case of needing detailed setting of constant of filtering time, please use analog input filtering time (02. 33, 02. 38, and 02. 43).

| 08. 08 | PID control:Pressurization starting frequency    |                                                  | × | Factory default | 0.0   |
|--------|--------------------------------------------------|--------------------------------------------------|---|-----------------|-------|
|        | Setting Range                                    | 0.0(Invalid),1.0~500.0(Hz)                       |   | Unit            | 0.1Hz |
| 08. 09 | PID control Pressurizing time                    |                                                  | × | Factory default | 0     |
|        | Setting Range                                    | 0~60s                                            |   | Unit            | 1s    |
|        | 08. 15(Control Stop frequency for slow flowrate) |                                                  |   |                 |       |
|        | Related parameters                               | 08. 16(Control Slow flowrate level stop latency) |   |                 |       |
|        |                                                  | 08. 17(Control starting frequency)               |   |                 |       |

Pressurization before slow flowrate stopping (08. 08 and 08. 09)

Specifying 08. 08 (Pressurization starting frequency) and 08. 09 (Pressurizing time) enables pressurization control when the frequency drops below the level specified by 08. 15 (Stop frequency for slow flowrate) for the period specified by 08. 16. During the pressurization, the PID control is in the hold state.

This function prolongs the stopping time of equipment with a bladder tank by pressurizing immediately before the frequency drops below the level at which the inverter stops the motor, thus enabling energy saving operation. Because the pressurization starting frequency (08. 08) can be specified with a parameter, pressurization setting suitable for the equipment is possible.

For the pressurization control, see the chart below  $_{\circ}$ 

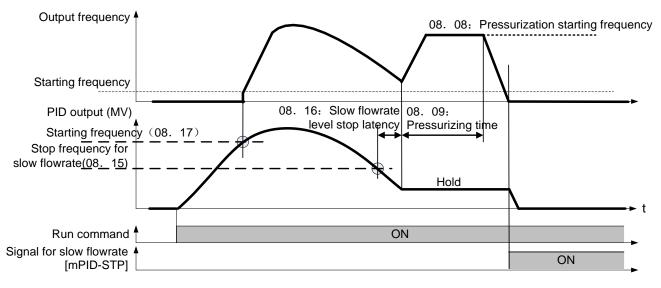

Slow flowrate stopping function (08. 15-08. 17)

Parameter 08. 15-08. 17 configure the slow flowrate stopping function in pump control, a function that stops the inverter when the discharge pressure rises, causing the volume of water to decrease.

When the discharge pressure has increased, decreasing the reference frequency (output of the PID processor) below the stop frequency for slow flowrate level (08. 15) for the period of slow flowrate level stop latency (08. 16), the inverter decelerates to stop, while PID control itself continues to operate. When the discharge pressure decreases, increasing the reference frequency (output of the PID processor) above the starting frequency (08. 17), the inverter resumes operation.

■PID control (Stop frequency for slow flowrate)(08. 15) data setting range:0.0 (Invalid), 1.0-500.0 (Hz)

Specifies the frequency which triggers slow flowrate stop of inverter.

■PID control (Slow flowrate level stop latency) (08. 16) data setting range:0-60 (s)

Specifies the period from when the PID output drops below the frequency specified by 08. 15 until the inverter starts deceleration to stop.

■PID control (Starting frequency) (08. 17) data setting range:0.0-500.0 (Hz)

Specifies the starting frequency. Set 08. 17 to a frequency higher than the stop frequency for slow flowrate (08. 15). If the specified starting frequency is lower than the stop frequency for slow flowrate, the latter stop frequency is ignored; the slow flowrate stopping function is triggered when the output of the PID processor drops below the specified starting frequency.

■Assignment of [mPID-STP] ("Motor stopped due to slow flowrate under PID control") (parameter 01.20-01.24, 01.27 data=44)

Assigning the digital output signal [mPID-STP] to any of the programmable, output terminals with any of 01. 20 to 01. 24 and 01.27 (data=44) enables the signal to output when the inverter stops due to the slow flowrate stopping function under PID control.

For the slow flowrate stopping function, see the chart below.

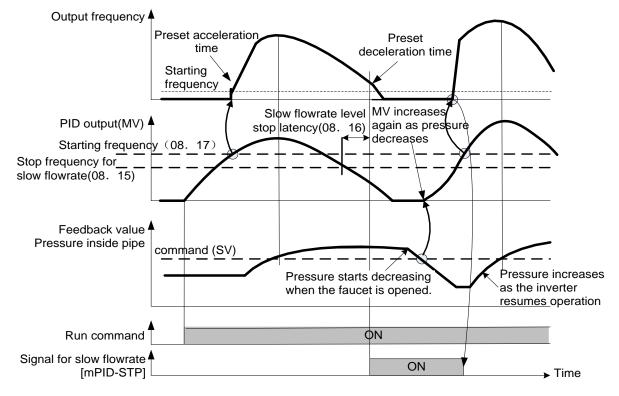

| 08. 10 | PID control anti- | integral windup level | × | Factory default | 200 |  |
|--------|-------------------|-----------------------|---|-----------------|-----|--|
|        | Setting Range     | 0~200%                |   | Unit            | 1%  |  |

Suppresses overshoot in control with the PID processor. As long as the deviation between the feedback and the PID command is beyond the preset range, the integrator holds its value and does not perform integration operation.

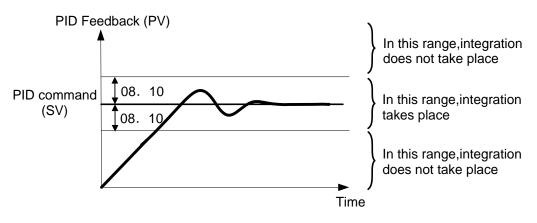

| 08. 11 PID control Select alarm output | × | Factory default | 0 |
|----------------------------------------|---|-----------------|---|
|----------------------------------------|---|-----------------|---|

The inverter can output two types of alarm signals (absolute-value and deviation alarms) associated with PID control if the digital output signal [mPID-ALM] is assigned to any of the programmable, output terminals with any of 01. 20 to 01. 24 and 01. 27 (data = 42).

This parameter specifies the alarm output types.one of the following alarms available.

| 08.11<br>Setting value | Alarm                                     | Description                                                                                                    |  |  |
|------------------------|-------------------------------------------|----------------------------------------------------------------------------------------------------|--|--|
| 0                      | Absolute-value alarm                      | [mPID-ALM] is ON , When PV <al ah<pv<br="" or="">PID control[Lower<br/>level alarm (AL)]<br/>(08. 13) (08. 12)</al>                                                      |  |  |
| 1                      | Absolute-value alarm (with Hold)          | Same as above (with Hold)                                                                                                    |  |  |
| 2                      | Absolute-value alarm (with Latch)         | Same as above (with Latch)                                                                                                    |  |  |
| 3                      | Absolute value alarm(with Hold and Latch) | Same as above (with Hold and Latch)                                                                                                    |  |  |
| 4                      | Deviation alarm                           | [mPID-ALM] is ON, when PV <sv-al or="" sv+ah<pv<br="">PID control[Lower<br/>level alarm (AL)]<br/>(08. 13)<br/>PID command value (SV)<br/>PID command value (SV)</sv-al> |  |  |
| 5                      | deviation alarm (with Hold)               | Same as above (with Hold)                                                                                                    |  |  |
| 6                      | deviation alarm (with Latch)              | Same as above (with Latch)                                                                                                    |  |  |
| 7                      | deviation alarm (with Hold and Latch)     | Same as above (with Hold and Latch)                                                                                                    |  |  |

Hold:During the power-on sequence, the alarm output is kept OFF (disabled) even when the monitored quantity is within the alarm range. Once it goes out of the alarm range, and comes into the alarm range again, the alarm is enabled.

Latch:Once the monitored quantity comes into the alarm range and the alarm is turned ON, the alarm will remain ON even if it goes out of the alarm range. To release the latch, perform a reset by using the key or turning the terminal command [mRST]. Resetting can be done by the same way as resetting an alarm.

| 08. 12 | PID control Upper level alarm (AH) |  | Factory default | 100 |
|--------|------------------------------------|--|-----------------|-----|
| 08.13  | PID control Lower level alarm (AL) |  | Factory default | 0   |
|        | Setting Range -100%~100%           |  | Unit            | 1%  |

Specifies the upper limit of the alarm (AH) and lower limit of the alarm (AL) in percentage (%) of the feedback amount.

Note:The value displayed (%) is the ratio of the upper/lower limit to the full scale (10 V or 20 mA) of the feedback amount (in the case of a gain of 100%).

#### Upper level alarm (AH) and lower level alarm (AL) also apply to the following alarms:

|                                        |                                                                                                    | Methods                                       |                   |  |
|----------------------------------------|----------------------------------------------------------------------------------------------------|-----------------------------------------------|-------------------|--|
| Alarm                                  | Description                                                                                        | Select alarm output<br>(08. 11)               | Parameter setting |  |
| Upper limit(absolute)                  | ON if AH <pv< td=""><td>Absolute-value alarm</td><td>AL = 0</td></pv<>                             | Absolute-value alarm                          | AL = 0            |  |
| Lower limit(absolute)                  | ON if PV <al< td=""><td>Absolute-value alaitti</td><td>AH = 100%</td></al<>                        | Absolute-value alaitti                        | AH = 100%         |  |
| Upper limit (deviation)                | ON if SV+AH <pv< td=""><td></td><td>AL = 100%</td></pv<>                                           |                                               | AL = 100%         |  |
| Lower limit (deviation)                | ON if PV <sv-al< td=""><td>Deviation alarm</td><td>AH = 100%</td></sv-al<>                         | Deviation alarm                               | AH = 100%         |  |
| Upper/lower limit (deviation)          | ON if  SV-PV >AL                                                                                   |                                               | AL = AH           |  |
| Upper/lower range limit (deviation)    | ON if SV-AL <pv<sv+ah< td=""><td>Deviation alarm</td><td>A negative logic</td></pv<sv+ah<>         | Deviation alarm                               | A negative logic  |  |
| Upper/lower range limit<br>(absolute)  | ON if AL <pv<ah< td=""><td colspan="2">Absolute-value alarm signal shoul assigned to</td></pv<ah<> | Absolute-value alarm signal shoul assigned to |                   |  |
| Upper/lower range limit<br>(deviation) | ON if SV-AL <pv<sv+ah< td=""><td>Deviation alarm</td><td>ALM]</td></pv<sv+ah<>                     | Deviation alarm                               | ALM]              |  |

| 08. 15 | PID control Stop frequency for slow flowrate (refer to 08. 08) |                                                  | N | Factory default | 0.0    |
|--------|----------------------------------------------------------------|--------------------------------------------------|---|-----------------|--------|
|        | Setting Range                                                  | 0.0(Invalid); 1.0~500.0Hz                        |   | Unit            | 0.1Hz  |
| 08.16  | PID control Slow flowrate level stop latency (refer to 08. 08) |                                                  | × | Factory default | 30     |
|        | Setting Range                                                  | 0~60s                                            |   | Unit            | 1s     |
| 08. 17 | PID control start                                              | PID control starting frequency (refer to 08. 08) |   | Factory default | 0.0    |
|        | Setting Range                                                  | 0.0~500.0Hz                                      |   | Unit            | 0.1 Hz |

| 08. 18 | PID control:Upper limit of PID process output               |  | *    | Factory default | 999 |
|--------|-------------------------------------------------------------|--|------|-----------------|-----|
| 08. 19 | PID control:Lower limit of PID process output               |  | *    | Factory default | 999 |
|        | Setting Range –150%~150%; 999(Depends on setting of 00. 15) |  | Unit | 1%              |     |

Specifies the upper limit of the PID processor output limiter in %. If you specify "999," the setting of the frequency limiter (High) (00. 15) and limiter (Low) (00. 16) will serve as the upper and lower limit.

The upper and lower limiters can be specified to the PID output, exclusively used for PID control. The settings are ignored when PID cancel is enabled and the inverter is operated at the reference frequency previously specified. (parameter 01. 01~01. 09 data=20)

| 08. 21 | Dew Condensation Prevention (duty cycle) |  |  | Factory default | 1 |
|--------|------------------------------------------|--|--|-----------------|---|
|        | Setting Range 1~50%                      |  |  |                 |   |

When the inverter is stopped, dew condensation on the motor can be prevented, by feeding DC power to the motor at regular intervals to keep the temperature of the motor above a certain level.

Enabling Dew Condensation Prevention

To utilize this feature, you need to assign the terminal command [mDWP] ("Protect motor from dew condensation") to one of the general-purpose digital input terminals. (Parameter 01.01 ~ 01.09 data = 39)

## Dew Condensation Prevention (Duty) (08. 21)

The magnitude of the DC power applied to the motor is the same as the setting of 00. 21 (DC braking 1, Braking level) and its duration of each interval is the same as the setting of 00. 22 (DC braking 1, Braking time). Interval T is determined so that the ratio of the duration of the DC power to T is the value (Duty) set for 08. 21.

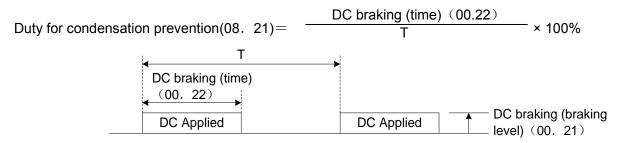

#### **Condensation Prevention Cycle**

| 08. 22 | Commercial Pov | Factory default                                       | 0 |  |  |  |
|--------|----------------|-------------------------------------------------------|---|--|--|--|
|        | Sotting Dongo  | 0: Keep inverter operation (Stop due to alarm)        |   |  |  |  |
|        | Setting Range  | 1: Automatically switch to commercial-power operation |   |  |  |  |

| 08.56 | PID control speed command filter |            |  | Factory default | 0.10  |
|-------|----------------------------------|------------|--|-----------------|-------|
|       | Setting Range                    | 0.00~5.00s |  | Unit            | 0.01s |

| 08. 57 | PID control Dancer reference position |             |  | Factory default | 0  |
|--------|---------------------------------------|-------------|--|-----------------|----|
|        | Setting Range                         | -100~0~100% |  | Unit            | 1% |

Specifies the dancer reference position in the range of -100% to +100% for dancer control. If 08. 02 = 0 (keypad), this function parameter is enabled as the dancer reference position. It is also possible to modify the PID command with the  $\bigcirc / \bigcirc$  keys. If it is modified, the new command value is saved as 08. 57 data.

| 08. 58        | PID control Detection width of dancer position deviation |                                   |  | Factory default | 0    |
|---------------|----------------------------------------------------------|-----------------------------------|--|-----------------|------|
| Cotting Dange |                                                          | 0: invalid PID constant switching |  | l la it         | 1%   |
|               | Setting Range                                            | 1~100%: Manual set value          |  | Unit            | 1 70 |

Specifies the bandwidth in the range of 1 to 100%. Specifying "0" does not switch PID constants.

The moment the feedback value of dancer roll position comes into the range of "the dancer reference position ±detection width of dancer position deviation (08. 58)," the inverter switches PID constants from the combination of 08. 03, 08. 04 and 08. 05 to that of 08. 59, 08. 60 and 08. 61, respectively in its PID processor. Giving a boost to the system response by raising the P gain may improve the system performance in the dancer roll positioning accuracy.

| 08.59 | PID control P item (gain) 2 (refer to 08. 03~08. 05) |                    |  | Factory default | 0.100 |
|-------|------------------------------------------------------|--------------------|--|-----------------|-------|
|       | Setting Range                                        | 0.000~30.000 times |  | Unit            | 0.001 |

| 08.60  | PID control I item (integral time) 2 (refer to 08. 03~08. 05)     |      |       | Factory default | 0.00 |
|--------|-------------------------------------------------------------------|------|-------|-----------------|------|
|        | Setting Range                                                     | Unit | 0.1s  |                 |      |
| 08. 61 | PID control item D (differential time) 2 (refer to 08. 03~08. 05) |      |       | Factory default | 0.00 |
|        | Setting Range                                                     | Unit | 0.01s |                 |      |

Descriptions for 08. 59, 08. 60, and 08. 61 are the same as those of PID control P (Gain) (08. 03), I (Integral time) (08. 04), and D (Differential time) (08. 05), respectively.

| 08.62 | PID control block | Factory default                                                                            | 0 |  |  |  |  |
|-------|-------------------|--------------------------------------------------------------------------------------------|---|--|--|--|--|
|       |                   | 0~3                                                                                        |   |  |  |  |  |
|       |                   | Bit 0:PID output polarity; 0 = plus(add); 1 = minus(subtract)                              |   |  |  |  |  |
|       | Setting Range     |                                                                                            |   |  |  |  |  |
|       |                   | 0 = Ratio (relative to the main setting) 1 = Speed command (relative to maximum frequency) |   |  |  |  |  |

08. 62 allows you to select either adding or subtracting the PID dancer processor output to or from the primary speed command. Also, it allows you to select either controlling the PID dancer processor output by the ratio (%) against the primary speed command or compensating the primary speed command by the absolute value (Hz).

| 08. 62 Data |       |       | Control function    |                                         |  |
|-------------|-------|-------|---------------------|-----------------------------------------|--|
| 10 Decimal  | Bit 1 | Bit 0 | Control value type  | Operation for the primary speed command |  |
| 0           | 0     | 0     | Absolute value (Hz) | Addition                                |  |
| 1           | 0     | 1     | Absolute value (Hz) | Subtraction                             |  |
| 2           | 1     | 0     | Ratio (%)           | Addition                                |  |
| 3           | 1     | 1     | Ratio (%)           | Subtraction                             |  |

| 08. 68 | Brake signal Bra              | ke-OFF current         | × | Factory default | 100   |
|--------|-------------------------------|------------------------|---|-----------------|-------|
|        | Setting Range                 | 0~300%                 |   | Unit            | 1%    |
| 08. 69 | Brake signal Bra              | ke-OFF frequency/speed | × | Factory default | 1.0   |
|        | Setting Range                 | 0.0~25.0Hz             |   | Unit            | 0.1Hz |
| 08.70  | Brake signal Bra              | ke-OFF timer           | × | Factory default | 1.0   |
|        | Setting Range                 | 0.0~5.0s               |   | Unit            | 0.1s  |
| 08.71  | Brake signal Bra              | ke-ON frequency/speed  | × | Factory default | 1.0   |
|        | Setting Range                 | 0.0~25.0Hz             |   | Unit            | 0.1Hz |
| 08.72  | Brake signal Bra              | ke-ON timer            | × | Factory default | 1.0   |
|        | Setting Range                 | 0.0~5.0s               |   | Unit            | 0.1s  |
| 08.95  | Brake signal Brake-OFF torque |                        | × | Factory default | 100   |
|        | Setting Range                 | 0~300%                 |   | Unit            | 1%    |

| 08.96 | Brake signal Speed condition selection |                                                                                              |         | Factory default     | 0 |  |  |
|-------|----------------------------------------|----------------------------------------------------------------------------------------------|---------|---------------------|---|--|--|
|       |                                        | 0~31                                                                                         |         |                     |   |  |  |
|       |                                        | Bit 0 :Criterion speed for brake-ON (0 :speed detection value 1:reference speed)             |         |                     |   |  |  |
|       |                                        | Bit 1: Reserved                                                                              |         |                     |   |  |  |
|       | Setting Range                          | Bit 2:Response for brake-OFF current (0:Slow response 1:Quick response)                      |         |                     |   |  |  |
|       |                                        | Bit 3:Criterion frequency for brake-ON (0:Stop frequency 1:Brake-ON frequency                |         |                     |   |  |  |
|       |                                        | Bit 4 :Output condition of brake signal (0:operation<br>Independent of a run command ON/OFF) | on comr | nand OFF is invalid |   |  |  |

These function parameters are for the brake releasing/turning-on signals of vertical carrier machines.

It is possible to set the conditions of the brake releasing/turning-on signals (current, frequency or torque) so that a hoisted load does not fall down at the start or stop of the operation, or so that the load applied to the brake is reduced.

■Brake signal [mBRKS] (parameter 01.20~01.24, 01.27 Data =57)

This signal outputs a brake control command that releases or activates the brake.

Releasing the Brake

When any of the inverter output current, output frequency, or torque command value exceeds the specified level of the brake signal (08. 68/08. 69/08. 95) for the period specified by 08. 70 (Brake signal (Brake-OFF timer)), the inverter judges that required motor torque is generated and turns the signal [mBRKS]for releasing the brake. This prevents a hoisted load from falling down due to an insufficient torque when the brake is released.

| Parameter | Name                         | Setting Range                                                                              | Remark                                                                                                    |
|-----------|------------------------------|--------------------------------------------------------------------------------------------|----------------------------------------------------------------------------------------------------|
| 08.68     | Brake-OFF<br>current         | 0~300%: Set it putting<br>the inverter rated current<br>at 100%.                           | Refer to Note below.                                                                                                    |
| 08.69     | Brake-OFF<br>frequency/speed | 0.0~25.0Hz                                                                                 | Available only under V/f control.                                                                                                    |
| 08.70     | Brake-OFF timer              | 0.0~5.0s                                                                                   |                                                                                                    |
| 08.95     | Brake-OFF<br>torque          | 0~300%                                                                                     | Available only under vector control.                                                                                                    |
| 08.96     | Speed condition selection    | Response for brake-OFF<br>current (Bit 2)<br>0:Slow response (default)<br>1:Quick response | Specifies the response type for brake-OFF current<br>detection. Selecting slow response inserts a<br>detection filter into the current detection circuit so<br>that the brake-OFF timing will be slightly behind<br>the rising edge of the actual current.<br>If the delay is not negligible with adjustments,<br>select quick response. |

Note: The inverter rated current differs depending upon the drive mode selected (G/P).

Turning the Brake ON

When the run command is OFF and the output frequency drops below the level specified by 08. 71 (Brake signal (Brake-ON frequency/speed)) and stays below the level for the period specified by 08. 72 (Brake signal (Brake-ON timer)), the inverter judges that the motor rotation is below a certain level and turns the signal [mBRKS]OFF for activating the brake.

Under vector control, when the reference speed or the detected one drops below the level of the brake-ON frequency (specified by bit 3 of 08. 96) and stays below the level for the period specified by 08. 72 (Brake signal (Brake-ON timer)), the inverter judges that the motor rotation is below a certain level and turns the signal [mBRKS]OFF for activating the brake. By this operation, it can reduce the burden of the brake in running, and be valid to extend the effective life of the brake.

| Parameter | Name                        | Setting Range                                                                                                    | Remark                                                                                                    |
|-----------|-----------------------------|----------------------------------------------------------------------------------------------------|----------------------------------------------------------------------------------------------------|
| 08.71     | Brake-ON<br>frequency/speed | 0.0~25.0Hz                                                                                                    | Available when using V/f control                                                                                                    |
| 08.72     | Brake-ON timer              | 0.0~5.0s                                                                                                    |                                                                                                    |
| 08.96     | Speed condition selection   | Criteria of speed<br>condition for brake-<br>ON (Bit 0)<br>0:Detected speed<br>1:Reference speed<br>Criteria of frequency<br>for brake-ON (Bit 3)<br>0:Stop frequency<br>(00. 25)<br>1:Brake-ON frequency<br>(08. 71) | Available when using vector control.<br>Specifies the criteria of speed to be used for brake-<br>ON condition.<br>When "Vector control without speed sensor" is<br>selected, specify "Reference speed" (Bit 0 = 1).<br>Available when using vector control.<br>Specifies the criteria of frequency to be used for<br>brake-ON timing.<br>If "Detected speed" and "Stop frequency" are<br>selected (Bit 0 = 0 and Bit 3 = 0) to determine brake-<br>ON timing, the brake may be applied after running at<br>the stop frequency (00. 25) due to a speed error. If<br>it is required that brake is applied during running at<br>the stop frequency, select "Brake-ON frequency" (Bit<br>3 = 1) as criteria of frequency. When jogging or<br>inching the motor for vertical conveyance, use<br>08. 71 as brake-ON frequency. |
|           |                             | Turn-on condition of<br>brake signal (Bit 4)<br>0:Independent of a<br>run command<br>ON/OFF<br>1:Only when a run<br>command is OFF                                                                                    | Available when using vector control.<br>Specifies whether to turn on a brake signal<br>independent of a run command ON/OFF or only<br>when a run command is OFF.<br>When normal and reverse operations are switched,<br>brake-ON conditions may be met in the vicinity of<br>zero speed. For such a case, select "Only when a<br>run command is OFF" (Bit 4 = 1).                                                                                                    |

•Operation time chart when Criteria of frequency for brake-ON (Bit 3) = 1 (Brake-ON frequency)

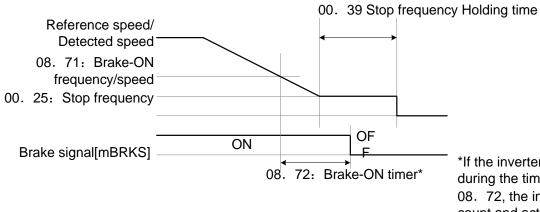

\*If the inverter output is shut down during the timer period specified by 08. 72, the inverter ignores the timer count and activates the brake. Operation time chart when Turn-on condition of brake signal (Bit 4) = 1 (Only when a run command is OFF)

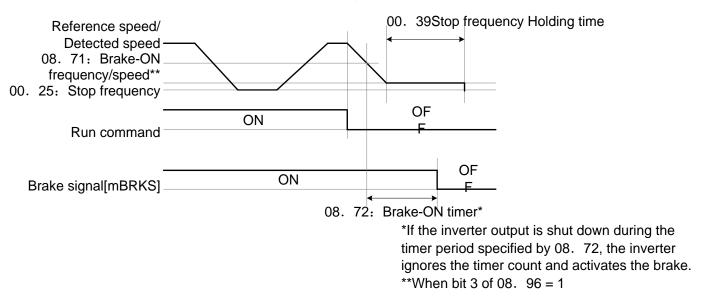

Note: The brake signal control is only applicable to the 1st motor. If the motor switching function selects any of the 2nd to 4th motors, the brake signal remains ON.

·If the inverter is shut down due to an occurrence of alarm state or by the command ("Coast to a stop") ,the brake signal is immediately turned ON.

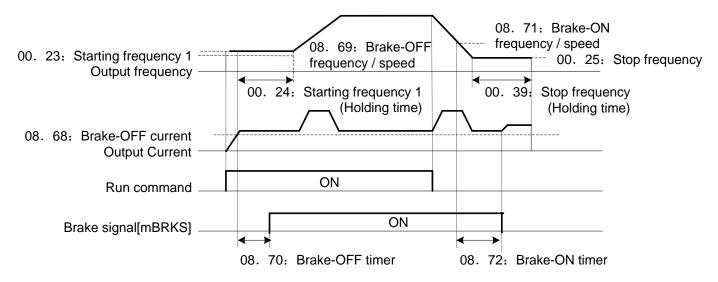

#### ·Operation time chart

# **09 Application Function 2 Parameters**

These function parameters control the speed control sequence for normal operations. For application of each function parameters of 09. 01, 09. 02,09. 03,09. 04 and 09. 06, refer to the diagram below and the subsequent descriptions.

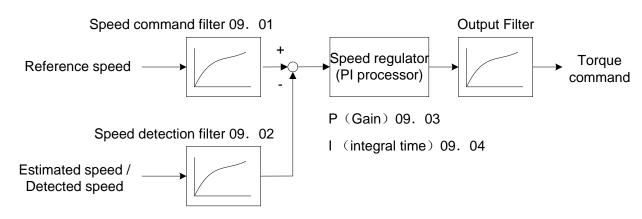

### Block diagram of the speed control sequence

| 09.01 | Speed control 1 Speed command filter |              | N | Factory default | 0.020  |
|-------|--------------------------------------|--------------|---|-----------------|--------|
|       | Setting Range                        | 0.000~5.000s |   | Unit            | 0.001s |

Specifies a time constant determining the first order delay of the speed command filter.

Modify this data when an excessive overshoot occurs against the change of the reference speed.

Increasing the filter time constant stabilizes the reference speed and reduces overshoot against the change of the reference speed, but it slows the response speed of the inverter.

| 09. 02 | Speed control 1 Speed detection filter |              | $\checkmark$ | Factory default | 0.005  |
|--------|----------------------------------------|--------------|--------------|-----------------|--------|
|        | Setting Range                          | 0.000~0.100s |              | Unit            | 0.001s |

Specifies a time constant determining the first order delay of the speed detection filter.

Modify this data when the control target (machinery) is oscillatory due to deflection of a drive belt or other causes so that ripples (oscillatory components) are superimposed on the detected speed, causing hunting (undesirable oscillation of the system) and blocking the PI processor gain from increasing (resulting in a slow response speed of the inverter). In addition, if the lower encoder resolution makes the system oscillatory, try to modify this data. Increasing the time constant stabilizes the detected speed and raises the PI processor gain even with ripples superimposed on the detected speed. However, the speed detection itself delays, resulting in a slower speed response, larger overshoot, or hunting.

| 09. 03 | Speed control 1 P item (gain)           |                                              | $\bigotimes$ | Factory default | 10.0   |
|--------|-----------------------------------------|----------------------------------------------|--------------|-----------------|--------|
|        | Setting Range                           | 0.1~200.0 times                              |              | Unit            | 0.1    |
| 09.04  | Speed control 1 I item ( integral time) |                                              |              | Factory default | 0.100  |
|        | Setting Range                           | 0.001~9.999s,999: Integral action is invalid |              | Unit            | 0.001s |

Specify the gain and integral time of the speed regulator (PI processor), respectively.

To determine the parameters for automatic speed regulator (ASR).

Any one of PI processor and P regulator can be selected.

When P regulator is selected, set the parameters to be "999".

#### $\diamond$ P gain

Definition of "P gain = 1.0" is that the torque command is 100% (100% torque output of each inverter capacity) when the speed deviation (reference speed – detected speed) is 100% (equivalent to the maximum speed).

Determine the P gain according to moment of inertia of machinery loaded to the motor output shaft. Larger moment of inertia needs larger P gain to keep the flat response in whole operations.

Specifying a larger P gain improves the quickness of control response, but may cause a motor speed overshooting or hunting (undesirable oscillation of the system). Moreover, mechanical resonance or vibration sound on the machine or motor could happen due to excessively amplified noises. If it happens, decreasing P gain will reduce the amplitude of the resonance/vibration. A too small P gain results in a slow inverter response and a speed fluctuation in low frequency, which may prolong the time required for stabilizing the motor speed. ♦ Integral time

Specifying a shorter integral time shortens the time needed to compensate the speed deviation, resulting in quick response in speed. Specify a short integral time if quick arrival to the target speed is necessary and a slight overshooting in the control is allowed; specify a long time if any overshooting is not allowed and taking longer time is allowed.

If a mechanical resonance happens and the motor or gears sound abnormally, setting a longer integral time can transfer the resonance point to the low frequency zone and suppress the resonance in the high frequency zone.

| 09.06 | Speed control 1 output signal filter |              | × | Factory default | 0.002  |
|-------|--------------------------------------|--------------|---|-----------------|--------|
|       | Setting Range                        | 0.000~0.100s |   | Unit            | 0.001s |

Specifies the time constant for the first order delay of the speed controller output filter.

Use 09.06 when even adjusting the P gain or integral time cannot suppress mechanical resonance such as hunting or vibration. Generally, setting a larger value to the time constant of the output filter decreases the amplitude of resonance; however, a too large time constant may make the system unstable.

| 09. 07                                                                                   | Speed control 1      | Speed control 1 notch filter resonance frequency                         |   |                 | 200  |  |
|------------------------------------------------------------------------------------------|----------------------|--------------------------------------------------------------------------|---|-----------------|------|--|
|                                                                                          | Setting Range        | 1~200Hz                                                                  |   | Unit            | 1Hz  |  |
|                                                                                          | Related parameters   | 05. 49,06. 49,07. 49 Speed control 2~4(notch filter resonance frequency) |   |                 |      |  |
| 09. 08                                                                                   | Speed control 1      | notch filter attenuation level                                           | × | Factory default | 0    |  |
|                                                                                          | Setting Range 0~20dB |                                                                          |   | Unit            | 1 dB |  |
| Related parameters 05. 50,06. 50,07. 50 Speed control2~4(notch filter attenuation level) |                      |                                                                          |   | enuation level) |      |  |

The notch filters make it possible to decrease the speed loop gain only in the vicinity of the predetermined resonance points, suppressing the mechanical resonance.

The notch filters are available only under "vector control with speed sensor."

Setting the speed loop gain at a high level in order to obtain quicker speed response may cause mechanical resonance.

If it happens, decreasing the speed loop gain is required to slow the speed response as a whole. In such a case, using the notch filters makes it possible to decrease the speed loop gain only in the vicinity of the predetermined resonance points and set the speed loop gain at a high level in other resonance points, enabling a quicker speed response as a whole.

The following four types of notch filters can be specified.

|              | Parameter | Name                                               | Setting<br>Range | Unit | Default setting |
|--------------|-----------|----------------------------------------------------|------------------|------|-----------------|
| Notch filter | 09. 07    | Speed control 1 (Notch filter resonance frequency) | 1~200            | Hz   | 200             |
| time 1       | 09. 08    | Speed control 1(Notch filter attenuation level)    | 0~20             | dB   | 0(Invalid)      |
| Notch filter | 05.49     | Speed control 2 (Notch filter resonance frequency) | 1~200            | Hz   | 200             |
| time 2       | 05.50     | Speed control 2(Notch filter attenuation level)    | 0~20             | dB   | 0(Invalid)      |
| Notch filter | 06. 49    | Speed control 3 (Notch filter resonance frequency) | 1~200            | Hz   | 200             |
| time 3       | 06.50     | Speed control 3(Notch filter attenuation level)    | 0~20             | dB   | 0(Invalid)      |
| Notch filter | 07.49     | Speed control 4 (Notch filter resonance frequency) | 1~200            | Hz   | 200             |
| time 4       | 07.50     | Speed control 4(Notch filter attenuation level)    | 0~20             | dB   | 0(Invalid)      |

Setting the notch filter attenuation level to "0" (dB) disables the corresponding notch filter. (dB).

It is possible to apply all of the four notch filters to the 1st motor or apply each notch filter to each of the 1st to 4th motors.

|                                                                                                    | Notch filter<br>time 1                                      | Notch filter<br>time 2 | Notch filter<br>time 3 | Notch filter<br>time 4 |  |  |
|----------------------------------------------------------------------------------------------------|-------------------------------------------------------------|------------------------|------------------------|------------------------|--|--|
| Requisite for use of notch filters                                                                               | 09. 07,                                                     | 05. 49,                | 06. 49,                | 07. 49,                |  |  |
|                                                                                                    | 09.08                                                       | 05.50                  | 06.50                  | 07.50                  |  |  |
| [mM2],[mM3], and [mM4] ("Select motor 2, 3,<br>and 4") are not in use.<br>(01. 01~01. 09,01. 98,01. 99≠12,36,37) |                                                             |                        |                        |                        |  |  |
| All of the three "Motor/Parameter Switching"<br>items are set to "Parameters."<br>(05. 42,06. 42,07. 42=1)       | All of the four notch filters apply to the 1st motor.<br>g" |                        |                        |                        |  |  |
| Other than the above                                                                                             | 1st Motor                                                   | 2nd Motor              | 3rd Motor              | 4th Motor              |  |  |

| 09. 09 | Speed control (J                                    | Speed control (JOG) Speed command filter (refer to 09. 01) |   | Factory default | 0.020  |
|--------|-----------------------------------------------------|------------------------------------------------------------|---|-----------------|--------|
|        | Setting Range                                       | 0.000~5.000s                                               |   | Unit            | 0.001s |
| 09. 10 | Speed control (J                                    | OG) Speed detection filter (refer to 09. 01)               | ۲ | Factory default | 0.005  |
|        | Setting Range                                       | 0.000~0.100s                                               |   | Unit            | 0.001s |
| 09. 11 | Speed control (JOG) P item (gain) (refer to 09. 01) |                                                            | ۲ | Factory default | 10.0   |
|        | Setting Range                                       | 0.1~200.0 times                                            |   | Unit            | 0.1    |
| 09. 12 | Speed control(J                                     | OG)I item (integral time) (refer to 09. 01)                | ۲ | Factory default | 0.100  |
|        | Setting Range                                       | 0.001~9.999s,999: Integral action is invalid               |   | Unit            | 0.001s |
| 09. 13 | Speed control (JOG) output filter (refer to 09. 01) |                                                            | * | Factory default | 0.002  |
|        | Setting Range                                       | 0.000~0.100s                                               |   | Unit            | 0.001s |

To determine the parameters for automatic speed regulator (ASR). Any one of PI processor and P regulator can be selected.

When P regulator is selected, set the parameters to be "999". Control the speed control sequence for jogging operations.

The block diagrams and function codes related to jogging operations are the same as for normal operations.

Since this speed control sequence is exclusive to jogging operations, specify these function codes to obtain higher speed response than that of normal operations for smooth jogging operations.

For details, refer to the corresponding descriptions(parameter 09. 01~09. 04,09. 06) about the speed control sequence for normal operations.

| 09. 21 | Speed Agreeme                            | nt (Hysteresis width and Detection timer) | × | Factory default | 10.0  |
|--------|------------------------------------------|-------------------------------------------|---|-----------------|-------|
|        | Setting Range                            | 0.0~50.0%,Maximum speed/100%              |   | Unit            | 0.1%  |
| 09. 22 | Speed Agreeme                            | nt Detection timer (refer to 00. 14)      | ~ | Factory default | 0.50  |
|        | Setting Range                            | 0.00~10.00s                               | · | Unit            | 0.01s |
| 09. 23 | Speed Error Processing (refer to 00. 14) |                                           |   | Factory default | 2     |
|        |                                          | 0: Continue to run                        |   |                 |       |
|        |                                          | 1: Stop running with alarm 1              |   |                 |       |
|        | Sotting Dongo                            | 2: Stop running with alarm 2              |   |                 |       |
|        | Setting Range                            | 3: Continue to run 2                      |   |                 |       |
|        |                                          | 4: Stop running with alarm 3              |   |                 |       |
|        |                                          | 5: Stop running with alarm 4              |   |                 |       |

Note: This application features, only for vector control mode of the 18.5kW and above power range.

Specify the detection levels of the speed agreement signal [mDSAG]

Speed agreement signal [mDSAG] (parameter 01. 20~01. 24,01. 27 data=71)

If the speed regulator's deviation (between the reference speed and detected one) is within the specified range (09. 21), the signal [mDSAG] turns ON, If the deviation is out of the specified range(09. 21) for the specified period (09. 22), the signal turns OFF. This signal allows the user to check whether the speed regulator works properly or not.

Speed error detected signal [mPG-ERR]( parameter 01. 20~01. 24,01. 27 data=76)

If the speed regulator's deviation (between the reference speed and detected one) is out of the specified range (09. 21) for the specified period (09. 22), the inverter judges it as a speed error.

09. 23 defines the detection condition (and exception), processing after error detection, and hysteresis width as listed below.

|                            | -                                                                                                    |                                                                                                   |                                                                                                    |  |
|----------------------------|----------------------------------------------------------------------------------------------------|---------------------------------------------------------------------------------------------------|----------------------------------------------------------------------------------------------------|--|
| 09. 23<br>Setting<br>value | Detection condition (and exception)                                                                                                    | Processing after error detection                                                                  | Speed command >00. 04<br>Hysteresis width for error<br>detection                                                                           |  |
| 0                          | When the inverter cannot follow the reference speed (even after soft-starting) due to a heavy overload or similar, so that the detected speed is less than the reference speed, the inverter does not             | The inverter outputs<br>the speed error<br>detected signal [mPG-<br>ERR] and continues to<br>run. | Detection width = 09.21, which<br>is constant, even if the speed<br>command is above the base<br>frequency (00. 04)                        |  |
| 1                          | interpret this situation as a speed error.                                                                                                    | The inverter initiates a                                                                          |                                                                                                    |  |
| 2                          | No exception.                                                                                                    | motor coast to stop, with the ErE alarm.                                                          | If the speed command is below                                                                                                    |  |
| 3                          | When the inverter cannot follow the<br>reference speed (even after soft-starting)<br>due to a heavy overload or similar, so<br>that the detected speed is less than the<br>reference speed, the inverter does not | The inverter outputs<br>the speed error<br>detected signal [mPG-<br>ERR] and continues to<br>run. | the base frequency (00. 04),<br>detection width = 09. 21, which<br>is constant.<br>If it is above the base<br>frequency, detection width = |  |
| 4                          | interpret this situation as a speed error.                                                                                                    | The inverter initiates a                                                                          | 09. 21*Speed<br>command*Max.frequency/Base                                                                                                 |  |
| 5                          | No exception.                                                                                                    | ception. motor coast to stop,<br>with the ErE alarm.                                              |                                                                                                    |  |

Note:Enabling an operation limiting function such as the torque limit and droop control will increase the deviation caused by a huge gap between the reference speed and detected one. In this case, the inverter may alarm interpreting this situation as a speed error, depending on the running state. To avoid this incident, set the 09. 23 data to "0" (Continue to run) to prevent the inverter from alarm even if any of those limiting functions is activated.

| 09. 25 | Automatic speed regulator switching time (refer to 05. 42) |              | × | Factory default | 0.000  |
|--------|------------------------------------------------------------|--------------|---|-----------------|--------|
|        | Setting Range                                              | 0.000~1.000s |   | Unit            | 0.001s |

| 09. 32 | Torque control speed limit 1 (refer to 04. 18) |  |  | Factory default | 100 |
|--------|------------------------------------------------|--|--|-----------------|-----|
| 09. 33 | Torque control speed limit 2 (refer to 04. 18) |  |  | Factory default | 100 |
|        | Setting Range 0~110%                           |  |  | Unit            | 1%  |

| 09. 35        | Overspeed detection level |                                                  | × | Factory default | 999  |
|---------------|---------------------------|--------------------------------------------------|---|-----------------|------|
| Setting Range |                           | 0~120%                                           |   | Unit            | 1%   |
|               |                           | 999: based on 09.33 to 09.32 or parameter values |   | Unit            | 1 70 |

09.35 Specifies the overspeed detection level under torque control by percentage of the max. frequency. Set according to the corresponding percentage of the Max. output frequency (00.03,05. 01,06. 01,07. 01).

If the following condition is satisfied, the inverter detects an overspeed state and issues an overspeed alarm OS. Motor speed  $\geq$ Max. frequency (00. 03/05. 01/06. 01/07. 01)×09. 35

Setting d35 data to "999" causes the inverter to issue an overspeed alarm OS if either of the following conventional conditions is satisfied.

Motor speed ≥Max. frequency (00. 03/05. 01/06. 01/07. 01)×(09. 32 or 09. 33)×1.2 Or

Motor speed  $\geq$ 120 Hz (vector control without speed sensor)×(09. 32 or 09. 33)×1.2 Note:Torque/Torque current command

It is possible to command torque/torque current from an analog voltage input (terminal (AVI or AUI) or analog current input terminals (ACI).

To use the analog voltage/current input, function parameters 01. 61 (terminal AVI), 01. 62 (terminal ACI) and 01. 63 (terminal AUI) should be set to 10 or 11 as shown in the table below.)

| Input          | Command form Parameter Setting specifications (Factory defau |           | Setting specifications (Factory default) |
|----------------|--------------------------------------------------------------|-----------|------------------------------------------|
| Terminal [AVI] | Torque command                                               | 01. 61=10 | Motor rated torque±100%/±10V             |
| (-10V~10V)     | Torque current command                                       | 01. 61=11 | Motor rated torque current±100%/±10V     |
| Terminal [AUI] | Torque command                                               | 01. 63=10 | Motor rated torque±100%/±10V             |
| (-10V~10V)     | Torque current command                                       | 01. 63=11 | Motor rated torque current±100%/±10V     |
| Terminal [ACI] | Torque command                                               | 01. 62=10 | Motor rated torque 100%/±20mA            |
| 0,4~20mA       | Torque current command                                       | 01. 62=11 | Motor rated torque current 100%/±20mA    |

Function parameters 02. 31 to 02. 45 (Analog input adjustment) are applied to these analog inputs.

#### Speed limiter

The response of the speed limiter can be adjusted by using P gain and Integral time of the speed control as listed below.

| Selected motor | Parameter |               |  |  |
|----------------|-----------|---------------|--|--|
| Selected motor | P gain    | Integral time |  |  |
| M1             | 09. 03    | 09.04         |  |  |
| M2             | 05. 45    | 05. 46        |  |  |
| M3             | 06. 45    | 06.46         |  |  |
| M4             | 07.45     | 07.46         |  |  |

| 09. 61 | Command filter ti                             | me constant (refer to 00. 01) | ×               | Factory default | 0.005 |
|--------|-----------------------------------------------|-------------------------------|-----------------|-----------------|-------|
|        | Setting Range                                 | Unit                          | 0.001s          |                 |       |
| 09.62  | Command pulse                                 |                               | Factory default | 1               |       |
| 09.63  | Command pulse count factor 2(refer to 00. 01) |                               |                 | Factory default | 1     |
|        | Setting Range                                 | 1~9999                        | Unit            | 1               |       |

| 09.67 | Starting Auto search Mode (refer to 04. 09)                                                                                                 |             | Factory default    | 0 |
|-------|----------------------------------------------------------------------------------------------------|-------------|--------------------|---|
|       |                                                                                                    | 0 : Invalid |                    |   |
|       | Setting Range1 : Action (At restart after momentary power failure)2 : Action (At restart after momentary power failure and at normal start) |             |                    |   |
|       |                                                                                                    |             | d at normal start) |   |

Note: This application features, only for vector control mode of the 22kW and above power range.

# **10 Application Function 3 Parameters**

The customizable logic function allows the user to form a logic circuit for digital input/output signals, customize those signals arbitrarily, and configure a simple relay sequence inside the inverter. In a customizable logic, one step (component) is composed of"2 inputs and 1 output + logical operation (including timer)" and a total of ten steps can be used to configure a sequence.

The setting values of parameters 10.  $06\sim10$ . 50 are the same as that of 10. 01, 10. 02, 10. 03, 10. 04 and 10. 05.

Specifications

| ltem                               | Specifications                                           |
|------------------------------------|----------------------------------------------------------|
| Input signal                       | Input 2                                                  |
| Operation block                    | Logical operation, counter, etc.:13 types ,Timer:5 types |
| Output signal                      | Output 1                                                 |
| Number of steps                    | Ten steps                                                |
| Customizable logic output signal   | Output 5                                                 |
| Customizable logic processing time | 2ms                                                      |

#### Block diagram

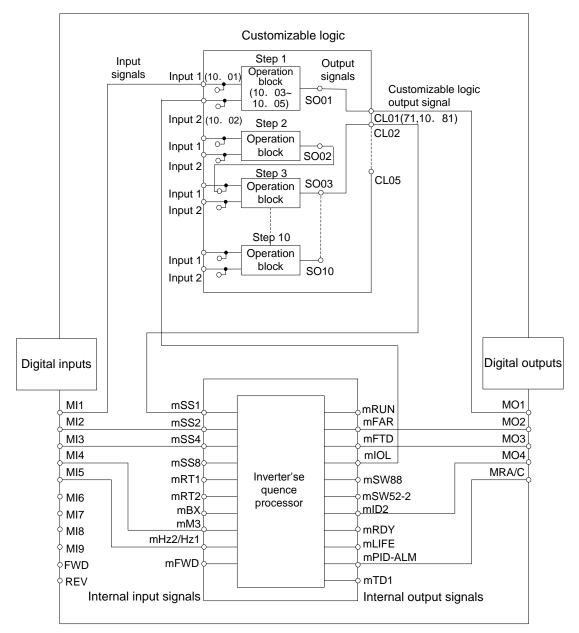

■ Customizable Logic (Setting) (10. 01~10. 50)

In a customizable logic, one step is composed of the components shown in the following block diagram.

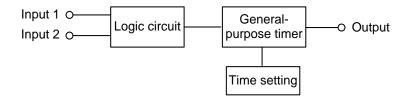

| Step No. | Input 1 | Input 2 | Logic circuit | General-purpose timer | Time setting | Output  |
|----------|---------|---------|---------------|-----------------------|--------------|---------|
| Step 1   | 10. 01  | 10. 02  | 10. 03        | 10. 04                | 10. 05       | [mSO01] |
| Step 2   | 10.06   | 10. 07  | 10. 08        | 10. 09                | 10. 10       | [mSO02] |
| Step 3   | 10. 11  | 10. 12  | 10. 13        | 10. 14                | 10. 15       | [mSO03] |
| Step 4   | 10. 16  | 10. 17  | 10. 18        | 10. 19                | 10. 20       | [mSO04] |
| Step 5   | 10. 21  | 10. 22  | 10. 23        | 10. 24                | 10. 25       | [mSO05] |

#### Configuration of function parameters for each step

| Step No. | Input 1 | Input 2 | Logic circuit | General-purpose timer | Time setting | Output  |
|----------|---------|---------|---------------|-----------------------|--------------|---------|
| Step 6   | 10. 26  | 10. 27  | 10. 28        | 10. 29                | 10. 30       | [mSO06] |
| Step 7   | 10. 31  | 10. 32  | 10. 33        | 10. 34                | 10. 35       | [mSO07] |
| Step 8   | 10. 36  | 10. 37  | 10. 38        | 10. 39                | 10. 40       | [mSO08] |
| Step 9   | 10. 41  | 10. 42  | 10. 43        | 10. 44                | 10. 45       | [mSO09] |
| Step 10  | 10. 46  | 10. 47  | 10. 48        | 10. 49                | 10. 50       | [mSO10] |

| 10. 00 | 0. 00 Customizable Logic (Mode selection) |                                                | Factory default | 0 |
|--------|-------------------------------------------|------------------------------------------------|-----------------|---|
|        | 0: Invalid                                |                                                |                 |   |
|        | Setting Range                             | 1: Valid Action (Customizable logic operation) |                 |   |

Specifies whether to enable the sequence configured with the customizable logic function.

| 10. 01 | Customizable Logic: (Input 1) step 1 | Factory default | 0 |
|--------|--------------------------------------|-----------------|---|
| 10. 02 | Customizable Logic: (Input 2) step 1 | Factory default | 0 |

The following signals are available as input signals.

| Data                           | Selectable Signals                                                                                                    |
|--------------------------------|----------------------------------------------------------------------------------------------------|
| 0000 (1000)<br>~<br>0105(1105) | General-purpose output signals (same as the ones specified by 01.20,[mRUN](Inverter running),<br>[mFAR]frequency (Frequency (speed) arrival signal), [mFDT](frequency (speed)<br>detected) ,[mLU](Undervoltage detected (Inverter stopped)), [mB/D] (torque polarity detected)<br>etc.)<br>Note:27 [Universal DO] is not available. cannot be selected. |
| 2001(3001)                     | Output of step 1[mSO01]                                                                                                    |
| 2002(3002)                     | Output of step 2[mSO02]                                                                                                    |
| 2003(3003)                     | Output of step 3[mSO03]                                                                                                    |
| 2004(3004)                     | Output of step 4[mSO04]                                                                                                    |
| 2005(3005)                     | Output of step 5[mSO05]                                                                                                    |
| 2006(3006)                     | Output of step 6[mSO06]                                                                                                    |
| 2007(3007)                     | Output of step 7[mSO07]                                                                                                    |
| 2008(3008)                     | Output of step 8[mSO08]                                                                                                    |
| 2009(3009)                     | Output of step 9[mSO09]                                                                                                    |
| 2010(3010)                     | Output of step 10[mSO10]                                                                                                    |
| 4001(5001)                     | MI1 terminal input signal[mMI1]                                                                                                    |
| 4002(5002)                     | MI2 terminal input signal[mMI2]                                                                                                    |
| 4003(5003)                     | MI3 terminal input signal[mMI3]                                                                                                    |
| 4004(5004)                     | MI4 terminal input signal[mMI4]                                                                                                    |
| 4005(5005)                     | MI5 terminal input signal[mMI5]                                                                                                    |
| 4006(5006)                     | MI6 terminal input signal[mMI6]                                                                                                    |
| 4007(5007)                     | MI7 terminal input signal[mMI7]                                                                                                    |
| 4008(5008)                     | MI8 terminal input signal[mMI8]                                                                                                    |

| Data       | Selectable Signals                                                                                          |
|------------|----------------------------------------------------------------------------------------------------|
| 4009(5009) | MI9 terminal input signal[mMI9]                                                                             |
| 4010(5010) | FWD terminal input signal[mFWD]                                                                             |
| 4011(5011) | REV terminal input signal[mREV]                                                                             |
| 6000(7000) | Final run command [mFL_RUN]:(ON when "frequency command ≠0" and a run command is given)                     |
| 6001(7001) | Final FWD run command[mFL_FWD]:(ON when "frequency command ≠0" and a run forward command is given)          |
| 6002(7002) | Final REV run command[mFL_REV]:(ON when "frequency command ≠0" and a run reverse command is given)          |
| 6003(7003) | During acceleration [mDACC]:(ON during acceleration)                                                        |
| 6004(7004) | During deceleration [mDDEC]:(ON during deceleration)                                                        |
| 6005(7005) | Under anti-regenerative control [mREGA]:(ON under anti-regenerative control)                                |
| 6006(7006) | Within dancer reference position [mDR_REF]:(ON when the dancer roll position is within the reference range) |
| 6007(7007) | Alarm factor presence [mALM_ACT]:(ON when there is no alarm factor)                                         |

10. 03 User sequence:step 1 sequential circuit

Factory default 0

For Logic circuit (with general-purpose timer), the following functions are selectable as a logic circuit:

| Setting value | Function                                                       | Description                                                                                                    |
|---------------|----------------------------------------------------------------|----------------------------------------------------------------------------------------------------|
| 0             | No function assigned                                           | Output is always OFF.                                                                                                    |
| 1             | Through output + general-<br>purpose timer                     | Only a general-purpose timer. No logic circuit exists.                                                                                                    |
| 2             | Logic and (ANDing) +<br>general-purpose timer                  | AND circuit with 2 inputs and 1 output, plus general-purpose timer.                                                                                                    |
| 3             | Logic or (ORing) + general-<br>purpose timer                   | OR circuit with 2 inputs and 1 output, plus general-purpose timer.                                                                                                    |
| 4             | Logical XOR (XORing) +<br>general-purpose timer                | XOR circuit with 2 inputs and 1 output, plus general-purpose timer.                                                                                                    |
| 5             | Set priority flip-flop +<br>general-purpose timer              | Set priority flip-flop with 2 inputs and 1 output, plus general-purpose timer.                                                                                                    |
| 6             | Reset priority flip-flop +<br>general-purpose timer            | Reset priority flip-flop with2 inputs and 1 output, plus general-purpose timer.                                                                                                    |
| 7             | Rising edge detector +<br>general-purpose timer                | Rising edge detector with 1 input and 1 output, plus general-purpose timer. This detects the rising edge of an input signal and outputs the ON signal for 2 ms.                                      |
| 8             | Falling edge detector +<br>general-purpose timer               | Falling edge detector with 1 input and 1 output, plus general-purpose timer. This detects the falling edge of an input signal and outputs the ON signal for 2 ms.                                    |
| 9             | Rising and falling edge<br>detector + general-purpose<br>timer | Rising and falling edges detectorwith 1 input and 1 output, plus general-<br>purpose timer. This detects both the falling and rising edges of an input<br>signal and outputs the ON signal for 2 ms. |

| Setting value | Function                              | Description                                                                                                    |
|---------------|---------------------------------------|----------------------------------------------------------------------------------------------------|
| 10            | Input hold + general-purpose<br>timer | Hold function of previous values of 2 inputs and 1 output, plus general-<br>purpose timer. If the hold control signal is OFF, the logic circuit outputs<br>input signals; if it is ON, the logic circuit retains the previous values of<br>input signals.                                                                                       |
| 11            | Increment counter                     | Increment counter with reset input.<br>By the rising edge of an input signal, the logic circuit increments the<br>counter value by one. When the counter value reaches the target one,<br>the output signal turns ON.<br>Turning the reset signal ON resets the counter to zero.                                                                |
| 12            | Decrement counter                     | Decrement counter with reset input.<br>By the rising edge of an input signal, the logic circuit decrements the<br>counter value by one. When the counter value reaches zero, the output<br>signal turns ON.<br>Turning the reset signal ON resets the counter to the initial value.                                                             |
| 13            | Timer with reset input                | Timer output with reset input.<br>If an input signal turns ON, the output signal turns ON and the timer<br>starts. When the period specified by the timer has elapsed, the output<br>signal turns OFF, regardless of the input signal state.<br>Turning the reset signal ON resets the current timer value to zero and<br>turns the output OFF. |

The block diagrams for individual functions are given below.

# (1) Through output

## (2) Logic AND

(3) Logic OR

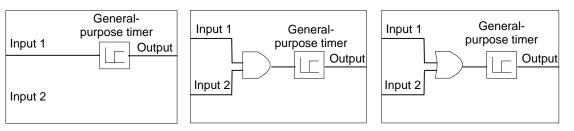

(4) Logical XOR (XORing)

# (5) Set priority flip-flop

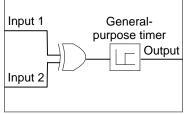

Generalflip-flop purpose timer Input 1 S Q Output R Input 2

| Input 1 | Input 2 | Last output | Output | Remarks           |
|---------|---------|-------------|--------|-------------------|
|         |         | OFF         | OFF    | Hold              |
| OFF     | OFF     | ON          | ON     | previous<br>value |
|         | ON      | —           | OFF    |                   |
| ON      |         | _           | ON     | Set<br>priority   |

# (6) Reset priority flip-flop

|         | flip-flop | General-<br>purpose timer |
|---------|-----------|---------------------------|
| Input 1 | S Q<br>R  | Output                    |
| Input 2 |           |                           |
|         |           |                           |

| Input 1 | Input 2 | Last output | output | Remarks             |
|---------|---------|-------------|--------|---------------------|
| OFF     | OFF     | OFF         | OFF    | Hold previous value |
| OFF     |         | ON          | ON     | Hold previous value |
| _       | ON      | _           | OFF    | Reset priority      |
| ON      | —       | —           | ON     |                     |

# (7) Rising edge detector

#### (8) Falling edge detector

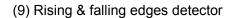

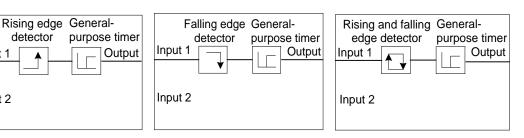

#### (10) Hold

Input 1

Input 2

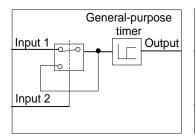

#### (11) Increment counter

Input 1

Input 2

#### (12) Decrement counter

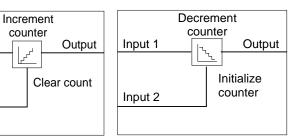

#### (13) Timer with reset input

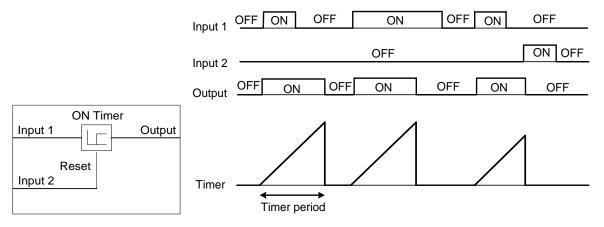

# 10. 04Customizable Logic:Step 1 Type of timerFactory default0

For General-purpose timer ,the following is a function list:

| Setting Value | Function                 | Description                                                                                                    |
|---------------|--------------------------|----------------------------------------------------------------------------------------------------|
| 0             | No timer                 |                                                                                                    |
| 1             | On-delay<br>timer        | Turning an input signal ON starts the on-delay timer. When the period specified by the timer has elapsed, an output signal turns ON. Turning the input signal OFF turns the output signal OFF.                                                |
| 2             | Off-delay<br>timer       | Turning an input signal ON turns an output signal ON. Turning the input signal OFF starts the off-delay timer. When the period specified by the timer has elapsed, the output signal turns OFF.                                               |
| 3             | One-shot<br>pulse output | Turning an input signal ON issues a one-shot pulse whose length is specified by the timer.                                                                                                    |
| 4             | Retriggerable<br>timer   | Turning an input signal ON issues a one-shot pulse whose length is specified<br>by the timer. If an input signal is turned ON again during the preceding one-<br>shot pulse length, however, the logic circuit issues another one-shot pulse. |
| 5             | Pulse train<br>output    | If an input signal turns ON, the logic circuit issues ON and OFF pulses (whose lengths are specified by the timer) alternately and repeatedly. This function is used to flash a luminescent device.                                           |

The operation schemes for individual timers are shown below.

| (1) On-delay timer                              | (2) Off-delay timer                                                              |
|-------------------------------------------------|----------------------------------------------------------------------------------|
| Input OFF ON OFF ON OFF                         | Input OFF ON OFF ON                                                              |
| Output OFF ON OFF                               | Output OFF OFF OFF                                                               |
| Timer Timer period<br>(3) One-shot pulse output | Timer Timer period<br>(4) Retriggerable timer                                    |
|                                                 |                                                                                  |
| Input OFF ON OFF ON                             | OFF     Input     OFF     ON     OFF       OFF     Output     OFF     ON     OFF |
| Timer period                                    | Timer period Less than Timer period timer period                                 |
| (5) Pulse train output                          |                                                                                  |
|                                                 | OFF ON OFF ON                                                                    |
| Timer<br>Timer period                           |                                                                                  |

| 10. 05 Customizable | Customizable Logic:Step 1 time setting |      | 0.00 |
|---------------------|----------------------------------------|------|------|
| Setting Range       | 0.00~600.00                            | Unit | 0.01 |

٦

This function parameter and other related function parameter specify the general-purpose timer period or the increment/decrement counter value.

| Setting Value | Function      | Description                                                                                   |
|---------------|---------------|-----------------------------------------------------------------------------------------------|
|               | Timer period  | The period is specified by seconds.                                                           |
| 0.00~600.00   | Counter value | The specified value is multiplied by 100 times. (If 0.01 is specified, it is converted to 1.) |

| 10. 71 | Customizable Logic output signal 1 output selection | Factory default | 0 |
|--------|-----------------------------------------------------|-----------------|---|
| 10. 72 | Customizable Logic output signal 2 output selection | Factory default | 0 |
| 10. 73 | Customizable Logic output signal 3 output selection | Factory default | 0 |
| 10. 74 | Customizable Logic output signal 4 output selection | Factory default | 0 |

| 10. 75 | Customizable Logic output signal 5 output selection   | Factory default | 0   |
|--------|-------------------------------------------------------|-----------------|-----|
| 10. 81 | Customizable Logic Output Signal 1 function selection | Factory default | 100 |
| 10. 82 | Customizable Logic Output Signal 2 function selection | Factory default | 100 |
| 10. 83 | Customizable Logic Output Signal 3 function selection | Factory default | 100 |
| 10. 84 | Customizable Logic Output Signal 4 function selection | Factory default | 100 |
| 10. 85 | Customizable Logic Output Signal 5 function selection | Factory default | 100 |

## ■Output signal

In a customizable logic, outputs from steps 1 to 10 are issued to mSO01 to mSO10, respectively.

mSO01~mSO10 differ in configuration depending upon the connection destination, as listed below. (To relay those outputs to any function other than the customizable logic, route them via customizable logic outputs (mCLO1to mCLO5).

| If the connection destination is:                                                     | Configuration                                                                                                    | Parameters               |
|---------------------------------------------------------------------------------------|----------------------------------------------------------------------------------------------------|--------------------------|
| Customizable logic input                                                              | Select one of the internal step output signals [mSO01] to [mSO10] in customizable logic input setting.                                                                                                    | 10. 01,<br>10. 02, etc.  |
| Input to the inverter's<br>sequence processor ("Select<br>multi-step                  | Select one of the internal step output signals [mSO01] to [mSO10] to be connected to customizable logic output signals 1 to 5 ([mCLO1] to [mCLO5])                                                                                                    | 10. 71~10. 75            |
| frequency"[mSS1]"Run<br>forward" FWD [mSS1] and<br>operation command [mFWD],<br>etc.) | Select an inverter's sequence processor input function to which one of the customizable logic output signals 1 to 5 ([mCLO1] to [mCLO5]) is to be connected. (Same as in 01. 01)                                                                                                    | 10. 81~10. 85            |
|                                                                                       | Select one of the internal step output signals [mSO01] to [mSO10] to be connected to customizable logic output signals 1 to 5 ([mCLO1] to [mCLO5]).                                                                                                    | 10. 71~10. 75            |
| General-purpose digital output (MO* terminals)                                        | To specify a general-purpose digital output function (on MO* terminals) to which one of the customizable logic output signals 1 to 5([mCLO1] to [mCLO5]) is to be connected, select one of [mCLO1] to [mCLO5] by specifying the general-purpose digital output function on any MO* terminal. | 01. 20~<br>01. 24,01. 27 |

Note:General-purpose digital outputs (on MO\*terminals) are updated every 5 ms. To securely output a

customizable logic signal via MO terminals, include on- or off-delay timers in the customizable logic.

Otherwise, short ON or OFF signals may not be reflected on those terminals.

| Parameter | Name                                                | Data Setting range                                                                 | Factory default |
|-----------|-----------------------------------------------------|------------------------------------------------------------------------------------|-----------------|
| 10. 71    | Customizable Logic output signal 1 output selection | 0 :Invalid<br>1 :Step 1 Output [mSO01]                                             | 0               |
| 10. 72    | Customizable Logic output signal 2 output selection | 2 :Step 2 Output [mSO02]<br>3 :Step 3 Output [mSO03]                               | 0               |
| 10. 73    | Customizable Logic output signal 3 output selection | 4 :Step 4 Output [mSO04]<br>5 :Step 5 Output [mSO05]                               | 0               |
| 10. 74    | Customizable Logic output signal 4 output selection | 6 :Step 6 Output [mSO06]<br>7 :Step 7 Output [mSO07]                               | 0               |
| 10. 75    | Customizable Logic output signal 5 output selection | 8 :Step 8 Output [mSO08]<br>9 :Step 9 Output [mSO09]<br>10 :Step 10 Output [mSO10] | 0               |

| Parameter | Name                                                  | Data Setting range                                                    | Factory<br>default |
|-----------|-------------------------------------------------------|-----------------------------------------------------------------------|--------------------|
| 10. 81    | Customizable Logic Output Signal 1 function selection |                                                                       | 100                |
| 10. 82    | Customizable Logic Output Signal 2 function selection | 0 to 100,1000 to 1081<br>(Same as data of 01. 98 and 01. 99)          | 100                |
| 10. 83    | Customizable Logic Output Signal 3 function selection | But ,except the following,<br>19(1019):Enable data change with keypad | 100                |
| 10. 84    | Customizable Logic Output Signal 4 function selection | (data can be modified)<br>80(1080):Cancel customizable logic          | 100                |
| 10. 85    | Customizable Logic Output Signal 5 function selection |                                                                       | 100                |

■Notes for using a customizable logic

A customizable logic performs processing every 2 ms in the following sequence.

(1) At the start of processing, the customizable logic latches all of the external input signals entered to steps 1 to 10 to ensure simultaneity.

(2) Logical operations are performed in the order of steps 1 to 10.

(3) If an output of a particular step applies to an input at the next step, the output of the step having processing priority can be used in the same processing.

(4) The customizable logic updates all of the five output signals at the same time.

|                     | 2ms cyc                                                       | е |                                      |                     |  |
|---------------------|---------------------------------------------------------------|---|--------------------------------------|---------------------|--|
| Latch input signals | Logical operations<br>Steps $1 \rightarrow 2 \rightarrow 310$ |   | Update output signals simultaneously | Latch input signals |  |

When configuring a logic circuit, take into account the processing order of the customizable logic. Otherwise, a delay in processing of logical operation leads to a signal delay problem, resulting in no expected output, slow processing, or a hazard signal issued.

#### ▲ Warning

Ensure safety before modifying customizable logic related function code settings (related 10 group function parameters) or turning ON the "Cancel customizable logic" terminal command[mCLC], t Depending upon the settings, such modification or cancellation of the customizable logic may change the operation sequence to cause a sudden motor start or an unexpected motor operation.

Otherwise it may cause accident or injury.

10. 91Customizable logic timer monitor (Step selection)Factory default1

The contents of the timer in a customizable logic can be monitored using the monitor-related function code or the keypad.

Selecting a timer to be monitored

| Parameter | Function                                                                            |  |  |  |
|-----------|-------------------------------------------------------------------------------------|--|--|--|
| 10.91     | 1 to 10 :10. 91 specifies the step number whose timer or counter is to be monitored |  |  |  |

Monitoring

| Monitoring method                 | Related function parameter and LED monitor display on Keypad | Monitored item                                                       |
|-----------------------------------|--------------------------------------------------------------|----------------------------------------------------------------------|
| Communications link on the Keypad | Customizable logic (Timer monitor)<br>d_24                   | Timer or counter value specified by 10. 91 (dedicated to monitoring) |

### ■Cancel customizable logic [mCLC] (parameter 01. 01~01. 09 data=80)

This terminal command disables the customizable logic temporarily. Use it to run the inverter without using the customizable logic circuit or timers for maintenance or other purposes.

| [mCLC] | Function                                                             |  |  |  |  |  |  |
|--------|----------------------------------------------------------------------|--|--|--|--|--|--|
| OFF    | OFF It's valid for customizable logic (Depends on the 10.00 setting) |  |  |  |  |  |  |
| ON     | It's invalid for customizable logic                                  |  |  |  |  |  |  |

Note:Before changing the setting of [mCLC] ensure safety. Turning [mCLC] ON disables the sequence of the customizable logic, causing a sudden motor start depending upon the settings.

#### ■Zero all timers of user sequence [mCLTC](parameter01. 01~01. 09 data=81)

Assigning mCLTC terminal function to any of the general-purpose digital input terminals and turning it ON resets all of the general-purpose timers and counters in the customizable logic. Use this command when the timings between the external sequence and the internal customizable logic do not match due to a momentary power failure or other reasons so that resetting and restarting the system is required.

| [mCLTC] | Function                                                                                                    |  |  |  |  |  |  |
|---------|----------------------------------------------------------------------------------------------------|--|--|--|--|--|--|
| OFF     | OFF Ordinary operation                                                                                                    |  |  |  |  |  |  |
| ON      | Reset all of the general-purpose timers and counters in the customizable logic. (To operate the timers and counters again, revert CLTC to OFF.) |  |  |  |  |  |  |

## **11 Serial Communication Parameters**

### 1. Communication Protocol

For S3100 series inverter, the communication interface of RS485 is provided, and the international standard ModBus communication protocol is used for host-subordinate communication. The user can realize the centralized control by PC/PLC, controlling the upper computer (setting the control command, running frequency of inverter, and edit function parameters of inverter, inverter's running status and alarm information, etc.) to suit the specific applied requirements.

## 2. Protocol Contents

Such Modubus serial communication protocol defines the framing content and application format of asynchronous transmission in serial communication including:poll and broadcast frame of host equipment, format of subordinate device response frame; Organized the framing content by host equipment, which includes host polling and broadcast frames. subordinate equipment address (or broadcast address), executive command, data and error correction, etc. The response of subordinate equipment is also in the same structure with the content including:confirm the action, return data and error correction, etc. In case that some errors occured when the subordinate device received the frames, or can't complete the required action by the host equipment, it will organize a fault frame as the response and give a feedback to the host equipment.

### 3. Application Mode

The inverter can be accessed into the "Single-host, Multi-Subordinate" control network with RS 485 bus.

### 4. Bus Structure

(1) Interface Mode

RS485 hardware interface

#### (2) Transmission Mode

Asynchronous serial, half-duplex transmission mode. At the same time, one sends data and the other receives data for the host equipment and subordinate device. The data is sent frame by frame at the form of message in the process of serial asynchronous communication.

#### (3) Topological Structure

Single-host multi-subordinate system. The set range of subordinate address is 1 -247, and 0 is the address for broadcasting and communication. Each address of subordinate in the network has the uniqueness, which is the base to ensure the serial communication of ModBus.

## 5. Protocol Specification

The communication protocol for inverter is an asynchronous serial host-subordinate ModBus communication protocol. In the network, only an equipment (host equipment) can establish the protocol (called as "query/ command"). Other equipments (subordinate device) can respond to the "query/ command" of host equipment only through providing data, or perform the responsive action according the "query/ command" of host. The host equipment herein refers to personal computer, industrial control equipment or Programmable Logic Commander (PLC), etc., and subordinate device refers to inverter or other control equipments with the same communication protocol. The host equipment can not only carry out the communication to some subordinate device alone, but also send the broadcast message to all subordinate s. For the "query/ command" of host equipment visited separately, all subordinate devices shall return a message (called as response). For the broadcast information sent by the host equipment, the subordinate device doesn't respond to the host equipment.

### 6. Communication Frame Structure

The data format of ModBus communication protocol is RTU (remote terminal unit) mode.

In the mode of RTU, the format of each byte is as follows:

Coding system:8-binary, every 8-bit frames field includes two hexadecimal characters, hexadecimal system 0~9, A~F.

In the mode of RTU, new frame is always to deem the transmission time of 3.5 bytes at least as the start silently. On the network where the transmission rate is calculated at the Baud rate, the transmission time of 3.5 bytes can be grasped easily. The following data area for transmission successively is:subordinate address, operation command code, data and CRC check word. The bytes at each area all are hexadecimal 0...9, A...F. The equipment of network always monitors the activities of communication bus. When the first area (address information) is received, each network equipment shall check such byte. As the transmission for last byte is completed, there is also an interval similar to the transmission time of 3.5 bytes to present the end of this frame. Afterwards, the transmission of new frame will be started.

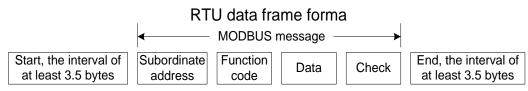

The information of a frame must be transmitted by a continuous data flow. If there is interval time more than 1.5 bytes exists before the end of whole frames transmission, the receiving equipment will clear such incomplete information and treat mistakenly the following byte as the address field part of new frame. Similarly, if the interval time between the start of a new frame and the previous frame is less than the time of 3.5 bytes, the receiving equipment will treat it as the continuation of the previous frame. The final check value of CRC is not correct due to the disorder of frame, causing the fault of communication.

| Standard Structure of RTU Frame: |
|----------------------------------|
|----------------------------------|

| Frame Header STARTT1-T2-T3-T4 (transmission time of 3.5 bytes)                                                                                                    |                                                                         |  |  |  |  |  |
|----------------------------------------------------------------------------------------------------|-------------------------------------------------------------------------|--|--|--|--|--|
| Subordinate address zone ADDR                                                                                                    | Communication address:0~247 (decimal system) (0= the broadcast address) |  |  |  |  |  |
| Functional Zone CMD       03H:reads subordinate parameters;         06H:writes subordinate parameters                                                                                                    |                                                                         |  |  |  |  |  |
| Data ZoneData of 2*N bytes; this part is the main content of communication and<br>core of data exchange in communication.DATA(0)Data of 2*N bytes; this part is the main content of communication and<br>core of data exchange in communication. |                                                                         |  |  |  |  |  |
| CRC CHK lower bite<br>CRC CHK upper bite                                                                                                    | Test value:Check value of CRC (16 BIT)                                  |  |  |  |  |  |
| Ending-frame END                                                                                                    | T1-T2-T3-T4(transmission time of 3.5 bytes)                             |  |  |  |  |  |

### G,Description of Command Code and Communication Data

Command code:03H (0000 0011), read N words (can sequentially read 50 words at most)

E.g. from the inverter whose subordinate address is 01H, the start address of internal memory is 0004, read 2 words sequentially, the structure of this frame is described as follows.

RTU host command information

| START                   | T1-T2-T3-T4 |
|-------------------------|-------------|
| ADDR                    | 01H         |
| CMD                     | 03H         |
| Start address upper bit | 00H         |
| Start address lower bit | 04H         |
| Date number upper bit   | 00H         |
| Date number lower bit   | 02H         |
| CRC CHK lower bit       | 85H         |
| CRC CHK upper bit       | САН         |
| END                     | T1-T2-T3-T4 |

RTU subordinate response information

| START                        | T1-T2-T3-T4 |  |  |  |  |  |
|------------------------------|-------------|--|--|--|--|--|
| ADDR                         | 01H         |  |  |  |  |  |
| CMD                          | 03H         |  |  |  |  |  |
| Byte number                  | 04H         |  |  |  |  |  |
| Date address 0004H upper bit | 13H         |  |  |  |  |  |
| Date address 0004H lower bit | 88H         |  |  |  |  |  |
| Date address 0005H upper bit | 13H         |  |  |  |  |  |
| Date address 0005H lower bit | 88H         |  |  |  |  |  |
| CRC CHK lower bit            | 73H         |  |  |  |  |  |
| CRC CHK upper bit            | СВН         |  |  |  |  |  |
| END                          | T1-T2-T3-T4 |  |  |  |  |  |
|                              |             |  |  |  |  |  |

Command code:06H (0000 0110), write one word

E.g. 5000 (1388H) is written to 0008H address of subordinate address 02H inverter.

RTU host command information

| START                        | T1-T2-T3-T4 |
|------------------------------|-------------|
| ADDR                         | 02H         |
| CMD                          | 06H         |
| Write data address upper bit | 00H         |
| Write data address lower bit | 03H         |
| Date content upper bit       | 13H         |
| Date content lower bit       | 88H         |
| CRC CHK lower bit            | 74H         |
| CRC CHK upper bit            | AFH         |
| END                          | T1-T2-T3-T4 |

RTU subordinate response information

| START                        | T1-T2-T3-T4 |
|------------------------------|-------------|
| ADDR                         | 02H         |
| CMD                          | 06H         |
| Write data address upper bit | 00H         |
| Write data address lower bit | 03H         |
| Date content upper bit       | 13H         |
| Date content lower bit       | 88H         |
| CRC CHK lower bit            | 74H         |
| CRC CHK upper bit            | AFH         |
| END                          | T1-T2-T3-T4 |

## 7. Communication Frame Error-checking Method

The error-checking method of frame mainly includes two parts:bit checking of byte (odd/even parity) and whole data checking of frame (CRC checking and LRC checking).

## 8. Byte Checking

Users can choose different byte checking method as required, and also can choose no checking, which will affect the checking bit setting of every byte.

Even parity checking:add an even parity bit before data transmission to express the number of "1" in transmission data is an odd or even. If it is an even, the checking bit is "0", otherwise set it "1" to keep the parity data constant.

Odd parity checking:add an odd parity bit before data transmission to express the number of "1" in transmission data is an odd or even. If it is an odd, the checking bit is "0", otherwise set it "1" to keep the parity data constant.

For example, it's necessary to transfer "11001110", the data containing 5 "1"s. If even checking is adopted, the even parity checking bit is "1"; if the odd checking is adopted, the odd parity checking bit is "0". When transferring data, the parity bit is put on checking bit of frame by calculation. The receiving devices also need parity checking, if the parity of received data is different from the preset situation, it will be considered a communication error had occurred.

## 9. CRC(Cyclical Redundancy Checking):

To use RTU frame format which includes a frame error detection zone based on CRC calculation method. CRC zong checks contents of the whole frame. CRC zone is two bytes, containing a 16-bit binary value. It joins in the frame after being calculated by the transfer device. Receiving device recalculates and receives the CRC of the frame and compares with the received value of CRC zone, if the two CRC values are not equal, it indicates there are transmission errors.

In CRC checking mode, it first stores in 0xFFFF, and then calls a procedure and processes the continuous more than 6 bytes in the frame and value in the current register. Only 8Bit data in each character is valid for CRC, while start and stop bits, and parity bits are invalid.

During CRC generation process, each 8-bit character is different or (XOR) from register contents individually, and the result moves to the direction of the least significant bit, while the most significant bit is filled with 0. LSB is picked up to detect, if LSB is 1, register is different from the preset value individually or, if LSB is 0, no processing. The whole process will repeat eight times. After the last one (Bit 8) is completed, the next 8-bit byte is exclusive OR with the current value of the register individually. The final register value is the CRC value after the execution of all bytes in the frame.

This calculation method of CRC uses the international standard CRC checking rule. While users are editing the CRC algorithm, they can refer to the relative standard CRC algorithm, and edit a CRC calculation program meeting the requirements actually.

Now offers a simple function of CRC calculation for users to refer (using C language programming):

unsigned int crc\_cal\_vaLue(unsigned char \*data\_vaLue,unsigned char data\_length)

```
{
```

```
}
```

In ladder logic, CKSM calculates CRC value according to the frame contents, adopts look-up table method, which possesses simple procedure and fast speed, but the program occupies a large space of ROM program, use with caution on the occusion with requirements for space.

#### 10. Definition of communication data address

It is the definition of communication data address, and used to control inverter, obtain the status information of the transducer and set the relative function parameters of the inverter.

(1) Presentation rule of function code parameter address

Take parameter set+ function number as the register address of corresponding parameters, but it should be converted to hexadecimal, for example as for addresses of 05-05 and 09-12, the function code addresses are 0505H and 090CH with hexadecimal.

### (2) Address description of other functions:

| Function<br>Description               | Address<br>Definitio<br>n                                                                                   | Description                                                                                     | R / W<br>Characteristics |  |  |  |
|---------------------------------------|----------------------------------------------------------------------------------------------------|-------------------------------------------------------------------------------------------------|--------------------------|--|--|--|
| Reset<br>command of<br>reserved alarm | 0E0EH                                                                                                    | Write 1 to do RST action of alarm reset                                                         | W                        |  |  |  |
| Communicatio                          |                                                                                                    | BIT0: mFWD forward run                                                                          | =                        |  |  |  |
| n control<br>command                  | 0E06H                                                                                                    | BIT1: mREV reverse run                                                                          | W/R                      |  |  |  |
|                                       |                                                                                                    | BIT0: mFWD in forward run                                                                       |                          |  |  |  |
|                                       |                                                                                                    | BIT1: mREV in reverse run                                                                       |                          |  |  |  |
|                                       |                                                                                                    | BIT2: mEXT DC braking                                                                           |                          |  |  |  |
|                                       |                                                                                                    | BIT3: mINT output open circuit of transducer                                                    |                          |  |  |  |
|                                       |                                                                                                    | BIT4: mBRK braking                                                                              |                          |  |  |  |
|                                       |                                                                                                    | BIT5: mNUV busbar voltage in the normal range                                                   |                          |  |  |  |
|                                       |                                                                                                    | BIT6: mTL torque limit                                                                          |                          |  |  |  |
| Inverter status                       | 0F0EH                                                                                                    | BIT7: mVL voltage limit                                                                         | R                        |  |  |  |
|                                       |                                                                                                    | BIT8: mIL current limit                                                                         |                          |  |  |  |
|                                       |                                                                                                    | BIT9: mACC acceleration                                                                         |                          |  |  |  |
|                                       |                                                                                                    | BIT10: mDEC deceleration                                                                        |                          |  |  |  |
|                                       |                                                                                                    | BIT11: mALM alarm occurs                                                                        |                          |  |  |  |
|                                       |                                                                                                    | BIT12: mRL communicate valid (communication controls operation, set the frequency command)      |                          |  |  |  |
|                                       |                                                                                                    | BIT15: BUSY parameter data is being written                                                     |                          |  |  |  |
| Communicatio<br>n set data<br>address | set data0E01H20000):When set as the frequency source, the opposite is the<br>max. frequency values (00-03); |                                                                                                 |                          |  |  |  |
|                                       | 0F01H                                                                                                    | Setting frequency (-20000~20000 corresponding to the max. output frequency)                     | R                        |  |  |  |
|                                       | 0F06H                                                                                                    | Operating frequency (-20000~20000 corresponding to the max. output frequency)                   | R                        |  |  |  |
|                                       | 0F15H                                                                                                    | Busbar voltage (0~1000V)                                                                        | R                        |  |  |  |
|                                       | 0F0CH                                                                                                    | Output voltage (0.0 ~ 1000.0V)                                                                  | R                        |  |  |  |
|                                       | 0F0BH                                                                                                    | Output current (0.00 ~399.99%, the rating is 100%)                                              | R                        |  |  |  |
| Run / Stop                            | 1008H                                                                                                    | The speed of the motor (0.00~99990 r/min) <sup>note1</sup>                                      | R                        |  |  |  |
| parameter                             | 1016H                                                                                                    | Output power (0.00~9999kW) <sup>note1</sup>                                                     | R                        |  |  |  |
| address<br>description                | 1007H                                                                                                    | Output torque (-999~999%)                                                                       | R                        |  |  |  |
| description                           | 100BH                                                                                                    | PID set value (999~9990)                                                                        | R                        |  |  |  |
|                                       | 100CH                                                                                                    | PID feedback amount (999~9990)                                                                  | R                        |  |  |  |
|                                       | 1028H                                                                                                    | Terminal input status<br>(b0:FWD,b1:REV,b2:MI1,b3:MI2,b4:MI3,b5::MI4,,b8:MI7)                   | R                        |  |  |  |
|                                       | 0F0FH                                                                                                    | Terminal output status(b0:MO1,b1:MO2, b8:RA/C)                                                  | R                        |  |  |  |
|                                       | 0F31H                                                                                                    | AVI analog value ( -20000~ 20000 corresponding to 10V)                                          | R                        |  |  |  |
|                                       | 0F32H                                                                                                    | ACI analog value ( 0 ~ 20000 corresponding to 20mA)                                             | R                        |  |  |  |
|                                       | 0F36H                                                                                                    | AUI analog value ( -20000 ~ 20000 corresponds to 10V)                                           | R                        |  |  |  |
| Fault address<br>of inverter          | 1100H                                                                                                    | The latest code value of fault information represents information described in the table below. | R                        |  |  |  |

Note: The mapping table between the latest fault code value read from the 1100H and actual fault is as below:

| Value | Fault Type                                                       | Value | Fault Type                                        |
|-------|------------------------------------------------------------------|-------|---------------------------------------------------|
| 0     | No fault                                                         | 30    | Reserved                                          |
| 1     | Overcurrent occurred during acceleration (OC1)                   | 31    | Memory error (Er1)                                |
| 2     | Overcurrent occurred during deceleration (OC2)                   | 32    | Keypad communications error (Er2)                 |
| 3     | Overcurrent occurred during running at a<br>constant speed (OC3) | 33    | CPU error (Er3)                                   |
| 4     | Reserved                                                         | 34    | Reserved                                          |
| 5     | Reserved                                                         | 35    | Reserved                                          |
| 6     | Overvoltage occurred during acceleration (OU1)                   | 36    | Operation error (Er6)                             |
| 7     | Overvoltage occurred during deceleration (OU2)                   | 37    | Auto-tuning error (Er7)                           |
| 8     | Overvoltage occurred during running at constant speed (OU3)      | 38    | RS485 communications error(COM port 1) (Er8)      |
| 9     | Reserved                                                         | 39    | Reserved                                          |
| 10    | Undervoltage fault (LU)                                          | 40    | Reserved                                          |
| 11    | Input phase loss (Lin)                                           | 41    | Reserved                                          |
| 12    | Reserved                                                         | 42    | Reserved                                          |
| 13    | Reserved                                                         | 43    | Reserved                                          |
| 14    | Reserved                                                         | 44    | Overload of motor 3 (OL3)                         |
| 15    | Reserved                                                         | 45    | Overload of motor 4 (OL4)                         |
| 16    | Reserved                                                         | 46    | Output phase loss (OPL)                           |
| 17    | Cooler Overheat (OH1)                                            | 47    | Speed mismatch or excessive speed deviation (ErE) |
| 18    | External alarm (OH2)                                             | 48    | Reserved                                          |
| 19    | Inverter internal overheat (OH3)                                 | 49    | Reserved                                          |
| 20    | Motor overheating (PTC/NTC detection) (OH4)                      | 50    | Reserved                                          |
| 21    | Reserved                                                         | 51    | Data saving error during undervoltage (ErF)       |
| 22    | Braking resistor overheated (dbH)                                | 52    | Reserved                                          |
| 23    | Overload of motor 1 (OL1)                                        | 53    | RS485 communications error(COM port 2)<br>(ErP)   |
| 24    | Overload of motor 2 (OL2)                                        | 55    | Reserved                                          |
| 25    | Inverter overload (OLU)                                          | 56    | Reserved                                          |
| 26    | Reserved                                                         | 57    | Reserved                                          |
| 27    | Overspeed (OS)                                                   | 58    | PID feedback wire break (CoF)                     |
| 28    | Reserved                                                         | 59    | Reserved                                          |
| 29    | NTC wire break error (nrb)                                       | 60    | Reserved                                          |
|       |                                                                  |       |                                                   |

Note 1:

Floating-point data (eg:the speed of the motor)

| 15    | 14   | 13       | 12 | 11 | 10 | 9 | 8 | 7 | 6 | 5 | 4 | 3 | 2 | 1 | 0 |
|-------|------|----------|----|----|----|---|---|---|---|---|---|---|---|---|---|
| Expor | nent | Mantissa |    |    |    |   |   |   |   |   |   |   |   |   |   |

Exponent: 0~3

Mantissa: 1~9999

Value represented by this form = mantissa × square of 10 (exponent -2)

| Value              | Mantissa  | Exponent | Mantissa × square(exponent -2) of 10 |
|--------------------|-----------|----------|--------------------------------------|
| $0.01^{\sim}99.99$ | 1~9999    | 0        | 0.01                                 |
| 100.0~999.9        | 1000~9999 | 1        | 0.1                                  |
| 1000~9999          | 1000~9999 | 2        | 1                                    |
| 10000~99990        | 1000~9999 | 3        | 10                                   |

## 11. Response of Error Information

When responding from the device, it uses parameters and fault address to indicate a normal response (errorless) or occurrence of some kind of error (called response of objection). For normal response, responsive parameters, data addresses or sub-function codes respond from the device. For response of objection, a code equivalent to the normal code returns from the device with logical 1in the first place.

For example: a message from the host device to the subordinate equipment requires reading a set of data address of transducer function code, which will generate the following parameters:

00000011 (hexadecimal 03H)

For normal response, the same function code responds from the device. For objection response, it returns: 10000011 (hexadecimal 83H)

After receiving the objection response from the host application, the typical process is resending message, or modifying a command for the responsive fault.

| Por<br>t | Connection Route                                                                          | Parameter     | The machine can be connected |
|----------|-------------------------------------------------------------------------------------------|---------------|------------------------------|
| 1        | RS485 communications link (COM 1)(via the RJ-45 connector prepared for keypad connection) | 11. 01~11. 10 | Keypad                       |
| 2        | RS485 communications link (COM 2)(via terminals SG $+$ ,SG– on the control PCB)           | 11. 11~11. 20 | Host equipment               |

Up to two ports of RS485 communications link are available as listed below.

To connect any of the applicable devices, follow the procedures shown below.

(1) Keypad

The keypad allows you to run and monitor the inverter. It can be used independent of the 11 group function parameters setting.

(2) Host equipment

The inverter can be managed and monitored by connecting host equipment such as a PC and PLC to the inverter. Modbus RTU and SAVCH Electric general-purpose inverter protocol are available for communications protocols.

| 11. 01 | RS485 communi                                                                    | RS485 communication 1 communication Station address |  | 1 |
|--------|----------------------------------------------------------------------------------|-----------------------------------------------------|--|---|
|        | Setting Range                                                                    | 1~255                                               |  |   |
|        | Related<br>parameters 11. 11 RS485 communication 2 communication Station address |                                                     |  |   |

Specifies the station address for the RS485 communications link.

| Protocol   | Station address |
|------------|-----------------|
| Modbus RTU | 1~255           |

| 11. 02 | RS485 communi                                                                                                    | RS485 communication 1:Communications error processing |  | Factory default | 2   |  |  |
|--------|----------------------------------------------------------------------------------------------------|-------------------------------------------------------|--|-----------------|-----|--|--|
|        |                                                                                                    | 0: Immediate Er8 alarm.                               |  |                 |     |  |  |
|        |                                                                                                    | 1: Er8 alarm after timer operation.                   |  |                 |     |  |  |
|        | Setting Range 2: Retry start when timer is running, when communication is not resu Alarm, when communication resumes: Continue running. |                                                       |  |                 | Ēr8 |  |  |
|        |                                                                                                    | 3:Continue to run                                     |  |                 |     |  |  |
|        | Related parameters 11. 12 RS485 communication 2:Communications error processing                                                         |                                                       |  |                 |     |  |  |

Specifies the error processing to be performed if an RS485 communications error happens.

RS485 communications errors include logical errors (such as address error, parity error, framing error), transmission protocol error, and physical errors (such as no-response error specified by 11. 08 and 11. 18). The inverter can recognize such an error only when it is configured with a run or frequency command sourced through the RS485 communications link and it is running. If none of run and frequency commands is sourced through the RS485 communications link or the inverter is not running, the inverter does not recognize any error occurrence.

| 11. 02,11. 12 Setting value | Function                                                                                                    |
|-----------------------------|----------------------------------------------------------------------------------------------------|
| 0                           | Immediately alarm, displaying an RS485 communications error (Er8 for 11. 02 and Erp for 11. 12). The inverter stops (with alarm issue).                                                                                                    |
| 1                           | Run during the period specified by the error processing timer (11. 03, 11. 13), display an RS485 communications error (Er8 for 11. 02 and Erp for 11. 12), and then stop operation. The inverter stops( with alarm issue) .                                                                                |
| 2                           | Retry communication during the period specified by the error processing timer (11. 03, 11. 13). If a communications link is recovered, continue operation. Otherwise, display an RS485 communications error (Er8 for 11. 02 and Erp for 11. 12) and stop operation. The inverter stops (with alarm issue). |
| 3                           | Continue to run even when a communication error happens.                                                                                                    |

| 11. 03 | RS485 communi      | RS485 communication 1:timer        |  | Factory default | 2.0 |
|--------|--------------------|------------------------------------|--|-----------------|-----|
|        | Setting Range      | 0.0~60.0s                          |  |                 |     |
|        | Related parameters | 11. 13 RS485 communication 2:timer |  |                 |     |

Timer (parameter 11. 03,11. 13):Specifies an error processing timer. If the timer count has elapsed due to no response from the other end when a query has been issued, the inverter interprets it as an error occurrence. See the "No-response error detection time (11. 08,11. 18)" given on the next page.

| 11. 04 | RS485 communio     | cation 1:baud rate                     | * | Factory default | 3 |
|--------|--------------------|----------------------------------------|---|-----------------|---|
|        |                    | 0: 2400bps                             |   |                 |   |
|        |                    | 1: 4800bps                             |   |                 |   |
|        | Setting Range      | 2: 9600bps                             |   |                 |   |
|        |                    | 3: 19200bps                            |   |                 |   |
|        |                    | 4: 38400bps                            |   |                 |   |
|        | Related parameters | 11. 14 RS485 communication 2:baud rate |   |                 |   |

Baud rate:specifies the transmission speed for RS485 communication. parameters of 11. 14 and 11. 04 with the same setting.

| 11. 05 | RS485communic      | ation1:data length selection               | × | Factory default | 0 |
|--------|--------------------|--------------------------------------------|---|-----------------|---|
|        | Sotting Dange      | O: 8 Bit                                   |   |                 |   |
|        | Setting Range      | 1: 7 Bit                                   |   |                 |   |
|        | Related parameters | 11 15 RS/185communication2:data length sel |   |                 |   |

Data length:specifies the character length for RS485 communication. parameters 11. 15 and 11. 05 with the same setting.

| 11.06 | RS485 communi      | cation 1:parity check selection          | × | Factory default | 0 |
|-------|--------------------|------------------------------------------|---|-----------------|---|
|       | Setting Range      | 0: No ( Stop bit :2)                     |   |                 |   |
|       |                    | 1: Even parity (Stop bit:1)              |   |                 |   |
|       |                    | 2: Odd parity (Stop bit:1)               |   |                 |   |
|       |                    | 3: No ( Stop bit :1)                     |   |                 |   |
|       | Related parameters | 11 16 RS485 communication 2 parity check |   |                 |   |

Parity check:specifies the property of the parity bit.

| 11. 06,11. 16 Setting value | Function                                |
|-----------------------------|-----------------------------------------|
| 0                           | None (2 stop bits for Modbus RTU)       |
| 1                           | Even parity (1 stop bit for Modbus RTU) |
| 2                           | Odd parity (1 stop bit for Modbus RTU)  |
| 3                           | None (1 stop bit for Modbus RTU)        |

| 11. 07 | RS485 communi                                                  | cation 1:stop bit selection | ×   | Factory default | 0 |
|--------|----------------------------------------------------------------|-----------------------------|-----|-----------------|---|
|        | Setting Banga                                                  |                             |     |                 |   |
|        | Setting Range                                                  | 1: 1 bit                    |     |                 |   |
|        | Related parameters 11. 17 RS485 communication 2:stop bit selec |                             | ion |                 |   |

Stop bits:specifies the number of stop bits.parameters 11. 17 and 11. 07 with the same setting.

|   | 11. 08 | RS485 communication 1:No-response error detection time                  |       | ×            | Factory default | 0 |
|---|--------|-------------------------------------------------------------------------|-------|--------------|-----------------|---|
| ſ |        | Setting Range 0: No detection                                           |       |              |                 |   |
|   |        |                                                                         | 1~60s |              |                 |   |
|   |        | Related<br>parameters 11. 18 RS485 communication 2:No-response error de |       | tection time |                 |   |

■No-response error detection time(11. 08,11. 18)

Specifies the timeout period for receiving a response from the host equipment (such as a computer or PLC) in RS485 communication, in order to detect network breaks. This applies to the machinery that accesses the host equipment at the predetermined intervals. If the response timeout occurs, the inverter starts communications error processing.

For the processing of communications errors, refer to 11. 02 and 11. 12.

| 11. 08,11. 18 Setting value | Function     |
|-----------------------------|--------------|
| 0                           | No detection |
| 1~60                        | 1 to 60 s    |

| 11. 09 | RS485 communication 1 response interval |                                                | × | Factory default | 0.01 |
|--------|-----------------------------------------|------------------------------------------------|---|-----------------|------|
|        | Setting Range                           | ng Range 0.00~1.00s                            |   |                 |      |
|        | Related parameters                      | 11. 19 RS485 communication 2 response interval |   |                 |      |

■ Response interval(11. 09 for port 1 and 11. 19 for port 2), parameters 11. 19 and 11. 09 with the same setting

Specifies the latency time after the end of receiving a query sent from the host equipment (such as a computer or PLC) until the start of sending the response. This enables the inverter to control the response timing to match the host equipment that is slow in processing.

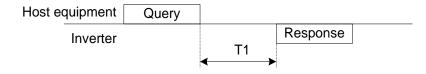

T1 = response interval +  $\alpha$ 

 $\alpha$ : where  $\alpha$  is the processing time inside the inverter.  $\alpha$  may vary depending on the processing status and the command processed in the inverter.

| 11. 10 | 10 RS485 communication 1 protocol selection                                                            |                                                 | × | Factory default | 1 |
|--------|----------------------------------------------------------------------------------------------------|-------------------------------------------------|---|-----------------|---|
|        | 0:Modbus RTU protocol<br>Setting Range 1:PC software SavchSoft_INV protocol<br>5:Modbus ASCII protocol |                                                 |   |                 |   |
|        | Related parameters                                                                                     | 11. 20 RS485 communication 2 protocol selection |   |                 |   |

Protocol selection (11. 10 for port 1, 11.20 for port 2); Parameters 11. 20 and 11. 10 have the same selection.

| 11.97 | 97 Communication Data Storage Selection |                                                                                                    | ×        | Factory default | 0 |  |  |
|-------|-----------------------------------------|----------------------------------------------------------------------------------------------------|----------|-----------------|---|--|--|
|       |                                         | 0: Save into nonvolatile storage (Rewritable times limited)                                                   |          |                 |   |  |  |
|       | Setting Range                           | 1: Write into temporary storage (Rewritable tim                                                               | es unlin | nited)          |   |  |  |
|       |                                         | 2: Save all data from RAM storage to EEPROM (After saving data, the 11.97 data automatically returns to "1.") |          |                 |   |  |  |

A nonvolatile storage (EEPROM) in the inverter has a limited number of rewritable times (100,000 to 1,000,000 times). Saving data into the storage so many times unnecessarily will no longer allow the storage to save data, causing memory errors. For frequent data writing via the communications link, therefore, a temporary storage is provided instead of the nonvolatile storage (EEPROM). To use the temporary storage, set the 11. 97 data at "1."Using the temporary storage reduces the number of data writing times into the nonvolatile storage (EEPROM), preventing memory errors.

Setting the 11.97 data at "2" saves all data written in the temporary storage into the nonvolatile one.

Changing the 11.97 data requires simultaneous keying of (<sup>∞</sup> key +⊘/⊗ key).

| 11. 98 Communication function (mode selection) (refer to 04. 30) | N | Factory default | 0 |
|------------------------------------------------------------------|---|-----------------|---|
|------------------------------------------------------------------|---|-----------------|---|

| 11. 99 | Auxiliary communication function (mode selection) | × | Factory default | 0 |  |
|--------|---------------------------------------------------|---|-----------------|---|--|
|--------|---------------------------------------------------|---|-----------------|---|--|

| Sotting value | Fun               | ction           |
|---------------|-------------------|-----------------|
| Setting value | Frequency command | Running command |
| 0             | 04. 30,11. 98     | 04. 30,11. 98   |

# 7 Failure Indication and Countermeasures

Inverter itself has various alarm data, like overvoltage, undervoltage, and over-current, as protective functions. the "alarm" detection function which, upon detection of an abnormal state, displays the alarm code on the LED monitor and causes the inverter to trip, the "light alarm" detection function which displays the alarm code but lets the inverter continue the current operation, Alarm history are stored in the memory of inverter, and can be read by the keypad. If any problem arises, understand the protective functions listed below table and onwards for troubleshooting.

| Protection functions                                                                           | Protection functions Description                                                                                                    |                  |
|------------------------------------------------------------------------------------------------|----------------------------------------------------------------------------------------------------|------------------|
| "Alarm" detection                                                                              | This function detects an abnormal state, displays the corresponding<br>alarm code, and causes the inverter to trip. The "alarm" codes are<br>check-marked in the "Alarm" object column in Table 7.1. For details of<br>each alarm code, see the corresponding item in the troubleshooting.<br>The inverter retains the last four alarm codes and their factors<br>together with their running information applied when the alarm<br>occurred, so it can display them. | 04. 98           |
| Light Alarm                                                                                    | This function detects an abnormal state categorized as a "light alarm," displays L-AL, and lets the inverter continue the current operation without tripping. without raising alarm. The "light alarm" codes are check-marked in the "Light alarm" object column in Table 7.2.                                                                                                    | 04. 81<br>04. 82 |
| Stall prevention                                                                               | When the output current exceeds the current limiter level (00. 44)<br>during acceleration/ deceleration or constant speed running, this<br>function decreases the output frequency to avoid an overcurrent trip.                                                                                                    | 00. 44           |
| Overload prevention control                                                                    | Before the inverter trips due to a heat sink overheat (OH1) or inverter overload (OLU), this function decreases the output frequency to reduce the load.                                                                                                    | 04. 70           |
| Automatic deceleration<br>(Anti-regenerative control)                                          | If regenerative energy returned exceeds the inverter's braking<br>capability, this function automatically increases the deceleration time<br>or controls the output frequency to avoid an overvoltage trip.                                                                                                    | 04. 69           |
| Deceleration<br>characteristics (Excessive<br>regenerative energy proof<br>braking capability) | During deceleration, this function increases the motor energy loss and decreases the regenerative energy returned to avoid an overvoltage trip (OU).                                                                                                    | 04. 71           |
| Reference loss detection                                                                       | This function detects a reference frequency loss (due to a broken wire, etc.), continues the inverter operation at the specified frequency, and issues the "Command loss detected" alarm signal.                                                                                                    | 01. 65           |
| Automatic lowering of<br>carrier frequency                                                     | Before the inverter trips due to an abnormal surrounding temperature<br>or output current, this function automatically lowers the carrier<br>frequency to avoid a trip.                                                                                                    | 04. 98           |
| Dew condensation prevention                                                                    | Even when the inverter is in stopped state, this function feeds DC current across the motor at certain intervals to raise the motor temperature for preventing dew condensation.                                                                                                    | 08. 21           |
| Motor overload early<br>warning                                                                | When the inverter output current has exceeded the specified level protection, this function issues the "Motor overload early warning" signal by the thermal overload protection function before inverter raise alarm (This function exclusively applies to the 1st motor.)                                                                                                    | 01. 34<br>01. 35 |

| Protection functions | Protection functions Description                                                                                                    |                  |
|----------------------|----------------------------------------------------------------------------------------------------|------------------|
| Auto-reset           | When the inverter has stopped because of a trip, this function allows<br>the inverter to automatically reset and restart itself, The number of<br>retries and the latency between stop and reset can be specified. | 04. 04<br>04. 05 |
| Forced stop          | Upon receipt of the "Force to stop" terminal command [mSTOP], this function interrupts the run and other commands currently applied in order to forcedly decelerate the inverter to a stop.                        | 04. 56           |

### Abnormal States Detectable

| Code        | Name                                  | Code | Name                                        |
|-------------|---------------------------------------|------|---------------------------------------------|
| OC1,0C2,0C3 | Overcurrent                           | OS   | Overspeed                                   |
| EF          | Ground fault                          | PG   | PG wire break                               |
| OU1,OU2,OU3 | Overvoltage                           | Er1  | Memory error                                |
| LU          | Undervoltage                          | Er2  | Keypad communications error                 |
| Lin         | Input phase loss                      | Er3  | CPU error                                   |
| OPL         | Output phase loss                     | Er6  | Operation error                             |
| OH1         | Cooler Overheat                       | Er7  | Auto-tuning error                           |
| OH2         | External alarm                        | Er8  | RS485 communications error(COM port 1)      |
| 0110        |                                       | Erp  | RS485 communications error(COM port 2)      |
| OH3         | Inverter internal overheat            | ErF  | Data saving error during undervoltage       |
| OH4         | Motor protection (PTC/NTC thermistor) | ErE  | Speed mismatch or excessive speed deviation |
| dbH         | Braking resistor overheated           | nrb  | NTC wire break error                        |
|             |                                       | Err  | Mock alarm                                  |
| OL1 ~ OL4   | Overload of motor 1~4                 | CoF  | PID feedback wire break                     |
| OLU         | Inverter overload                     |      |                                             |

# "Light Alarm" Objects

| Code      | Name                            | Code | Name                                        |
|-----------|---------------------------------|------|---------------------------------------------|
| OH1       | Cooler Overheat                 | Er8  | RS485 communications error(COM port 1)      |
| OIII      | Cooler Overneat                 | Erp  | RS485 communications error(COM port 2)      |
| OH2       | External alarm                  | ErE  | Speed mismatch or excessive speed deviation |
| OH3       | Inverter internal overheat      | Pid  | PID alarm output                            |
| dbH       | Braking resistor overheated     | UTL  | Low torque output                           |
| OL1 ~ OL4 | Overload of motor 1~4           | PTC  | PTC Thermistor activated                    |
| CoF       | PID feedback wire break         | rTE  | Inverter life (Motor cumulative run time)   |
| OL        | Motor overload early warning    | CnT  | Inverter life (Number of startups)          |
| ОН        | Cooler overheat early warning   | LiF  | Lifetime alarm                              |
| rEF       | Reference command loss detected |      |                                             |

# 7.1 Problems and Troubleshooting procedure

| Code                                                                                                    | Description for problem<br>and Possible Causes                                    | Checking                                                                                                    | Suggested Measures                                                                                                    |
|----------------------------------------------------------------------------------------------------|-----------------------------------------------------------------------------------|----------------------------------------------------------------------------------------------------|----------------------------------------------------------------------------------------------------|
|                                                                                                    | (1)The inverter output lines were short-circuited.                                | Disconnect the wiring from the<br>inverter output terminals ([U], [V]<br>and [W]) and measure the<br>interphase resistance of the<br>motor wiring. Check if the<br>resistance is too low                                       | Remove the short-circuited part<br>(including replacement of the wires,<br>relay terminals and motor).                                                                                                    |
|                                                                                                    | (2)Ground faults have<br>occurred at the inverter<br>output lines.                | Disconnect the wiring from the output terminals ([U], [V] and [W]) and perform a Megger test.                                                                                                    | Remove the grounded parts (including replacement of the wires, relay terminals and motor).                                                                                                    |
| OC1<br>(Overcurr<br>ent<br>occurred<br>during<br>accelerati                                                                                                    | (3) Overload                                                                      | Measure the motor current with a measuring device to trace the current trend. Then, use this data to judge if the trend is over the calculated load value for your system design.                                              | If the load is too heavy, reduce it or increase the inverter capacity                                                                                                    |
| on.)<br>OC2<br>(Overcurr<br>ent<br>occurred<br>during<br>decelerati<br>on)<br>OC3<br>(Overcurr<br>ent<br>occurred<br>during<br>running at<br>a constant<br>speed) |                                                                                   | Trace the current trend and check if there are any sudden changes in the current                                                                                                    | <ol> <li>If there are any sudden changes,<br/>make the load fluctuation smaller or<br/>increase the inverter capacity.</li> <li>Enable instantaneous overcurrent<br/>limiting (04. 12 = 1)</li> </ol>                              |
|                                                                                                    | <ul><li>(4) Excessive torque boost specified.</li><li>(00. 37=0,1,3,4))</li></ul> | Check whether decreasing the torque boost (00. 09) decreases the output current but does not stall the motor.                                                                                                    | If no stall occurs, decrease the torque boost 00. 09.                                                                                                    |
|                                                                                                    | (5)The acceleration/<br>deceleration time was too<br>short                        | Check that the motor generates<br>enough torque required during<br>acceleration or deceleration.That<br>torque is calculated from the<br>moment of inertia for the load<br>and the acceleration/deceleration<br>time.          | <ul> <li>①Increase the acceleration/deceleration time(00.07,00.08,01.10~01.15,04.56)</li> <li>②Enable the current limiter (00.43) and torque limiter(00.40,00.41,01.16,01.17)</li> <li>③Increase the inverter capacity.</li> </ul> |
|                                                                                                    | (6) Malfunction caused by noise.                                                  | Check if noise control measures<br>are appropriate (e.g., correct<br>grounding and routing of control<br>and main circuit wires)                                                                                               | <ol> <li>Implement noise control measures.</li> <li>Enable the Auto-reset (04. 04).</li> <li>Connect a surge absorber to<br/>magnetic contactor's coils or other<br/>solenoids (if any) causing noise.</li> </ol>                  |
| EF<br>(Ground<br>fault)                                                                                                    | Inverter output terminal(s)<br>grounded (ground fault)                            | Disconnect the wiring from the<br>output terminals ([U], [V], and<br>[W]) and perform a Megger test.                                                                                                    | Remove the grounded parts (including replacement of the wires, relay terminals and motor).                                                                                                    |
| OU1                                                                                                    | (1) The power supply<br>voltage exceeded the<br>inverter's specification<br>range | Measure the input voltage.                                                                                                    | Decrease the voltage to within the specified range.                                                                                                    |
| (Overvolta<br>ge<br>occurred<br>during<br>accelerati<br>on)                                                                                                    | (2) A surge current entered the input power supply                                | In the same power line, if a<br>phase-advancing capacitor is<br>turned ON/OFF or a thyristor<br>converter is activated, a surge<br>(momentary large increase in the<br>voltage or current) may be<br>caused in the input power | Install a DC reactor.                                                                                                    |

| Code                                                               | Description for problem<br>and Possible Causes                                                                                                    | Checking                                                                                                    | Suggested Measures                                                                                                    |  |
|--------------------------------------------------------------------|----------------------------------------------------------------------------------------------------|----------------------------------------------------------------------------------------------------|----------------------------------------------------------------------------------------------------|--|
| OU2<br>(Overvolta<br>ge<br>occurred<br>during<br>decelerati        | (3) The deceleration time<br>was too short for the<br>moment of inertia for load<br>(3) The deceleration time<br>was too short for the<br>deceleration time.<br>(4)<br>(4)<br>(4)<br>(5)<br>(4)<br>(5)<br>(6)<br>(6)<br>(6)<br>(7)<br>(7)<br>(7)<br>(7)<br>(7)<br>(7)<br>(7)<br>(7)<br>(7)<br>(7 |                                                                                                    | <ol> <li>Increase the deceleration<br/>time(00. 08,01. 11,01. 13,01. 15,04<br/>. 56).</li> <li>Enable the automatic deceleration<br/>(anti-regenerative control) (04. 69), or<br/>deceleration characteristics(04. 71).</li> <li>Enable torque<br/>limiter(00. 40,00. 41,01. 16,01. 17,<br/>04. 73).</li> <li>Set the rated voltage (at base<br/>frequency) (00. 05) to "0" to improve<br/>the braking capability.</li> <li>Consider the use of a braking<br/>resistor.</li> </ol> |  |
| on)<br>OU3<br>(Overvolta<br>ge<br>occurred<br>during<br>running at | (4) The acceleration time was too short.                                                                                                    | Check if the overvoltage alarm occurs after rapid acceleration.                                                                                                    | <ol> <li>Increase the acceleration<br/>time(00. 07,01. 10,01. 12,01. 14).</li> <li>Select the S-curve pattern(04. 07).</li> <li>Consider the use of a braking<br/>resistor.</li> </ol>                                                                                                    |  |
| constant<br>speed)                                                 | (5)Braking load was too<br>heavy.                                                                                                    | Compare the braking torque of the load with that of the inverter.                                                                                                    | <ol> <li>Set the rated voltage (at base<br/>frequency) (00. 05) to "0" to improve<br/>the braking capability.</li> <li>Consider the use of a braking<br/>resistor.</li> </ol>                                                                                                    |  |
|                                                                    | (6) Malfunction caused by noise                                                                                                    | Check if the DC link bus voltage<br>was below the protective level<br>when the overvoltage alarm<br>occurred.                                                                                    | <ol> <li>Implement noise control measures.</li> <li>Enable the auto-reset (04. 04).</li> <li>Connect a surge absorber to<br/>magnetic contactor's coils or other<br/>solenoids (if any) causing noise.</li> </ol>                                                                                                    |  |
|                                                                    | (1) A momentary power failure occurred                                                                                                    | <ol> <li>Release the alarm.</li> <li>If you want to restart running the motor without treating this condition as an alarm, set 00.14 to "3," "4," or "5," depending on the load type.</li> </ol> |                                                                                                    |  |
|                                                                    | (2)The power to the<br>inverter was switched back<br>to ON too soon (when<br>00.14=1)                                                                                                    | Check if the power to the inverter<br>was switched back to ON while<br>the control power was still alive.<br>(Check whether the LEDs on the<br>keypad light.)                                    | Turn the power ON again after all LEDs on the keypad go off.                                                                                                    |  |
| LU<br>(Undervolt<br>age)                                           | (3) The power supply<br>voltage did not reach the<br>inverter's specification<br>range                                                                                                    | Measure the input voltage.                                                                                                    | Increase the voltage to within the specified range.                                                                                                    |  |
|                                                                    | (4) Peripheral equipment<br>for the power circuit<br>malfunctioned, or the<br>connection was incorrect.                                                                                                    | Measure the input voltage to find<br>which peripheral equipment<br>malfunctioned or which<br>connection is incorrect.                                                                            | Replace any faulty peripheral equipment, or correct any incorrect connections.                                                                                                    |  |
|                                                                    | (5) Any other loads<br>connected to the same<br>power supply has required<br>a large starting current,<br>causing a temporary<br>voltage drop.                                                                                                    | Measure the input voltage and check the voltage fluctuation.                                                                                                    | Reconsider the power supply system configuration.                                                                                                    |  |

| Code                            | Description for problem<br>and Possible Causes                                                                                          | Checking                                                                                                    | Suggested Measures                                                                                                    |
|---------------------------------|----------------------------------------------------------------------------------------------------|----------------------------------------------------------------------------------------------------|----------------------------------------------------------------------------------------------------|
| LU<br>(Undervolt<br>age)        | (6) Inverter's inrush current<br>caused the power voltage<br>drop because the power<br>supply transformer<br>capacity was insufficient. | Check if the alarm occurs when<br>a molded case circuit breaker<br>(MCCB), residual-current-<br>operated protective device<br>(RCD)/earth leakage circuit<br>breaker (ELCB) (with overcurrent<br>protection) or magnetic contactor<br>(MC) is turned ON. | Reconsider the capacity of the power supply transformer.                                                                                                    |
|                                 | (1) Breaks in wiring to the main power input terminals.                                                                                 | Measure the input voltage                                                                                                    | Repair or replace the main circuit<br>power input wires or input devices<br>(MCCB, MC, etc.).                                                                                                    |
|                                 | (2) The screws on the main<br>power input terminals are<br>loosely tightened.                                                           | Check if the screws on the main<br>power input terminals have<br>become loose.                                                                                                    | Tighten the terminal screws to the recommended torque.                                                                                                    |
| Lin<br>(Input<br>phase<br>loss) | (3) Interphase voltage<br>unbalance between three<br>phases was too large                                                               | Measure the input voltage.                                                                                                    | <ol> <li>Connect an AC reactor (ACR) to<br/>lower the voltage unbalance between<br/>input phases.</li> <li>Increase the inverter capacity.</li> </ol>                                                                                                    |
|                                 | (4) Overload cyclically<br>occurred                                                                                                    | Measure the ripple wave of the DC link bus voltage.                                                                                                    | If the ripple is large, increase the inverter capacity.                                                                                                    |
|                                 | (5) Single-phase voltage<br>was input to the three-<br>Check the inverter settings and<br>service condition                             |                                                                                                    | Correct inverter for single-phase use to meet the power supply( on single-phase input)                                                                                                    |
|                                 | (1) Inverter output wires are broken                                                                                                    | Measure the output current.                                                                                                    | Replace the output wires.                                                                                                    |
| OPL                             | (2) The motor winding is broken                                                                                                    | Measure the output current.                                                                                                    | Replace the motor.                                                                                                    |
| (Output<br>phase<br>loss)       | (3) The terminal screws for<br>inverter output were not<br>tight enough                                                                 | Check if any screws on the inverter output terminals have become loose.                                                                                                    | Tighten the terminal screws to the recommended torque.                                                                                                    |
|                                 | (4) A single-phase motor has been connected                                                                                             |                                                                                                    | Single-phase motors cannot be used.<br>Note that (S3100 inverter only drives 3-<br>phase induction motors)                                                                                                    |
|                                 | (1) Temperature around<br>the inverter exceeded the<br>inverter's specification<br>range.                                               |                                                                                                    | E.g., ventilate the panel where the inverter is mounted, Lower the temperature around the inverter.                                                                                                    |
|                                 | (2) Ventilation path is                                                                                                    | Check if there is sufficient clearance around the inverter.                                                                                                    | Change the mounting place to ensure the clearance.                                                                                                    |
|                                 | blocked.                                                                                                    | Check if the cooler is not clogged.                                                                                                    | Clean the cooler.                                                                                                    |
| OH1<br>(Cooler<br>Overheat)     | (3) Cooling fan's airflow<br>volume decreased due to<br>the service life expired or<br>failure.                                         | Check the cumulative run time of the cooling fan.                                                                                                    | Replace the cooling fan.                                                                                                    |
|                                 | (4) Overload                                                                                                    | Measure the output current.                                                                                                    | <ol> <li>Reduce the load (use cooler's overheat early warning (01.01~01.09)/ or overload early warning (01.34) and reduce the load before the overload protection is activated).</li> <li>Decrease the motor sound (carrier frequency) (00.26).</li> <li>Enable the overload prevention control (04.70).</li> </ol> |

| Code                                         | Description for problem<br>and Possible Causes                                                                         | Checking                                                                                                    | Suggested Measures                                                                                                    |
|----------------------------------------------|----------------------------------------------------------------------------------------------------|----------------------------------------------------------------------------------------------------|----------------------------------------------------------------------------------------------------|
|                                              | (1) An alarm function of external equipment was activated                                                              | Check the operation of external equipment.                                                                                                    | Remove the cause of the alarm that occurred.                                                                                                    |
| OH2                                          | (2) Wrong connection or poor contact in external alarm signal wiring.                                                  | Check if the external alarm signal<br>(data= 9) wiring is correctly<br>connected to the terminal to<br>which the "Enable external alarm<br>trip" terminal command has been<br>assigned. | Connect the external alarm signal wire correctly.                                                                                                    |
| (External<br>alarm)                          | (3) Incorrect setting of                                                                                               | Check whether the "Enable<br>external alarm trip" terminal<br>command has been assigned to<br>an unavailable terminal<br>01.01~01. 09,01. 98,01. 99.                                    | Correct the assignment.                                                                                                    |
|                                              | function parameter data                                                                                                | Check whether the logic<br>(normal/negative) of the external<br>signal matches that of the<br>[mTHR] command specified by<br>01.01~01. 09,01. 98,01. 99                                 | Ensure the matching of the normal/negative logic.                                                                                                    |
| OH3<br>(Inverter<br>internal<br>overheat)    | The surrounding<br>temperature exceeded the<br>inverter's specification limit.                                         | Measure the surrounding temperature.                                                                                                    | E.g., ventilate the panel where the inverter is mounted ,Lower the temperature around the inverter.                                                                                                    |
| ,                                            | (1)The temperature around<br>the motor exceeded the<br>motor's specification range.                                    | Measure the temperature around the motor.                                                                                                    | Lower the temperature.                                                                                                    |
|                                              | (2) Cooling system for the motor defective                                                                             | Check if the cooling system of the motor is operating normally.                                                                                                    | Repair or replace the cooling system of the motor.                                                                                                    |
| 0114                                         | (3) Overload.                                                                                                    | Measure the output current.                                                                                                    | <ol> <li>Reduce the load (e.g. Use the overload early warning early(01. 34)and reduce the load before the overload protection is activated.) (In winter, the load tends to increase.)</li> <li>Lower the temperature around the motor.</li> <li>Increase the motor sound (Carrier frequency) (00.26)</li> </ol> |
| OH4<br>( Motor<br>protection<br>(PTC/NT<br>C | (4) The activation level<br>(04.27) of the PTC<br>thermistor for motor<br>overheat protection was<br>set inadequately. | Check the PTC thermistor specifications and recalculate the detection voltage.                                                                                                    | Modify the data of function parameter data.                                                                                                    |
| thermistor<br>))                             | (5) Settings for the<br>PTC/NTC thermistor are<br>improper                                                             | Check the setting of the<br>thermistor mode selection<br>(04. 26) and the slider position<br>of terminal AUI property switch<br>SW5.                                                    | Change 04.26 to the setting which is<br>appropriate for the thermistor used and<br>switch the control board switch to<br>PTC/NTC side.                                                                                                    |
|                                              | (6) Excessive torque boost specified. (00.09)                                                                          | Check whether decreasing the torque boost (00. 09) does not stall the motor.                                                                                                    | If no stall occurs, decrease the 00.09 data.                                                                                                    |
|                                              | (7) The V/f pattern did not match the motor                                                                            | Check if the base frequency<br>(00.04) and the rated voltage at<br>base frequency (00.05) match<br>the values on the motor's<br>nameplate.                                              | Match the function parameter data with the values on the motor's nameplate.                                                                                                    |
|                                              | (8) Incorrect setting of function parameter data.                                                                      | Although no PTC/NTC thermistor<br>is used, the thermistor mode is<br>enabled (04.26) is still in action.                                                                                | Set the 04.26 data to "0" (Disable)                                                                                                    |

| Code                                           | Description for problem<br>and Possible Causes                                                                       | Checking                                                                                                    | Suggested Measures                                                                                                    |
|------------------------------------------------|----------------------------------------------------------------------------------------------------|----------------------------------------------------------------------------------------------------|----------------------------------------------------------------------------------------------------|
|                                                | (1) Braking load is too<br>heavy.                                                                                    | Reconsider the relationship<br>between the braking load<br>estimated and the real load.                                                                                           | <ol> <li>Lower the real braking load.</li> <li>Review the selection of the braking<br/>resistor and increase the braking<br/>capability.(Parameters(00. 50,00. 51,<br/>00. 52) data is also required to be<br/>modified)</li> </ol>                                                             |
| dbH<br>(Braking<br>resistor<br>overheate<br>d) | (2) Specified deceleration time is too short.                                                                        | Recalculate the deceleration<br>torque and time needed for the<br>load currently applied, based on<br>a moment of inertia for the load<br>and the deceleration time.              | <ol> <li>Increase the deceleration time<br/>(00. 08,01. 11,01. 13,01. 15,04. 5</li> <li>6).</li> <li>Review the selection of the braking<br/>resistor and increase the braking<br/>capability.</li> <li>(Parameters (00. 50,00. 51,00. 52)<br/>data is also required to be modified)</li> </ol> |
|                                                | <ul> <li>(3) Incorrect setting of function</li> <li>parameters</li> <li>(00.50,00.51,00.52)</li> <li>data</li> </ul> | Recheck the specifications of the braking resistor.                                                                                                    | Review data of function parameters 00. 50,00. 51,00. 52, then modify it.                                                                                                    |
|                                                | (1) The electronic thermal<br>characteristics do not<br>match the motor overload<br>characteristics.                 | Check the motor characteristics.                                                                                                    | <ul> <li>①Reconsider the data of function<br/>parameters(00. 10*,00. 12*).</li> <li>② Use an external thermal relay.</li> </ul>                                                                                                    |
|                                                | (2) Activation level for the electronic thermal protection was inadequate                                            | Check the continuous allowable current of the motor.                                                                                                    | Reconsider and change the data of function parameter (00 . 11*), and make change accordingly.                                                                                                    |
| OL1~OL4<br>(Overload<br>of motor<br>1~4)       | (3) The specified<br>acceleration/ deceleration<br>time was too short.                                               | Recalculate the<br>acceleration/deceleration torque<br>and time needed for the load,<br>based on the moment of inertia<br>for the load and the<br>acceleration/deceleration time. | Increase the acceleration/ deceleration<br>time<br>(00. 07,00. 08,01. 10~01. 15,04. 5<br>6).                                                                                                    |
|                                                | (4) Overload                                                                                                    | Measure the output current.                                                                                                    | Reduce the load (e.g. Use the overload<br>early warning (01.34) and reduce the<br>load before the overload protection is<br>activated.). (In winter, the load tends to<br>increase.)                                                                                                    |
|                                                | (5) Excessive torque boost specified (00.09)                                                                         | Check whether decreasing the torque boost (00.09) does not stall the motor.                                                                                                    | If no stall occurs, decrease the 00.09*<br>data.                                                                                                    |
|                                                | (1) Temperature around<br>the inverter exceeded the<br>inverter's specification<br>range.                            | Measure the temperature around the inverter.                                                                                                    | E.g., ventilate the panel where the inverter is mounted, Lower the temperature.                                                                                                    |
| OLU<br>(Inverter                               | (2) Excessive torque boost specified (00.09)                                                                         | Check whether decreasing the torque boost (00. 09) does not stall the motor.                                                                                                    | If no stall occurs, decrease the 00.09 data.                                                                                                    |
| overload)                                      | (3) The specified<br>acceleration/ deceleration<br>time was too short.                                               | Recalculate the<br>acceleration/deceleration torque<br>and time needed for the load,<br>based on the moment of inertia<br>for the load and the<br>acceleration/deceleration time. | Increase the acceleration/deceleration<br>time<br>(00. 07,00. 08,01. 10~01. 15,04. 5<br>6).                                                                                                    |

| Code                     | Description for problem<br>and Possible Causes                                                                                                    | Checking                                                                                                    | Suggested Measures                                                                                                    |
|--------------------------|----------------------------------------------------------------------------------------------------|----------------------------------------------------------------------------------------------------|----------------------------------------------------------------------------------------------------|
|                          | (4) Overload                                                                                                    | Measure the output current.                                                                                                    | <ul> <li>①Reduce the load (e.g., Use the overload early warning (01. 34) and reduce the load before the overload protection is activated.). (In winter, the load tends to increase.)</li> <li>②Decrease the motor sound (Carrier frequency) (00. 26)</li> <li>③Enable overload prevention control</li> </ul> |
|                          |                                                                                                    |                                                                                                    | (04. 70).                                                                                                    |
| OLU<br>(Inverter         | (5) Ventilation paths are                                                                                                    | Check if there is sufficient clearance around the inverter.                                                                                                    | Change the mounting place to ensure the clearance.                                                                                                    |
| overload)                | blocked.                                                                                                    | Check if the cooler is not clogged.                                                                                                    | Clean the cooler.                                                                                                    |
|                          | (6) Cooling fan's airflow volume decreased due to                                                                                                    | Check the cumulative run time of the cooling fan.                                                                                                    | Replace the cooling fan.                                                                                                    |
|                          | the service life expired or failure.                                                                                                    | Visually check that the cooling fan rotates normally.                                                                                                    | Replace the cooling fan.                                                                                                    |
|                          | (7) The wires to the motor<br>are too long, causing a<br>large leakage current from<br>them.                                                                  |                                                                                                    | Insert an output circuit filter (OFL)                                                                                                    |
|                          | (1)Incorrect setting of function parameter data.                                                                                                    | Check the motor parameter<br>"Number of poles" (03. 01).                                                                                                    | Specify the 03.01 data in accordance with the motor to be used. according to the motor used.                                                                                                    |
| OS                       |                                                                                                    | Check the max. frequency setting (00. 03).                                                                                                    | Specify the 00. 03 data in accordance with the output frequency.                                                                                                    |
| (Overspe<br>ed)          |                                                                                                    | Check the setting of speed limit function (09. 32, 09. 33).                                                                                                    | Disable the speed limit function (09. 32, 09. 33).                                                                                                    |
|                          | (2) Insufficient gain of the speed controller                                                                                                    | Check whether the actual speed<br>overshoots the commanded one<br>in higher speed operation.                                                                                                    | Increase the speed controller gain<br>(09.03) (Depending on the situations,<br>reconsider the setting of the filter<br>constant or the integral time.)                                                                                                    |
|                          | (1) When writing data<br>(especially initializing or<br>copying data), the inverter<br>was shut down so that the<br>voltage to the control PCB<br>has dropped | Initialize the function parameter<br>data with (04.03); After<br>initialization, check if pressing<br>the key releases the alarm .                                                                                   | Revert the initialized function code data<br>to their previous settings, then restart<br>the operation.                                                                                                    |
| Er1<br>(Memory<br>error) | (2) Inverter affected by<br>strong electrical noise<br>when writing data<br>(especially initializing or<br>copying data)                                      | Check if appropriate noise<br>control measures have been<br>implemented (e.g., correct<br>grounding and routing of control<br>and main circuit wires). Also,<br>perform the same check as<br>described in (1) above. | Implement noise control measures.<br>Revert the initialized function code data<br>to their previous settings, then restart<br>the operation.                                                                                                    |
|                          | (3) The control PCB failed.                                                                                                    | Initialize the function code data<br>by setting (04.03) to "1," then<br>reset the alarm by pressing the<br>key and check that the alarm<br>goes on.                                                                  | The control PCB (on which the CPU is mounted) is defective.Contact your SAVCH Electric representative.                                                                                                    |

| Code                                    | Description for problem and Possible Causes                                                                                                    | Checking                                                                                                    | Suggested Measures                                                                                                    |  |
|-----------------------------------------|----------------------------------------------------------------------------------------------------|----------------------------------------------------------------------------------------------------|----------------------------------------------------------------------------------------------------|--|
|                                         | (1) Broken<br>communications cable or<br>poor contact.                                                                                                | Check continuity of the cable, contacts and connections.                                                                                                    | <ul><li>①Re-insert the connector firmly</li><li>②Replace the cable.</li></ul>                                                                                                    |  |
| Er2                                     | (2) Connecting many<br>control wires hinders the<br>front cover from being<br>mounted, lifting the<br>keypad.                                         | Check the mounting condition of the front cover.                                                                                                    | <ol> <li>Use wires of the recommended size</li> <li>(0.75mm<sup>2</sup>) for wiring.</li> <li>Change the wiring layout inside the unit so that the front cover can be mounted firmly.</li> </ol>                                                                                                    |  |
| (Keypad<br>communic<br>ations<br>error) | (3) Inverter affected by strong electrical noise.                                                                                                    | Check if appropriate noise<br>control measures have been<br>implemented (e.g., correct<br>grounding and routing of<br>communication cables and main<br>circuit wires).               | Implement noise control measures.                                                                                                    |  |
|                                         | (4) A keypad failure<br>occurred                                                                                                    | Replace the keypad with another<br>one and check whether a keypad<br>communications error (Er2)<br>occurs.                                                                           | Replace the keypad.                                                                                                    |  |
| Er3<br>(CPU<br>error)                   | (1) Inverter affected by strong electrical noise.                                                                                                    | Check if appropriate noise<br>control measures have been<br>implemented (e.g. correct<br>grounding and routing of signal<br>wires, communications cables,<br>and main circuit wires) | Implement noise control measures.                                                                                                    |  |
|                                         | (1)The $\frac{1}{100}$ key was pressed when (04.96 = 1, 3)                                                                                            | Check that the was<br>pressed when a run command<br>had been entered from the input<br>terminal or through the<br>communications port.                                               | If this was not intended, check the setting of 04.96.                                                                                                    |  |
| Er6<br>(Operatio<br>n error)            | (2) The start check function<br>was activated when 04.96<br>= 2, 3                                                                                    | Check that any of the following<br>operations has been performed<br>with a run command being<br>entered.<br>•Turning the power ON<br>•Releasing the alarm                            | Review the running sequence to avoid<br>input of a Run command when this<br>error (Er6) occurs. If this was not<br>intended, check the setting of 04.96<br>(Turn the run command OFF before<br>releasing the alarm.)                                                                                  |  |
|                                         | (3) The forced stop digital<br>input [mSTOP] was turned<br>OFF                                                                                        | OFF Check that turning the [mSTOP] OFF decelerated the inverter to stop.                                                                                                    | If this was not intended, check the settings of 01.01 ~01.09 terminals MI1~MI9.                                                                                                    |  |
|                                         | <ul> <li>(1) A phase was missing</li> <li>(There was a phase loss)</li> <li>in the connection between</li> <li>the inverter and the motor.</li> </ul> |                                                                                                    | Properly connect the motor to the inverter.                                                                                                    |  |
| Er7<br>(Auto-<br>tuning<br>error)       | (2) V /f or the rated current<br>of the motor was not<br>properly set.                                                                                | Check whether the data of<br>function parameter<br>(00. 04,00. 05,04. 50,04. 51,<br>04. 52,04. 53,04. 65,04. 66,0<br>3. 02,03. 03) matches the<br>motor specifications.              | Check whether the data of function<br>parameter<br>(00. 04,00. 05,04. 50,04. 51,04. 5<br>2,04. 53,04. 65,04. 66,03. 02,03.<br>03) matches the motor specifications.                                                                                                    |  |
|                                         | (3) The wiring length<br>between the inverter and<br>the motor was too long.                                                                          | Check whether the wiring length<br>between the inverter and the<br>motor exceeds 164 ft (50 m).<br>(Small capacity inverters are<br>greatly affected by the wiring<br>length.)       | <ol> <li>Review, and if necessary, change<br/>the layout of the inverter and the motor<br/>to shorten the connection wire.<br/>Alternatively, minimize the wiring<br/>length without changing the layout.</li> <li>Disable both auto-tuning and auto-<br/>torque boost (set as 00.37 = 1).</li> </ol> |  |

| Code                                              | Description for problem<br>and Possible Causes                                                                                                    | Checking                                                                                                    | Suggested Measures                                                                                                    |
|---------------------------------------------------|----------------------------------------------------------------------------------------------------|----------------------------------------------------------------------------------------------------|----------------------------------------------------------------------------------------------------|
| Er7                                               | (4) The rated capacity of<br>the motor was significantly<br>different from that of the<br>inverter.                                                                               | Check whether the rated capacity of the motor is three or more ranks lower, or two or more ranks higher than that of the inverter.                                      | <ol> <li>Replace the inverter with one with an appropriate capacity</li> <li>Manually specify the values for the motor parameter</li> <li>03. 06,03. 07,03. 08).</li> <li>Disable both auto-tuning and auto-torque boost (set as 00. 37=1).</li> </ol> |
| (Auto-<br>tuning<br>error)                        | (5) The motor was a special type such as a high-speed motor.                                                                                                    |                                                                                                    | Disable both auto-tuning and auto-<br>torque boost (set as 00.37 = 1).                                                                                                    |
|                                                   | <ul> <li>(6) A tuning operation</li> <li>involving motor rotation</li> <li>(03. 04 = 2 or 3) was</li> <li>attempted while the brake</li> <li>was applied to the motor.</li> </ul> |                                                                                                    | ①Specify the tuning that does not involve the motor rotation $(03.04 = 1)$ .<br>②Release the brake before tuning that involves the motor rotation $(03.04 = 2 \text{ or } 3)$ .                                                                        |
|                                                   | (1) Communications<br>conditions of the inverter<br>do not match that of the<br>host equipment.                                                                                   | Compare the settings of the<br>11. 01~11. 10/11. 11~11. 20<br>with those of the host equipment                                                                          | Correct any settings that differ.                                                                                                    |
|                                                   | (2) Even though no-<br>response error detection<br>time (11. 08, 11. 18) has<br>been set, communications<br>is not performed within the<br>specified cycle.                       | Check the host equipment.                                                                                                    | Change the settings of host equipment<br>software or disable the no-response<br>error detection (11.08/11.18 = 0).                                                                                                    |
| Er8<br>(RS485<br>communic<br>ations<br>error(CO   | (3) The host equipment did<br>not operate due to<br>defective software,<br>settings, or defective<br>hardware.                                                                    | Check the host equipment (e.g.,<br>PLCs and computers).                                                                                                    | Remove the cause of the equipment error.                                                                                                    |
| M port 1))<br>Erp<br>(RS485<br>communic<br>ations | (4) The RS485 converter<br>did not operate due to<br>incorrect connections and<br>settings, or defective<br>hardware.                                                             | Check the RS485 converter (e.g., check for poor contact).                                                                                                    | Change the various RS485 converter<br>settings, reconnect the wires, or<br>replace hardware with recommended<br>devices as appropriate.                                                                                                    |
| error<br>(COM<br>port 2))                         | (5) Broken<br>communications cable or<br>poor contact.                                                                                                    | Check the continuity of the cables, contacts and connections.                                                                                                    | Replace the cable.                                                                                                    |
|                                                   | (6) Inverter affected by strong electrical noise.                                                                                                    | Check if appropriate noise<br>control measures have been<br>implemented (e.g., correct<br>grounding and routing of<br>communications cables and main<br>circuit wires). | <ol> <li>Implement noise control measures.</li> <li>Implement noise reduction measures<br/>on the host side.</li> <li>Replace the RS485 converter with a<br/>recommended insulated one.</li> </ol>                                                     |
|                                                   | (7) Terminating resistor not properly configured.                                                                                                    | Check that the inverter serves as a terminating device in the network.                                                                                                  | Configure the terminating resistor<br>switch(es) (SW2/SW3) for RS485<br>communication correctly. (That is, turn<br>the switch(es) to ON.)                                                                                                    |

| Code                                                  | Description for problem and Possible Causes                                                                                                    | Checking                                                                                                    | Suggested Measures                                                                                                    |
|-------------------------------------------------------|----------------------------------------------------------------------------------------------------|----------------------------------------------------------------------------------------------------|----------------------------------------------------------------------------------------------------|
| ErF<br>(Data                                          | (1) During data saving<br>performed when the power<br>was turned OFF, the<br>voltage fed to the control<br>PCB dropped in an<br>abnormally short period<br>due to the rapid discharge<br>of the DC link bus. | Check how long it takes for the<br>DC link bus voltage to drop to the<br>preset voltage when the power is<br>turned OFF.                               | Remove whatever is causing the rapid<br>discharge of the DC link bus voltage.<br>After pressing the key and releasing<br>the alarm, return the data of the<br>relevant function parameters the<br>frequency commands and PID<br>commands (specified through the<br>keypad) or the output frequencies<br>modified by the [mUP]/[DOWN]<br>terminal commands) back to the<br>original values and then restart the<br>operation. |
| saving<br>error<br>during<br>undervolt<br>age)        | (2) Inverter operation<br>affected by strong<br>electrical noise when the<br>power was turned OFF.                                                                                                    | Check if appropriate noise<br>control measures have been<br>implemented (e.g., correct<br>grounding and routing of control<br>and main circuit wires). | Implement noise control measures.<br>After pressing the Rey and releasing<br>the alarm, return the data of the<br>relevant function codes (such as the<br>frequency commands and PID<br>commands (specified through the<br>keypad) or the output frequencies<br>modified by the [mUP]/[DOWN]<br>terminal commands) back to the<br>original values and then restart the<br>operation.                                         |
|                                                       | (3) The control circuit failed.                                                                                                    | Check if ErF occurs each time the power is turned ON.                                                                                                  | The control PCB (on which the CPU is mounted) is defective. Contact your SAVCH Electric representative.                                                                                                    |
|                                                       | <ul> <li>(1)overload</li> <li>(2) The motor speed does<br/>not rise due to the current<br/>limiter operation.</li> </ul>                                                                                     | Measure the output current.                                                                                                    | Reduce the load.                                                                                                    |
|                                                       |                                                                                                    | Check whether any mechanical brake is working.                                                                                                    | Release the mechanical brake.                                                                                                    |
| 5.5                                                   |                                                                                                    | Check the data of function<br>parameter (00.44) (Current<br>limiter (Level)).                                                                          | Change the 00.44 data correctly. Or,<br>set the 00. 43 data to "0" (Disable) if<br>the current limiter operation is not<br>needed.                                                                                                    |
| ErE<br>(Speed<br>mismatch<br>or<br>excessive<br>speed |                                                                                                    | Check the data of function<br>parameter<br>00. 04,00. 05,03. 01~03. 12<br>to ensure that the V/f pattern<br>setting is right.                          | <ol> <li>Match the V/f pattern setting with<br/>the motor ratings.</li> <li>Change the function parameter data<br/>in accordance with the motor<br/>parameters.</li> </ol>                                                                                                    |
| deviation)                                            | (3) Function parameter<br>settings do not match the<br>motor characteristics.                                                                                                    | Check whether the data of<br>03. 01,03. 02,03. 03,03. 06,0<br>3. 07,03. 08,03. 09,03. 10,03<br>. 12 match the parameters of<br>the motor.              | Perform auto-tuning of the inverter, using the function parameter 03.04.                                                                                                    |
|                                                       | (4) Wiring to the motor is incorrect.                                                                                                    | Check the wiring to the motor.                                                                                                    | Connect the inverter output terminals U, V, and W to the motor input terminals U, V, and W, respectively.                                                                                                    |

| Code                                | Description for problem<br>and Possible Causes                                     | Checking                                                                                                    | Suggested Measures                                                                                                    |
|-------------------------------------|------------------------------------------------------------------------------------|----------------------------------------------------------------------------------------------------|----------------------------------------------------------------------------------------------------|
|                                     | (5) The motor speed does<br>not rise due to the torque<br>limiter operation.       | Check the data of Torque limiter (00.40).                                                                                                    | Correct the 00.40 data. Or, set the 00.40 data to "999" (Disable) if the torque limiter operation is not needed                                                                                       |
|                                     | (1)The NTC thermistor cable is broken.                                             | Check whether the motor cable is broken.                                                                                                    | Replace the motor cable.                                                                                                    |
| nrb<br>(NTC<br>wire break<br>error) | (2) The temperature<br>around the motor is<br>extremely low (lower than -<br>30°C) | Measure the temperature around the motor.                                                                                                    | Reconsider the use environment of the motor.                                                                                                    |
|                                     | (3) The NTC thermistor is broken.                                                  | Measure the resistance of the NTC thermistor.                                                                                                    | Replace the motor.                                                                                                    |
| Err<br>(Mock<br>alarm)              | Set the function parameter<br>04.45 data to "1" for<br>performing this alarm.      |                                                                                                    | Press RESET key for recovery.                                                                                                    |
| Cof<br>(PID<br>feedback             | (1) The PID feedback<br>signal wire is broken.                                     | Check whether the PID feedback<br>signal wires are connected<br>correctly.                                                                                                    | <ul> <li>①Check whether the PID feedback signal wires are connected correctly. Or, tighten up the related terminal screws.</li> <li>②Check whether any contact part bites the wire sheath.</li> </ul> |
| wire<br>break)                      | (2) PID feedback related<br>circuit affected by strong<br>electrical noise.        | Check if appropriate noise<br>control measures have been<br>implemented (e.g., correct<br>grounding and routing of signal<br>wires, communication cables,<br>and main circuit wires). | <ol> <li>Implement noise control measures.</li> <li>Separate the signal wires from the main power wires as far as possible.</li> </ol>                                                                |

Perform daily and periodic inspections to avoid trouble and keep the reliability of the inverter at its maximum.

## 8.1 Daily Inspection

Visually inspect the inverter for operation errors from the outside without removing the covers when the inverter is ON or operating.

- Check that the expected performance (satisfying the standard specification) is obtained.

- Check that the surrounding environment satisfies the requirements given in Chapter 2, Section 2.1 "Operating Environment."

- Check that the LED monitor on the keypad display normally.
- Check for abnormal noise, odor, or excessive vibration.
  - Check for traces of overheat, discoloration and other defects.

# 8.2 Periodic Inspection

Perform periodic inspections according to the items listed in Table below. Before performing periodic inspections, be sure to stop the motor and remove the front cover with the inverter power OFF.

| Check part                        | Check item                                                                                                    | Method of inspection                                                                                                  | Evaluation criteria                                  |
|-----------------------------------|----------------------------------------------------------------------------------------------------|----------------------------------------------------------------------------------------------------|------------------------------------------------------|
| Ambient environment               | <ol> <li>Check the surrounding temperature,<br/>humidity, vibration and atmosphere (dust,<br/>gas, oil mist, or water drops).</li> <li>Check that tools or other foreign<br/>materials or dangerous objects are not left<br/>around the equipment.</li> </ol> | Check visually or measure using apparatus.                                                                            | The standard<br>specifications must<br>be satisfied. |
| Input voltage                     | Check that the input voltages of main and control circuit are correct.                                                                                                    | Measure the input voltages<br>using a multimeter or the<br>like.                                                      | The standard specifications must be satisfied.       |
| Keypad                            | <ol> <li>Check that the display is clear.</li> <li>Check that there is no missing part in the<br/>displayed characters.</li> </ol>                                                                                                    | Visual inspection                                                                                                    | No abnormalities                                     |
| Structure such as frame and cover | Check for:<br>1) Abnormal noise or excessive vibration<br>2) Loose bolts (at clamp sections).<br>3) Deformation and breakage<br>4) Discoloration caused by overheat<br>5) Contamination and accumulation of dust<br>or dirt                                   | <ol> <li>1) Visual or auditory<br/>inspection</li> <li>2) Retighten.</li> <li>3), 4), 5) Visual inspection</li> </ol> | No abnormalities                                     |

## List of Periodic Inspections

| Check part         |                                                                                                    | Check item                                                                                                    | Method of inspection                                                                                                    | Evaluation criteria                                                                                                    |
|--------------------|----------------------------------------------------------------------------------------------------|----------------------------------------------------------------------------------------------------|----------------------------------------------------------------------------------------------------|----------------------------------------------------------------------------------------------------|
|                    | Common                                                                                                    | <ol> <li>Check that bolts and screws are tight and<br/>not missing.</li> <li>Check the devices and insulators for<br/>deformation, cracks, breakage and<br/>discoloration caused by overheat<br/>deterioration.</li> <li>Check for contamination or accumulation<br/>of dust or dirt.</li> </ol> | 1) Retighten.<br>2), 3) Visual inspection                                                                                                    | No abnormalities                                                                                                    |
|                    | Conductor,<br>wires                                                                                                    | <ol> <li>Check conductors for discoloration and<br/>distortion caused by overheat.</li> <li>Check the sheath of the wires for cracks<br/>and discoloration.</li> </ol>                                                                                                    | 1), 2) Visual inspection                                                                                                    | No abnormalities                                                                                                    |
|                    | Terminal<br>blocks                                                                                                    | Check that the terminal blocks are not damaged.                                                                                                    | Visual inspection                                                                                                    | No abnormalities                                                                                                    |
| Main<br>Circuit    | Braking<br>resistor                                                                                                    | <ol> <li>Check for abnormal odor or cracks in<br/>insulators caused by overheat.</li> <li>Check for wire breakage.</li> </ol>                                                                                                    | <ol> <li>1) Olfactory and visual<br/>inspection</li> <li>2) Check the wires visually,<br/>or disconnect either wire<br/>and measure the<br/>conductivity with a<br/>multimeter.</li> </ol> | 1) No abnormalities<br>2)Within ±10%<br>percentage of<br>nominal resistance.                                                                            |
|                    | DC link bus<br>capacitor                                                                                                    | <ol> <li>Check for electrolyte leakage,<br/>discoloration, cracks and swelling of the<br/>casing.</li> <li>Check that the safety valve does not<br/>protrude remarkably.</li> <li>Measure the capacitance if necessary.</li> </ol>                                                               | 1), 2) Visual inspection<br>3)Auditory, visual, and<br>olfactory inspection                                                                                                    | <ol> <li>2) No<br/>abnormalities</li> <li>The discharge<br/>time should not be<br/>shorter than the one<br/>specified by the<br/>replacement</li> </ol> |
|                    | Transformer,<br>reactor                                                                                                    | Check for abnormal roaring noise and odor.                                                                                                    | Auditory, visual, and olfactory inspection                                                                                                    | No abnormalities                                                                                                    |
|                    | magnetic<br>contactor,<br>relay                                                                                                    | <ol> <li>Check for chatters during operation.</li> <li>Check that contact surface is not rough.</li> </ol>                                                                                                    | 1) Auditory inspection<br>2) Visual inspection                                                                                                    | No abnormalities                                                                                                    |
| Control<br>circuit | 1) Check for loose screws and connectors.         2) Check for odor and discoloration.         3) Check for cracks, breakage, deformation |                                                                                                    | <ol> <li>Retighten.</li> <li>Olfactory and visual<br/>inspection</li> <li>(4) Visual inspection</li> </ol>                                                                                 | No abnormalities                                                                                                    |
| Cooling<br>system  | •                                                                                                    | <ol> <li>Check for abnormal noise and excessive<br/>vibration.</li> <li>Check for loose bolts.</li> <li>Check for discoloration caused by<br/>overheat.</li> </ol>                                                                                                    | <ol> <li>Auditory and visual<br/>inspection, or turn manually<br/>(be sure to turn the power<br/>OFF).</li> <li>Retighten.</li> <li>Visual inspection</li> </ol>                           | No abnormalities                                                                                                    |
|                    | Ventilation<br>path                                                                                                    | Check the heat sink, intake and exhaust ports for clogging and foreign materials.                                                                                                    | Visual inspection                                                                                                    | No abnormalities                                                                                                    |

# 8.3 Measurement of Electrical Amounts in Main Circuit

Because the voltage and current of the power supply (input, primary circuit) of the main circuit of the inverter and those of the motor (output, secondary circuit) contain harmonic components, the readings may vary with the type of the meter. Use meters indicated in Table below when measuring with meters for commercial frequencies.

The power factor cannot be measured by a commercially available power-factor meter that measures the phase difference between

the voltage and current. To obtain the power factor, measure the power, voltage and current on each of the input and output sides and use the following formula.

■3-phase input

Power factor=  $\frac{\text{Electric power(W)}}{\sqrt{3 \times \text{voltage(V)} \times \text{current(A)}}} \times 100 \text{ (\%)}$ 

Meters for Measurement of Main Circuit

| Item                | Input side (primary side) |                               | Output side (secondary side) |                           | DC link bus<br>voltage<br>(P(+),N(-)) |                           |                   |
|---------------------|---------------------------|-------------------------------|------------------------------|---------------------------|---------------------------------------|---------------------------|-------------------|
| Wage<br>form        | voltage                   | current                       | <u>v</u>                     | voltage                   |                                       |                           |                   |
| Meter<br>name       | Ammeter<br>AR,AS,AT       | Voltmeter<br>VR,VS,VT         | wattmeter<br>WR,WT           | Ammeter<br>AU,AV,AW       | Voltmeter<br>VU,VV,VW                 | wattmeter<br>WU,WW        | DC voltmeter<br>V |
| Meter<br>type       | Moving iron<br>type       | Rectifier or moving iron type | •                            | Digital AC power<br>meter | Digital AC power<br>meter             | Digital AC power<br>meter | Moving coil type  |
| Meter<br>symbo<br>I | W                         | ₩                             |                              |                           |                                       |                           | Â                 |

Note: It is not recommended that meters other than a digital AC power meter be used for measuring the output voltage or output current since they may cause larger measurement errors or, in the worst case, they may be damaged.

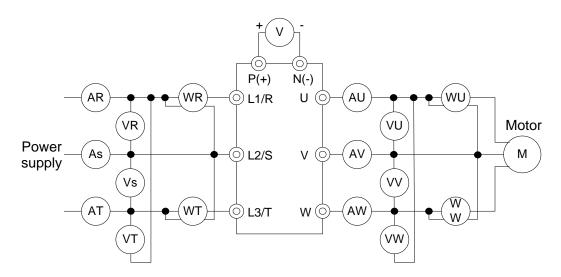

Wiring diagram of meters

# 8.4 Insulation Test

Since the inverter has undergone an insulation test before shipment, avoid making a Megger test at the customer's site.

If a Megger test is unavoidable for the main circuit, observe the following instructions; otherwise, the inverter may be damaged.

A withstand voltage test may also damage the inverter if the test procedure is wrong. When the withstand voltage test is necessary, consult your Fuji Electric representative.

(1) Megger test of main circuit

- 1) Use a DC 500 V Megger and shut off the main power supply without fail before measurement.
- 2) If the test voltage leaks to the control circuit due to the wiring, disconnect all the wiring from the control circuit.
- 3) Connect the main circuit terminals with a common line as shown in below figure.
- 4) The Megger test must be limited to across the common line of the main circuit and the ground () .
- 5) Value of 5 MΩ or more displayed on the Megger indicates a correct state. (The value is measured on an inverter alone.)

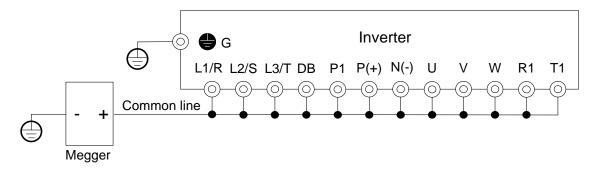

Wiring diagram of Main Circuit Terminal for Megger Test

(2) Insulation test of control circuit

Do not make a Megger test or withstand voltage test for the control circuit. Use a high resistance range tester for the control circuit.

1) Disconnect all the external wiring from the control circuit terminals.

2) Perform a continuity test to the ground. One  $M\Omega$  or a larger measurement indicates a correct state.

(3) Insulation test of external main circuit and sequence control circuit

Disconnect all the wiring connected to the inverter so that the test voltage is not applied to the inverter.

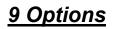

# 9.1 Braking resistor selection guide

The choice of braking resistor needs to be determined according to the power generated by the motor in the actual application system and has the relationship with the inertia of the system, the deceleration time, the energy that the bit can load, etc., and needs the customer to choose according to the actual situation. The larger the system inertia, the shorter the deceleration time required, the more frequent braking, the greater the braking resistance power to choose, the smaller the resistance, but not lower than the recommended minimum resistance.

(1) When braking, the regenerative energy of the motor is almost entirely consumed on the brake resistor.

The formula is: U x U / R = Pb

U - braking voltage with stable system brake (440V-class default is DC750V, 220V-class default is DC360V)

Pb - braking power

(2) Brake resistor power selection

The power of the brake resistor is theoretically the same to the braking power, but considering the derating is 70%.

The formula is: 0.7 x Pr = Pb x ED

Pr - resistance power

ED - brake rate (brake process accounts for the proportion of the entire work process)

| Common occasions | Elevator | Winding and unwinding | Centrifuge | General brake load |
|------------------|----------|-----------------------|------------|--------------------|
| Brake rate (ED)  | 20~30%   | 20~30%                | 50~60%     | 5%~10%             |

(3) Brake resistor selection calculation reference

- (1) 380V5.5kW motor applications, for example, check the table below to get: 10% braking resistor resistance specifications:  $500W100 \Omega$ , as applied to the lifting industry needs up to 30% of the braking rate, the formula between the resistance power and braking rate is in direct proportion, Therefore, the choice of resistance specifications:  $500W \times (30\% / 10\%) = 1500W100\Omega$ .
- (2) If the braking torque is not enough, the test will need to use 80  $\Omega$  to ensure not jump OU (inverter overvoltage), the formula that the resistance is inversely proportional to the braking power,

Therefore, the new resistance specification at 10% ED is: 500W x ( $100\Omega / 80\Omega$ ) = 625W80 $\Omega$ .

(3) If the lifting load is heavy, also needs  $80 \Omega$  resistor and 30% braking rate,Then the new resistance specifications:  $625W \times (30\% / 10\%) = 1875W80\Omega$ .

# 9.2 Braking resistor list

## S3100 220V braking resistor list

| Voltage |                  | icable<br>otor | Full load<br>output | Applied resistor<br>specification                                             | Braking unit          | Quantity | Braking<br>torque | Min   |
|---------|------------------|----------------|---------------------|-------------------------------------------------------------------------------|-----------------------|----------|-------------------|-------|
|         | HP kW torque(Nm) | torque(Nm)     | specification       | Quantity                                                                      |                       | 10%ĖD%   | resistance        |       |
|         | 0.5              | 0.4            | 2.22                | RXHG-80W-400R-<br>J(80W 400Ω)                                                 | х                     | 1        | 125               | 150Ω  |
|         | 1                | 0.75           | 4.15                | RXHG-80W-200R-<br>J(80W 200Ω)                                                 | х                     | 1        | 125               | 80Ω   |
|         | 2                | 1.5            | 8.31                | RXHG-300W-100R-<br>J(300W 100Ω)                                               | Х                     | 1        | 125               | 50Ω   |
|         | 3                | 2.2            | 12.19               | RXHG-300W-70R-<br>J(300W 70Ω)                                                 | Х                     | 1        | 125               | 35Ω   |
|         | 5                | 3.7            | 20.49               | RXHG-400W-40R-<br>J(400W 40Ω)                                                 | Х                     | 1        | 125               | 25Ω   |
|         | 7.5              | 5.5            | 30.46               | RXHG-1KW-20R-<br>J(1000W 20Ω)                                                 | Х                     | 1        | 125               | 12Ω   |
|         | 10               | 7.5            | 41.54               | RXHG-1KW-20R-<br>J(1000W 20Ω)                                                 | Х                     | 1        | 125               | 12Ω   |
|         | 15               | 11             | 60.93               | $\begin{array}{c} \text{RXHG-1.5kW-13R6-J} \\ (1500W \ 13\Omega) \end{array}$ | х                     | 1        | 100               | 13.6Ω |
| 220V    | 20               | 15             | 83.09               | RXHG-2kW-8R6-J<br>(2000W 8.6Ω)                                                | Х                     | 1        | 100               | 8.3Ω  |
| Series  | 25               | 18.5           | 102.47              | RXHG-2kW-8R6-J<br>(2000W 8.6Ω)                                                | Х                     | 1        | 100               | 8.3Ω  |
|         |                  |                | 22 121.86           | BRU-3kW-6R6-J<br>(3000W 6.6Ω)                                                 | DBU-2030C             |          | 100               | 5.8Ω  |
|         | 30               | 22             |                     |                                                                               | 1                     | 1        |                   |       |
|         |                  |                |                     | BRU-4kW-5R1-J                                                                 | DBU-2030C             |          |                   |       |
|         | 40               | 30 166.17      | (4000W 5.1Ω)        | 1                                                                             | 1                     | 100      | 5.1Ω              |       |
|         | 50 37            | 50 37 204.94   |                     | BRU-4.8kW-3R9-J<br>(4800W 3.9Ω)                                               | DBU-2030C             |          |                   |       |
|         |                  |                | 204.94              |                                                                               | 2(parallel connection | 1        | 100               | 3.2Ω  |
|         |                  |                | 45 249.26           | BRU-6kW-3R3-J<br>(6000W 3.3Ω)                                                 | DBU-2030C             |          |                   |       |
|         | 60               | 45             |                     |                                                                               | 2(parallel connection | 1        | 100               | 3.2Ω  |
|         |                  |                |                     | BRU-7.2kW-2R6-J                                                               | DBU-2030C             |          |                   |       |
|         | 75               | 55 304.65      | (7200W 2.6Ω)        | 2(parallel connection                                                         | 1                     | 100      | 2.6Ω              |       |

# S3100 440V braking resistor list

| Voltage        |     | icable<br>otor | Full load<br>output | Applied resistor                  | Braking unit           | Quantity | Braking<br>torque<br>10%ED% | Min<br>resistance |
|----------------|-----|----------------|---------------------|-----------------------------------|------------------------|----------|-----------------------------|-------------------|
|                | HP  | kW             | torque(Nm)          | specification                     | Quantity               | -        |                             |                   |
|                | 1   | 0.75           | 4.15                | RXHG-80W-750R-J<br>(80W 750Ω)     | х                      | 1        | 125                         | 260Ω              |
|                | 2   | 1.5            | 8.31                | RXHG-300W-400R-J<br>(300W 400Ω)   | х                      | 1        | 125                         | 190Ω              |
|                | 3   | 2.2            | 12.19               | RXHG-300W-250R-J<br>(300W 250Ω)   | х                      | 1        | 125                         | 145Ω              |
|                | 5   | 4.0            | 22.16               | RXHG-400W-150R-J<br>(400W 150Ω)   | х                      | 1        | 125                         | 95Ω               |
|                | 7.5 | 5.5            | 30.46               | RXHG-500W-100R-J<br>(500W 100Ω)   | x                      | 1        | 125                         | 60Ω               |
|                | 10  | 7.5            | 41.54               | RXHG-1KW-75R-J<br>(1000W 75Ω)     | х                      | 1        | 125                         | 50Ω               |
|                | 15  | 11             | 60.93               | RXHG-1KW-50R-J<br>(1000W 50Ω)     | x                      | 1        | 125                         | 40Ω               |
|                | 20  | 15             | 83.09               | RXHG-1.5KW-40R-J<br>(1500W 40Ω)   | х                      | 1        | 125                         | 40Ω               |
|                | 25  | 18.5           | 102.47              | BRU-4.8KW-32R-J<br>(4800W 32Ω)    | х                      | 1        | 125                         | 32Ω               |
|                | 30  | 22             | 121.86              | BRU-4.8KW-27R-J<br>(4800W 27.2Ω)  | х                      | 1        | 125                         | 27.2Ω             |
|                | 40  | 30             | 166.17              | BRU-6KW-20R-J<br>(6000W 20Ω)      | х                      | 1        | 100                         | 20Ω               |
| 440V<br>Series | 50  | 37             | 204.94              | BRU-9.6KW-13R6-J<br>(9600W 13.6Ω) | х                      | 1        | 100                         | 13.6Ω             |
|                | 60  | 45             | 249.26              | BRU-9.6KW-13R6-J<br>(9600W 13.6Ω) | DBU-4045C              | 1        | 100                         | 13.6Ω             |
|                |     |                |                     | DBU-4030D                         |                        |          |                             |                   |
|                | 75  | 55             | 304.65              | BRU-6KW-20R-J<br>(6000W 20Ω)      | 2(parallel connection) | 2        | 100                         | 20Ω               |
|                |     |                | BRU-9.6KW-13R6-J    | DBU-4045C                         |                        |          |                             |                   |
|                | 100 | 75             | 415.43              | (9600W 13.6Ω)                     | 2(parallel connection) | 2        | 100                         | 13.6Ω             |
|                |     |                |                     | BRU-9.6KW-13R6-J                  | DBU-4045C              | _        |                             |                   |
|                | 120 |                | (9600W 13.6Ω)       | 2(parallel connection)            | 2                      | 100      | 13.6Ω                       |                   |
|                | 150 | 110            | 609.29              | PRU-30KW-6R8-J<br>(30000W 6.8Ω)   | DBU-4110B<br>1         | 1        | 100                         | 6.8Ω              |
|                | 180 | 132            | 731.15              | PRU-30KW-4R0-J<br>(30000W 4Ω)     | DBU-4220B<br>1         | 1        | 100                         | 4Ω                |
|                | 215 | 160            | 886.24              | PRU-40KW-4R0-J<br>(40000W 4Ω)     | DBU-4220B<br>1         | 1        | 100                         | 3.4Ω              |
|                | 270 | 200            | 1107.08             | PRU-40KW-4R0-J<br>(40000W 4Ω)     | DBU-4220B<br>1         | 1        | 100                         | 3.4Ω              |
|                | 300 | 220            | 1218.58             | PRU-60KW-4R0-J<br>(60000W 4Ω)     | DBU-4220B<br>1         | 1        | 100                         | 3.2Ω              |

| Voltage | Voltage Applicab |                 |                | Applied resistor<br>specification | Braking unit           | Quantity | Braking<br>torque<br>10%ED% | Min<br>resistance |
|---------|------------------|-----------------|----------------|-----------------------------------|------------------------|----------|-----------------------------|-------------------|
|         | HP               | kW              | torque(Nm)     |                                   | Quantity               | -        |                             |                   |
|         | 380 280 1550.92  | PRU-80KW-2R0-J  | DBU-4300       |                                   | 100                    | 0.50     |                             |                   |
|         |                  | 0 1550.92       | (80000W 2.5Ω)  | 1                                 | Ι                      | 100      | 2.5Ω                        |                   |
|         | 430 315          | 20 245 4744 70  | PRU-80KW-2R0-J | DBU-4300                          | 4                      | 100      | 2.5Ω                        |                   |
|         |                  | 315             | 315 1744.79    | (80000W 2.5Ω)                     | 1                      | I        | 100                         | 2.317             |
| 440V    |                  |                 | PRU-60KW-3R0-J | DBU-4300                          |                        |          |                             |                   |
| Series  | 470              | 355             | 1966.35        | (60000W 3Ω)                       | 2(parallel connection) | 2        | 100                         | 3Ω                |
| 540 40  |                  | PRU-60KW-3R0-J  | DBU-4300       |                                   |                        |          |                             |                   |
|         | 540              | 540 400 2215.60 | 2215.60        | (60000W 3Ω)                       | 2(parallel connection) | 2        | 100                         | 3Ω                |

# 9.3 Input/output AC/DC reactor specifications list for S3100 series inverter

|                | •                        | •                         |                    |
|----------------|--------------------------|---------------------------|--------------------|
| Inverter model | Applied input AC reactor | Applied output AC reactor | Applied DC reactor |
| S3100-2T0.4G   | ACL-0005-EISC-E2M8C      | OCL-0005-EISC-E1M4C       | ×                  |
| S3100-2T0.75G  | ACL-0005-EISC-E2M8C      | OCL-0005-EISC-E1M4C       | ×                  |
| S3100-2T1.5G   | ACL-0010-EISC-E1M4C      | OCL-0010-EISC-EM70C       | ×                  |
| S3100-2T2.2G   | ACL-0015-EISC-EM93C      | OCL-0015-EISC-EM47C       | ×                  |
| S3100-2T4.0G   | ACL-0020-EISC-EM70C      | OCL-0020-EISC-EM35C       | ×                  |
| S3100-2T5.5G   | ACL-0030-EISCL-EM47C     | OCL-0030-EISCL-EM23C      | ×                  |
| S3100-2T7.5G   | ACL-0040-EISCL-EM35C     | OCL-0040-EISCL-EM18       | ×                  |
| S3100-2T11G    | ACL-0060-EISCL-EM24C     | OCL-0060-EISCL-EM12C      | DCL-0050-EIDH-E1M1 |
| S3100-2T15G    | ACL-0090-EISCL-EM16      | OCL-0080-EISC-E87U        | DCL-0065-EIDH-EM80 |
| S3100-2T18.5G  | ACL-0090-EISCL-EM16      | OCL-0090-EISC-E78U        | DCL-0078-EIDH-EM70 |
| S3100-2T22G    | ACL-0120-EISCL-EM12C     | OCL-0120-EISC-E58UC       | DCL-0095-EIDH-EM54 |
| S3100-2T30G    | ACL-0150-EISH-E95UC      | OCL-0150-EISH-E47UC       | DCL-0115-EIDH-EM45 |
| S3100-2T37G    | ACL-0200-EISH-E70UC      | OCL-0200-EISH-E35UC       | DCL-0160-UIDH-EM36 |
| S3100-2T45G    | ACL-0250-EISH-E56UC      | OCL-0250-EISH-E28UC       | DCL-0180-UIDH-EM33 |
| S3100-2T55G    | ACL-0250-EISH-E56UC      | OCL-0250-EISH-E28UC       | DCL-0250-UIDH-EM26 |
|                |                          |                           |                    |

# S3100 440V Input/output AC reactor and DC reactor specification list

| Inverter model     | Applied input AC reactor | Applied output AC reactor | Applied DC reactor |
|--------------------|--------------------------|---------------------------|--------------------|
| S3100-4T0.75G/1.5P | ACL-0005-EISC-E2M8C      | OCL-0005-EISC-E1M4C       | ×                  |
| S3100-4T1.5G/2.2P  | ACL-0005-EISC-E2M8C      | OCL-0005-EISC-E1M4C       | ×                  |
| S3100-4T2.2G/4.0P  | ACL-0007-EISC-E2M0C      | OCL-0007-EISC-E1M0C       | ×                  |
| S3100-4T4.0G/5.5P  | ACL-0010-EISC-E1M4C      | OCL-0010-EISC-EM70C       | ×                  |
| S3100-4T5.5G/7.5P  | ACL-0015-EISC-EM93C      | OCL-0015-EISC-EM47C       | ×                  |

| Inverter model    | Applied input AC reactor | Applied output AC reactor | Applied DC reactor |
|-------------------|--------------------------|---------------------------|--------------------|
| S3100-4T7.5G/11P  | ACL-0020-EISC-EM70C      | OCL-0020-EISC-EM35C       | ×                  |
| S3100-4T11G/15P   | ACL-0030-EISCL-EM47C     | OCL-0030-EISCL-EM23C      | ×                  |
| S3100-4T15G/18.5P | ACL-0040-EISCL-EM35C     | OCL-0040-EISCL-EM18       | ×                  |
| S3100-4T18.5G/22P | ACL-0050-EISCL-EM28C     | OCL-0050-EISCL-EM14C      | ×                  |
| S3100-4T22G/30P   | ACL-0060-EISCL-EM24C     | OCL-0060-EISCL-EM12C      | ×                  |
| S3100-4T30G/37P   | ACL-0090-EISCL-EM16      | OCL-0080-EISC-E87U        | DCL-0065-EIDH-EM80 |
| S3100-4T37G/45P   | ACL-0090-EISCL-EM16      | OCL-0090-EISC-E78U        | DCL-0078-EIDH-EM70 |
| S3100-4T45G/55P   | ACL-0120-EISCL-EM12C     | OCL-0120-EISC-E58UC       | DCL-0095-EIDH-EM54 |
| S3100-4T55G/75P   | ACL-0150-EISH-E95UC      | OCL-0150-EISH-E47UC       | DCL-0115-EIDH-EM45 |
| S3100-4T75G/90P   | ACL-0200-EISH-E70UC      | OCL-0200-EISH-E35UC       | DCL-0160-UIDH-EM36 |
| S3100-4T90G/110P  | ACL-0250-EISH-E56UC      | OCL-0250-EISH-E28UC       | DCL-0180-UIDH-EM33 |
| S3100-4T110G/132P | ACL-0250-EISH-E56UC      | OCL-0250-EISH-E28UC       | DCL-0250-UIDH-EM26 |
| S3100-4T132G/160P | ACL-0290-EISH-E48UC      | OCL-0290-EISH-E24UC       | DCL-0250-UIDH-EM26 |
| S3100-4T160G/200P | ACL-0330-EISH-E42UC      | OCL-0330-EISH-E21UC       | DCL-0340-UIDH-EM17 |
| S3100-4T200G/220P | ACL-0490-EISH-E28UC      | OCL-0490-EISH-E14UC       | DCL-0460-UIDH-EM09 |
| S3100-4T220G/280P | ACL-0490-EISH-E28UC      | OCL-0490-EISH-E14UC       | DCL-0460-UIDH-EM09 |
| S3100-4T280G/315P | ACL-0600-EISH-E23UC      | OCL-0600-EISH-E12UC       | DCL-0650-UIDH-E72U |
| S3100-4T315G/355P | ACL-0660-EISH-E25UC      | OCL-0660-EISH-E11U        | DCL-0650-UIDH-E72U |
| S3100-4T355G/400P | ACL-0800-EISH-E17UC      | OCL-0800-EISH-E8U7C       | DSL-0800-UIDA-E50U |
| S3100-4T400G/450P | ACL-0800-EISH-E17UC      | OCL-0800-EISH-E8U7C       | DSL-0800-UIDA-E50U |

# Appendix A User Manual Upgrade Record

| Date    | After upgrade | Upgrade content                                                                                                    |
|---------|---------------|----------------------------------------------------------------------------------------------------|
| 2017-09 | V1.1          | <ul><li>1.Add the seventh chapter part of the abnormal occurrence and removal methods.</li><li>2.To add some of the details of the chapter description,</li></ul>       |
| 2018-03 | V1.2          | Add the content of the fourth chapter, the sixth chapter, the eighth chapter, the ninth chapter, synchronized with the chinese version of this manual detailed version. |
| 2019-03 | V1.3          | Add relative parameters of 4T355G, 400G.                                                                                                    |
| 2019-10 | V1.4          | Update of external dimension, wiring diagram                                                                                                    |
| 2020-08 | V1.5          | Update of braking resistor list                                                                                                    |
| 2020-12 | V1.6          | Add relative parameters of 2T11G~2T55G                                                                                                    |

- Innovate for more | win forever
- Industry intelligence | Energy saving | Green power

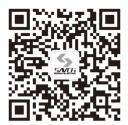

Savch wechat Service Number

#### **Quanzhou Factory**

Address:3# Zixin Road, Jiangnan Hi-Tech Industrial Park, Quanzhou, Fujian, China Tel: 0595-24678267 Fax: 0595-24678203

#### Service Network

Service Hotline: 4000-6161-619 Website: www.savch.net

#### Qualification

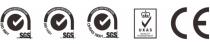

Received ISO9001, ISO14001 and OHSAS18001 recognition

All rights reserved. Subject to change without further notice.

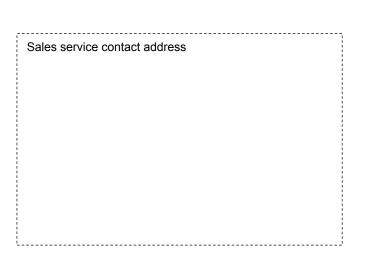